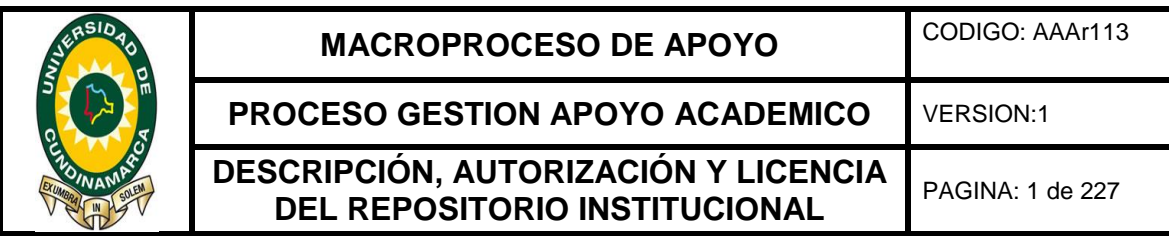

**FECHA** martes, 25 de abril de 2017

# Señores **UNIVERSIDAD DE CUNDINAMARCA** BIBLIOTECA Ubaté

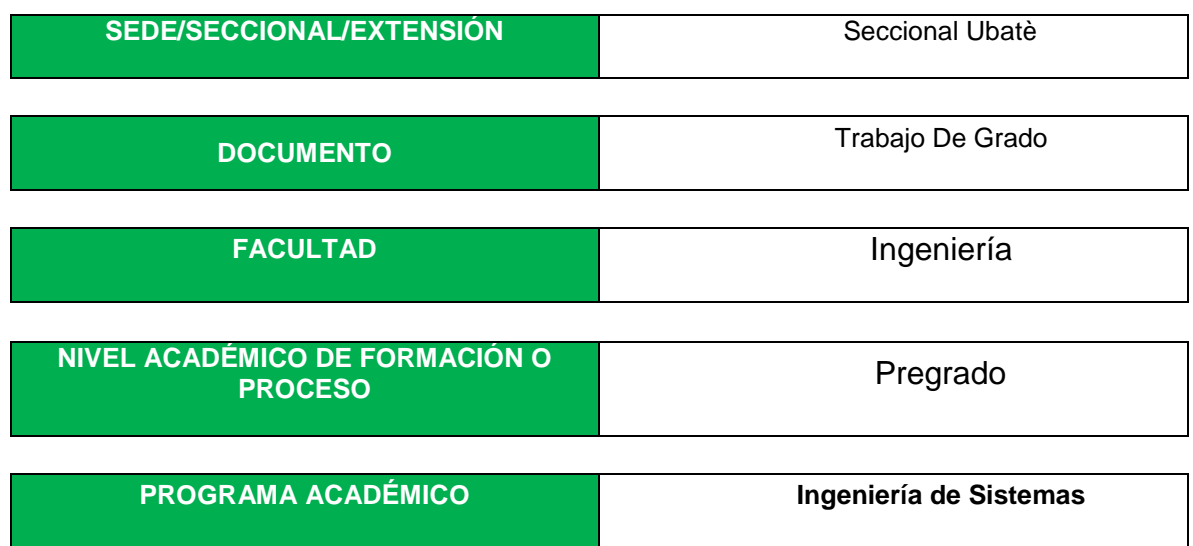

El Autor(Es):

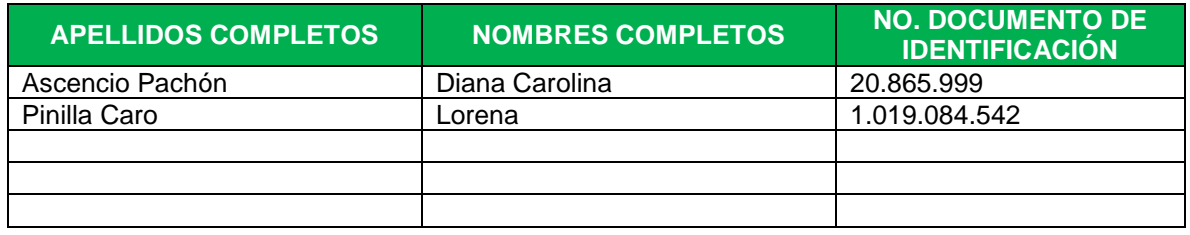

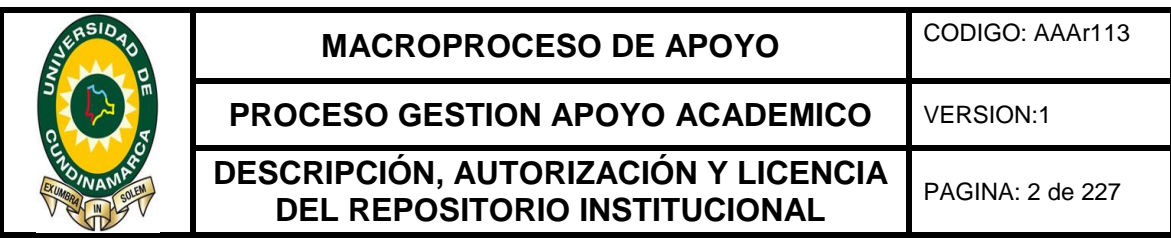

Director(Es) del documento:

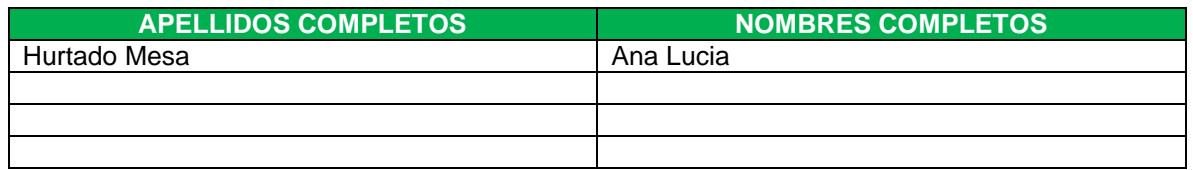

### **TÍTULO DEL DOCUMENTO**

SISTEMA DE INFORMACIÓN PARA LA VENTANILLA ÚNICA DE LA ALCALDÍA MUNICIPAL DE UBATÉ

### **SUBTITULO**

**(Aplica solo para Tesis, Artículos Científicos, Disertaciones, Objetos Virtuales de Aprendizaje)**

### **TRABAJO PARA OPTAR AL TITULO DE:** Aplica para Tesis/Trabajo de Grado/Pasantía

Ingeniero de Sistemas

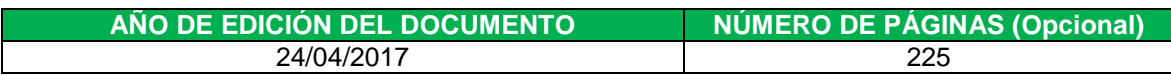

### **DESCRIPTORES O PALABRAS CLAVES EN ESPAÑOL E INGLES: (Usar como mínimo 6 descriptores)**

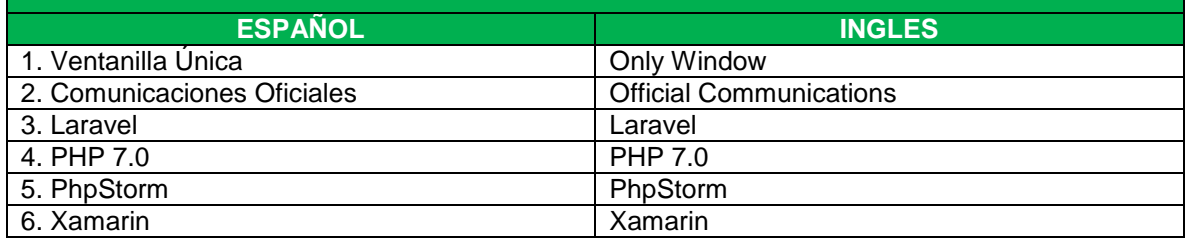

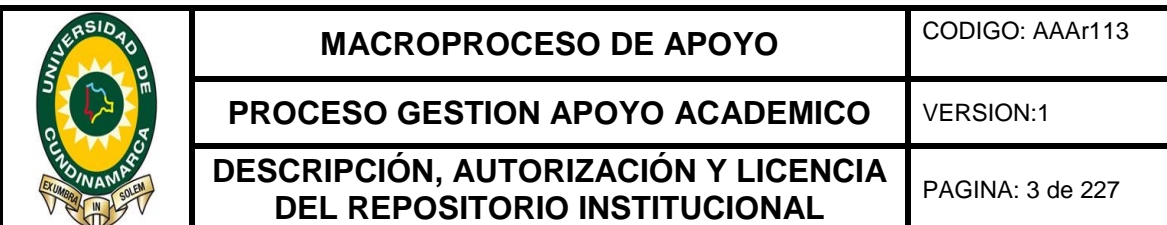

# **RESUMEN DEL CONTENIDO EN ESPAÑOL E INGLES:** (Máximo 250 palabras – 1530 caracteres):

El proyecto de grado titulado "Sistema de información para la Ventanilla Única de la Alcaldía Municipal de Ubaté", se desarrolla teniendo en cuenta las directrices establecidas en la Ley General de Archivos, garantizando así que la información esté disponible para satisfacer las necesidades de la entidad, con el ánimo de dar el manejo e interpretación adecuada de los comunicados oficiales de la administración municipal. Este sistema de información permitirá la automatización del proceso de correspondencia, que se basa en la gestión de los servicios de recepción, radicación y distribución de las comunicaciones oficiales tanto de nivel interno como externo, dicho proceso es llevado actualmente por el área de Ventanilla Única de la Alcaldía Municipal de Ubaté

The degree project entitled "Information System for the Single Window of Ubaté City Hall", is developed taking into account the guidelines established in the General Law of Archives, thus ensuring that the information is Available to meet the needs of the entity, with the aim of giving the proper management and interpretation of the official communiqués of the municipal administration.

This information system will allow the automation of the correspondence process, which is based management of the reception services, establishment and distribution of official communications both internally and externally, this process is currently carried out by the area of Single Window of the Mayor Municipal of Ubaté. The system will provide the control and administration of each of the official communications that arrive in this area.

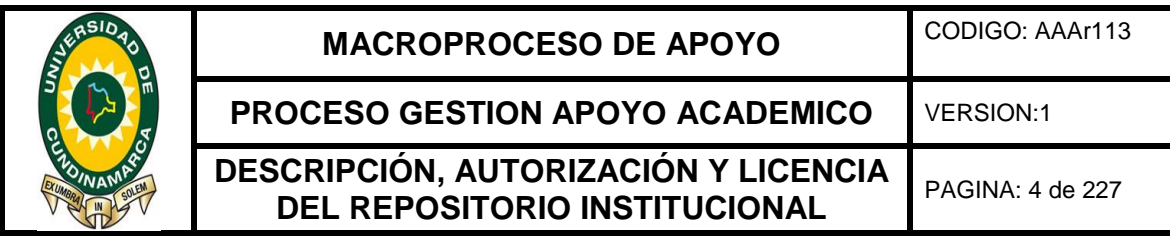

# **AUTORIZACIÓN DE PUBLICACIÓN**

Por medio del presente escrito autorizo (Autorizamos) a la Universidad de Cundinamarca para que, en desarrollo de la presente licencia de uso parcial, pueda ejercer sobre mí (nuestra) obra las atribuciones que se indican a continuación, teniendo en cuenta que, en cualquier caso, la finalidad perseguida será facilitar, difundir y promover el aprendizaje, la enseñanza y la investigación.

En consecuencia, las atribuciones de usos temporales y parciales que por virtud de la presente licencia se autoriza a la Universidad de Cundinamarca, a los usuarios de la Biblioteca de la Universidad; así como a los usuarios de las redes, bases de datos y demás sitios web con los que la Universidad tenga perfeccionado un alianza, son:

Marque con una "x":

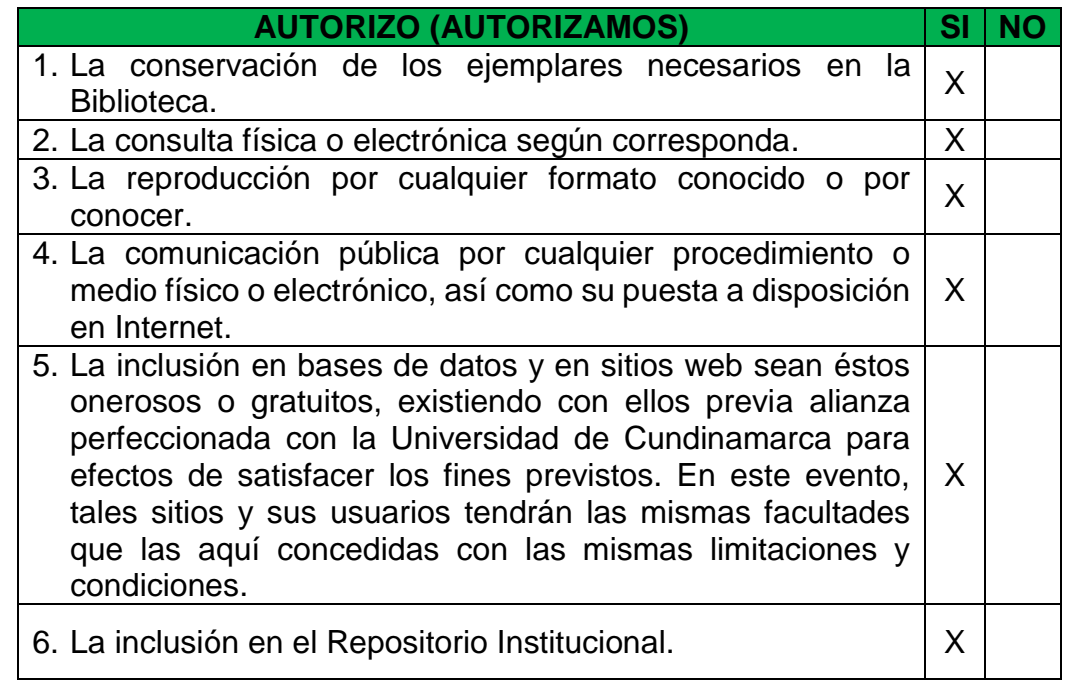

De acuerdo con la naturaleza del uso concedido, la presente licencia parcial se otorga a título gratuito por el máximo tiempo legal colombiano, con el propósito de que en dicho lapso mi (nuestra) obra sea explotada en las condiciones aquí estipuladas y para los fines indicados, respetando siempre la titularidad de los derechos patrimoniales y morales correspondientes, de acuerdo con los usos

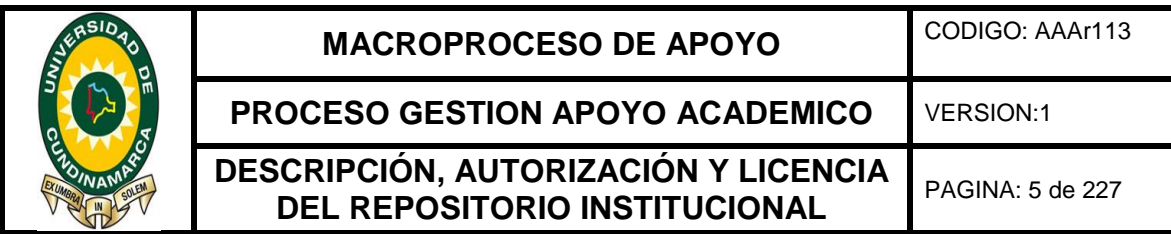

honrados, de manera proporcional y justificada a la finalidad perseguida, sin ánimo de lucro ni de comercialización.

Para el caso de las Tesis, Trabajo de Grado o Pasantía, de manera complementaria, garantizo(garantizamos) en mi(nuestra) calidad de estudiante(s) y por ende autor(es) exclusivo(s), que la Tesis, Trabajo de Grado o Pasantía en cuestión, es producto de mi(nuestra) plena autoría, de mi(nuestro) esfuerzo personal intelectual, como consecuencia de mi(nuestra) creación original particular y, por tanto, soy(somos) el(los) único(s) titular(es) de la misma. Además, aseguro (aseguramos) que no contiene citas, ni transcripciones de otras obras protegidas, por fuera de los límites autorizados por la ley, según los usos honrados, y en proporción a los fines previstos; ni tampoco contempla declaraciones difamatorias contra terceros; respetando el derecho a la imagen, intimidad, buen nombre y demás derechos constitucionales. Adicionalmente, manifiesto (manifestamos) que no se incluyeron expresiones contrarias al orden público ni a las buenas costumbres. En consecuencia, la responsabilidad directa en la elaboración, presentación, investigación y, en general, contenidos de la Tesis o Trabajo de Grado es de mí (nuestra) competencia exclusiva, eximiendo de toda responsabilidad a la Universidad de Cundinamarca por tales aspectos.

Sin perjuicio de los usos y atribuciones otorgadas en virtud de este documento, continuaré (continuaremos) conservando los correspondientes derechos patrimoniales sin modificación o restricción alguna, puesto que, de acuerdo con la legislación colombiana aplicable, el presente es un acuerdo jurídico que en ningún caso conlleva la enajenación de los derechos patrimoniales derivados del régimen del Derecho de Autor.

De conformidad con lo establecido en el artículo 30 de la Ley 23 de 1982 y el artículo 11 de la Decisión Andina 351 de 1993, *"Los derechos morales sobre el trabajo son propiedad de los autores"*, los cuales son irrenunciables, imprescriptibles, inembargables e inalienables. En consecuencia, la Universidad de Cundinamarca está en la obligación de RESPETARLOS Y HACERLOS RESPETAR, para lo cual tomará las medidas correspondientes para garantizar su observancia.

**NOTA:** (Para Tesis, Trabajo de Grado o Pasantía):

# **Información Confidencial:**

Esta Tesis, Trabajo de Grado o Pasantía, contiene información privilegiada, estratégica, secreta, confidencial y demás similar, o hace parte de la investigación que se adelanta y cuyos resultados finales no se han publicado. **SI** \_\_\_ **NO** \_**X**\_\_.

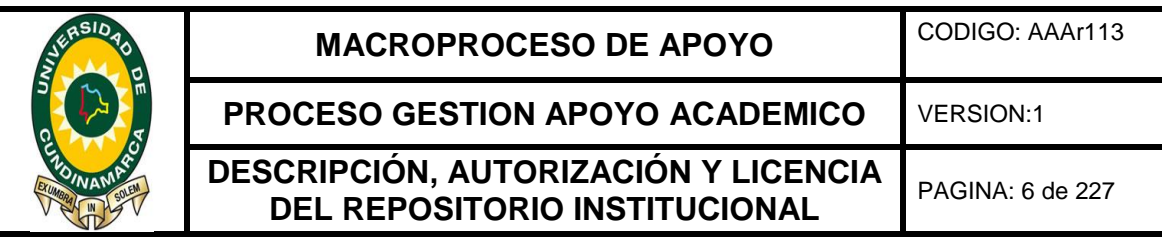

En caso afirmativo expresamente indicaré (indicaremos), en carta adjunta tal situación con el fin de que se mantenga la restricción de acceso.

# **LICENCIA DE PUBLICACIÒN**

Como titular(es) del derecho de autor, confiero(erimos) a la Universidad de Cundinamarca una licencia no exclusiva, limitada y gratuita sobre la obra que se integrará en el Repositorio Institucional, que se ajusta a las siguientes características:

a) Estará vigente a partir de la fecha de inclusión en el repositorio, por un plazo de 5 años, que serán prorrogables indefinidamente por el tiempo que dure el derecho patrimonial del autor. El autor podrá dar por terminada la licencia solicitándolo a la Universidad por escrito. (Para el caso de los Recursos Educativos Digitales, la Licencia de Publicación será permanente).

b) Autoriza a la Universidad de Cundinamarca a publicar la obra en formato y/o soporte digital, conociendo que, dado que se publica en Internet, por este hecho circula con un alcance mundial.

c) Los titulares aceptan que la autorización se hace a título gratuito, por lo tanto, renuncian a recibir beneficio alguno por la publicación, distribución, comunicación pública y cualquier otro uso que se haga en los términos de la presente licencia y de la licencia de uso con que se publica.

d) El(Los) Autor(es), garantizo(amos) que el documento en cuestión, es producto de mi(nuestra) plena autoría, de mi(nuestro) esfuerzo personal intelectual, como consecuencia de mi (nuestra) creación original particular y, por tanto, soy(somos) el(los) único(s) titular(es) de la misma. Además, aseguro(aseguramos) que no contiene citas, ni transcripciones de otras obras protegidas, por fuera de los límites autorizados por la ley, según los usos honrados, y en proporción a los fines previstos; ni tampoco contempla declaraciones difamatorias contra terceros; respetando el derecho a la imagen, intimidad, buen nombre y demás derechos constitucionales. Adicionalmente, manifiesto (manifestamos) que no se incluyeron expresiones contrarias al orden público ni a las buenas costumbres. En consecuencia, la responsabilidad directa en la elaboración, presentación, investigación y, en general, contenidos es de mí (nuestro) competencia exclusiva, eximiendo de toda responsabilidad a la Universidad de Cundinamarca por tales aspectos.

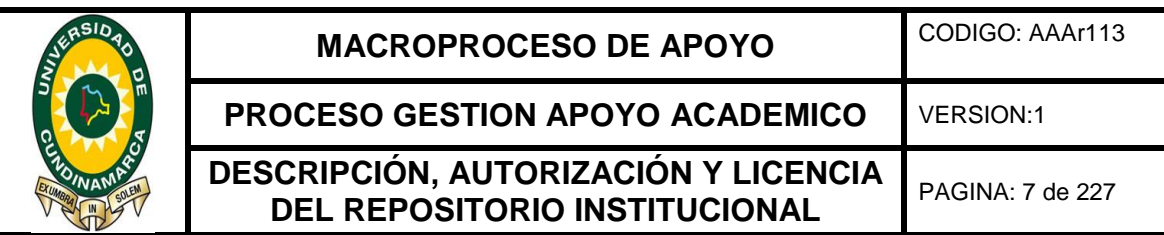

e) En todo caso la Universidad de Cundinamarca se compromete a indicar siempre la autoría incluyendo el nombre del autor y la fecha de publicación.

f) Los titulares autorizan a la Universidad para incluir la obra en los índices y buscadores que estimen necesarios para promover su difusión.

g) Los titulares aceptan que la Universidad de Cundinamarca pueda convertir el documento a cualquier medio o formato para propósitos de preservación digital.

h) Los titulares autorizan que la obra sea puesta a disposición del público en los términos autorizados en los literales anteriores bajo los límites definidos por la universidad en las "Condiciones de uso de estricto cumplimiento" de los recursos publicados en Repositorio Institucional, cuyo texto completo se puede consultar en biblioteca.unicundi.edu.co

i) Para el caso de los Recursos Educativos Digitales producidos por la Oficina de Educación Virtual, sus contenidos de publicación se rigen bajo la Licencia Creative Commons : Atribución- No comercial- Compartir Igual.

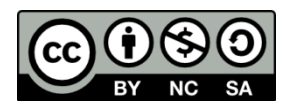

j) Para el caso de los Artículos Científicos y Revistas, sus contenidos se rigen bajo la Licencia Creative Commons Atribución- No comercial- Sin derivar.

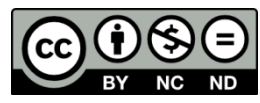

# **Nota:**

Si el documento se basa en un trabajo que ha sido patrocinado o apoyado por una entidad, con excepción de Universidad de Cundinamarca, los autores garantizan que se ha cumplido con los derechos y obligaciones requeridos por el respectivo contrato o acuerdo.

La obra que se integrará en el Repositorio Institucional, está en el(los) siguiente(s) archivo(s).

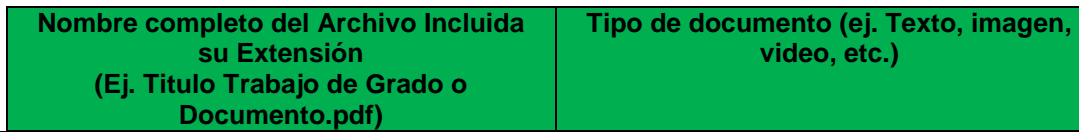

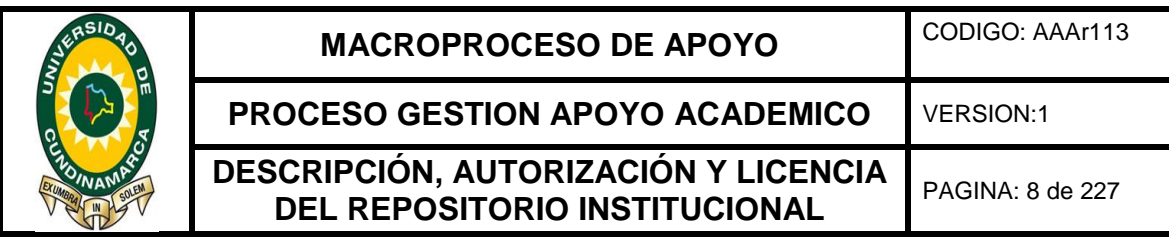

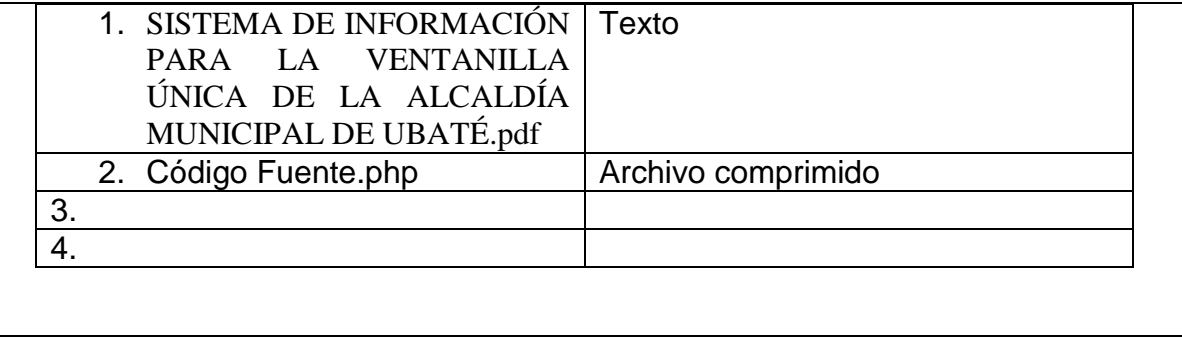

En constancia de lo anterior, Firmo (amos) el presente documento:

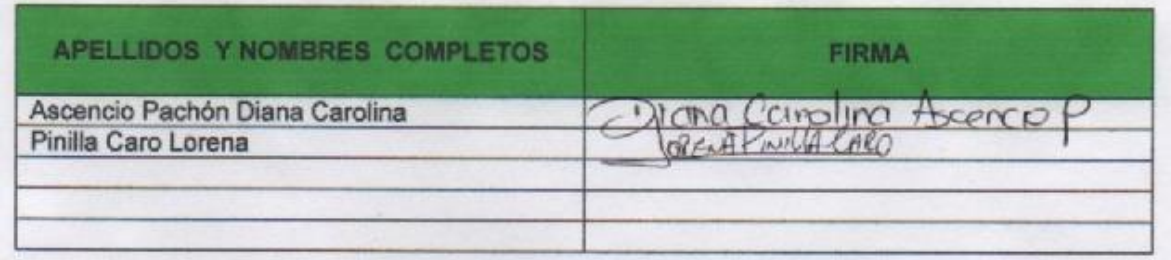

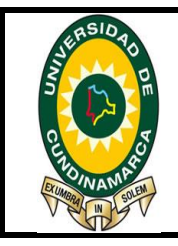

# **MACROPROCESO DE APOYO** CODIGO: AAAr113

**PROCESO GESTION APOYO ACADEMICO** VERSION:1

**DESCRIPCIÓN, AUTORIZACIÓN Y LICENCIA DEL REPOSITORIO INSTITUCIONAL** PAGINA: 9 de 227

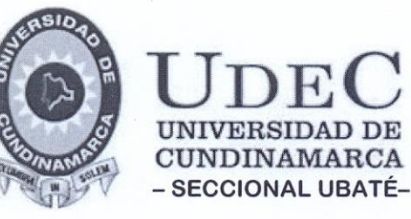

16

Villa San Diego de Ubaté-2017, 04-28

Señores **BIBLIOTECA** Universidad de Cundinamarca Ciudad

### ASUNTO: PRESENTACION TRABAJO DE GRADO

Respetados Señores:

Con un cordial saludo, me permito presentar el Proyecto de Grado de las estudiantes DIANA CAROLINA ASCENCIO PACHON Y LORENA PINILLA CARO, identificados con los códigos 26199104 y 2612113 titulado "SISTEMA DE INFORMACION PARA LA VENTANILLA UNICA DEL MUNICIPIO DE UBATE SIVUBA 2016-2017", para los fines legales pertinentes.

Agradezco su gentil colaboración.

Cordialmente,

ING. ANA LUCIA HURTADO MESA Directora Programa Ingeniería de Sistemas

Olga Ayala

12.1.16.1

# SISTEMA DE INFORMACIÓN PARA LA VENTANILLA ÚNICA DE LA ALCALDÍA MUNICIPAL DE UBATÉ AÑO 2016-2017- SIVUBA

# DIANA CAROLINA ASCENCIO PACHÓN

LORENA PINILLA CARO

UNIVERSIDAD DE CUNDINAMARCA SECCIONAL UBATÉ

# FACULTAD DE INGENIERÍA

# INGENIERÍA DE SISTEMAS

# UBATÉ

2017

# SISTEMA DE INFORMACIÓN PARA LA VENTANILLA ÚNICA DE LA ALCALDÍA MUNICIPAL DE UBATÉ AÑO 2016-2017 - SIVUBA

## DIANA CAROLINA ASCENCIO PACHÓN

# LORENA PINILLA CARO

Proyecto de grado presentado como requisito fundamental para optar al título de

Ingeniero de Sistemas

Directora

Ing. Ana Lucia Hurtado

# UNIVERSIDAD DE CUNDINAMARCA SECCIONAL UBATÉ

# FACULTAD DE INGENIERÍA

# INGENIERÍA DE SISTEMAS

### UBATÉ

2017

### **RESUMEN**

El proyecto de grado titulado "Sistema de información para la Ventanilla Única de la Alcaldía Municipal de Ubaté– SIVUBA", se desarrolla teniendo en cuenta las directrices establecidas en la Ley General de Archivos (Ley 549 de 2000), garantizando así que la información esté disponible para satisfacer las necesidades de la entidad, con el ánimo de dar el manejo e interpretación adecuada de los comunicados oficiales de la administración municipal.

Este sistema de información permitirá la automatización del proceso de correspondencia, que se basa en la gestión de los servicios de recepción, radicación y distribución de las comunicaciones oficiales tanto de nivel interno como externo, dicho proceso es llevado actualmente por el área de Ventanilla Única de la Alcaldía Municipal de Ubaté. El sistema proporcionará el control y la administración de cada una de las comunicaciones oficiales que llegan a esta área.

### **ABSTRACT**

The degree project entitled "Information System for the Single Window of Ubaté City Hall - SIVUBA", is developed taking into account the guidelines established in the General Law of Archives (Law 549 of 2000), thus ensuring that the information is Available to meet the needs of the entity, with the aim of giving the proper management and interpretation of the official communiqués of the municipal administration.

This information system will allow the automation of the correspondence process, which is based management of the reception services, establishment and distribution of official communications both internally and externally, this process is currently carried out by the area of Single Window of the Mayor Municipal of Ubaté. The system will provide the control and administration of each of the official communications that arrive in this area.

## **INTRODUCCIÓN**

El proceso metodológico del manejo de la recepción, registro, radicación y distribución de las comunicaciones oficiales es un componente esencial para la Alcaldía Municipal de Ubaté, dicho proceso es conocido como Proceso de Correspondencia en el cual se establecen las relaciones internas y externas de la administración municipal, garantizado la transferencia y entrega de información permanente y definitiva para la implementación de los diferentes procesos y procedimientos que componen el desarrollo de su actividad como organismo al servicio de la comunidad.

El sistema de información para la Ventanilla Única del municipio de Ubaté, proporcionará la agilización en el proceso de correspondencia de acuerdo a la Ley General de archivos, permitiendo el manejo ordenado y automatizado de los documentos que ingresan y/o son generados por la entidad, fortaleciendo los procesos productivos de la administración.

# Tabla de contenido

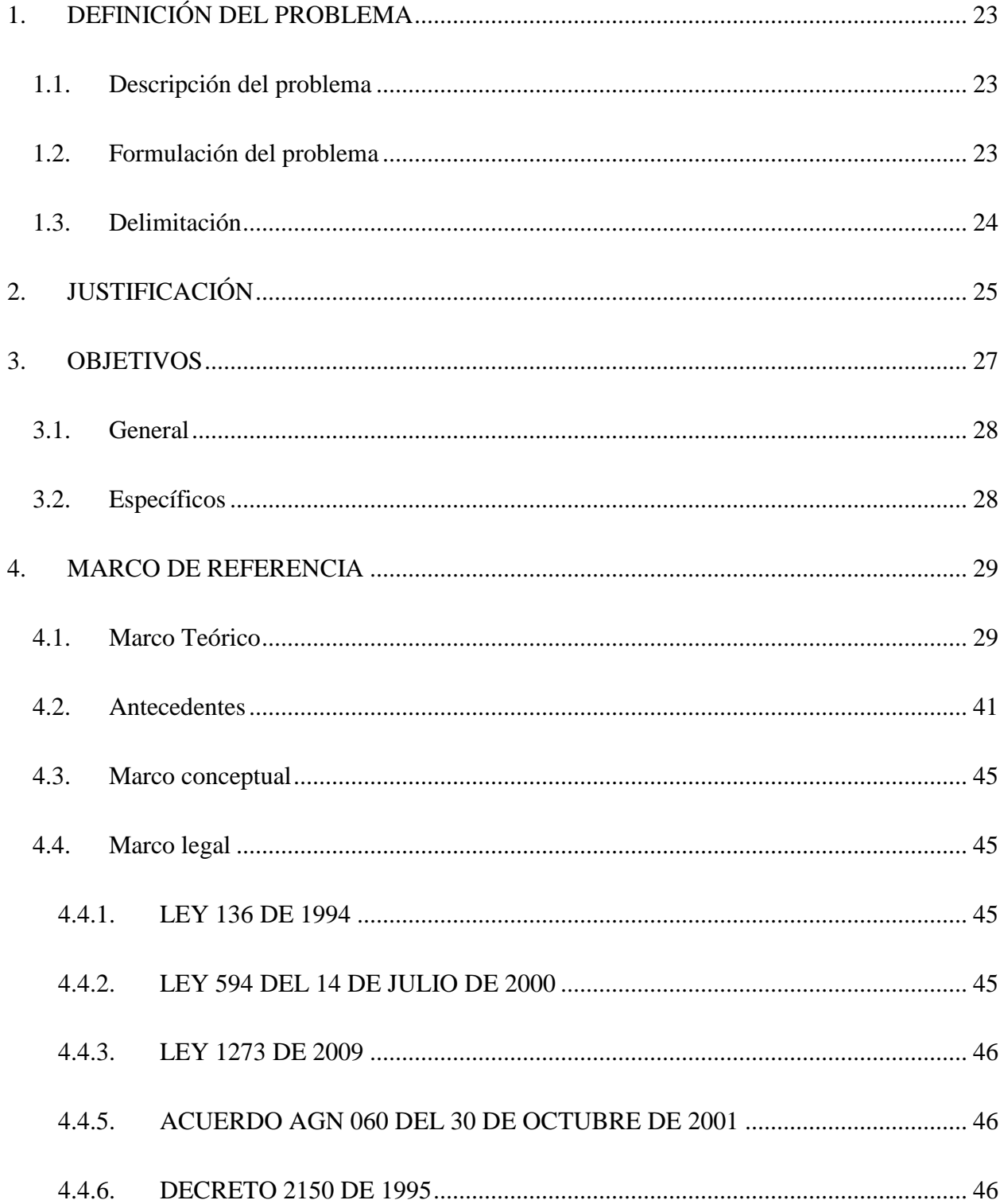

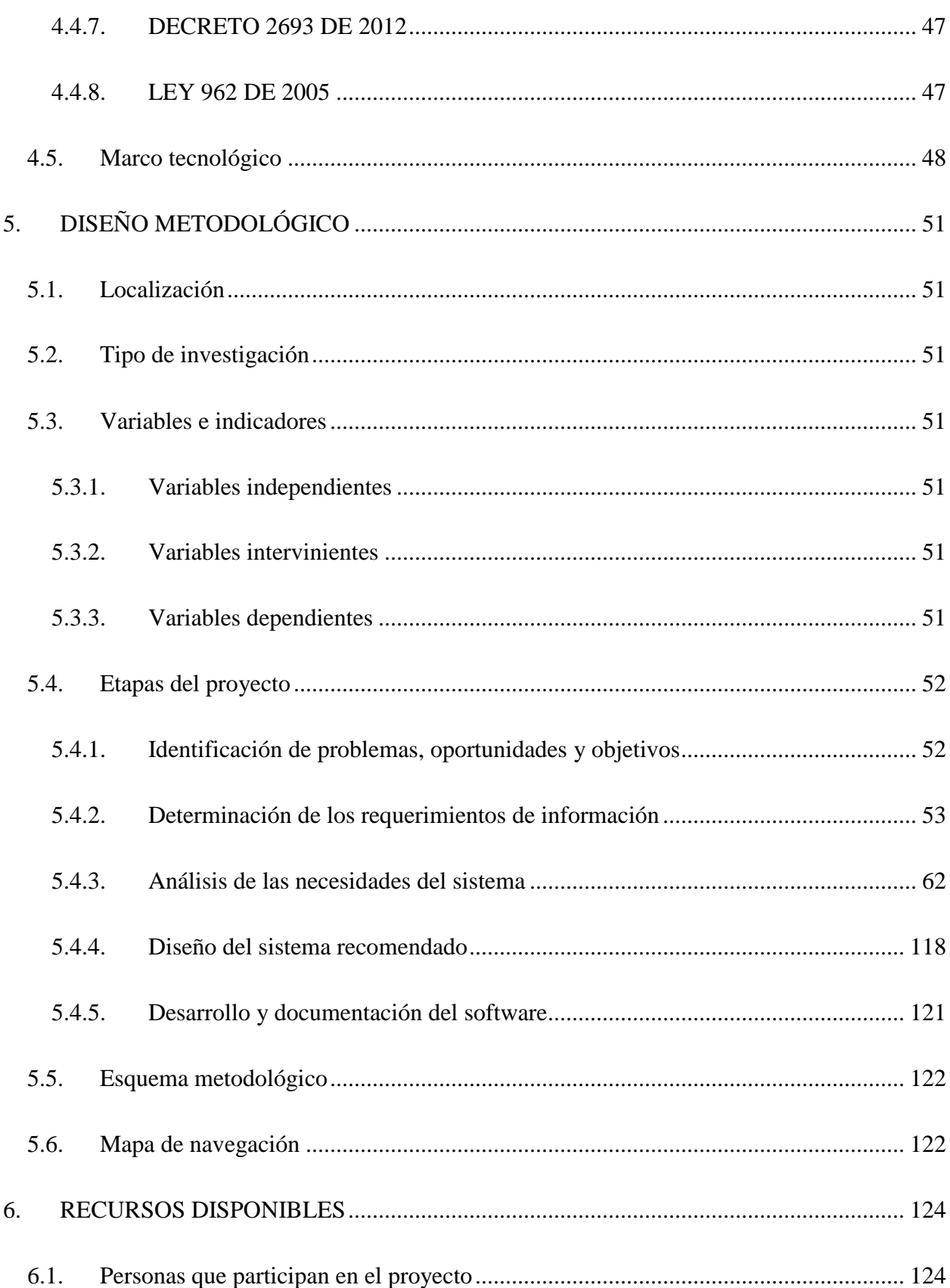

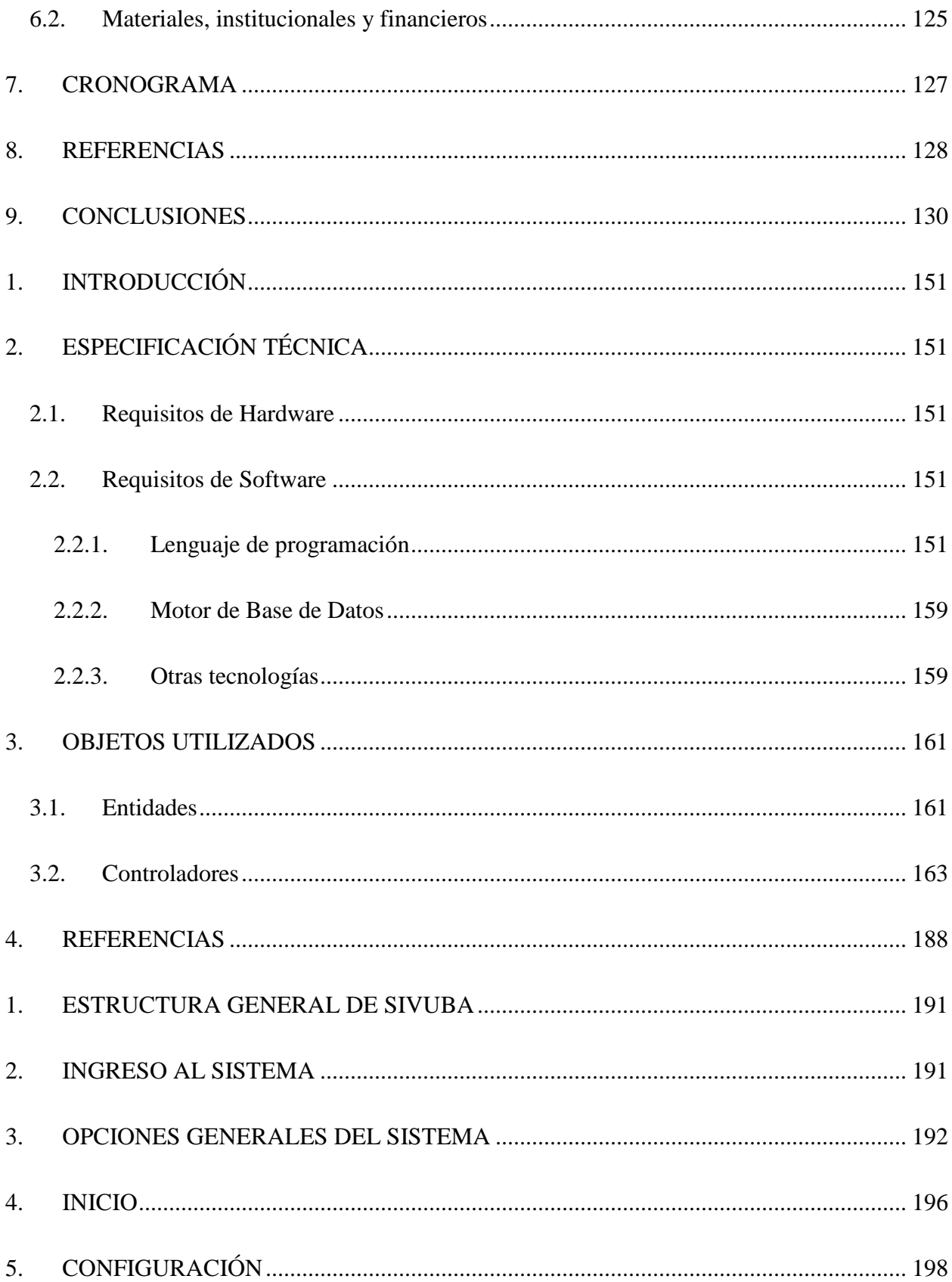

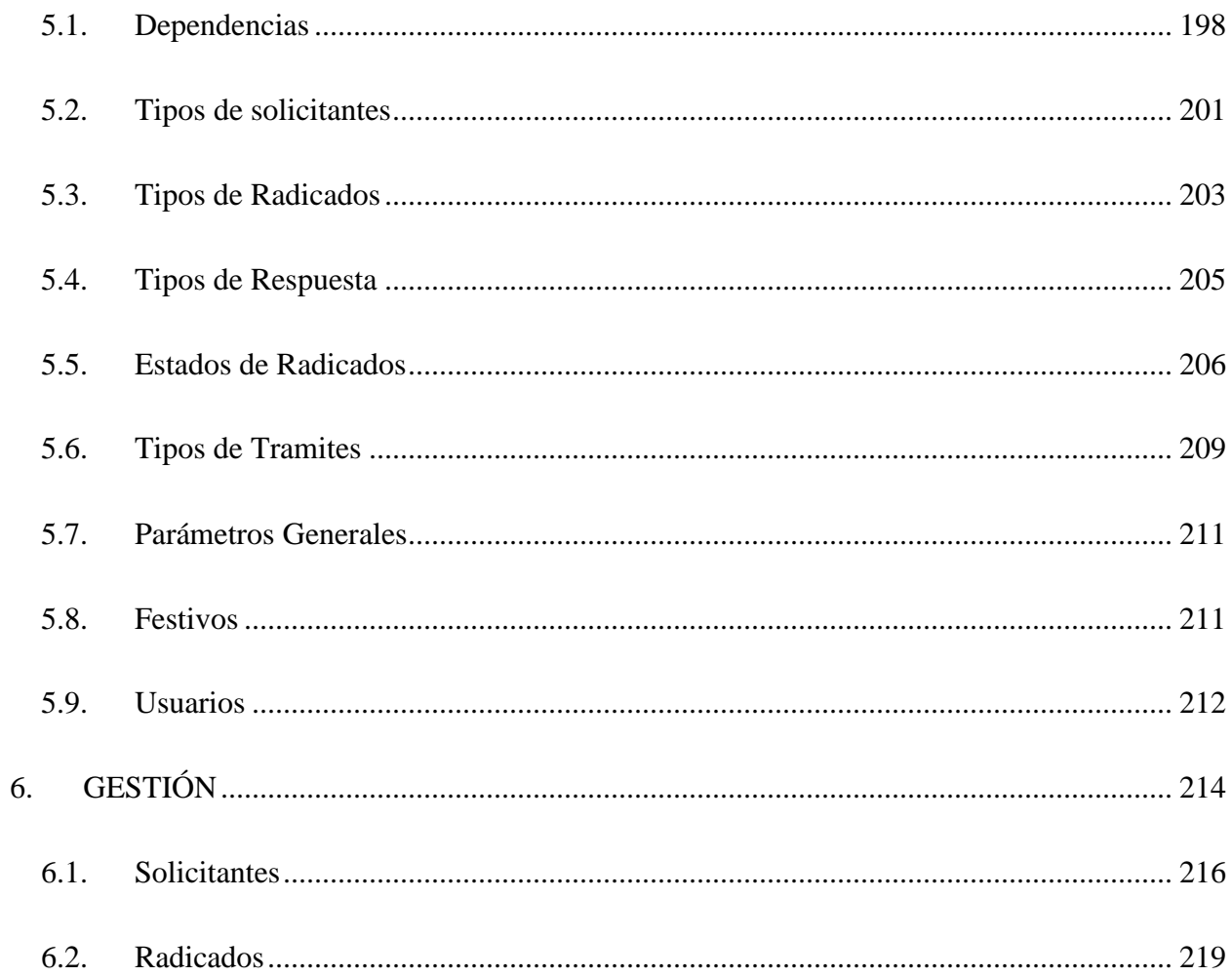

# **Lista de tablas**

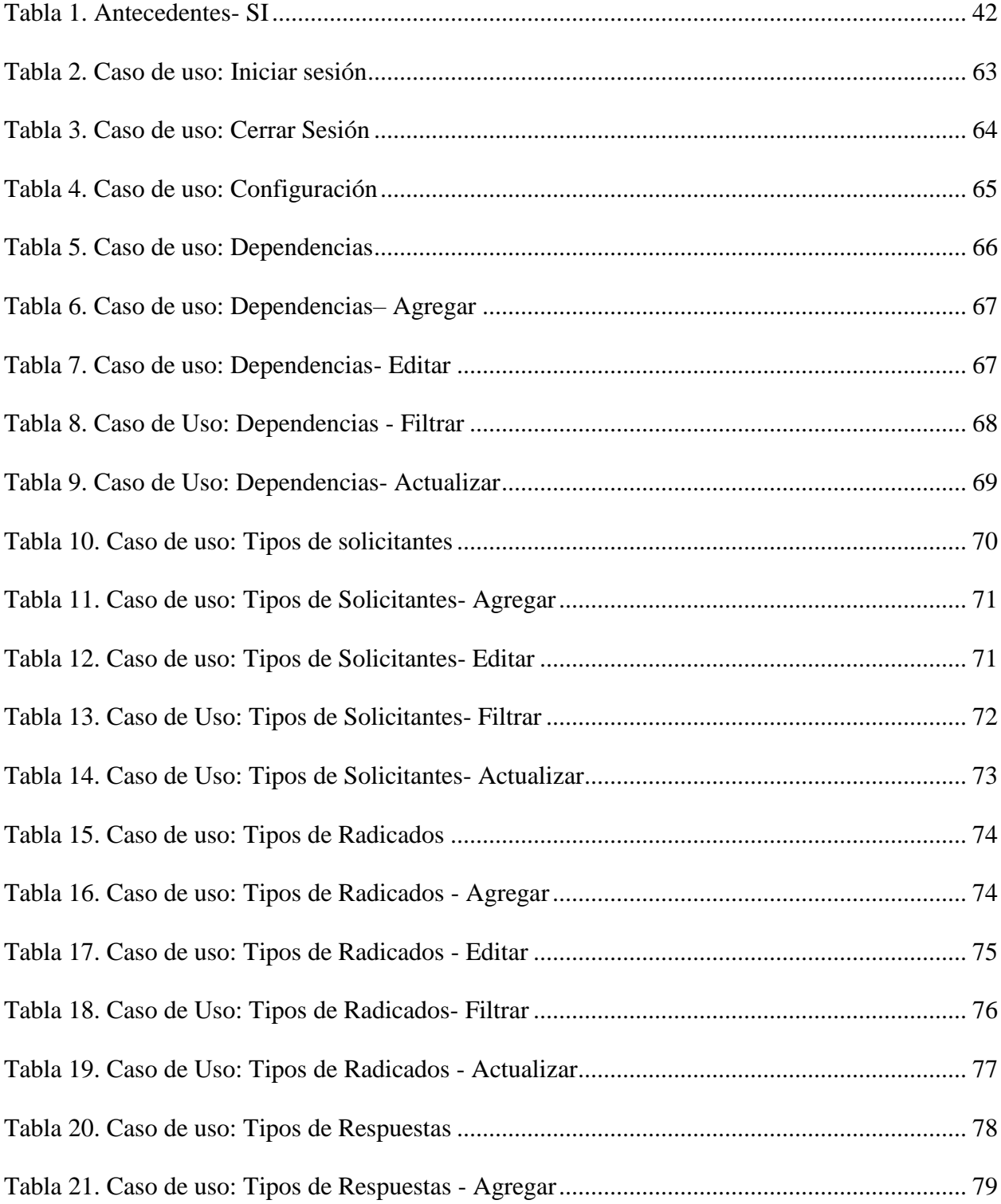

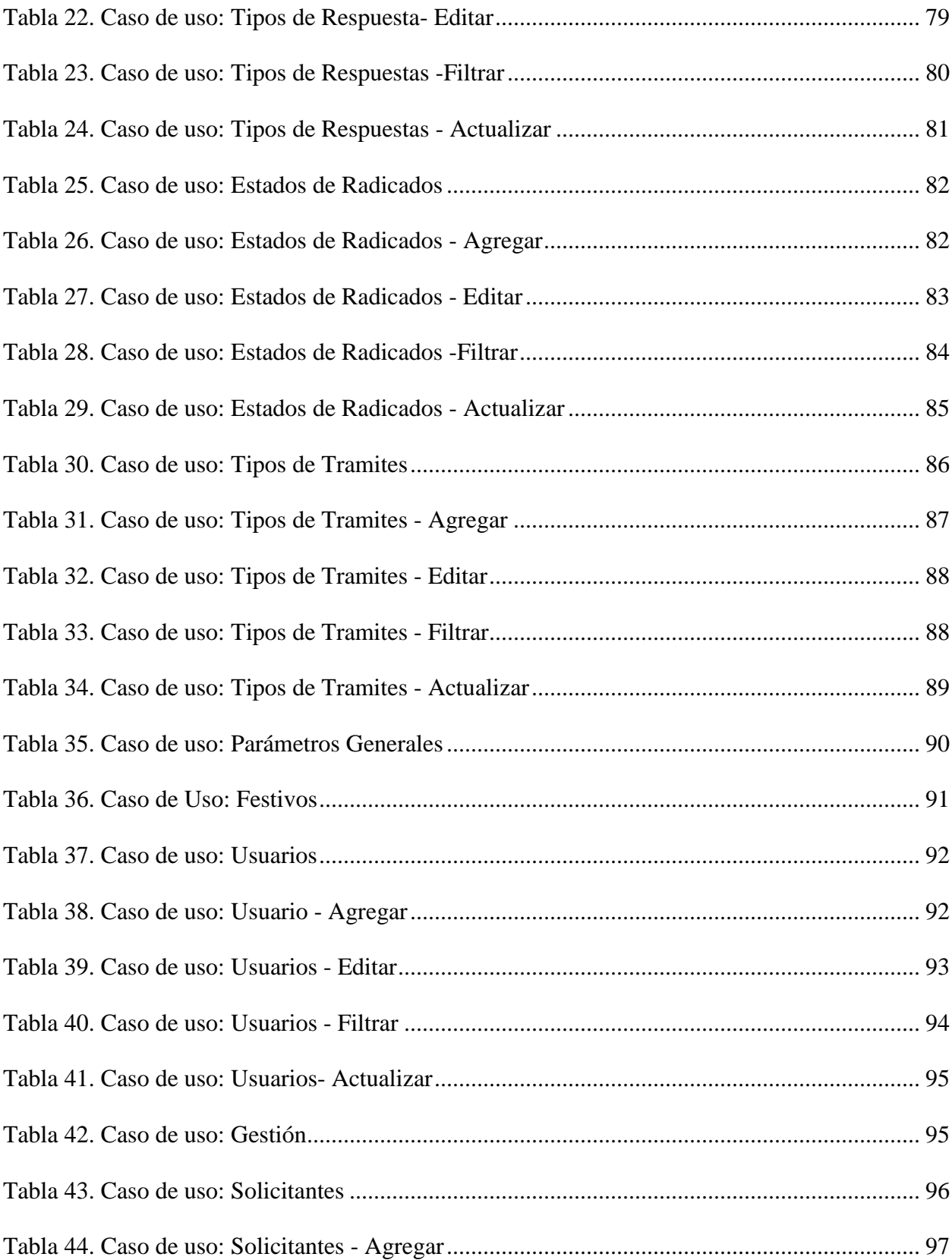

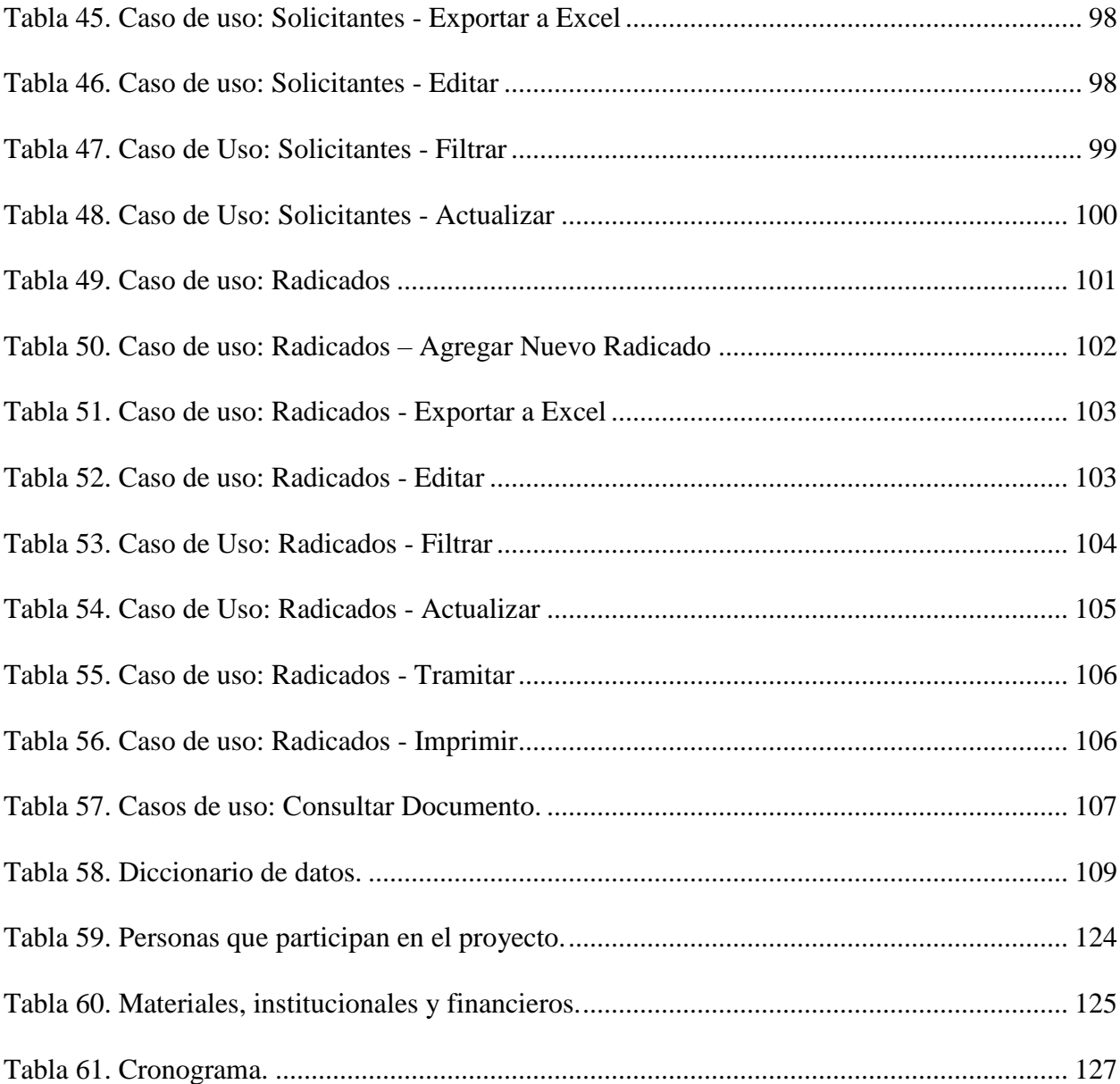

# Lista de figuras

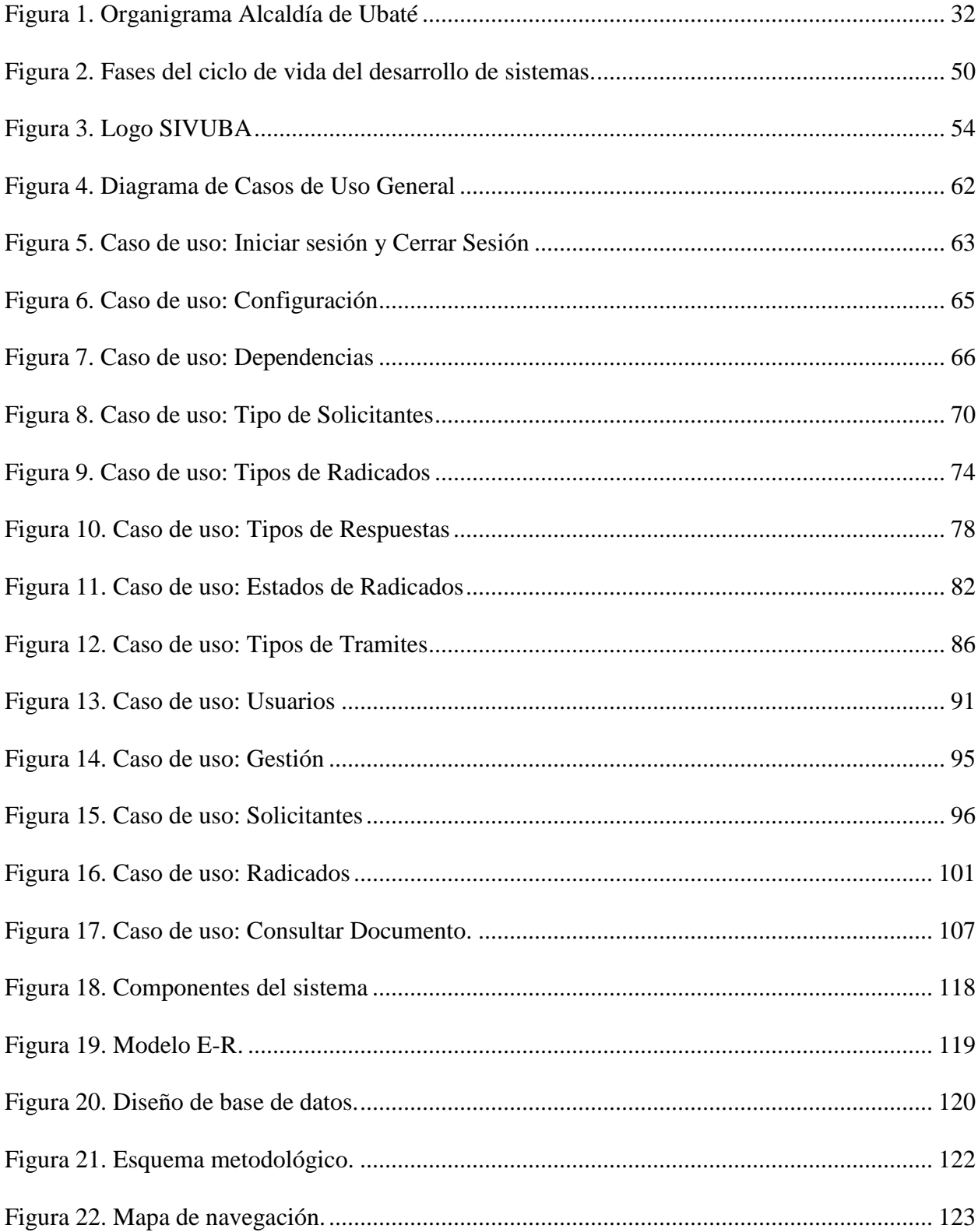

# Lista de anexos

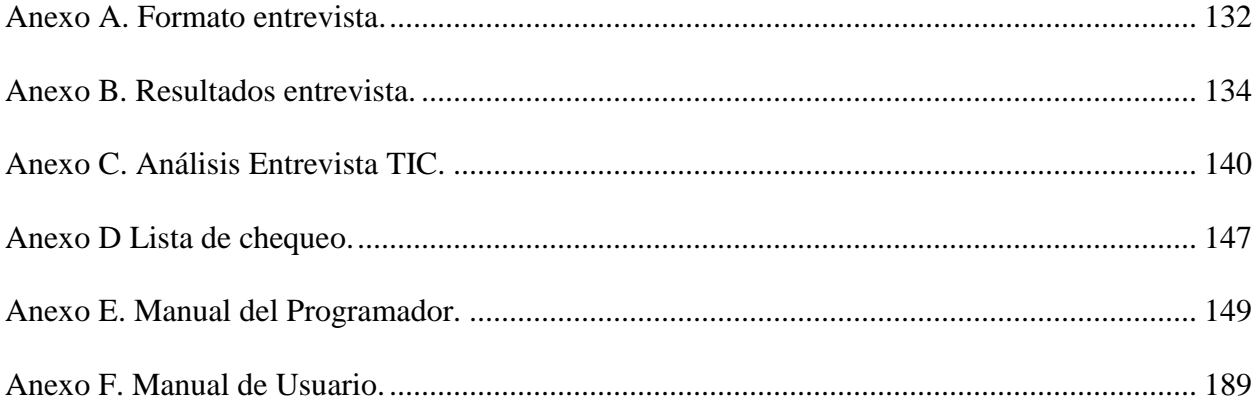

### **1. DEFINICIÓN DEL PROBLEMA**

#### <span id="page-22-1"></span><span id="page-22-0"></span>**1.1.Descripción del problema**

El rol que cumplen los documentos y archivos como lenguaje natural de la administración pública dentro del ámbito administrativo y organizacional de la Alcaldía Municipal de Ubaté, influye directamente en el buen desarrollo de las funciones que allí se desempeñan. Sin embargo, en la actualidad, en la Alcaldía del municipio del Ubaté no existe un seguimiento y control a los pasos metodológicos de recepción, registro, radicación y distribución de las comunicaciones oficiales (documentos que son tanto recibidos como generados por la entidad, ejemplo de ello son: oficios, peticiones, quejas, derechos de petición, etc.) que se reciben y se despachan en la Ventanilla Única de la Alcaldía, a pesar de que existen los procesos y procedimientos para el manejo de dichas comunicaciones.

Por su parte se evidencia que el manejo de las comunicaciones oficiales presenta graves falencias, entre las cuales se tienen: el vencimiento de términos para dar respuesta a los tramites y solicitudes de los ciudadanos y organismos de control, silencios administrativos, duplicidad de información, perdida y deterioro de la documentación, atrasos a la hora de despachar y circular las comunicaciones recibidas tanto a nivel interno como externo, no existe uniformidad en la codificación de archivo, además que el usuario final no tiene como evidenciar el seguimiento de su documento bajo un número de radicado, así mismo se encuentra que el proceso de selección y búsqueda de la información no es el más adecuado y eficiente.

### <span id="page-22-2"></span>**1.2. Formulación del problema**

¿Qué características debe tener el sistema de información para que dé cumplimiento a lo establecido en la Ley 594 de 2000, de una manera eficiente y óptima en los procesos y procedimientos en la Ventanilla Única de la Alcaldía Municipal de Ubaté?

### <span id="page-23-0"></span>**1.3. Delimitación**

El proyecto incluye las cinco primeras etapas del, Systems Development Life Cycle (El ciclo de vida del desarrollo de sistemas), SDLC propuesta por Kenneth y Julie Kendall, es decir, inicia con la fase: identificación de problemas, objetivos y oportunidades, seguido de la determinación de los requerimientos, análisis y diseño del sistema y culmina con el desarrollo y la documentación del sistema de información. Se eligió el SDLC, debido al dominio y conocimiento que se tiene de este y porque toda metodología o ciclo de vida de desarrollo de sistemas de información tiene la misma finalidad y en algunas casos se realizan las misma etapas y actividades. Por su parte el ciclo de vida del desarrollo de sistemas tiene un enfoque organizado y estructurado, el cual establece unas fases que a su vez contienen actividades que van guiando la realización del proyecto. A pesar que cada fase tiene diferentes actividades que se desarrollan de manera independiente, este ciclo da la posibilidad que varias actividades se realicen de forma simultánea, y en algunas ocasiones se pueden repetir dichas actividades.

El sistema de información está enfocado a la unidad de Ventanilla Única, ubicado en la Alcaldía del municipio de Ubaté Cundinamarca, el cual permitirá la automatización del proceso de correspondencia que en dicha área se lleva acabo. Este SI impactará no solo a todas las áreasdependencias y unidades administrativas de la alcaldía, sino también a la comunidad en general debido, a que, garantizará la comunicación tanto interna (comunicación entre dependencias) como externa (comunicación entre la Alcaldía y personas naturales, personas jurídicas o empresas locales).

Las Unidades Administrativas y Áreas que se beneficiaran con el sistema de información son las que actualmente operan en La Administración Municipal:

- 1. Despacho Alcalde.
- 2. Unidad Administrativa Especial de Servicios Públicos.
- 3. Unidad Administrativa Especial de Cultura y Turismo.
- 4. Departamento Administrativo de Planeación, Planificación y Desarrollo.
- 5. Unidad Administrativa Especial de Desarrollo Urbano e Infraestructura.
- 6. Secretaría de Salud, Acción Social y Educación.
- 7. Secretaría General y de Gobierno.
- 8. Secretaría de Hacienda y Tesorería.
- 9. Secretaría de Transito y Movilidad.
- 10. Dirección Técnica de promoción Agropecuaria.
- 11. Dirección Administrativa.

# **2. JUSTIFICACIÓN**

<span id="page-24-0"></span>El sistema información para la Ventanilla Única de la Alcaldía Municipal de Ubaté, permite que la información esté disponible para satisfacer las necesidades de la alcaldía, con el fin de dar el manejo e interpretación adecuada de los comunicados oficiales de la administración municipal de acuerdo a la ley nacional de archivos.

Actualmente, se considera la información como uno de los elementos más importantes de las organizaciones públicas, que obliga a contar con herramientas que les permitan acceder de una manera rápida y eficaz a la gran cantidad de datos que se generan día a día y que se articulan como base para el desarrollo de las distintas actividades que conforman la labor de la administración municipal. En este contexto, el sistema de información para la Ventanilla Única de La Administración Municipal de Ubaté cumple un papel fundamental, al permitir manejar de forma ordenada y automatizada los documentos que ingresan y/o son generados por la entidad, lo cual redunda en beneficio para el municipio garantizando con ello el no vencimiento de términos para dar respuesta a los tramites y solicitudes de los ciudadanos y organismos de control, evita que se generen silencios administrativos, cero duplicidad de información, no hay perdida ni deterioro de la documentación, elimina demoras en las comunicaciones recibidas para despachar y circular, genera con base en una codificación la estandarización en el archivo, permite al usuario final el seguimiento de su documento bajo un número de radicado. Por otra parte disminuye de manera ostensible el manejo de papelería tendiendo a minimizarla logrando con esto un menor impacto para con el medio ambiente.

Este sistema administra de una manera centralizada toda la correspondencia y comunicaciones oficiales de entrada y salida, haciendo seguimiento al flujo dentro del trámite normal, controlando los tiempos de cada una de las etapas del proceso, contando siempre con la información veraz de La Administración en el que se encuentra la correspondencia y las fechas de movimiento dentro de las fases de su recorrido, de acuerdo a las políticas definidas y aprobadas en las tablas de

Retención Documental, es decir, se puede manejar información en tiempo real que permite la toma de decisiones.

# <span id="page-26-0"></span>**3. OBJETIVOS**

### <span id="page-27-0"></span>**3.1. General**

Desarrollar un sistema de información para la Ventanilla Única de la Alcaldía Municipal de Ubaté que permita la estandarización de la información y toma decisiones, con base en las directrices del Archivo General de la Nación.

## <span id="page-27-1"></span>**3.2. Específicos**

- Identificar los requerimientos del sistema de información.
- Analizar los requerimientos hallados mediante diagramas de casos de uso.
- Diseñar el sistema de información para la Ventanilla Única del municipio de Ubaté (Hacer el diseño lógico, de base de datos y de interfaz).
- Desarrollar el sistema de información para la Ventanilla Única del municipio de Ubaté.

### **4. MARCO DE REFERENCIA**

### <span id="page-28-1"></span><span id="page-28-0"></span>**4.1. Marco Teórico**

#### **Alcaldía Municipal de Ubaté**

Según la página web oficial de la Alcaldía Municipal de Ubaté (2014) se especifica la siguiente información:

### **Misión:**

Encaminar todas las acciones necesarias para el mejoramiento de la calidad de vida de la población en general, mediante la construcción de un esquema de desarrollo sostenible tanto social, económico, cultural, ambiental y financieramente, acorde a las necesidades de las normas vigentes y encaminadas a satisfacer las necesidades básicas, involucrando la participación activa de la comunidad en la gestión pública.

### **Visión:**

Nuestra misión es cumplir con los programas y proyectos establecidos, buscando el mejoramiento de la calidad de vida de la comunidad, a través de los principios de la administración pública, conjugando valores de nuestros servidores con sensibilidad social, construyendo relaciones de confianza y convivencia pacífica dentro de un marco de credibilidad y sentido de pertenencia.

### **Funciones**

- Cumplir y hacer cumplir la Constitución, la Ley, los Decretos del Gobierno, las Ordenanzas, y los Acuerdos del Concejo Municipal.
- Conservar el Orden Público en el Municipio, de conformidad con la ley y las instrucciones y órdenes que reciba del Presidente de la República y del respectivo Gobernador. El Alcalde es la primera autoridad de Policía del Municipio. La Policía Nacional cumplirá

con prontitud y diligencia las órdenes que le imparta el Alcalde por conducto del respectivo Comandante.

- Dirigir la acción administrativa del Municipio; asegurar el cumplimiento de las funciones y la prestación de los servicios a su cargo; representarlo judicial y extrajudicialmente y nombrar y remover a los funcionarios bajo su dependencia y a los gerentes o directores de los establecimientos públicos y las empresas industriales o comerciales de carácter local, de acuerdo con las disposiciones pertinentes.
- Suprimir o fusionar entidades y dependencias municipales, de conformidad con los Acuerdos Municipales respectivos.
- Presentar oportunamente al Concejo los Proyectos de Acuerdo sobre: Planes y Programas de Desarrollo Económico y Social, Obras Públicas, Presupuesto Anual de rentas y Gastos y los demás que estime convenientes para la buena marcha del Municipio.

### **Objetivos de La Administración**

- Sancionar y promulgar los Acuerdos que hubiere aprobado el Concejo y objetar los que considere inconvenientes o contrarios al ordenamiento jurídico.
- Crear, suprimir o fusionar los empleos de sus dependencias, señalarles funciones especiales y fijar sus emolumentos con arreglo a los Acuerdos Municipales correspondientes. No podrá crear obligaciones que excedan el monto global fijado para gastos de personal en el Presupuesto inicialmente aprobado.
- Colaborar con el Concejo para el buen desempeño de sus funciones, presentarle informes generales sobre su administración y convocarlo a sesiones extraordinarias, en las que sólo se ocupará de los temas y materias para los cuales fue citado.
- Ordenar los gastos municipales de acuerdo con el Plan de Inversión y el Presupuesto.

### **Estructura organizacional de la Alcaldía Municipal de Ubaté.**

La organización del Municipio de Ubaté se desagrega en tres niveles que permiten el armónico desarrollo de sus objetivos:

**Nivel de Gestión Estratégica**: está encargado de la formulación de las políticas y objetivos para el desarrollo y cumplimiento de la misión institucional, de coordinar acciones con la comunidad lo mismo que con el Departamento y la Nación, dirigiendo para ello la función de los dos niveles inferiores.

**Nivel de Gestión Táctica:** Desarrolla funciones de transformación de planes y políticas generales en programas, diseños metodológicos y procedimientos de gestión, disposición de recursos en función de objetivos y metas, y estudios para viabilizar proyectos y su inclusión en los bancos de proyectos municipal, departamental y nacional,

**Nivel de Gestión Operativa**: Se encarga de ejecutar los programas y proyectos, tanto permanentes como temporales, de conformidad con los métodos y procedimientos diseñados por el nivel de gestión táctica, se conforma esencialmente por la planta global de personal, organizada en grupos funcionales, programáticos de trabajo. (Alcaldía de Villa de San Diego de Ubaté – Cundinamarca, 2014. [http://www.ubate-cundinamarca.gov.co/quienes\\_somos.shtml\)](http://www.ubate-cundinamarca.gov.co/quienes_somos.shtml)<sup>[\[1\]](#page-127-0)</sup>

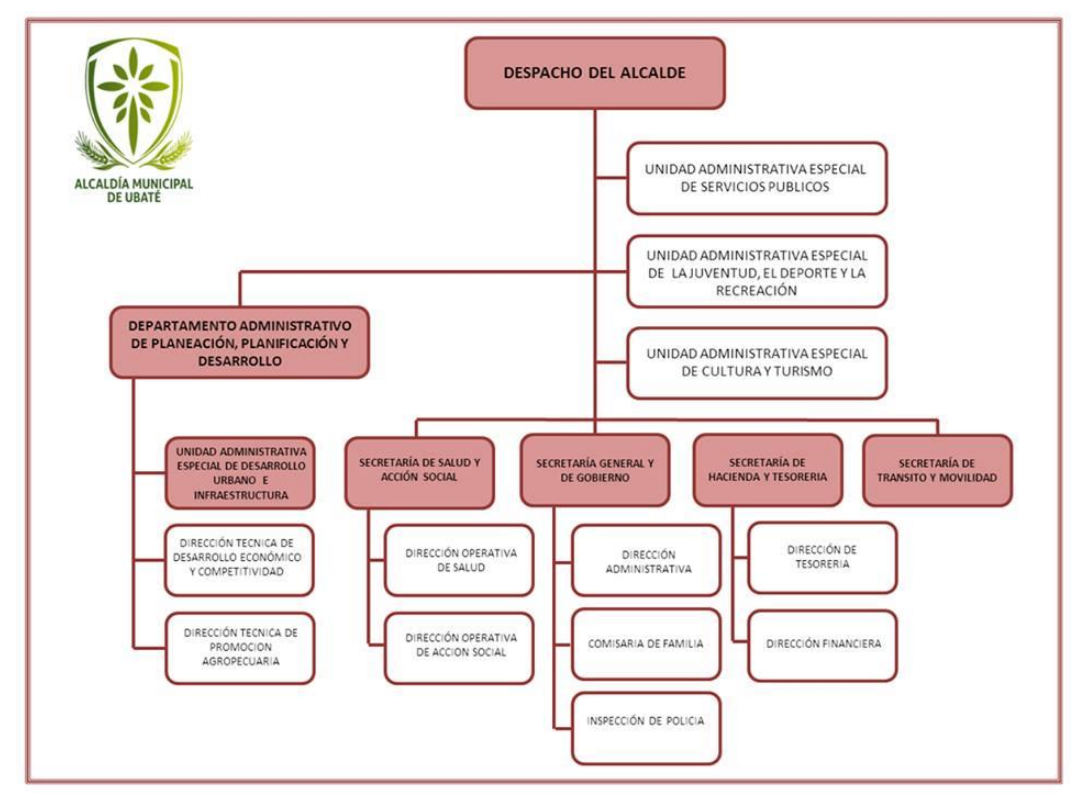

<span id="page-31-0"></span>*Figura 1.* Organigrama Alcaldía de Ubaté

(Alcaldía de Villa de San Diego de Ubaté – Cundinamarca, 2014. [http://www.ubate-](http://www.ubate-cundinamarca.gov.co/quienes_somos.shtml)

[cundinamarca.gov.co/quienes\\_somos.shtml\)](http://www.ubate-cundinamarca.gov.co/quienes_somos.shtml)

La Ventanilla Única depende directamente de la Secretaría General y de Gobierno.

**Según el Acuerdo Municipal 01 del 07 de marzo de 2014 por medio del cual se determina la estructura de la administración municipal de Ubaté- Cundinamarca se estipula que: El área de Ventanilla Única dentro de la estructura de nivel central como apoyo de nivel asistencial y operativo en la secretaría general y de gobierno.**

El Área de Ventanilla Única está encargada de gestionar de manera centralizada y normalizada, los servicios de recepción, radicación y distribución de las comunicaciones oficiales. Deberá contar con el personal debidamente capacitado, lo mismo que con los medios físicos y tecnológicos necesarios que permitan recibir, enviar y controlar oportunamente el trámite de las comunicaciones de carácter oficial, mediante servicios de mensajería interna y externa, fax, correo electrónico u otros, de modo que faciliten la atención de las solicitudes presentadas por los usuarios y garanticen el cumplimiento de los objetivos de las entidades. La labor de esta área, es reflejar su misión de atender con diligencia la administración de las comunicaciones oficiales y el servicio de información a los usuarios, sin llegar a confundirse con las labores propias del Archivo Central, aunque las actividades se desarrollen dentro de la misma dependencia.

### **Funciones del área de Ventanilla Única**

- Conocer las actividades de la Alcaldía, los servicios que presta y los funcionarios encargados de dar trámite a los diferentes asuntos a fin de realizar la correcta distribución de las comunicaciones escritas, incluso cuando no se especifica el destinatario
- Adoptar programas para administrar adecuadamente las comunicaciones oficiales.
- Recibir, radicar, registrar, conservar, distribuir y brindar el servicio de información sobre las comunicaciones oficiales que ingresen o salgan de la entidad y vigilar que la labor se cumpla dentro de la debida reserva, con oportunidad y en orden consecutivo.
- Guardar estricta reserva sobre los documentos, la información a la cual se tiene acceso y los asuntos de su competencia
- Proponer métodos, procedimientos, que permitan modernizar y agilizar los procesos del área de Ventanilla Única.
- Radicar y tramitar las comunicaciones con celeridad e imparcialidad.

### **Recepción de documentos:**

- Todas las comunicaciones oficiales y demás documentos que lleguen a la Alcaldía Municipal de Ubaté, deberán ingresar por la Ventanilla Única.
- Las comunicaciones oficiales y demás documentos que ingresen a la Alcaldía Municipal de Ubaté, deberán ser revisadas por el servidor público responsable de la Ventanilla Única,

quien verificará los anexos, el destinatario, los datos del remitente y dirección donde debe ser enviada la respuesta. Cumplido lo anterior, se procederá a la radicación del mismo.

- Cuando una comunicación no esté firmada ni presente el nombre del responsable o responsables de su contenido, se considerará anónima y deberá ser remitida sin radicar al servidor público competente, quien determinará las acciones a seguir.
- Cuando los documentos entregados en la Ventanilla Única tengan carácter reservado de conformidad con la Ley, o de confidencialidad, la oficina de archivo y correspondencia comunicará esta situación al destinatario y dejará la anotación en el formato radicador.
- En caso de advertirse cualquier situación irregular o extraña en el documento o paquete que pueda poner en riesgo la seguridad o integridad de las personas encargadas de la recepción de los documentos, la oficina de archivo y correspondencia comunicará al destinatario tal situación, y dará aviso al despacho del secretario de gobierno.
- La Alcaldía Municipal de Ubaté, podrá adoptar el uso de tecnologías que permitan registrar la imagen del documento (scanner) y, establecer un archivo que será administrado por la oficina de la secretaría general y de gobierno.
- La correspondencia que llegue a la Entidad a título personal citando o no el cargo del funcionario, no generará ningún tipo de trámite. Se exceptúan del ingreso por Ventanilla Única aquellos documentos que por disposición legal o reglamentaria deben ser radicados.
- Los derechos de petición serán remitidos el mismo día de su radicación a la Secretaría General y de gobierno, quien definirá el servidor público competente para dar respuesta.
- Los documentos provenientes de las autoridades judiciales serán remitidos el mismo día de su radicación a la secretaría General y de Gobierno, quien definirá el servidor público competente para dar respuesta.
- La Secretaría general y de Gobierno establecerán un registro único de derechos de petición que permita el seguimiento y control a los términos legales para la contestación.
- La correspondencia personal extractos bancarios, notificaciones judiciales, invitaciones, etc., los folletos, las publicaciones periódicas (revistas) y el material bibliográfico (libros), que no constituyan una suscripción institucional no darán lugar a ningún tipo de trámite por parte de este ente de control.
- Está prohibido realizar la reserva de números de radicación, así mismo cuando se detecten números de radicación repetidos, enmendados, corregidos o tachados se anularán, realizando la anotación correspondiente por escrito y se le asignará un nuevo número con la respectiva justificación y firma del secretario de gobierno, asegurando de esta forma, la aplicación del principio de transparencia en la actuación administrativa.
- Todos los funcionarios que proyecten un documento serán responsables y encargados de asignar los códigos del trámite y de la actividad de que trate el mismo, de acuerdo con las Tablas de Retención Documental.

Medios de Recepción:

- Mensajería
- $\bullet$  Fax
- Correo tradicional
- Correo electrónico
- Página web
- Otros que establezca la ley

### **Dirección, registro y entrega de las comunicaciones recibidas:**

Las comunicaciones de carácter oficial que se reciban en la Ventanilla Única de correspondencia, serán dirigidas a los secretarios de despacho, gerentes o directores de dependencias, quienes realizaran los trámites pertinentes de acuerdo con la solicitud.

Registro de las Comunicaciones: Todas las comunicaciones oficiales recibidas deben ser registradas en el sistema de radicación, ingresando los siguientes datos:

- a) Nombre de la persona o entidad remitente
- b) Nombre de la(s) dependencia(s) competente(s) para su trámite
- c) Fecha de emisión del documento
- d) Número de anexos
- e) Número de radicación en el origen
- f) Asunto de que trata el documento

### **Radicación de las comunicaciones oficiales enviadas:**

Todas las comunicaciones oficiales que se produzcan para ser enviadas por las diferentes dependencias de la Alcaldía Municipal de Ubaté, deberán ser radicadas en el área de Correspondencia (Ventanilla Única) para luego ser remitidas a su destino. Para el efecto, la dependencia responsable de su contenido y el área de correspondencia deberán:

- a) Verificar que las comunicaciones contengan los datos completos del (los) destinatario(s): nombre, cargo, entidad, dirección, ciudad, departamento y país, apartado aéreo, fax o correo electrónico;
- b) Confrontar el número de anexos;
- c) Constatar que se proporcionen copias del original para el consecutivo general de correspondencia y para la serie documental en la dependencia solicitante;
- d) Constatar que el contenido del original sea idéntico al de las copias;
- e) Verificar que la comunicación esté debidamente firmada,
- f) El área de correspondencia asignará un número consecutivo de radicado a cada comunicación, con constancia de fecha y hora.

### **Trámite para la radicación de comunicaciones enviadas por parte de las dependencias:**

Ninguna comunicación debe ser numerada por la dependencia que la produce. El número de radicación será asignado en el área de correspondencia.

**Nota**. No se debe colocar consecutivos diferentes al de la radicación oficial, ya que estos causan confusión al momento de dar respuesta y no permiten el encadenamiento de las comunicaciones. Los anexos deben ser foliados y cosidos al original de la comunicación y es responsabilidad de la

dependencia remitente que estos lleguen al área de Correspondencia, en el número indicado.

Cuando en una comunicación se utiliza más de una hoja, se deben coser los juegos correspondientes;

Debe citarse, en la parte inferior izquierda de las comunicaciones (actos administrativos, cartas, memorandos, etc.), la cantidad de folios y anexos que las acompañan, el nombre de quien las proyectó, el nombre de quien las elaboró y la fecha de su elaboración.

Cuando la comunicación que se envía es producto de una respuesta a una solicitud radicada, se debe indicar el número de radicación de entrada a la Entidad en el asunto de la misma.

Las copias extras en las comunicaciones se deben anunciar con los nombres, cargos, entidades, direcciones y elaborar los sobres respectivos.

Toda comunicación debe de estar debidamente firmada por el funcionario autorizado.

Las comunicaciones que no cumplan con estas normas serán devueltas, sin excepción, a la dependencia correspondiente por parte del área de Correspondencia.

La entrega de las comunicaciones oficiales enviadas la realizará la Alcaldía Municipal de Ubaté a través de un operador de correo ordinario o certificado, previamente contratado, el cual se encargara de la distribución del correo a nivel local, Departamental y Nacional, dentro de los términos y condiciones pactadas en el respectivo contrato.

### **Relación de envíos y prueba de entrega:**

Los envíos se relacionarán en la planilla de Control de Entrega de Comunicaciones y la prueba de entrega la constituye la nota de recibido dada por la entidad destinataria o la consulta hecha por la WEB, de la página del operador contratado, que contenga la firma y cédula de la persona natural que recibió la correspondencia, en el domicilio indicado en la misma.

## **Devolución de comunicaciones:**

Cuando una comunicación oficial que haya sido emitida por la Alcaldía Municipal de Ubaté, sea devuelta por el correo, se remitirá a la dependencia correspondiente que determinará si solicita su reenvío o se archiva. Se dejará constancia de la devolución en la copia del consecutivo general de correspondencia.

### **Mensajes de datos:**

Los mensajes de datos recibidos y enviados por los correos electrónicos de la Alcaldía Municipal de Ubaté, solo son comunicaciones oficiales, cuando se realice el respectivo trámite por la Ventanilla Única de correspondencia.

Cuando una dependencia reciba un mensaje de datos que corresponda a una solicitud relacionada con las funciones administrativas o misionales de la institución por el correo electrónico institucional, está en la obligación de reenviarlo al área de correspondencia, para que ésta proceda a su recepción, registro, radicación y trámite correspondiente.

Cuando un funcionario de una dependencia de la Alcaldía Municipal de Ubaté reciba una comunicación oficial por correo electrónico, medios magnéticos, fax, etc., deberá, además de lo citado en el presente artículo, remitir copia mediante el correo electrónico interno al funcionario competente para su información, mientras se procede a radicar en correspondencia.

El manejo de las comunicaciones relacionadas con derechos de petición, independiente de su medio de recepción, se regirán por las normas y procedimientos aprobados y vigentes para tal fin al interior de la Entidad.

En los mensajes de datos recibidos por los correos electrónicos institucionales será obligatorio verificar referencia, asunto y contenido; esto con el fin de garantizar que corresponden a solicitudes relacionadas con las funciones administrativas o misionales de la Administración.

El área de Ventanilla Única radicará y tramitará únicamente las comunicaciones oficiales firmadas por los funcionarios autorizados como jefes de dependencia.

#### **Tiempo de respuesta de las comunicaciones oficiales:**

Toda la correspondencia externa debe ser contestada dentro de los 8 días siguientes a su recibo, especialmente si proviene de una autoridad del Gobierno. La oficina de correspondencia registrará a quien le corresponde el trámite de dicha respuesta, si por alguna razón la elaboración de la respuesta requiere de más tiempo, es conveniente que se tomen las previsiones pertinentes a fin de que la respuesta se dé a la menor brevedad posible.

En caso de que la respuesta no se dé en el tiempo establecido, la oficina de correspondencia le hará un respectivo recordatorio informándole que se han vencido los términos de respuesta, la oficina responsable deberá tomar las medidas correspondientes ya sea pidiendo una prórroga, la cual será máximo de 3 días, o realizando el respectivo trámite.

### **Formato radicador**

Es un instrumento, cuya finalidad es conseguir un sistema de control y de garantía externa e interna de los documentos que se presentan en la Alcaldía Municipal de Ubaté y de los documentos que se envían a otros órganos o a particulares.

El registro permite certificar la existencia de un documento, aunque éste no se haya conservado. El registro de la correspondencia se hace utilizando el formato radicador que se han implementado en la Alcaldía Municipal de Ubaté para tal fin.

Este tiene como objetivo principal la localización de la documentación, para ello es necesario que todas las dependencias lleven un adecuado control de lo que ingresa y sale. (Acuerdo Municipal 01, 2014) [\[2\]](#page-127-0)

De conformidad con el acuerdo 060, por el cual se establecen pautas para la administración de las comunicaciones oficiales en las entidades públicas y las privadas que cumplen funciones públicas, acuerda en su artículo primero los lineamientos y procedimientos que permitan a las unidades de correspondencia (Ventanilla Única) de las entidades públicas y las privadas que cumplan funciones públicas, cumplir con los programas de gestión documental, para la producción, recepción, distribución, seguimiento, conservación y consulta de los documentos.

En el artículo segundo se encuentra la definición de Comunicaciones Oficiales, en donde se manifiesta: "Son todas aquellas recibidas o producidas en desarrollo de las funciones asignadas legalmente a una entidad, independientemente del medio utilizado."

Quiere ello decir que en la ventanilla Única se debe radicar y registrar todas las comunicaciones oficiales propias de su gestión.

# **4.2. Antecedentes**

Actualmente, existen diferentes sistemas de información enfocados a la administración y control de documentación.

A continuación se muestra en la Tabla1, diversos SI con sus principales características.

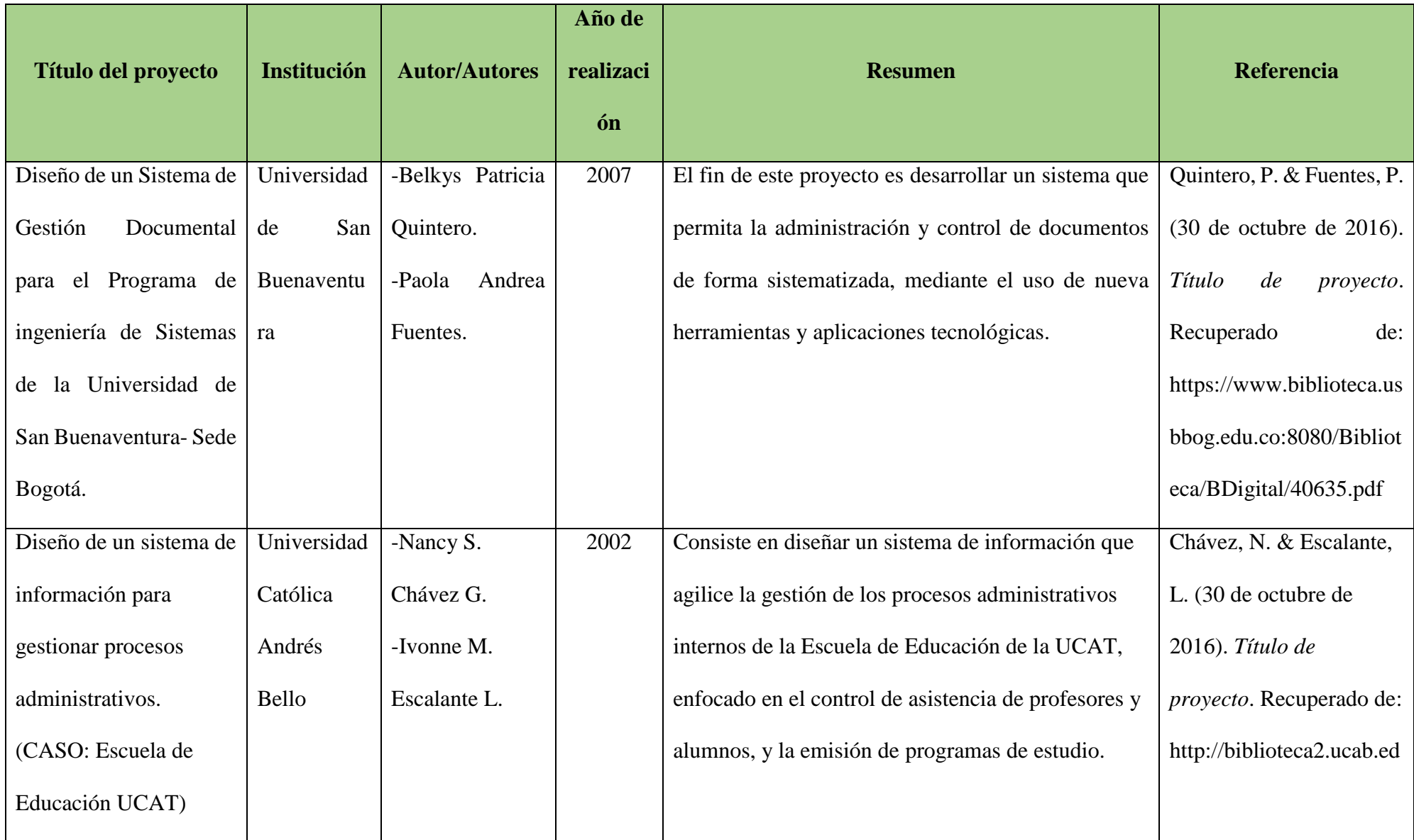

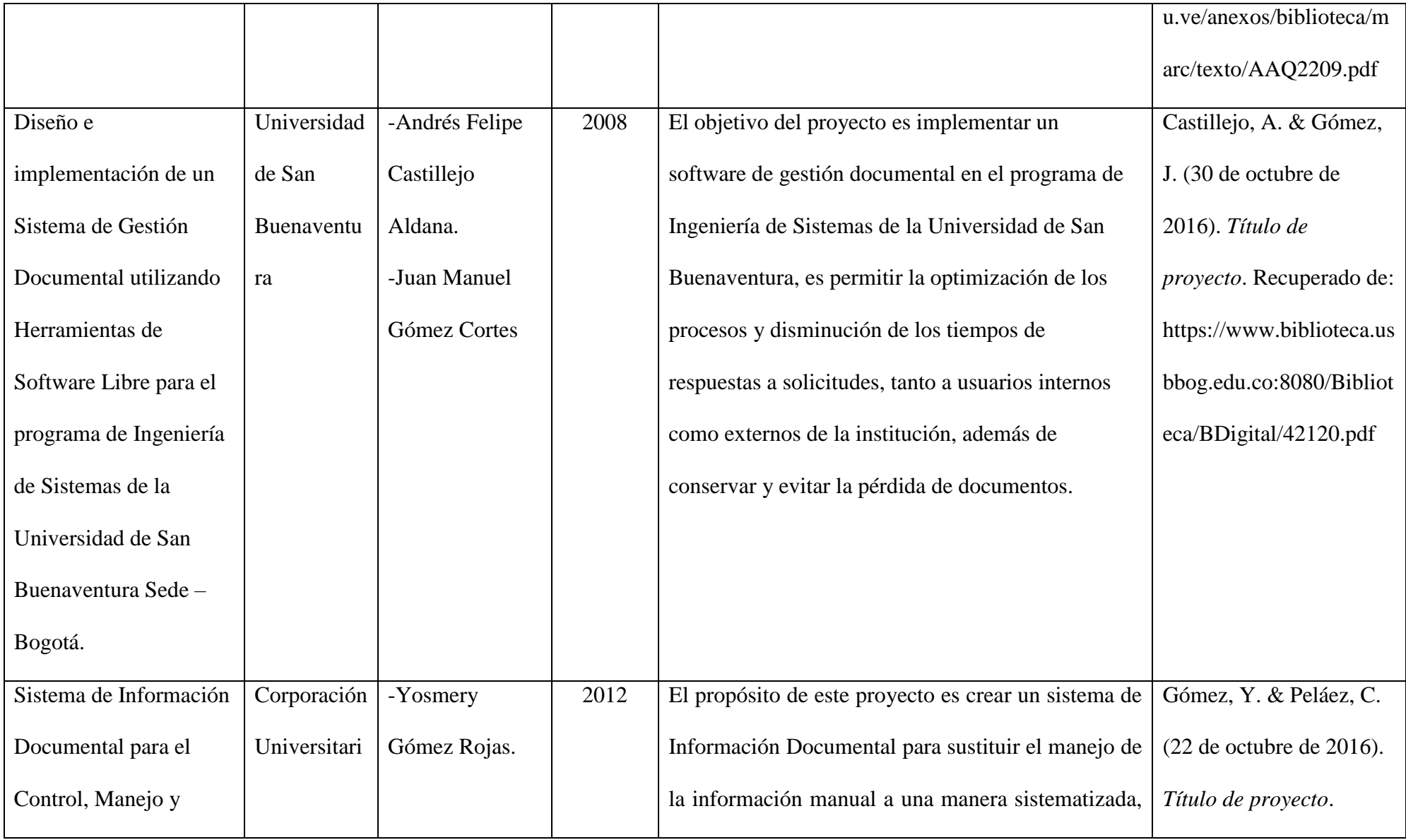

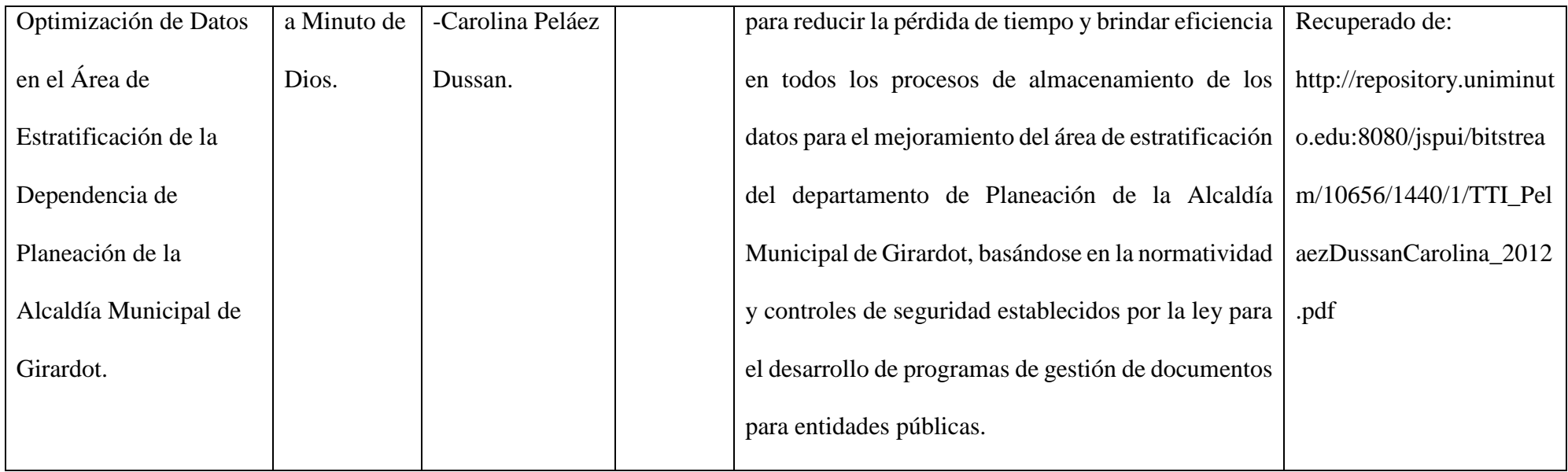

#### **4.3. Marco conceptual**

**Archivo**: Conjunto de documentos, sea cual fuere su fecha, forma y soporte material, acumulados en un proceso natural por una persona o entidad pública o privada, en el transcurso de su gestión, conservados respetando aquel orden para servir como testimonio e información a la persona o institución que los produce y a los ciudadanos, o como fuentes de la historia. También se puede entender como la institución que está al servicio de la gestión administrativa, la información, la investigación y la cultura. (LEY N° 594, 2000)

**Tabla de retención documental:** Listado de series y sus correspondientes tipos documentales, producidos o recibidos por una unidad administrativa en cumplimiento de sus funciones, a los cuales se asigna el tiempo o permanencia en cada fase del archivo.

**Comunicaciones Oficiales:** Son todas aquellas recibidas o producidas en desarrollo de las funciones asignadas legalmente a una entidad, independientemente del medio utilizado. (Acuerdo N° 060, 2001)

### **4.4. Marco legal**

### **4.4.1. LEY 136 DE 1994**

"Por la cual se dictan normas tendientes a modernizar la organización y el funcionamiento de los municipios." (Ley  $N^{\circ}$  136, 1994)

**Artículos 1, 2, 3, 4, 5:** En los que se establece la definición, el régimen, las funciones y los principios rectores del ejercicio y administración de los municipios.

### **4.4.2. LEY 594 DEL 14 DE JULIO DE 2000**

"Por medio de la cual se dicta la ley general de archivos y se dictan otras disposiciones." (Ley N° 594, 2000)

**Artículos del 1 al 52:** Se especifica toda la reglamentación que las entidades públicas deben llevar a cabo respecto a los archivos.

### **4.4.3. LEY 1273 DE 2009**

Por medio de la cual se modifica el Código Penal, se crea un nuevo bien jurídico tutelado denominado "de la protección de la información y de los datos" y se preservan integralmente los sistemas que utilicen las tecnologías de la información y las comunicaciones, entre otras disposiciones. (Ley  $N^{\circ}$  1273, 2009)

**Artículos 1, 2, y 3:** En los cual se especifican los atentados contra la confidencialidad, la integridad y la disponibilidad de los datos y de los sistemas informáticos.

## **4.4.4. LEY 1712 DEL 6 DE MARZO DE 2014**

**"**Por medio de la cual se crea la ley de transparencia y del derecho de acceso a la información pública nacional y se dictan otras disposiciones." (Ley N° 1712, 2014)

**Artículos 1 al 29:** En los que se establece el derecho de acceso a la información.

### **4.4.5. ACUERDO AGN 060 DEL 30 DE OCTUBRE DE 2001**

"Por el cual se establecen pautas para la administración de las comunicaciones oficiales en las entidades públicas y las privadas que cumplen funciones públicas." (Acuerdo AGN N° 060, 2001) **Artículos primero al décimo cuarto:** Se establecen los procedimientos y lineamientos para la administración de las comunicaciones oficiales.

#### **4.4.6. DECRETO 2150 DE 1995**

Por el cual se suprimen y reforman regulaciones, procedimientos o trámites innecesarios existentes en la administración pública" establece en el Artículo 32: "Ventanillas únicas. Para la recepción de documentos, solicitudes y atender requerimientos, los despachos públicos deberán disponer de oficinas o ventanillas únicas en donde se realice la totalidad de la actuación administrativa que implique la presencia del peticionario. (Decreto N° 2150, 1995)

### **4.4.7. DECRETO 2693 DE 2012**

"Por el cual se establecen los lineamientos generales de la Estrategia de Gobierno en Línea de la República de Colombia, en el Artículo 6°. "Temas prioritarios para avanzar en la masificación de Gobierno en línea", Acción no.2: "Interoperabilidad, cadenas de trámites y ventanillas únicas virtuales", dispone que los sujetos obligados deberán organizar su información, trámites y servicios a través de ventanillas únicas virtuales, las cuales permiten un acceso unificado a los usuarios, así como un control y seguimiento de la gestión de los mismos." (Decreto N° 2693, 2012)

### **4.4.8. LEY 962 DE 2005**

"Por la cual se dictan disposiciones sobre racionalización de trámites y procedimientos administrativos de los organismos y entidades del Estado y de los particulares que ejercen funciones públicas o prestan servicios públicos", establece en el Artículo 59. "Racionalización de autorizaciones y vistos buenos para importaciones y exportaciones ", que las autoridades en las cuales recaigan las competencias sobre vistos buenos y autorizaciones, establecerán un esquema de ventanilla y formulario único, que reúna las exigencias y requerimientos de las entidades competentes para la realización de las operaciones de comercio exterior, de tal manera que la respuesta al usuario provenga de una sola entidad, con lo cual se entenderán surtidos los trámites ante las demás entidades. (Ley N° 962, 2005)

#### **4.5. Marco tecnológico**

#### **Sistema de información**

El sistema de información según James Senn en su libro titulado Análisis y Diseño de Sistemas de Información "es definido como un medio organizado de proporcionar información pasada, presente y hasta futura (proyecciones) relacionada con las operaciones internas y el conocimiento externo de la organización". Esto quiere decir que un sistema de información es un ente que sigue una estructura bien organizada y claramente planteada con el fin de emitir y generar información histórica, actual y proyecciones futuras inclusive, todo esto con la espina vertebral de las operaciones llevadas a cabo por la organización.

#### **Aplicación Web**

Una aplicación web (Web-based application) es un tipo especial de aplicación cliente/servidor, donde tanto el cliente (el navegador, explorador o visualizador) como el servidor (el servidor web) y el protocolo mediante el que se comunican (HTTP) están estandarizados y no han de ser creados por el programador de aplicaciones. El protocolo HTTP forma parte de la familia de protocolos de comunicaciones TCP/IP, que son los empleados en Internet. Estos protocolos permiten la conexión de sistemas heterogéneos, lo que facilita el intercambio de información entre distintos ordenadores. HTTP se sitúa en el nivel 7 (aplicación) del modelo OSI. (Lujan, 2002)

### **Lenguaje HTTP**

HTML es un lenguaje de descripción de hipertexto compuesto por una serie de comandos, marcas, o etiquetas, también denominadas "tags" que permite definir las estructuras lógicas de un documento web y establecer los atributos del mismo (color del texto, contenidos multimedia, hipervínculos, etc…). En resumen es un leguaje que permite crear páginas

web y para ello utiliza unos comandos o etiquetas que indican o marcan qué se debe mostrar y de qué forma. (Cobo, Gómez, Pérez & Rocha, 2005)

### **Lenguaje PHP**

Según Cobo et al. (2005). PHP es un leguaje interpretado del lado del servidor que se caracteriza por su potencia, versatilidad, robustez y modularidad. Los programas escritos en PHP son embebidos directamente en el código HTML y ejecutados por el servidor web a través de un intérprete antes de transferir al cliente que lo ha solicitado un resultado en forma de código HTML puro. Al ser un leguaje que sigue del corriente open source tanto el intérprete como su código fuente son totalmente accesibles de forma gratuita en la red.

### **Base de datos**

Una base de datos (cuya abreviatura es BD) es una entidad en la cual se pueden almacenar datos de manera estructurada, con la menor redundancia posible. Diferentes programas y diferentes usuarios deben poder utilizar estos datos. Por lo tanto, el concepto de base de datos generalmente está relacionado con el de red ya que se debe poder compartir esta información. De allí el término base. "Sistema de información" es el término general utilizado para la estructura global que incluye todos los mecanismos para compartir datos que se han instalado. (CCM, 2016, [www.es.ccm.net\)](http://www.es.ccm.net/)

#### **Modelo Entidad Relación (E-R)**

Es una herramienta para el modelado de datos que permite representar las entidades relevantes de un sistema de información así como sus interrelaciones y propiedades. Este modelo representa a la realidad a través de un esquema gráfico empleando la terminología de Entidades, que son objetos que existen y son los elementos principales que se identifican en el problema a resolver con el diagramado y se distinguen de otros por sus características particulares denominadas Atributos.

(EcuRed, 2016, [https://www.ecured.cu/Diagrama\\_Entidad\\_Relaci%C3%B3n](https://www.ecured.cu/Diagrama_Entidad_Relaci%C3%B3n) )

### **SQL Server**

Es un sistema de gestión de bases de datos relacionales de Microsoft que está diseñado para el entorno empresarial. SQL Server se ejecuta en T-SQL, un conjunto de extensiones de programación de Sybase y Microsoft que añaden varias características a SQL estándar, incluyendo control de transacciones, excepción y manejo de errores, procesamiento fila, así como variables declaradas. (Rouse, 2016, [http://searchdatacenter.techtarget.com/es/definicion/SQL-Server\)](http://searchdatacenter.techtarget.com/es/definicion/SQL-Server)

#### **EL CICLO DE VIDA DEL DESARROLLO DE SISTEMAS**

"(SDLC, Systems Development Life Cycle). El SDLC es un enfoque por fases para el análisis y el diseño cuya premisa principal consiste en que los sistemas se desarrollan mejor utilizando un ciclo específico de actividades del analista y el usuario." (Kendall y Kendall, 2005)

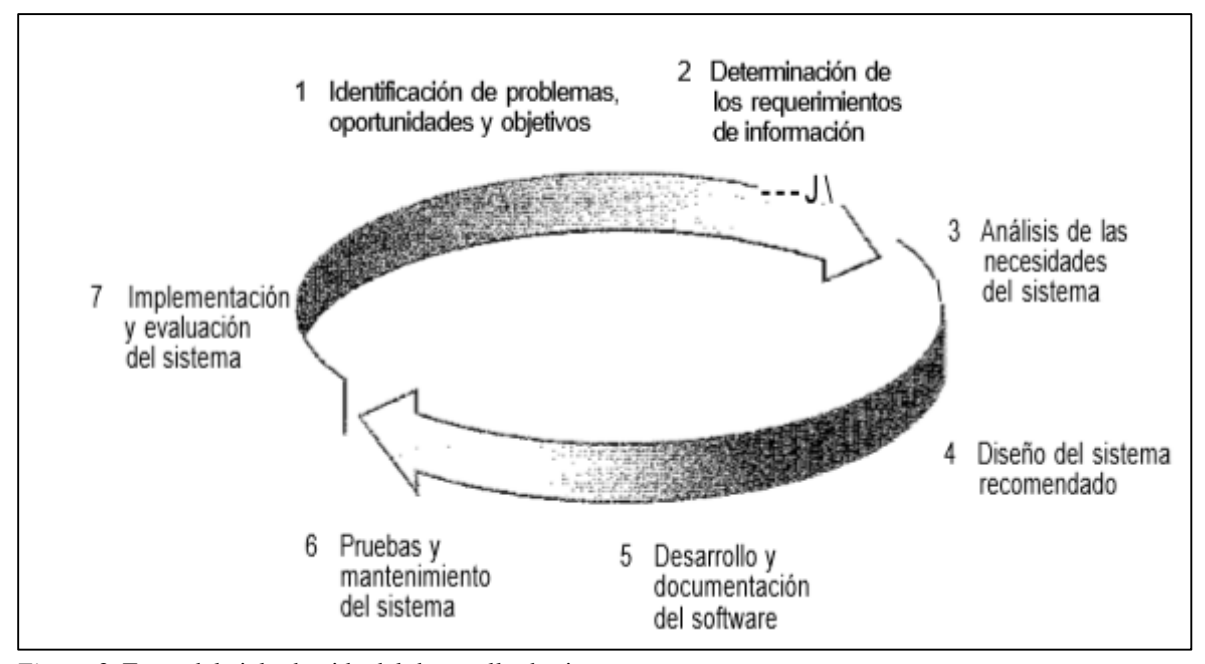

*Figura 2.* Fases del ciclo de vida del desarrollo de sistemas. Fuente:

## **5. DISEÑO METODOLÓGICO**

## **5.1. Localización**

Dirección: CARRERA 7 # 6 41, PISO 2. Villa de San Diego de Ubaté (Cundinamarca); Teléfono: 8553303, 8553301.

Dependencia: VENTANILLA ÚNICA.

## **5.2. Tipo de investigación**

Para el desarrollo de este proyecto se realizó una investigación descriptiva con un enfoque cuantitativo, debido a que dicha investigación permite especificar y medir las propiedades, características y procesos que se llevan a cabo en la Ventanilla Única de la Alcaldía Municipal de Ubaté.

## **5.3. Variables e indicadores**

## **5.3.1. Variables independientes**

- Alcaldía Municipal de Ubaté-Cundinamarca.
- Comunicaciones oficiales (Documentos: oficios, derechos de petición, quejas, peticiones, tutelas, etc.)

## **5.3.2. Variables intervinientes**

- Ventanilla Única.
- Unidades Administrativas: Dependencias y/o Áreas.

## **5.3.3. Variables dependientes**

Procesos de:

- Recepción
- Distribución
- Radicación
- Tramitación.

### **5.4. Etapas del proyecto**

### **5.4.1. Identificación de problemas, oportunidades y objetivos**

Es importante establecer que en esta primera etapa del ciclo de vida del desarrollo del software se identificaron los problemas, oportunidades y objetivos, que se presentaron en el desarrollo del sistema de información para la Ventanilla Única del municipio de Ubaté. Esta etapa, la cual se considera crítica para el desarrollo del proyecto, implica varios factores, como: establecer la necesidad que tiene la Ventanilla Única, aclarar y plantear las oportunidades y los objetivos para dar solución efectiva al problema.

- Los problemas identificados en la Ventanilla Única de la Alcaldía de Ubaté, se centraron en el manejo de la correspondencia, para poder identificar con precisión y exactitud los problemas presentes en esta área perteneciente a la Secretaría general y de Gobierno, especialmente en el registro, envío, seguimiento, fechas de vencimiento, entrega y recibo de correspondencia.
- Las oportunidades concretadas con el desarrollo del presente sistema de información se enmarcan en la gestión documental. A través de éste, la Alcaldía Municipal de Ubaté agilizará, mejorará sus procesos de registro, radicación, seguimiento, vencimientos, entrega y recibo de documentos que se manejan en la entidad.
- Los objetivos establecidos juegan un papel importante en el proceso de desarrollo del SI, ya que estos son elementos guía que conllevan a obtener resultados esperados por la Alcaldía Municipal de Ubaté.

Las actividades desarrolladas en esta fase consisten en desarrollar entrevistas a las personas directamente involucradas con el manejo de Ventanilla Única, como lo es el Alcalde Municipal, el Secretario General y de Gobierno y personal administrativo.

### **5.4.2. Determinación de los requerimientos de información**

Tras realizar, aplicar y analizar una encuesta (Ver [Anexo A,](#page-131-0) [Anexo B,](#page-133-0) [Anexo C\)](#page-138-0), una lista de chequeo (Ver *[Anexo D](#page-146-0)*) y mediante la observación directa<sup>1</sup> se determinaron los siguientes requerimientos, tanto funcionales como no funcionales.

Como se evidencia a continuación, este apartado se encuentra estructurado en tres partes fundamentales, las cuales incluyen la introducción, descripción general y requerimientos específicos.

**Introducción.** Esta especificación de requerimientos de software ha sido elaborada con fundamento en el estándar IEEE 830 – 1998. Algunas de las secciones y sub secciones del estándar no se tomaron en cuenta, dado que no es obligatorio que se siga estrictamente la organización y formato dados en éste.

**Propósito.** Establecer los requisitos que debe cumplir el sistema de información para la Ventanilla Única del municipio de Ubaté, con el ánimo de satisfacer las necesidades tanto de los usuarios como de la administración.

Este documento está dirigido en primera instancia al equipo de desarrollo (autoras del presente proyecto), y al director del proyecto; y en segunda a los usuarios y/o clientes.

**Ámbito del sistema.** SIVUBA, que hace referencia al sistema de información, es el nombre del sistema de información para la Ventanilla Única del municipio de Ubaté. Este sistema de

 $\overline{a}$ 

<sup>1</sup> "Anotaciones de la observación directa. Descripciones de lo que estamos viendo, escuchando, olfateando y palpando del contexto y de los casos o participantes observados." (Sampieri, 2010)

información será un soporte esencial para el Despacho del alcalde y la Secretaría general y de gobierno, en aras de mejorar el control y administración de la correspondencia que la maneja la Alcaldía Municipal de Ubaté.

El logo que identifica el software es el siguiente:

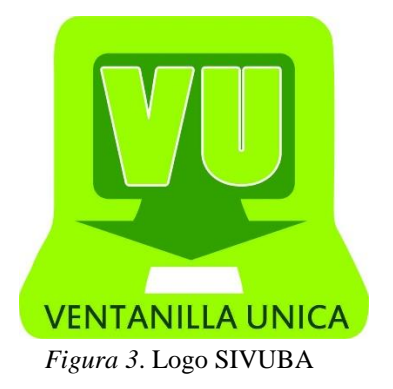

Las funciones que el sistema de información para la Ventanilla Única del Municipio de Ubaté tendrá que realizar son:

- Registrar y radicar la correspondencia interna y externa.
- Garantizar un único número de radicado para los documentos que hacen parte de la correspondencia.
- Almacenar copias digitales de los documentos que hacen parte de la correspondencia.
- Ubicar los documentos de correspondencia en las dependencias de la entidad.
- Elaborar planillas de la correspondencia que ha sido enviada y recibida a través de diferentes filtros tales como: número de radicado, fecha, funcionario, asunto, etc.
- Agilizar el proceso de transferencia y circulación de la correspondencia.
- Generar sistema de alerta para control de vencimiento de los documentos.
- Consulta de los documentos por número de radicado.

## **Requerimientos comunes de la interfaces**

**Interfaces externas**

El objeto de las interfaces externas es estabilizar el modo que el sistema va a interactuar con el exterior del sistema.

### **Interfaces de usuario**

## **Interfaz Iniciar sesión**

Sección 1 (Logotipos): Se presentan las imágenes y logotipos del sistema de información para la Ventanilla Única de la Alcaldía Municipal de Ubaté.

Sección 2: (Iniciar sesión): Se presenta el formulario con los campos para ingresar el código y contraseña del usuario que desee ingresar al sistema de información para la Ventanilla Única.

### **Interfaz Pagina básica**

Sección 1 (Logotipos): Se presentan las imágenes y logotipos del sistema de información para la Ventanilla Única de la Alcaldía Municipal de Ubaté.

Sección 2: (Información básica y cerrar sesión): Se presentan el nombre de la secretaría o unidad administrativa, nombre completo del funcionario que ha iniciado sesión, igualmente en esta sección estará el botón para cerrar sesión.

Sección 3. (Menús y submenús): Se presentan los menús y submenús que serán utilizados por los usuarios que tendrán acceso al sistema de información.

Sección 4. (Vista de módulos): En esta sección, se muestran los diferentes módulos que se seleccionen en los menús y submenús.

## **Interfaces de hardware**

Para la entrada de datos al sistema se requiere de un escáner con el cual se obtendrá una copia digital de los documentos que hacen parte de la correspondencia, para almacenarlos posteriormente en la base de datos de SIVUBA, así mismo se requiere de una impresora, que permita la impresión del radicado que se le asignará a los documentos que hacen parte de la correspondencia.

De igual forma se hace necesario de los demás periféricos de entrada y salida como lo son el ratón, teclado, monitor para realizar las funciones de SIVUBA. Es indispensable contar con la conexión a internet, por los medios físicos que disponga la Alcaldía Municipal de Ubaté.

Es necesario contar con equipos de cómputo en buenas condiciones con las siguientes características:

Servidor: se requiere un equipo de cómputo con:

- Procesador con capacidad mínima de 2,5 GHZ.
- Memoria RAM 4 GB.
- Espacio en Disco duro:
	- Instalación inicial 100 MB.
	- Destinar al menos 10 GB por cada año de operación.

Para las maquinas cliente, la solución funciona en cualquier dispositivo que pueda ejecutar aplicaciones web: computadores personales, tabletas y telefónicos inteligentes.

### **Interfaces de Software**

Servidor: Se requiere contar con una instalación de servidor web que dé soporte a aplicaciones PHP (XAMPP, Apache, etc.).

En las maquinas cliente solo se requiere contar con un navegador de internet.

## **Interfaces de comunicación:**

Para que SIVUBA funcione y opere correctamente, los computadores deberán soportar los protocolos TCP/IP Y HTTP.

**Funciones:** Las funciones específicas que debe realizar SIVUBA son detalladas siguiendo el enfoque por tipo de usuarios, ya que poseen distintos requisitos. Sin embargo, los siguientes casos de uso son comunes para todos los tipos de usuario:

### **REQUERIMIENTOS FUNCIONALES**

## **Requerimiento funcional 1**

- Iniciar Sesión: El usuario debe ingresar usuario y contraseña para acceder al sistema de información.
- Cerrar Sesión: El sistema de información se da por finalizado, cerrando así todos sus módulos

## **Requerimiento funcional 2**

 **Configuración:** El administrador podrá configurar y registrar las siguientes funcionalidades del sistema.

## **Dependencias**

- Agregar: Se podrá crear dependencias (Áreas administrativas, secretarías, direcciones y gerencias, esto de conformidad con el Acuerdo municipal 01 de 2014, el cual puede ser modificado por el concejo municipal).
- $\checkmark$  Editar: Permite modificar la información de las dependencias registradas.
- $\checkmark$  Filtrar: Permite hacer filtros avanzados a las dependencias almacenadas en el sistema.
- $\checkmark$  Actualizar: El sistema permite refrescar datos, es decir, actualiza los registros de las dependencias.

## **Tipos de solicitantes**

 $\checkmark$  Agregar: Se podrá crear diferentes tipos de solicitantes.

- $\checkmark$  Editar: Permite modificar la información de los tipos de solicitantes registrados.
- $\checkmark$  Filtrar: Permite hacer filtros avanzados a los tipos de solicitantes almacenados en el sistema.
- $\checkmark$  Actualizar: El sistema permite refrescar datos, es decir, actualiza los registros de los tipos de solicitantes.

## **Tipos de Radicados**

- $\checkmark$  Agregar: Se podrá crear diferentes tipos de radicados (oficios, derechos de petición, tutelas, etc.).
- Editar: Permite modificar la información de los tipos de radicado registrados.
- $\checkmark$  Filtrar: Permite hacer filtros avanzados a los tipos de radicados almacenados en el sistema.
- $\checkmark$  Actualizar: El sistema permite refrescar datos, es decir, actualiza los registros de los tipos de radicados.

## **Estados de Radicados**

- $\checkmark$  Agregar: Se podrá crear estados de radicados (Recibido,,)
- $\checkmark$  Editar: Permite modificar la información de los estados de radicados registrados.
- $\checkmark$  Filtrar: Permite hacer filtros avanzados a los estados de radicado almacenados en el sistema.
- $\checkmark$  Actualizar: El sistema permite refrescar datos, es decir, actualiza los registros de los estados de radicados.

### **Tipos de Tramites**

- $\checkmark$  Agregar: Se podrá crear diferentes tipos de trámites.
- $\checkmark$  Editar: Permite modificar la información de los tipos de tramites registrados.
- $\checkmark$  Filtrar: Permite hacer filtros avanzados a los tipos de tramites almacenados en el sistema.
- $\checkmark$  Actualizar: El sistema permite refrescar datos, es decir, actualiza los registros de los tipos de trámites.

## **Parámetros Generales**

 $\checkmark$  El administrador establece el punto de inicio del proceso del estado inicial de lo radicados de conformidad con la información registrada en estado de radicado, donde se selecciona la opción requerida y se da inicio al registro del documento.

**Festivos:** Permite definir los días hábiles del año y es utilizado para calcular el tiempo de respuesta de los radicados.

## **Usuarios**

- $\checkmark$  Agregar: El administrador podrá crear usuarios para ingresar al sistema.
- $\checkmark$  Editar: Permite modificar la información de los usuarios registrados.
- $\checkmark$  Filtrar: Permite hacer filtros avanzados a los usuarios almacenados en el sistema.
- $\checkmark$  Actualizar: El sistema permite refrescar datos, es decir, actualiza los registros de los usuarios.

**Gestión** 

## **Solicitantes**

- $\checkmark$  Agregar: Permite registrar nuevos usuarios que ingresan a la Ventanilla Única para radicar un documento.
- Exportar a Excel: El usuario podrá descargar un archivo en Excel con los datos de los solicitantes.
- $\checkmark$  Editar: Permite modificar información de los usuarios-Solicitantes registrados en el sistema.
- $\checkmark$  Filtrar: Permite hacer filtros avanzados a los solicitantes almacenados en el sistema.
- $\checkmark$  Actualizar: El sistema permite refrescar datos, es decir, actualiza los registros de los solicitantes.

### **Radicados**

- $\checkmark$  Agregar: Permite registrar los documentos que llegan a la Ventanilla Única para ser radicados.
- Exportar a Excel: El usuario podrá descargar un archivo en Excel con los datos de los radicados.
- $\checkmark$  Editar: Permite modificar información de los radicados registrados en el sistema.
- $\checkmark$  Filtrar: Permite hacer filtros avanzados a los radicados almacenados en el sistema.
- $\checkmark$  Actualizar: El sistema permite refrescar datos, es decir, actualiza los registros de los radicados.
- Tramitar: Una vez radicado el documento el administrador o usuario de la dependencia dará tramite a la documentación radicada según la configuración del

sistema de información, donde se establecen como parámetros el tipo de trámite y el tipo de respuesta, se envía la información a la dependencia encargada y se adjunta la información pertinente, en esa misma instancia el sistema de información permite visualizar la hoja ruta del documento dentro del sistema de información.

 $\checkmark$  Imprimir código: el sistema imprimirá el código QR asignado por el sistema, el cual es una matriz en dos dimensiones formada por una serie de cuadrados negros sobre fondo blanco. Esta matriz es leída por un lector específico (Lector de QR) de los dispositivos móviles, a través del cual el usuario podrá consultar el estado de su documento radicado en la Ventanilla Única de la Alcaldía de Ubaté.

### **Requerimiento funcional 2**

 Consultar Documento: el usuario final podrá consultar el estado del documento radicado en una web alterna al sistema de información, en donde podrá consultar el estado actual del radicado de su solicitud.

### **REQUERIMIENTOS NO FUNCIONALES**

- **Fiabilidad:** SIVUBA permite el almacenamiento de datos de forma ordenada, completa y correcta en la base de datos.
- **Mantenibilidad:** El administrador de SIVUBA es la persona encargada de realizar el mantenimiento semanalmente, con el ánimo de garantizar su correcto funcionamiento, esto debido a que este usuario es el único que tiene manejo total sobre el sistema de información, quien puede simultáneamente realizar correcciones a las funciones ya establecidas en el software.
- **Seguridad:** El administrador es el encargado de proveer las cuentas a los funcionarios.
- **Usabilidad:** SIVUBA está desarrollado bajo una interfaz gráfica interactiva para los diferentes usuarios que puedan ingresar al sistema, el cual les permite realizar sus tareas de manera eficiente y exitosa, así mismo la información que se muestra esta presentada de forma que permita el entendimiento y correcto uso de esta.
- **Flexibilidad:** El sistema permite realizar cambios según las necesidades de la Alcaldía Municipal de Ubaté.

## **5.4.3. Análisis de las necesidades del sistema**

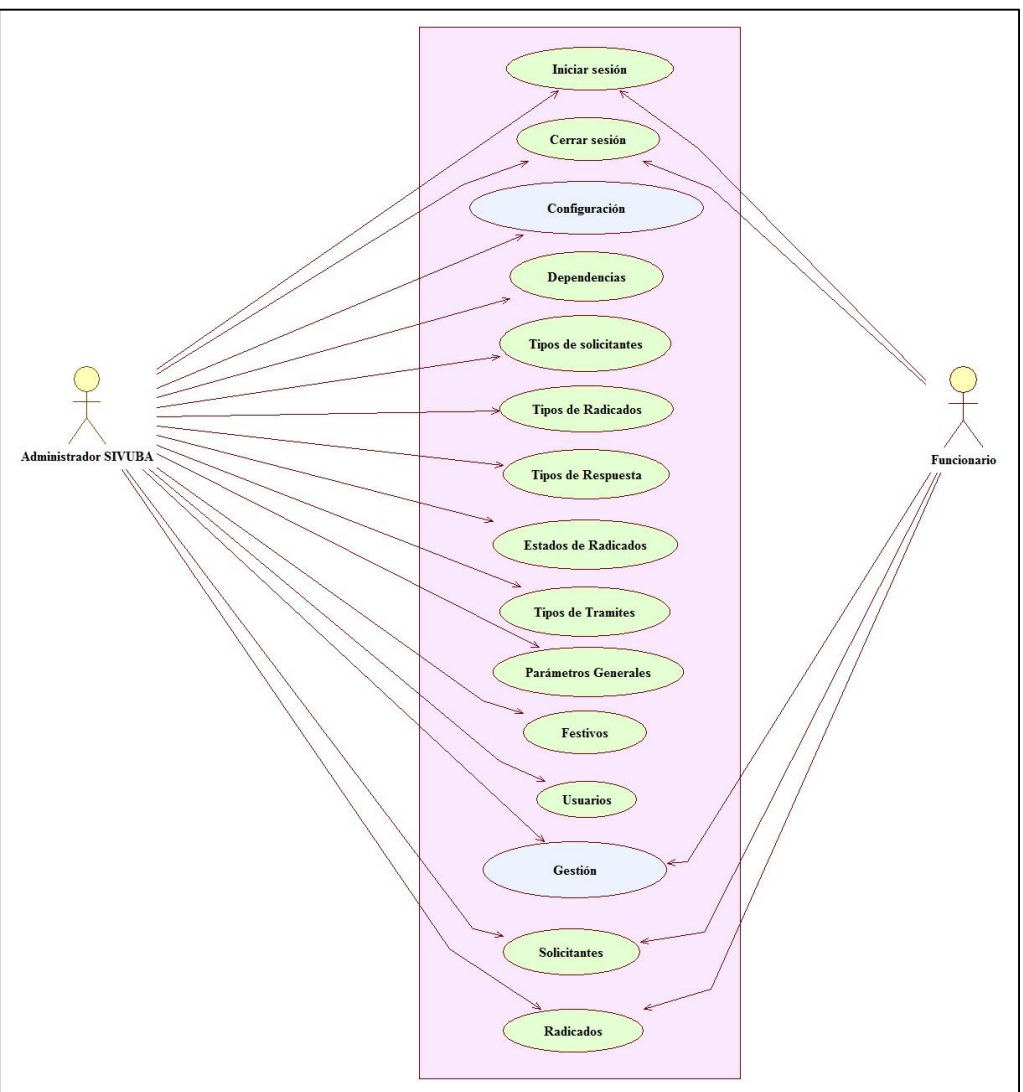

## **DIAGRAMAS DE CASOS DE USO**

*Figura 4.* Diagrama de Casos de Uso General

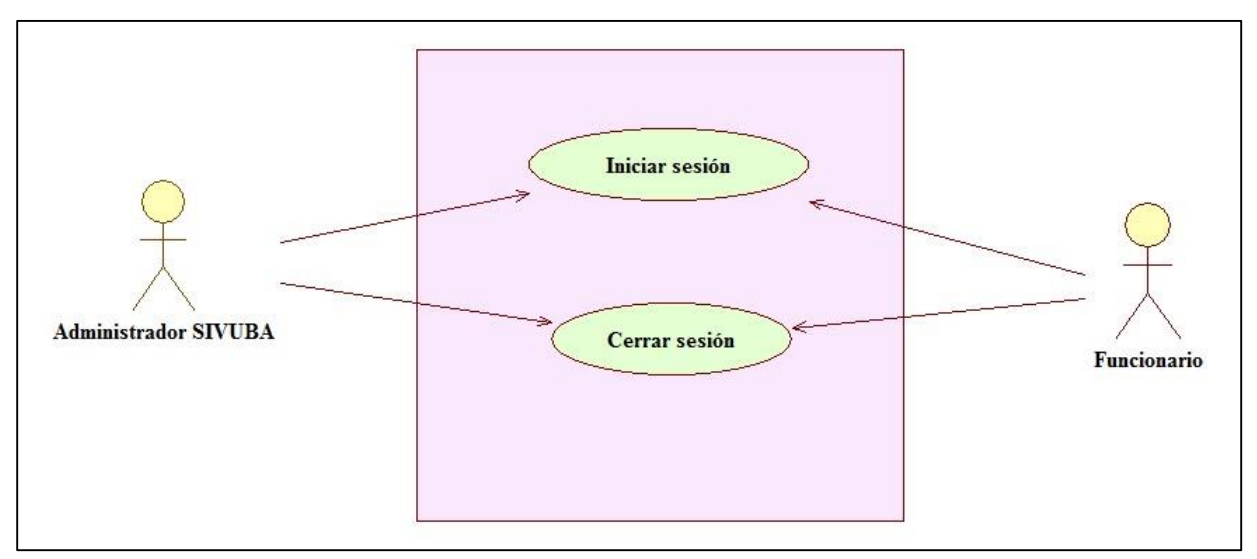

# **DESCRIPCIÓN DE CASOS DE USO Y DIAGRAMAS ESPECÍFICOS**

 *Figura 5.* Caso de uso: Iniciar sesión y Cerrar Sesión

| <i>radia 2.</i> Caso de uso. Inicial sesión |                                                                                                    |
|---------------------------------------------|----------------------------------------------------------------------------------------------------|
| Código                                      | RF <sub>01</sub>                                                                                                    |
| Nombre del caso de uso   Iniciar sesión     |                                                                                                    |
| Action (es)                                 | Administrador SIVUBA, Funcionario Básico                                                                                                    |
| Casos de uso asociados                      | Ninguno                                                                                                    |
| Precondición                                | El usuario deberá haber iniciado sesión.                                                                                                    |
| Flujo Principal                             | 1. El usuario deberá dirigirse a la sección 2 de la GUI iniciar sesión.<br>2. Se mostrará el formulario para inicio de sesión, donde se digitará<br>el Nombre de usuario y la Contraseña para el ingreso al sistema.<br>Se oprime el botón Iniciar sesión.<br>3.<br>Se hace la respectiva validación del usuario.<br>4.<br>Se habilitan los menús y/o módulos dependiendo del usuario.<br>5. |
| Pos Condición                               | Ingreso a SIVUBA                                                                                                    |
| Sub Flujos                                  | Ninguno.                                                                                                    |
| Excepciones                                 | Validación de los campos vacíos, donde se mostrará un mensaje<br>indicando los campos vacíos, quedándose en la misma pantalla.                                                                                                    |

*Tabla 2.* Caso de uso: Iniciar sesión

| Código                               | <b>RF02</b>                                                                                                    |
|--------------------------------------|----------------------------------------------------------------------------------------------------|
| Nombre del caso de uso Cerrar sesión |                                                                                                    |
| Action (es)                          | Administrador SIVUBA, Funcionario Básico                                                                                                    |
| Casos de uso asociados               | Iniciar sesión                                                                                                    |
| Precondición                         | El usuario deberá haber iniciado sesión.                                                                                                    |
| Flujo Principal                      | 1. El usuario deberá dirigirse a la sección 2 de la GUI página básica.<br>2. En dicha sección deberá dirigirse al botón cerrar sesión y dar clic<br>sobre él.<br>Seguido a esto el usuario será llevado a la GUI Iniciar sesión.<br>3. |
| Pos Condición                        | Usuario afuera de SIVUBA.                                                                                                    |
| Sub Flujos                           | Ninguno.                                                                                                    |
| Excepciones                          | Ninguna.                                                                                                    |

*Tabla 3.* Caso de uso: Cerrar Sesión

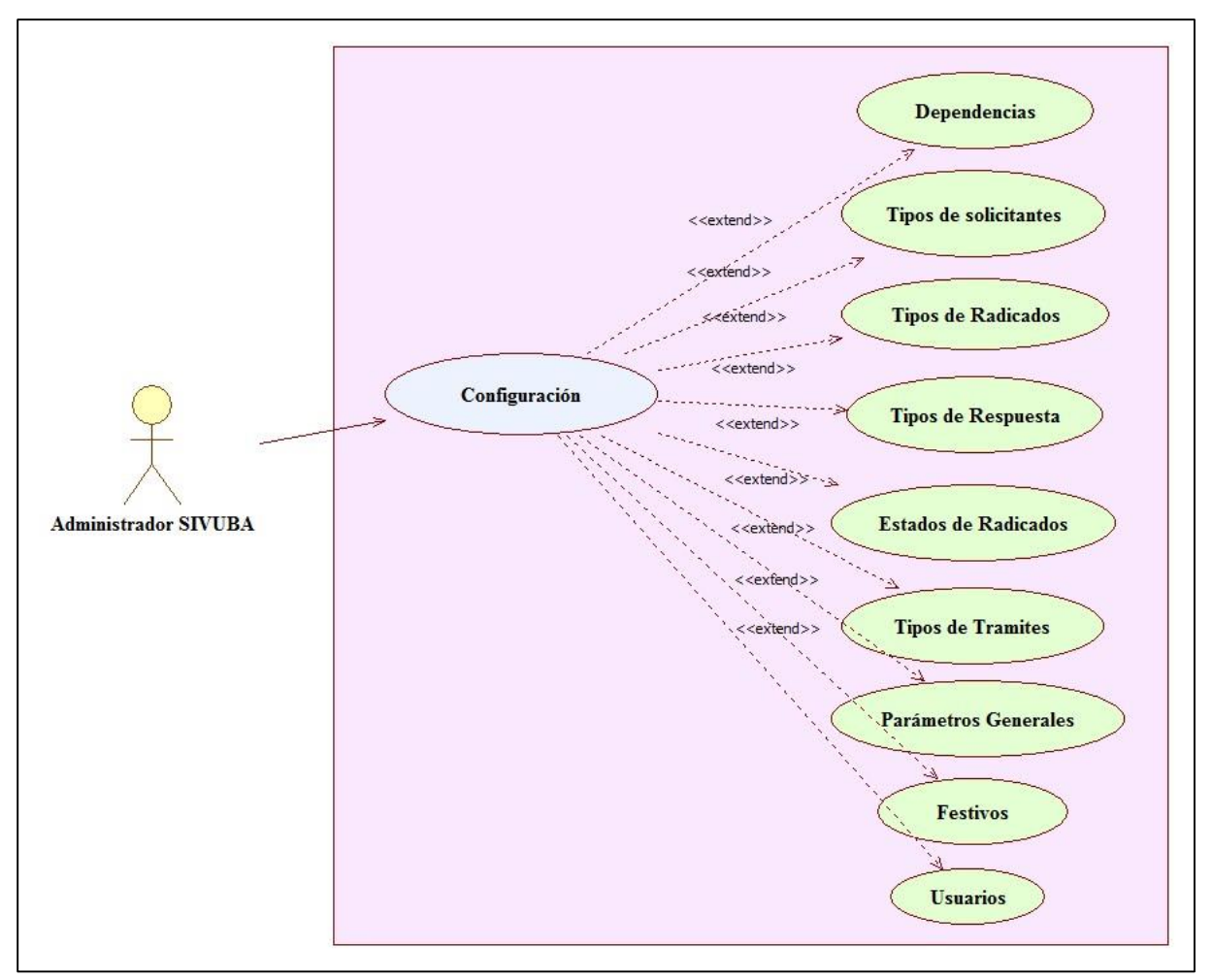

*Figura 6.* Caso de uso: Configuración

| <i>radia 4.</i> Caso de uso. Configuración |                                                                                                    |
|--------------------------------------------|----------------------------------------------------------------------------------------------------|
| Código                                     | <b>RF03</b>                                                                                                    |
| Nombre del caso de uso Configuración.      |                                                                                                    |
| Action (es)                                | Administrador SIVUBA                                                                                                    |
| Casos de uso asociados                     | Iniciar Sesión                                                                                                    |
| Precondición                               | El usuario deberá haber iniciado sesión.                                                                                                    |
| Flujo Principal                            | 1. El usuario deberá dirigirse al menú principal Configuración.<br>2. Se desplegarán los sub-menús correspondientes a: Dependencias,<br>Tipos de solicitantes, Tipos de Radicados, Tipos de Respuesta,<br>Estados de Radicados, Tipos de Tramites, Parámetros Generales y<br>Festivos. |

*Tabla 4.* Caso de uso: Configuración

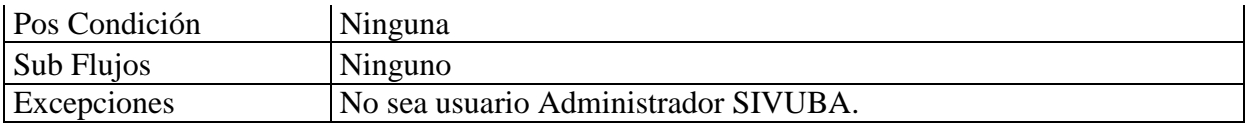

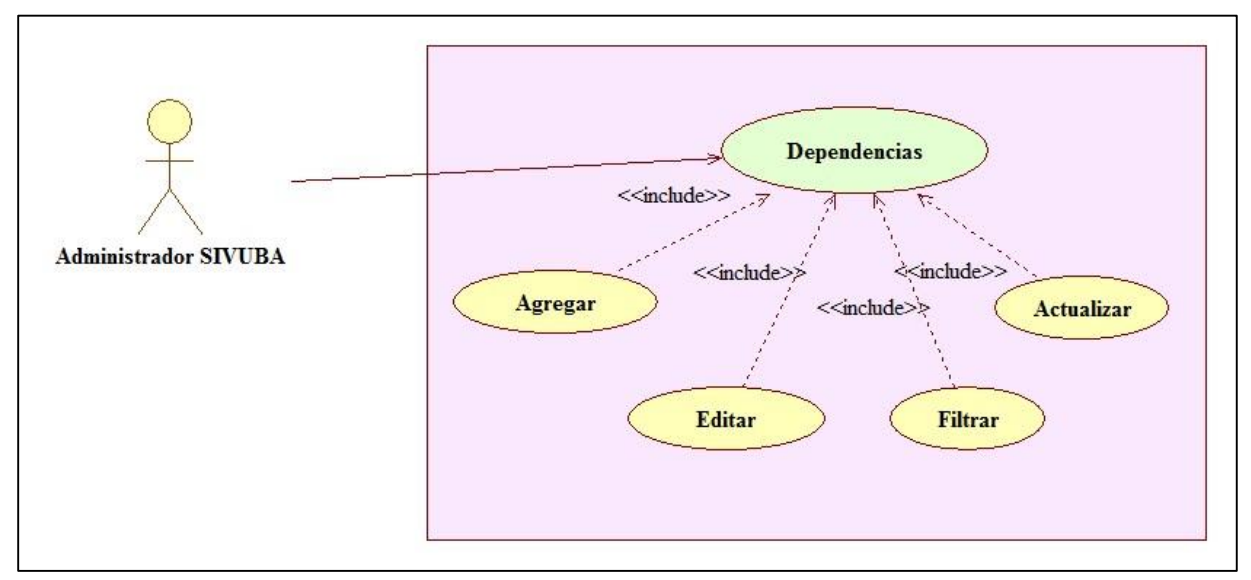

*Figura 7.* Caso de uso: Dependencias

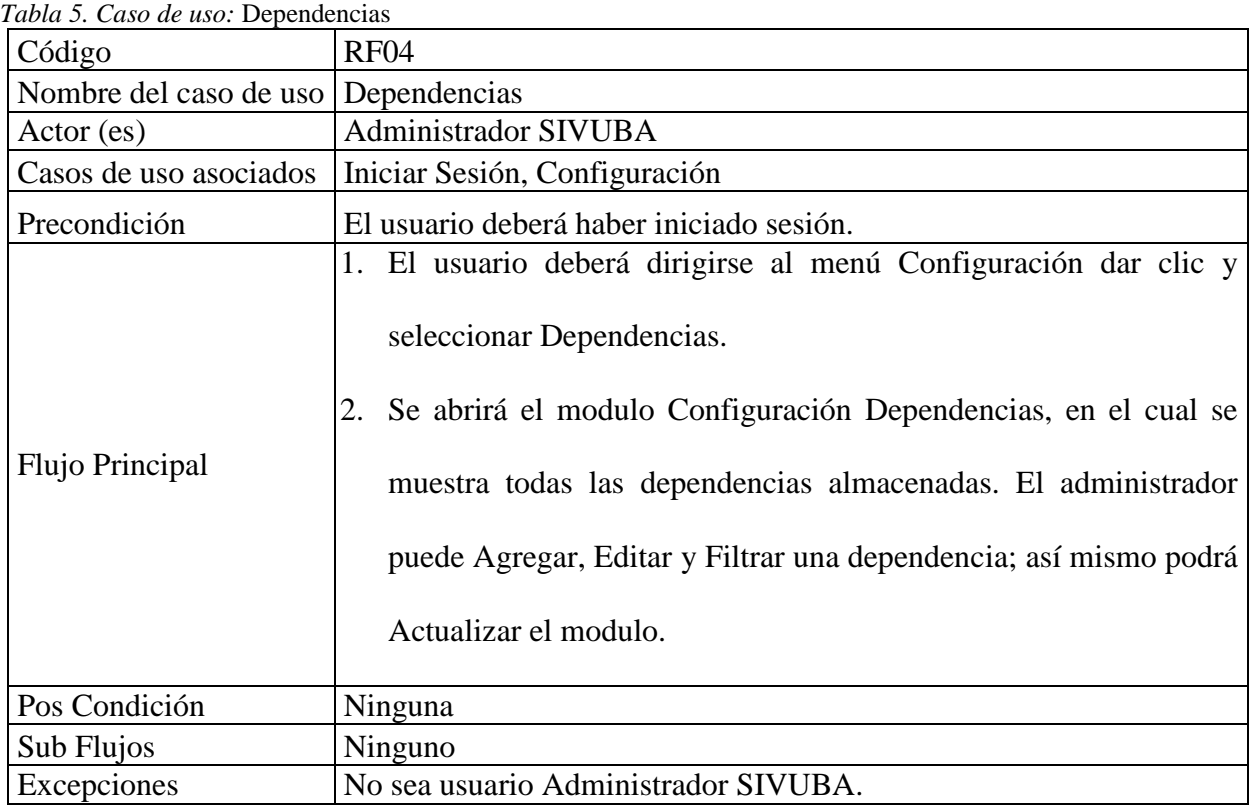

| Código                 | <b>RF05</b>                                                                                                    |
|------------------------|----------------------------------------------------------------------------------------------------|
|                        | Nombre del caso de uso Dependencias-Agregar                                                                                                    |
| Actor (es)             | <b>Administrador SIVUBA</b>                                                                                                    |
| Casos de uso asociados | Iniciar Sesión, Configuración, Dependencias.                                                                                                    |
| Precondición           | El usuario deberá haber iniciado sesión.                                                                                                    |
| Flujo Principal        | 1. El usuario deberá dirigirse al menú Configuración dar clic y<br>seleccionar Dependencias.<br>2. Se mostrará el modulo Configuración Dependencias, en seguida<br>el Administrador selecciona el botón Agregar.<br>Se habilitan los campos de Nombre y Estado, donde se ingresa un<br>3.<br>nuevo registro de una dependencia. Así mismo se muestran dos<br>botones, uno para Actualizar y otro Cancelar la acción. |
| Pos Condición          | Nueva dependencia almacenada.                                                                                                    |
| Sub Flujos             | Ninguno                                                                                                    |
| Excepciones            | Si el campo Nombre se encuentra vacío y se da clic en el botón<br>Actualizar se mostrará una alerta por medio de un mensaje<br>indicando que el campo que se encuentra vacío.<br>Si la dependencia ya existe no será almacenada.                                                                                                    |

*Tabla 6.* Caso de uso: Dependencias– Agregar

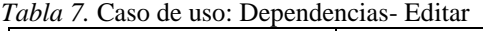

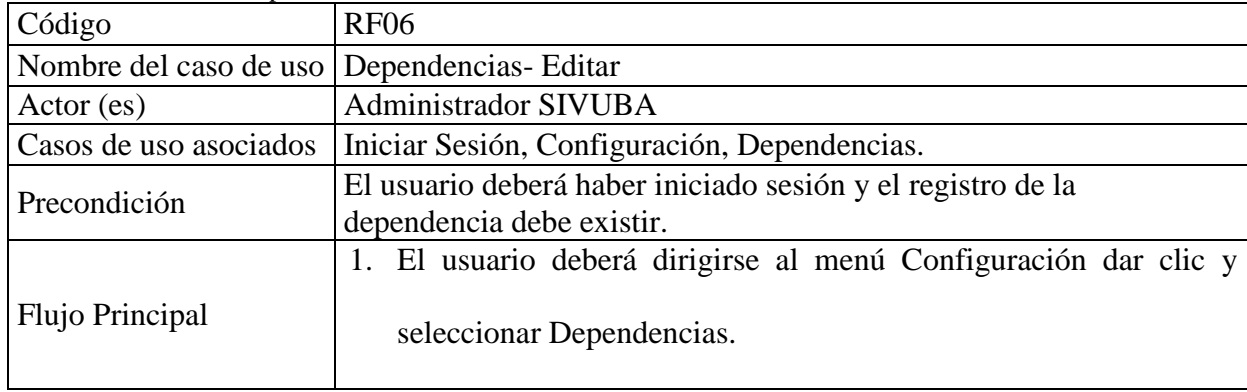

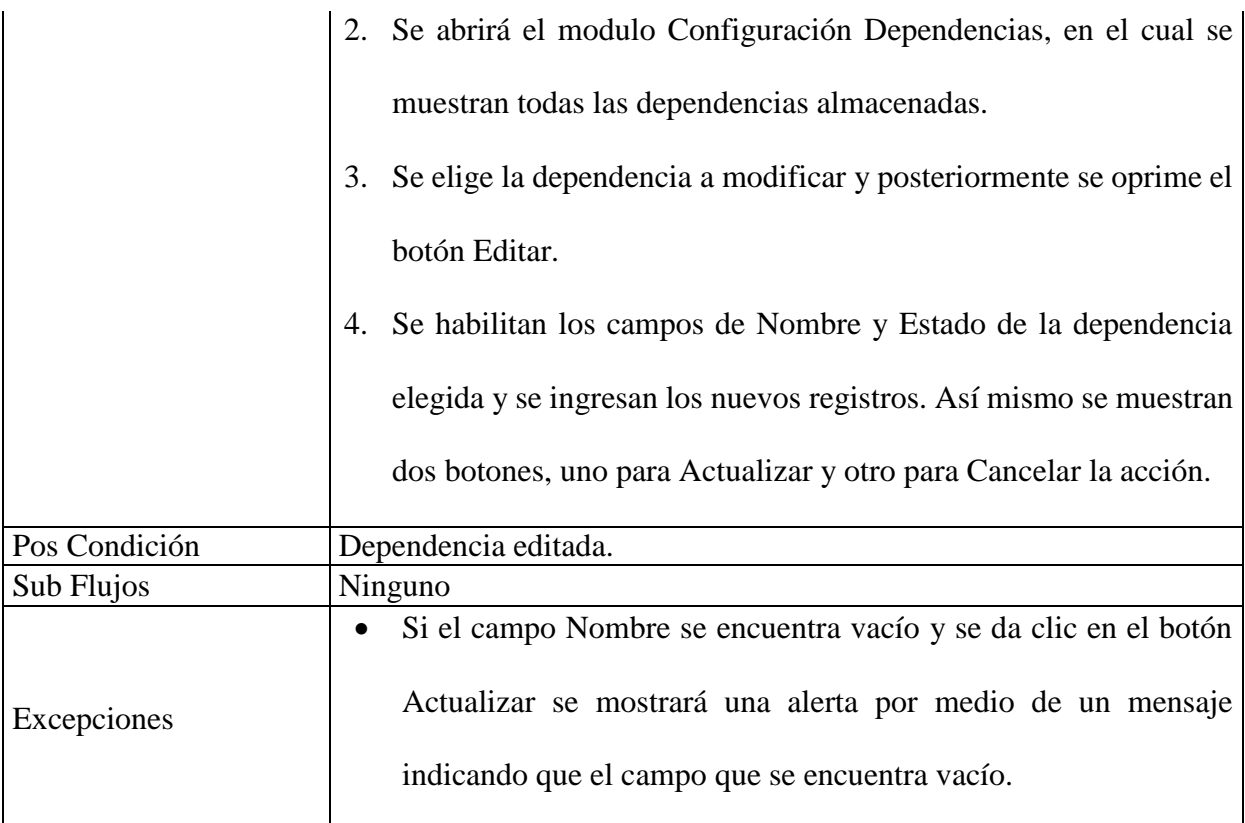

*Tabla 8.* Caso de Uso: Dependencias - Filtrar

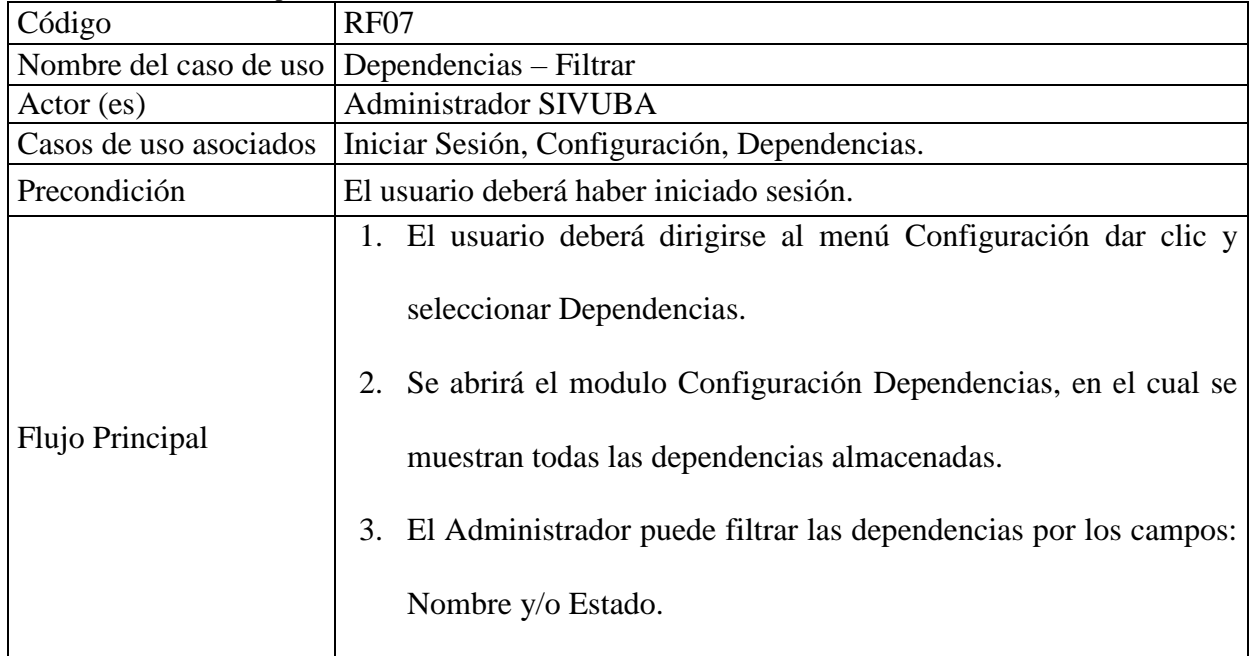

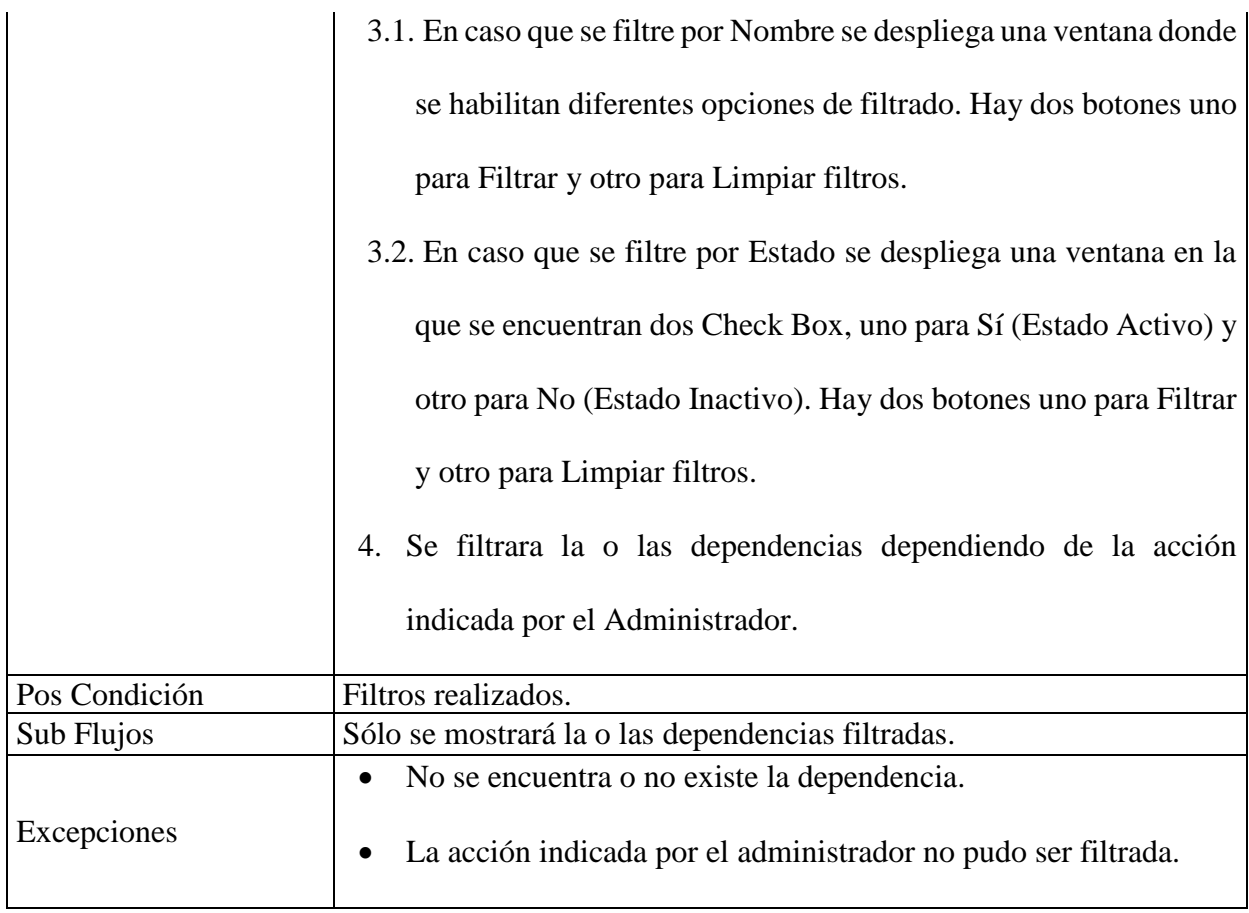

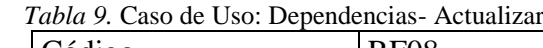

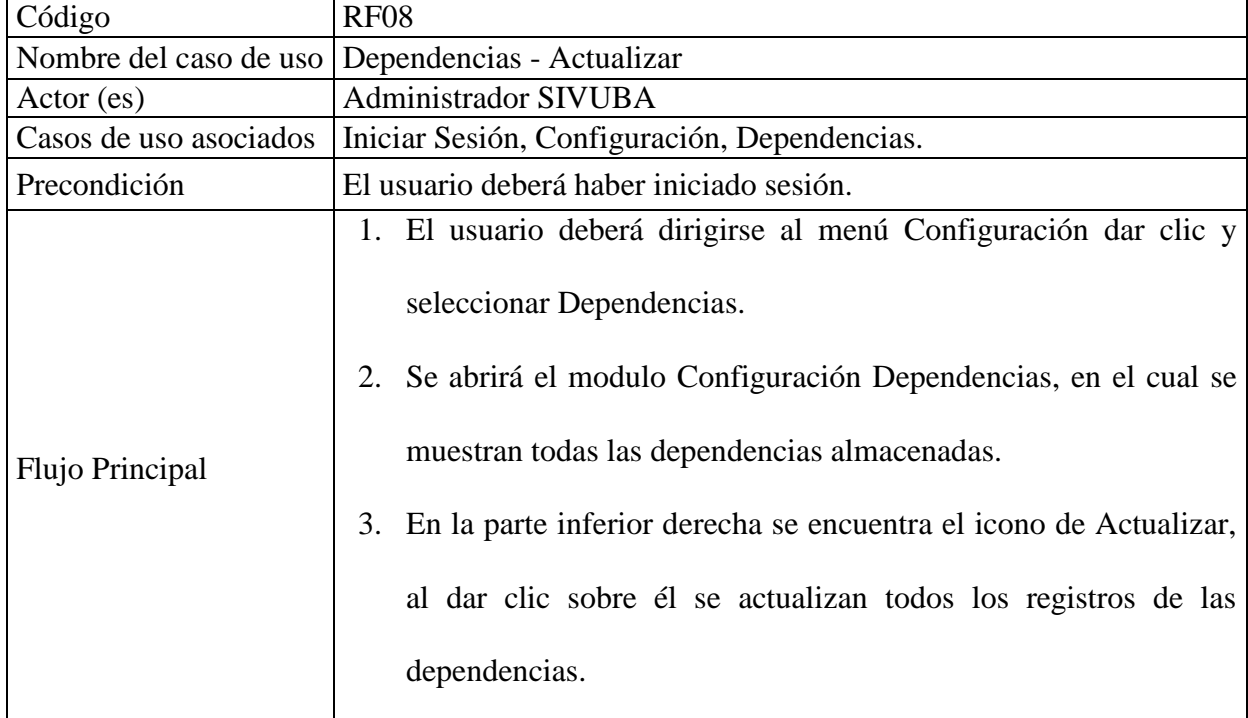

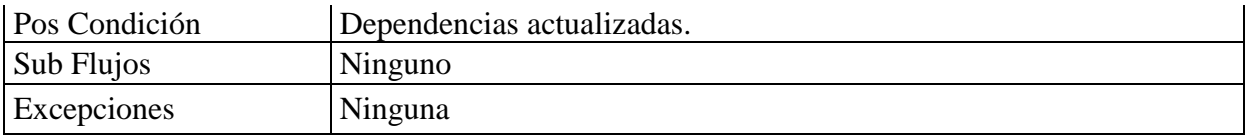

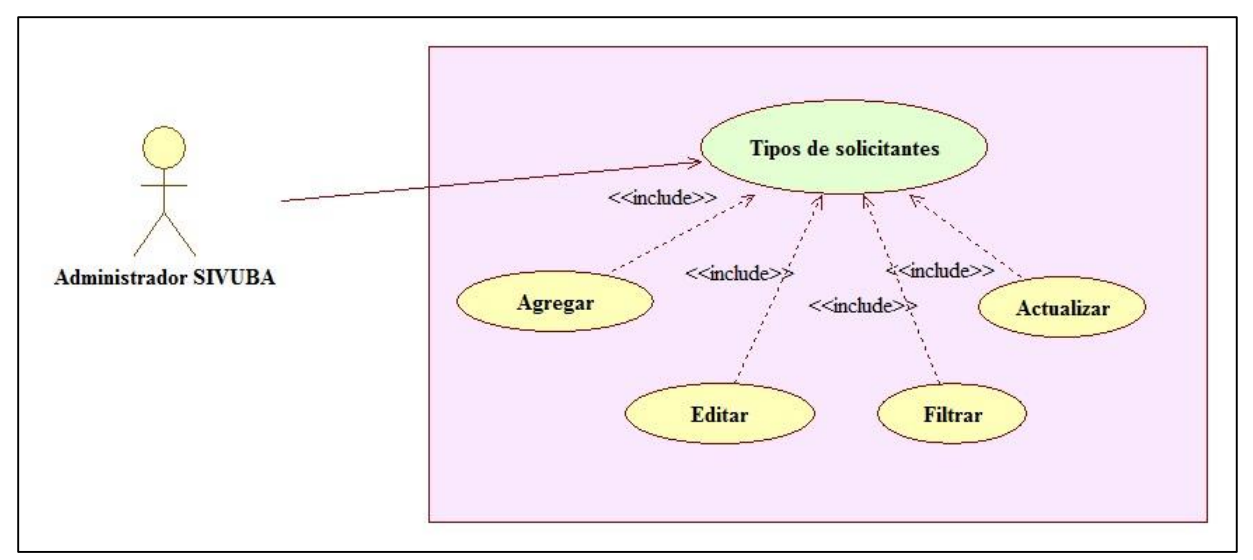

*Figura 8.* Caso de uso: Tipo de Solicitantes

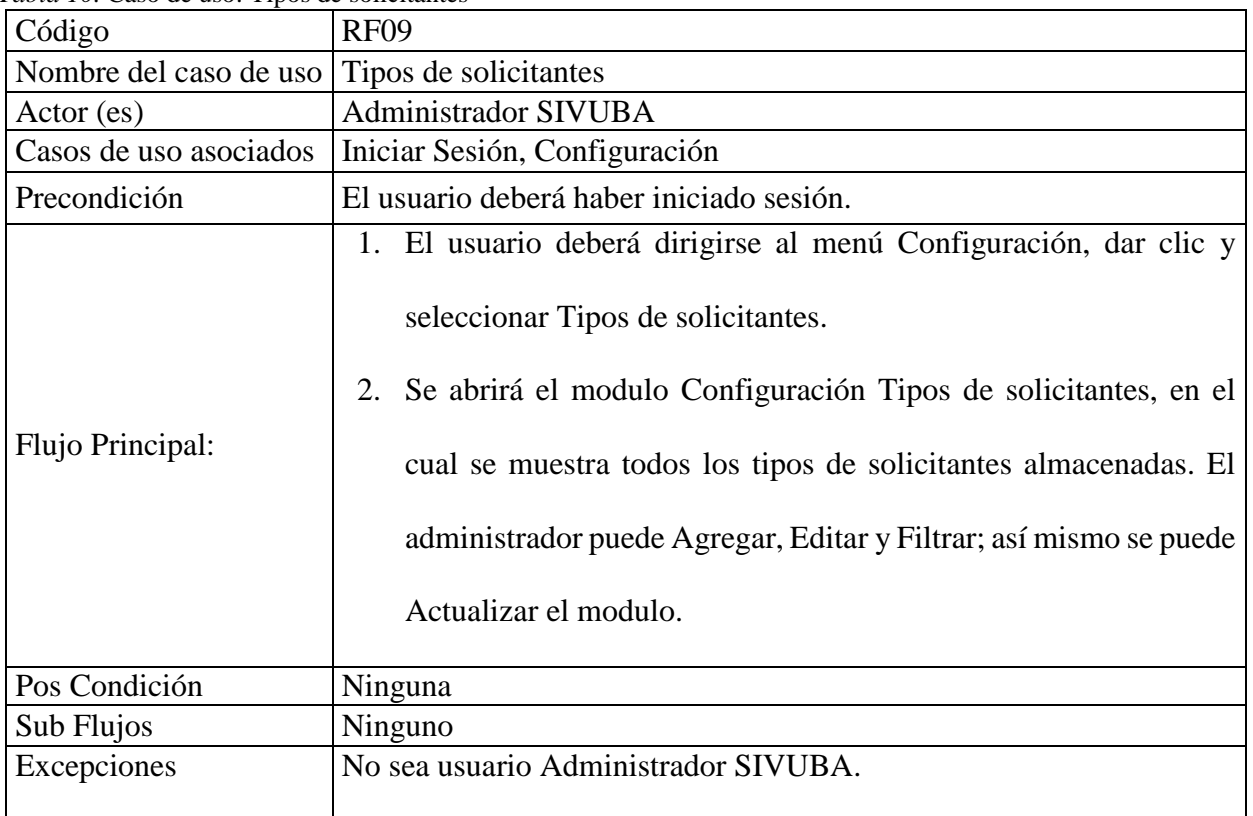

*Tabla 10.* Caso de uso: Tipos de solicitantes

| Código                 | <b>RF10</b>                                                                                                    |
|------------------------|----------------------------------------------------------------------------------------------------|
| Nombre del caso de uso | Tipos de solicitantes – Agregar                                                                                                    |
| Actor (es)             | Administrador SIVUBA                                                                                                    |
| Casos de uso asociados | Iniciar Sesión, Configuración, Tipos de Solicitantes.                                                                                                    |
| Precondición           | El usuario deberá haber iniciado sesión.                                                                                                    |
| Flujo Principal        | 1. El usuario deberá dirigirse al menú Configuración dar clic y<br>seleccionar Tipos de Solicitantes.<br>2. Se mostrará el modulo Configuración Tipos de Solicitantes, en el<br>cual el Administrador selecciona Agregar.<br>3. Se habilitan los campos de Nombre, Tipo y Estado, donde se<br>ingresa un nuevo registro de un tipo de respuesta. Al dar clic en<br>al campo Tipo se despliega una lista de los tipos de persona. Así<br>mismo se muestran dos botones, uno para Actualizar y otro<br>Cancelar la acción. |
| Pos Condición          | Nuevo solicitante almacenado.                                                                                                    |
| Sub Flujos             | Ninguno                                                                                                    |
| Excepciones            | Si el campo Nombre se encuentra vacío y se da clic en el botón<br>$\bullet$<br>Actualizar se mostrará una alerta por medio de un mensaje<br>indicando que el campo que se encuentra vacío.<br>Si el solicitante ya existe no será almacenado.                                                                                                    |

*Tabla 11.* Caso de uso: Tipos de Solicitantes- Agregar

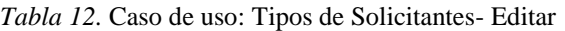

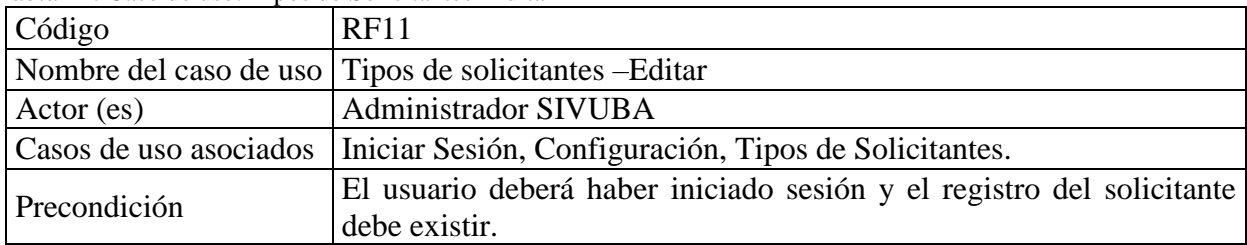

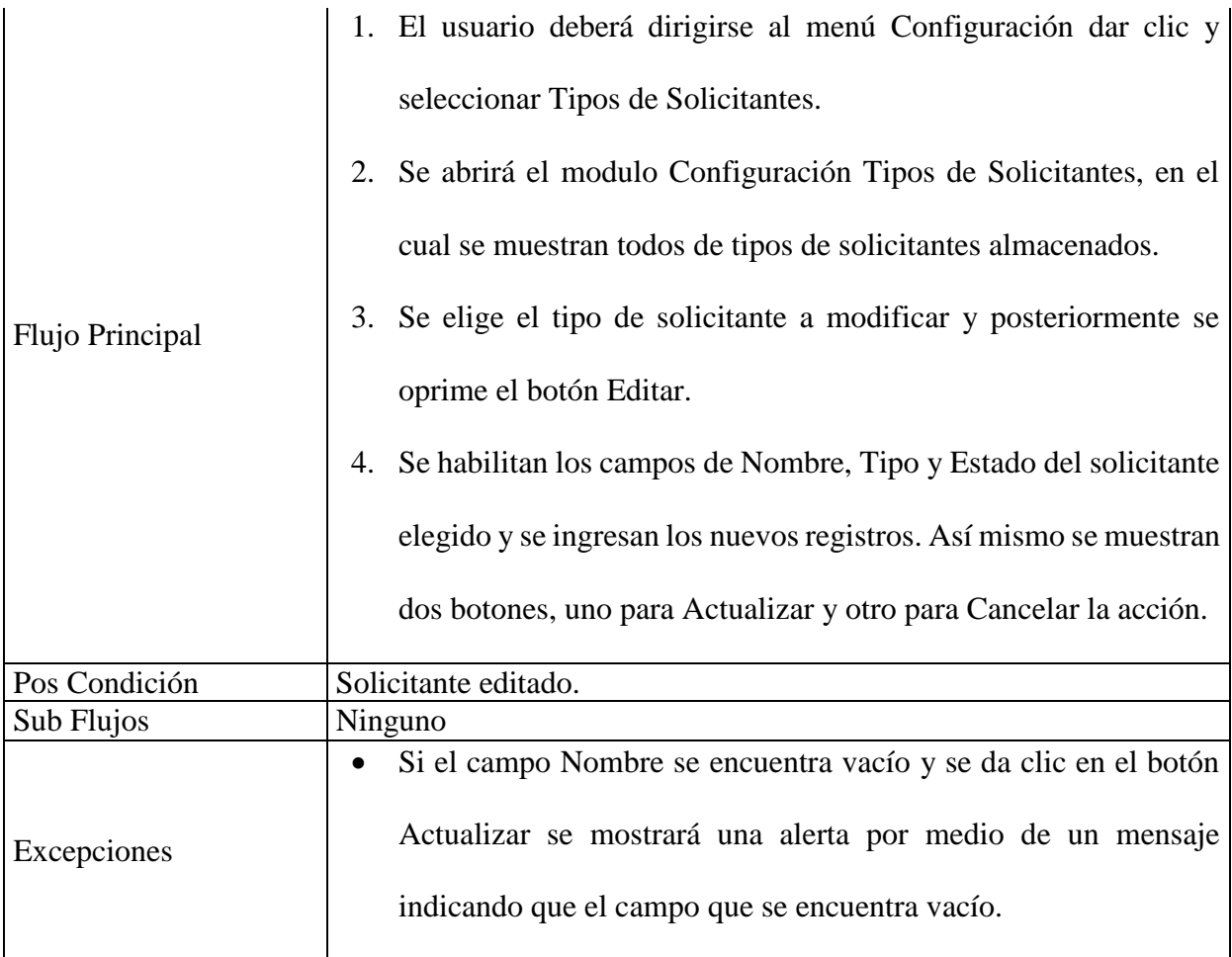

*Tabla 13.* Caso de Uso: Tipos de Solicitantes- Filtrar

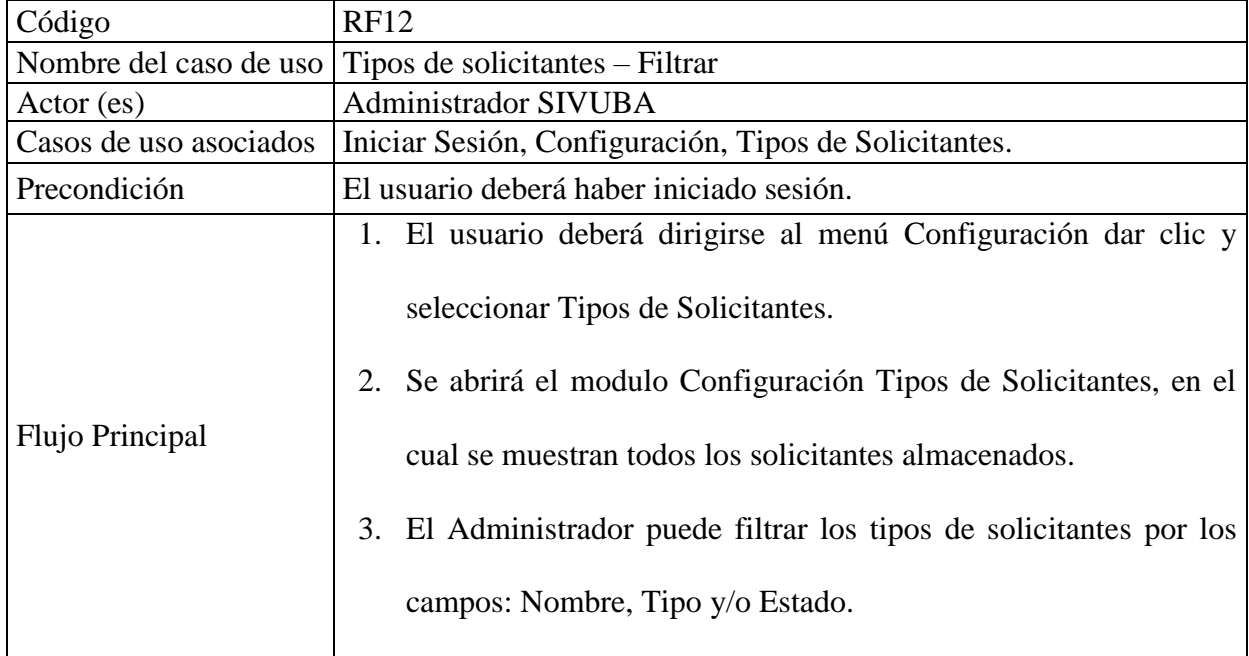
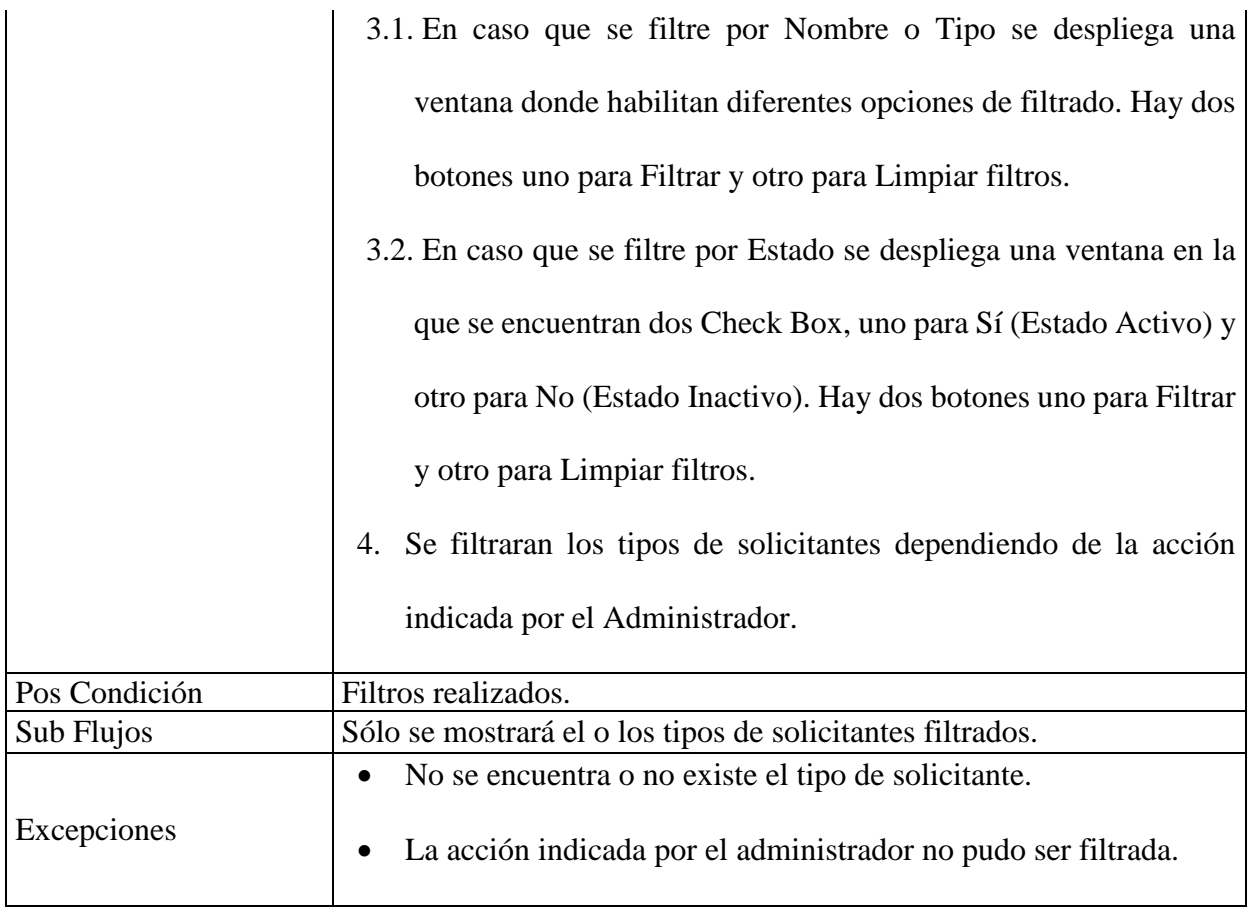

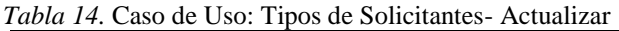

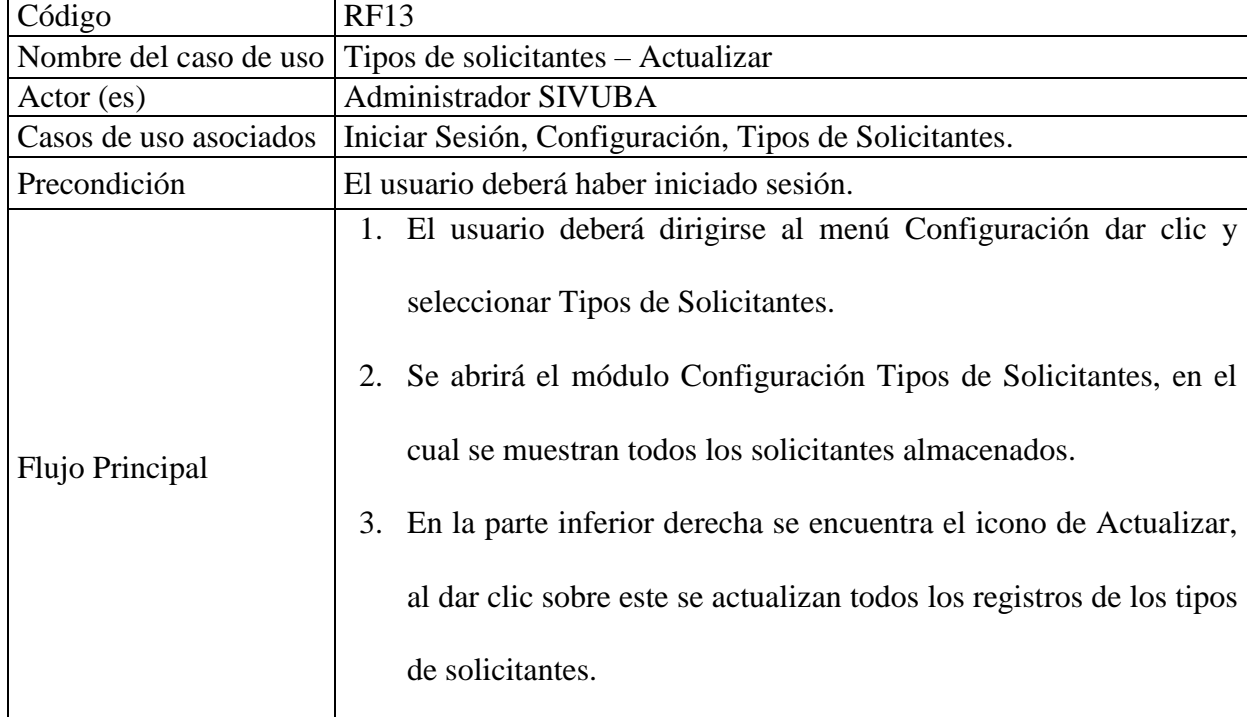

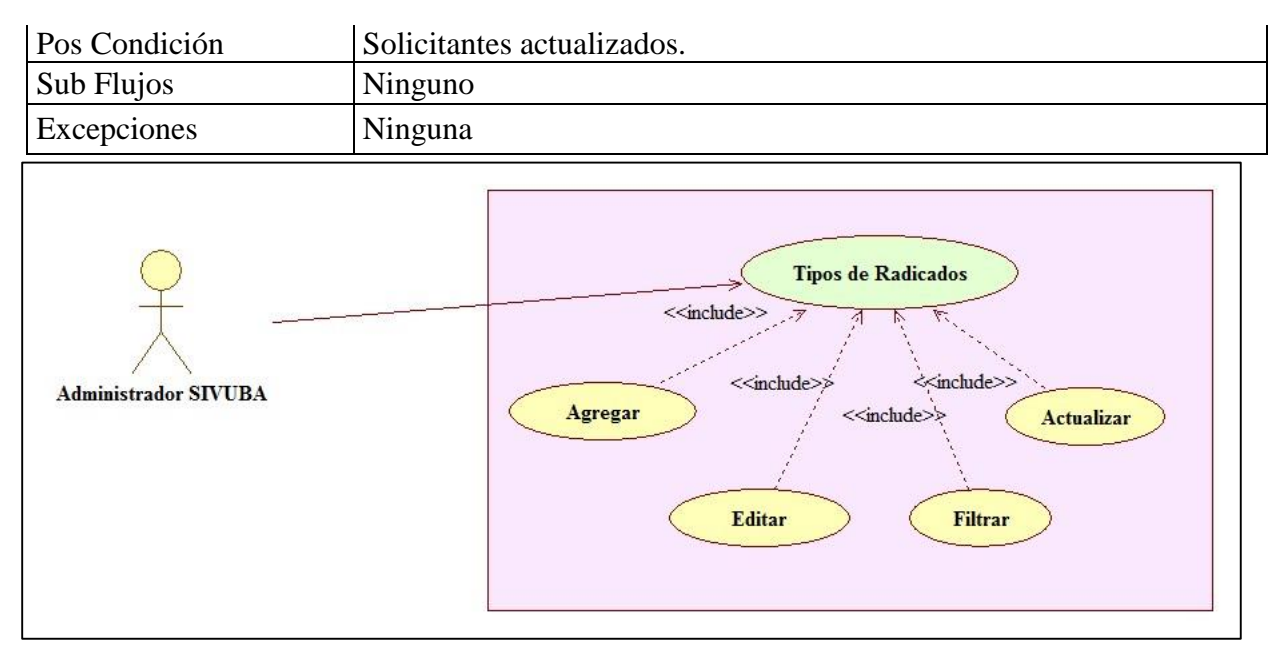

*Figura 9.* Caso de uso: Tipos de Radicados

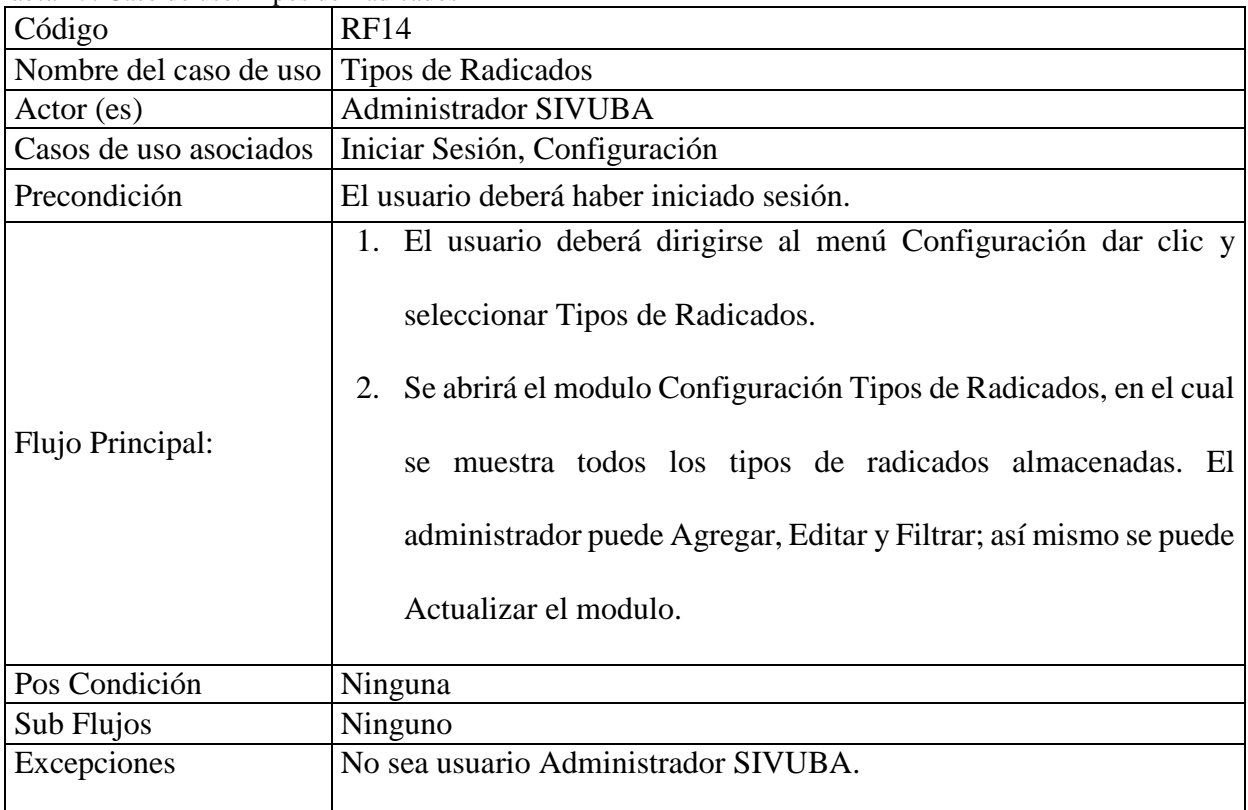

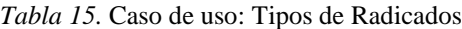

*Tabla 16.* Caso de uso: Tipos de Radicados - Agregar

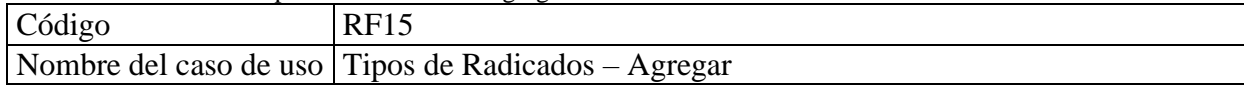

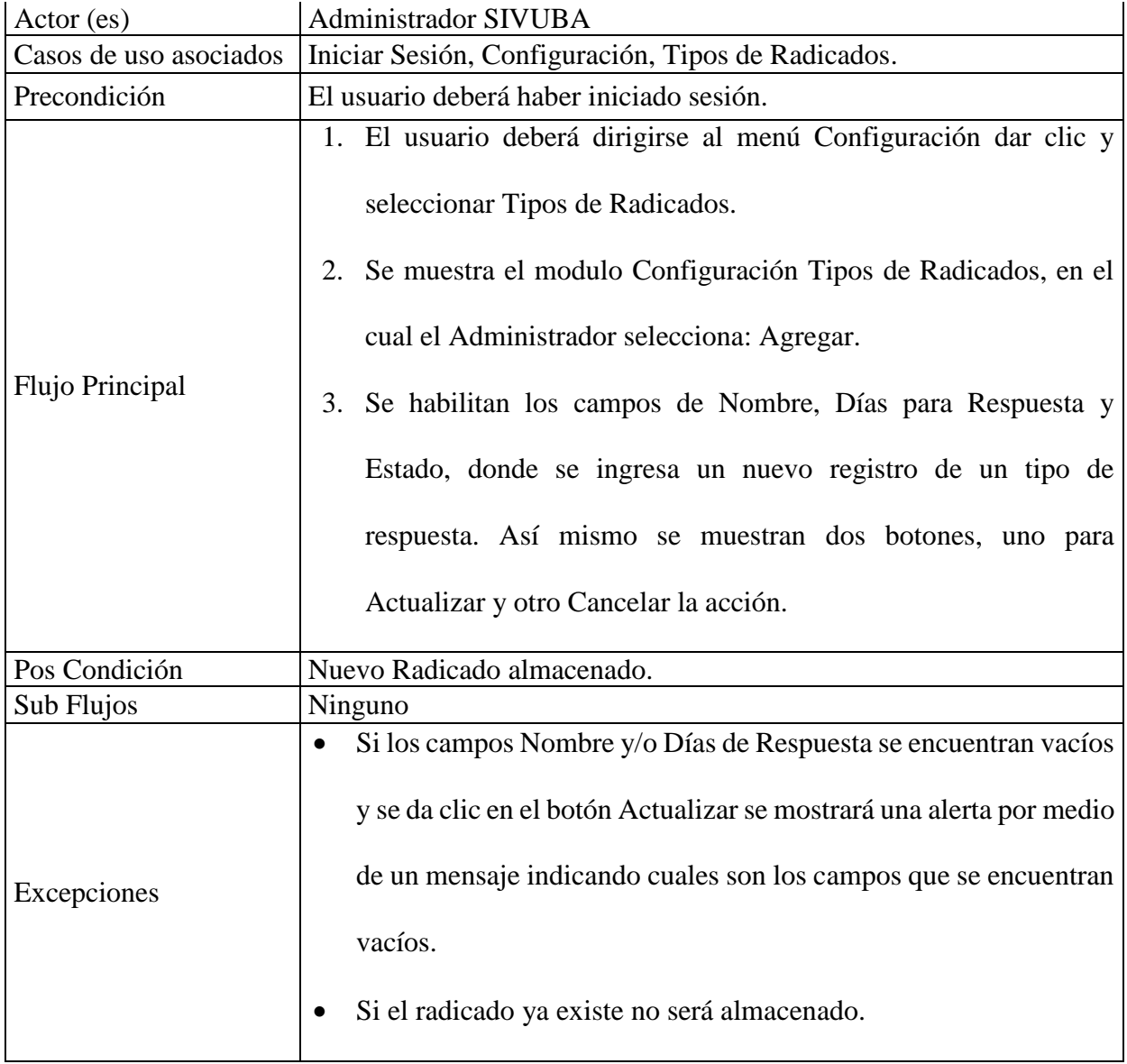

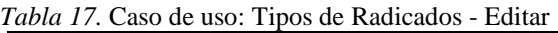

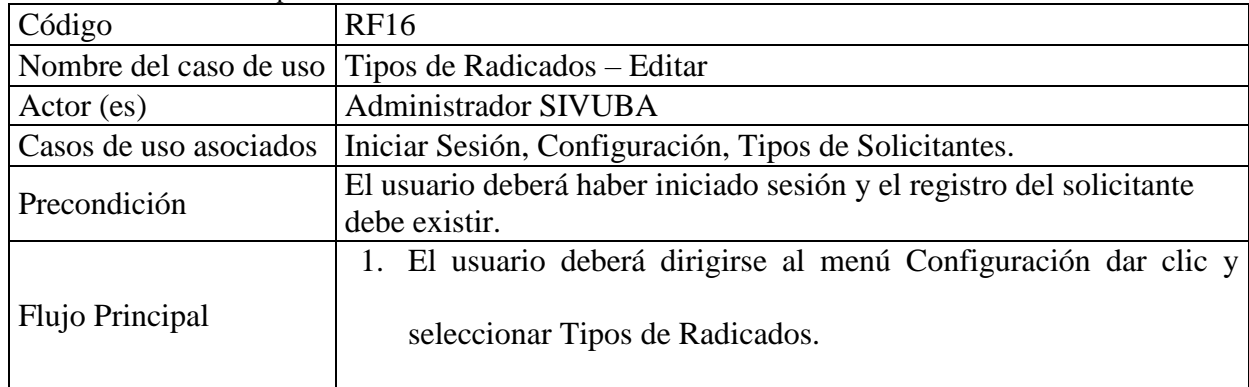

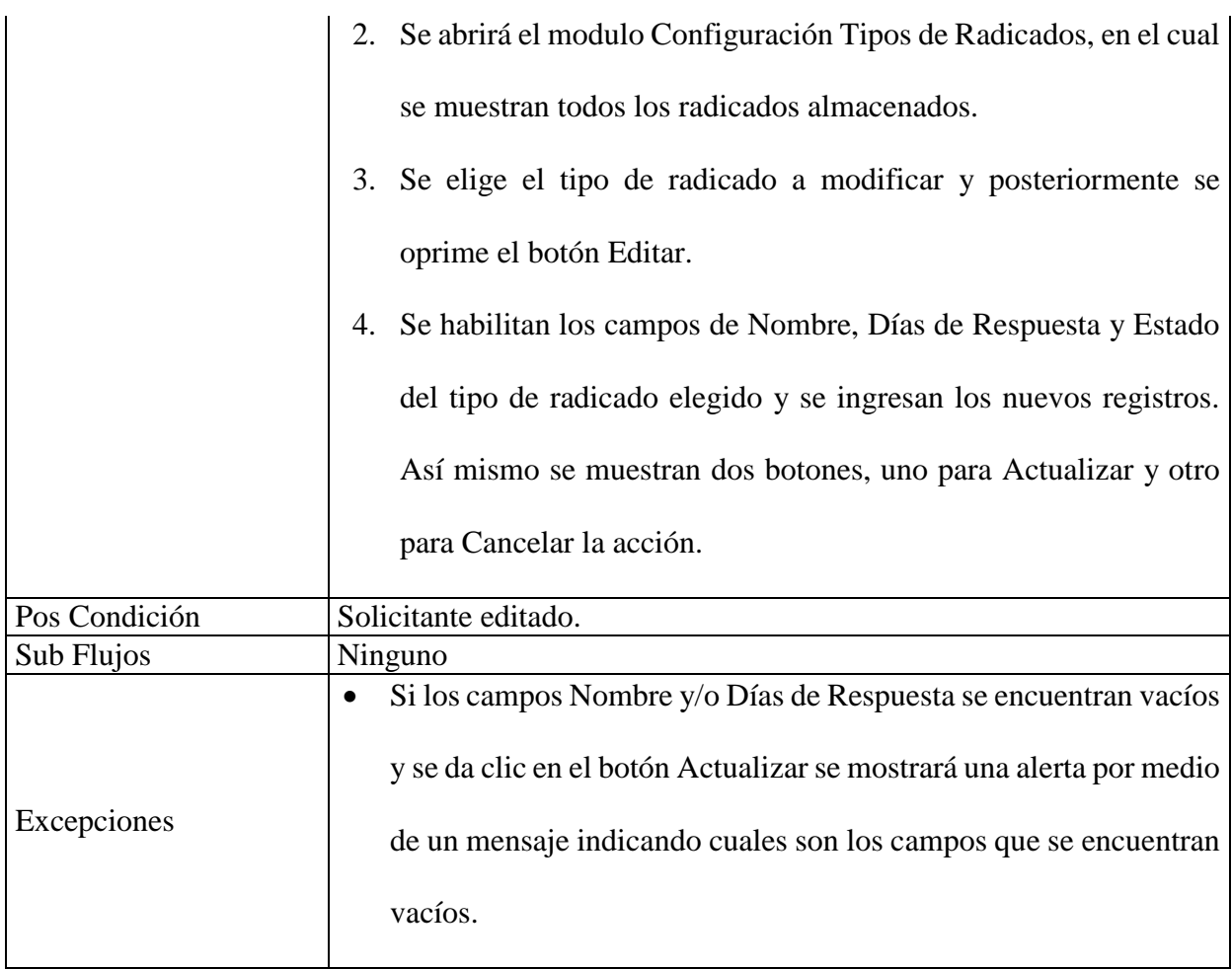

*Tabla 18.* Caso de Uso: Tipos de Radicados- Filtrar

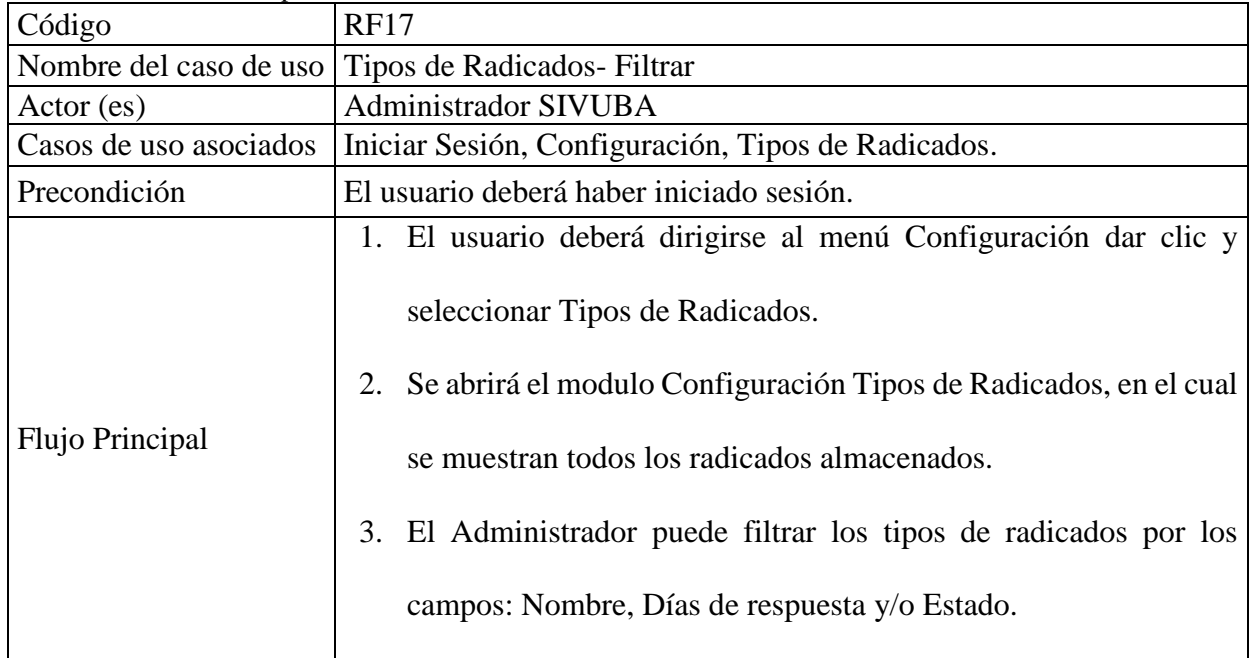

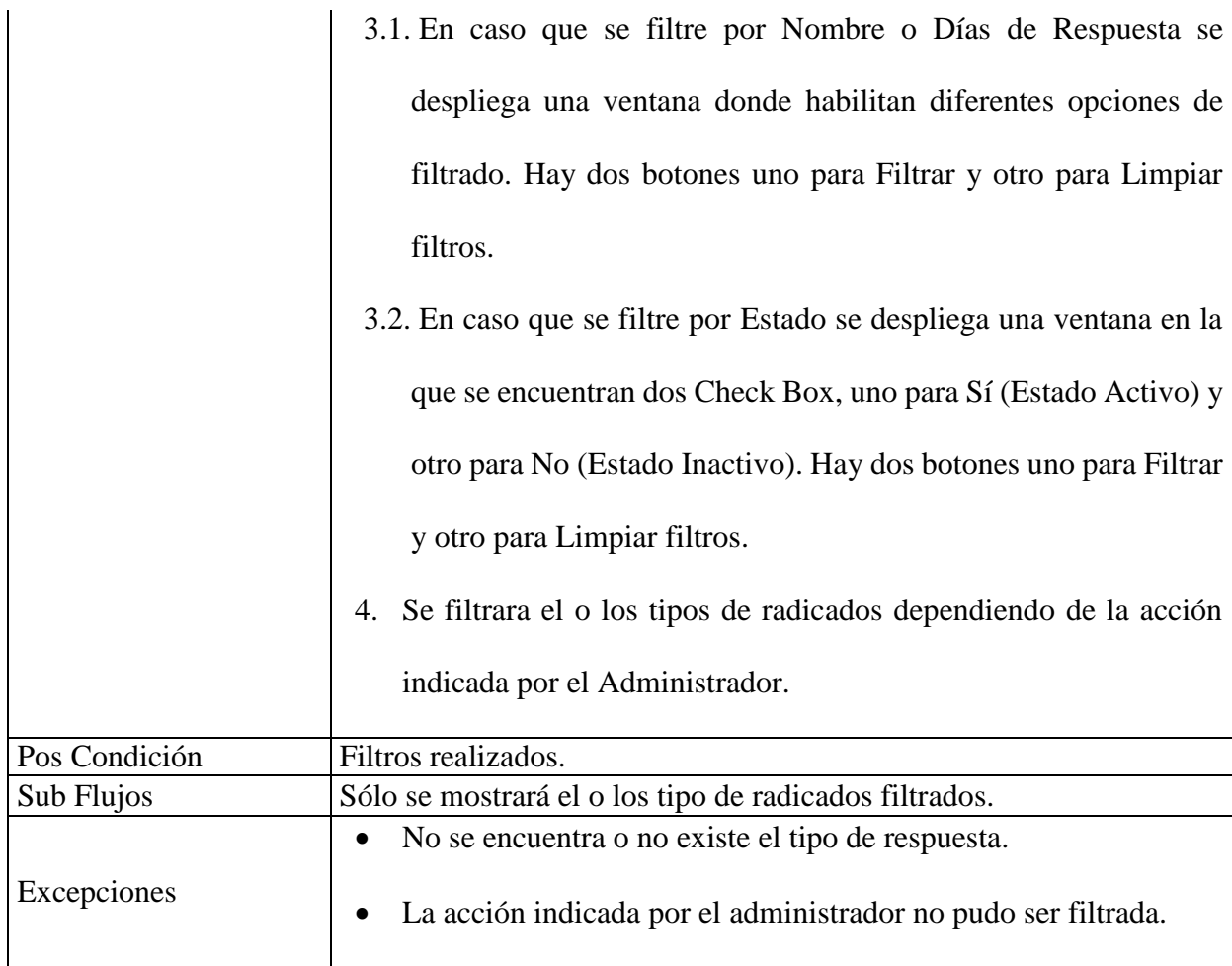

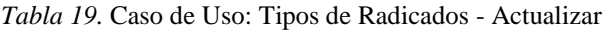

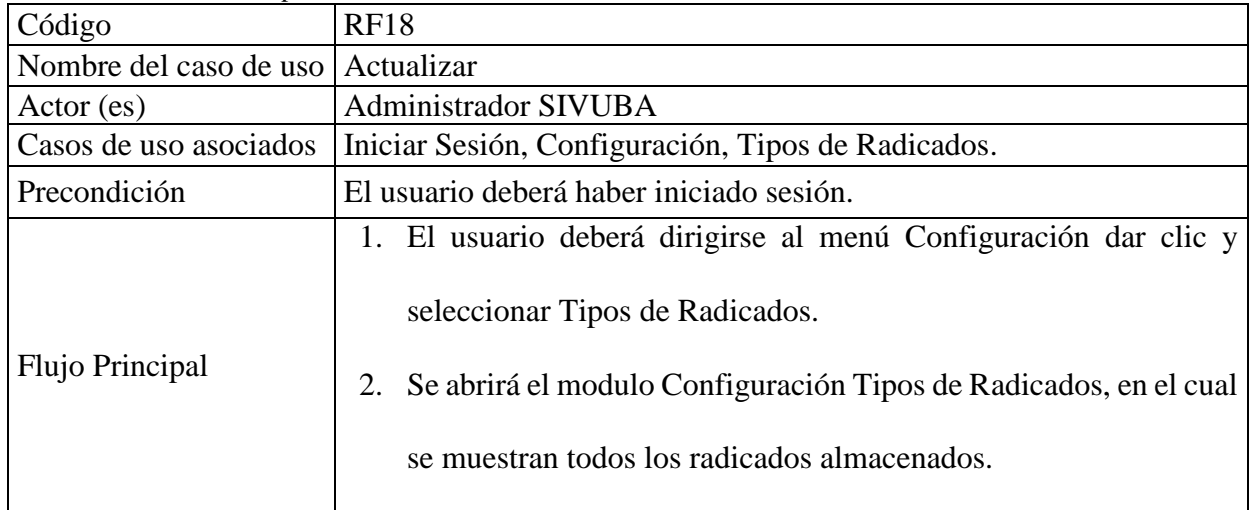

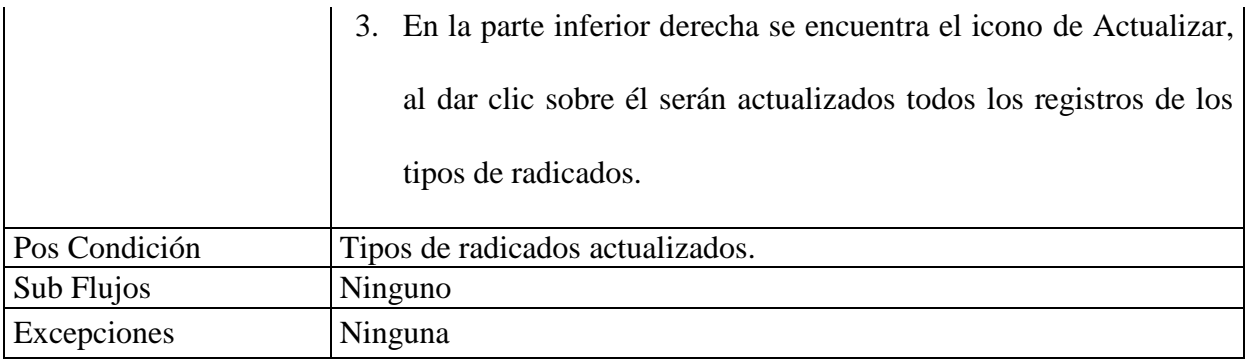

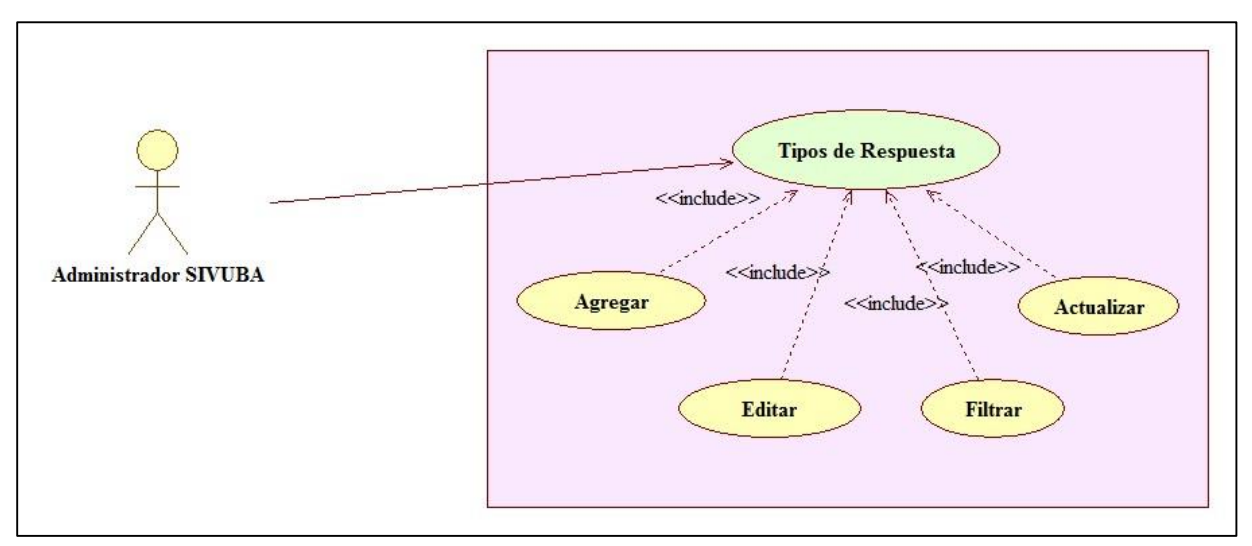

*Figura 10.* Caso de uso: Tipos de Respuestas

| Código                                       | <b>RF19</b>                                                                                                    |
|----------------------------------------------|----------------------------------------------------------------------------------------------------|
| Nombre del caso de uso   Tipos de Respuestas |                                                                                                    |
| Action (es)                                  | Administrador SIVUBA                                                                                                    |
| Casos de uso asociados                       | Iniciar Sesión, Configuración.                                                                                                    |
| Precondición                                 | El usuario deberá haber iniciado sesión.                                                                                                    |
| Flujo Principal                              | 1. El usuario deberá dirigirse al menú Configuración dar clic y<br>seleccionar Tipos de Respuestas.<br>2. Se abrirá el modulo Configuración Tipos de Respuestas, en el<br>cual se muestra todos tipos de respuesta almacenados. Donde el<br>administrador puede Agregar, Editar y Filtrar; así mismo se puede<br>Actualizar el modulo. |

*Tabla 20. Caso de uso:* Tipos de Respuestas

| Pos Condición | Ninguna                               |
|---------------|---------------------------------------|
| Sub Flujos    | Ninguno                               |
| Excepciones   | 'No sea usuario Administrador SIVUBA. |

*Tabla 21.* Caso de uso: Tipos de Respuestas - Agregar

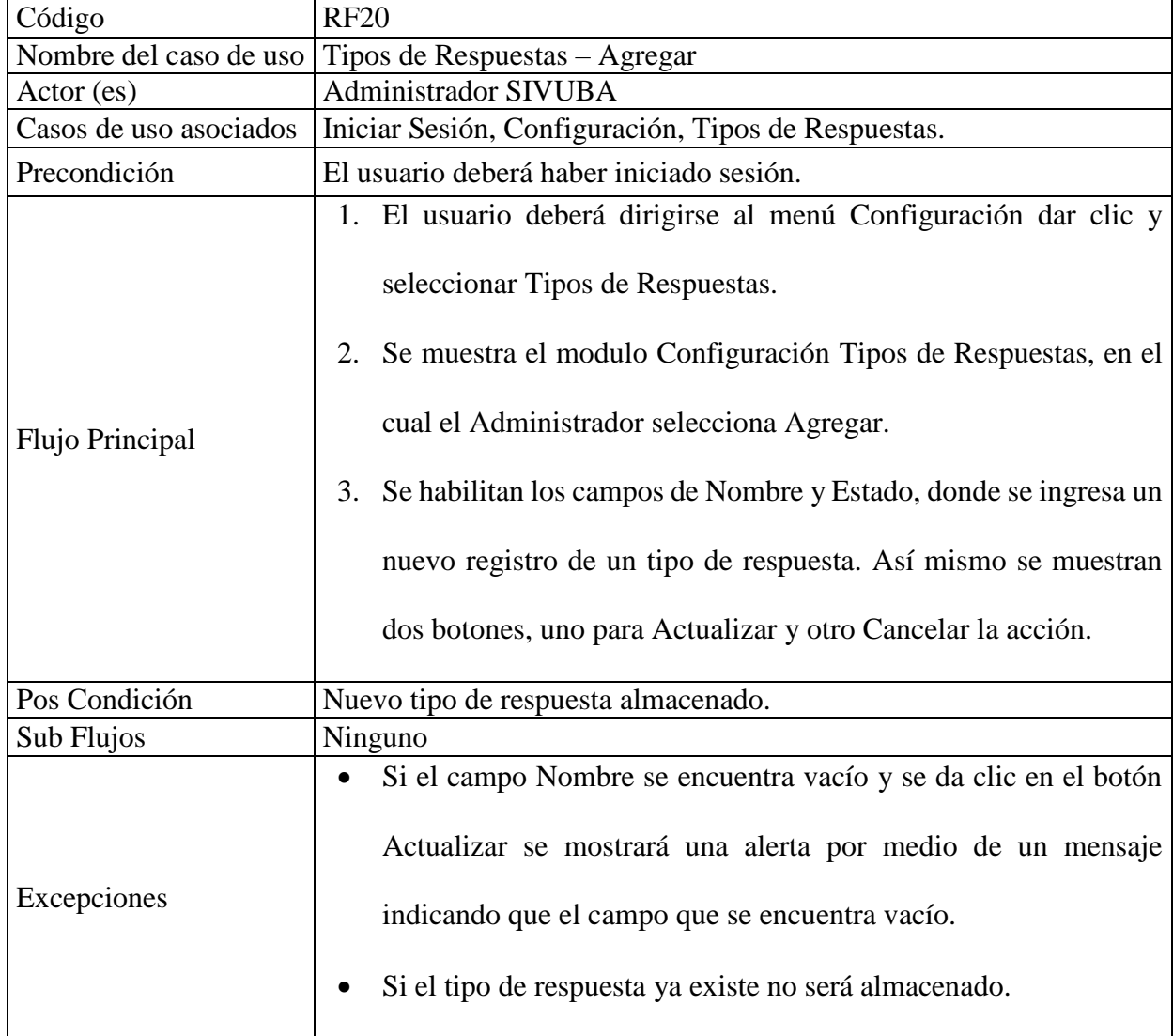

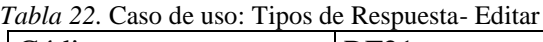

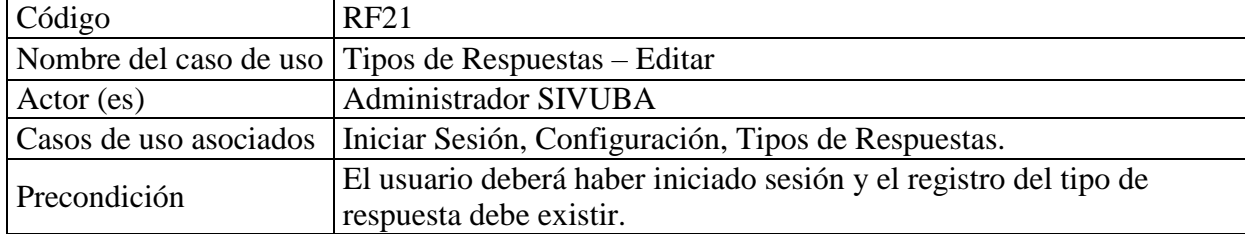

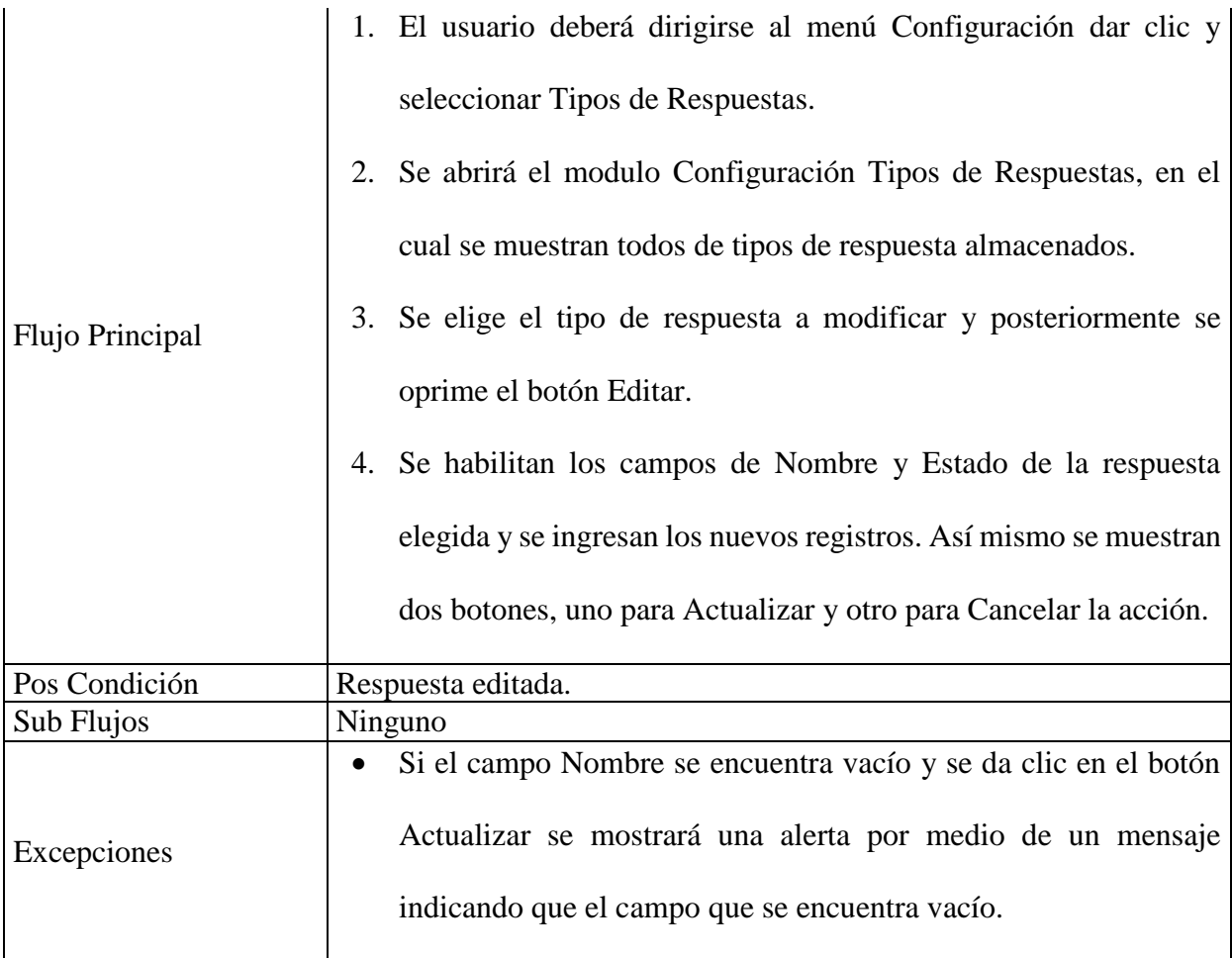

*Tabla 23.* Caso de uso: Tipos de Respuestas -Filtrar

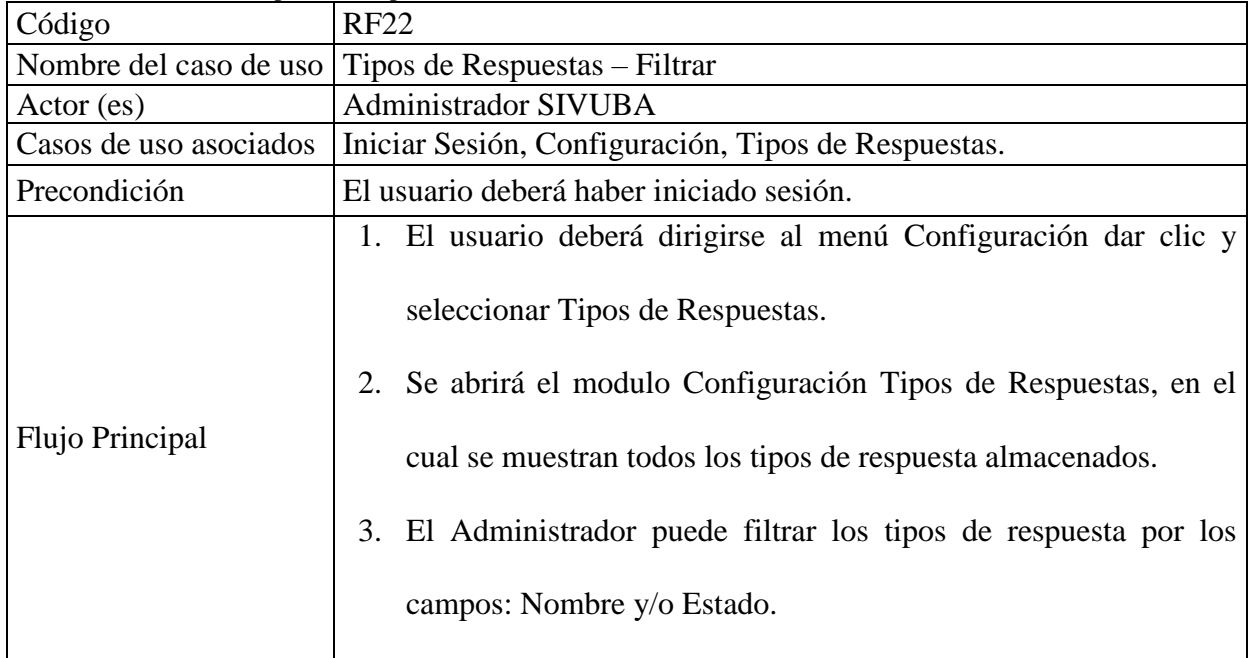

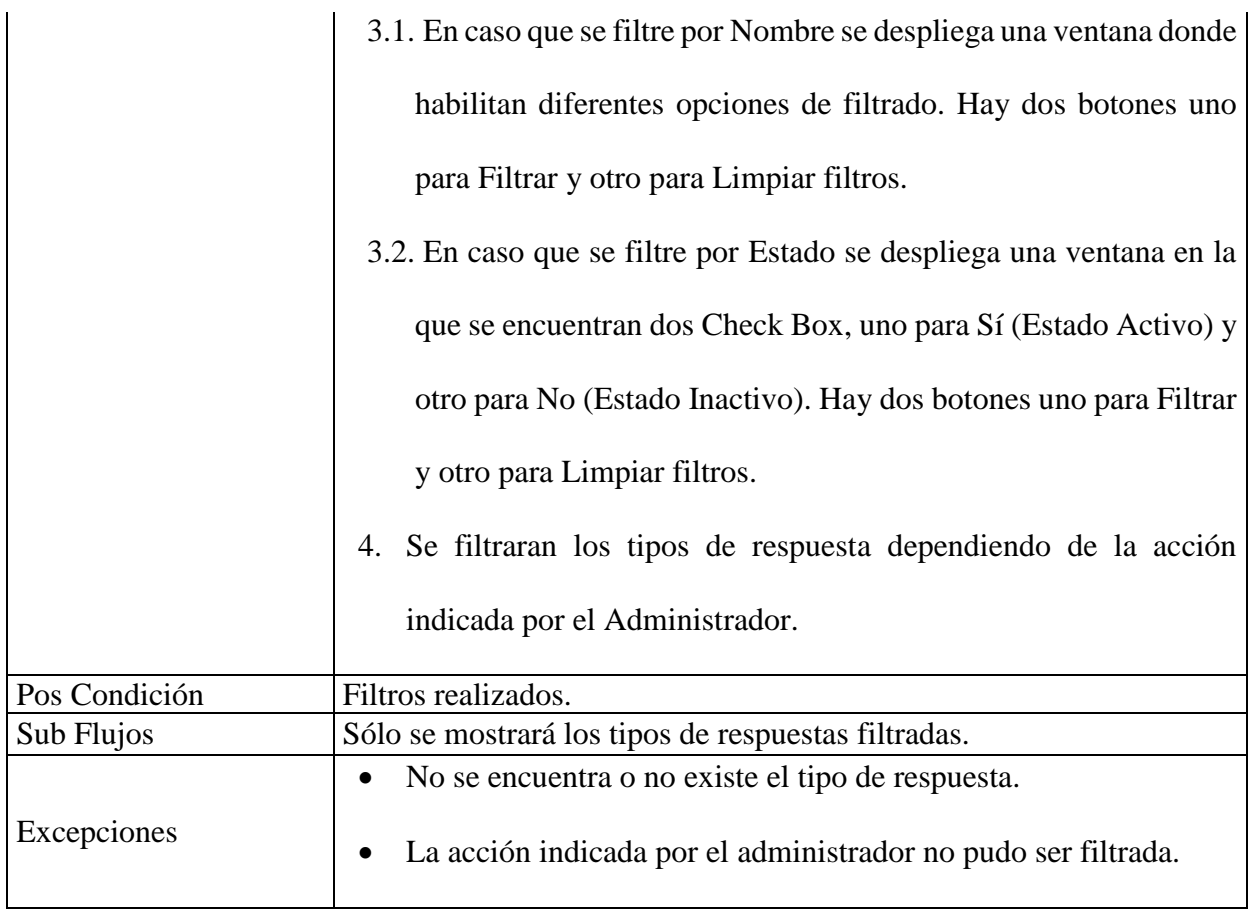

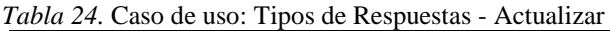

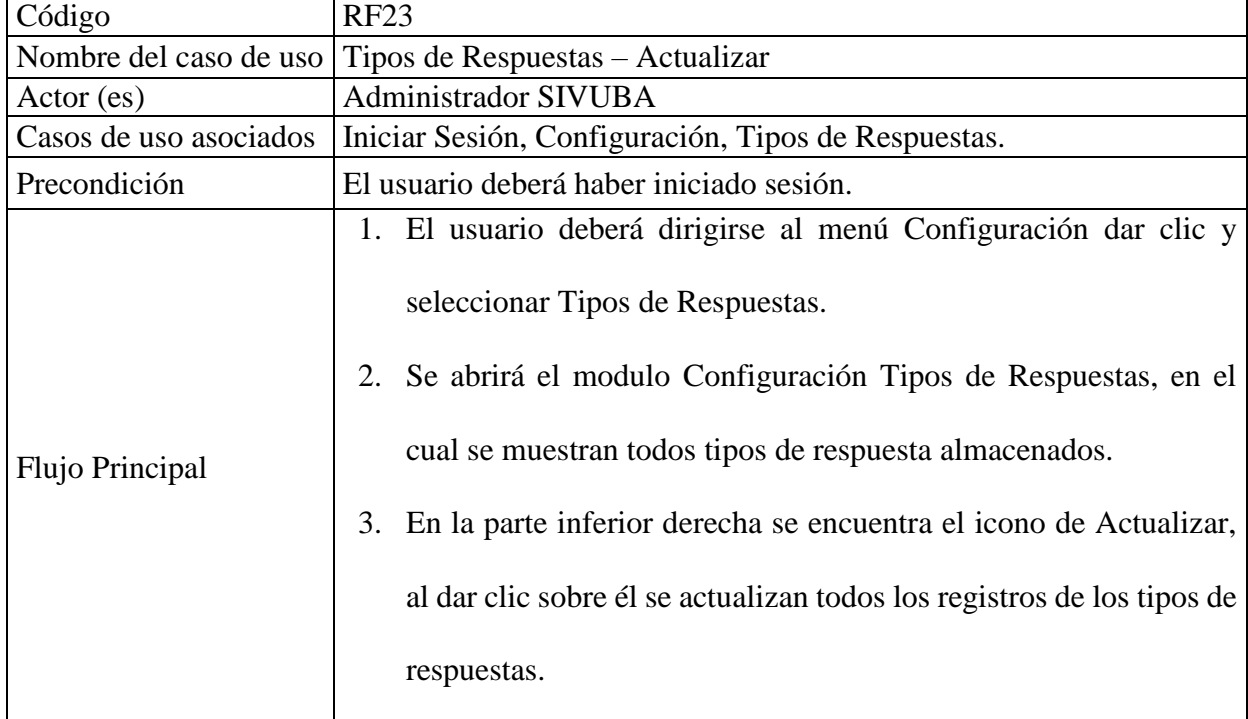

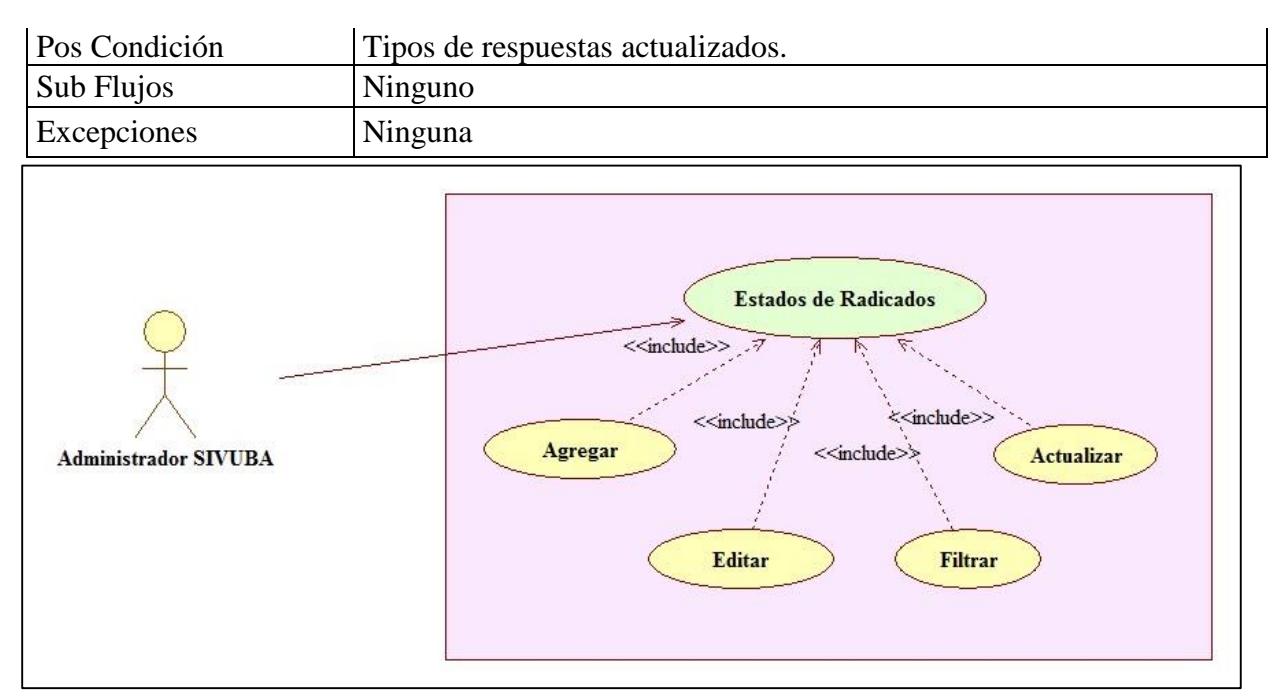

*Figura 11.* Caso de uso: Estados de Radicados

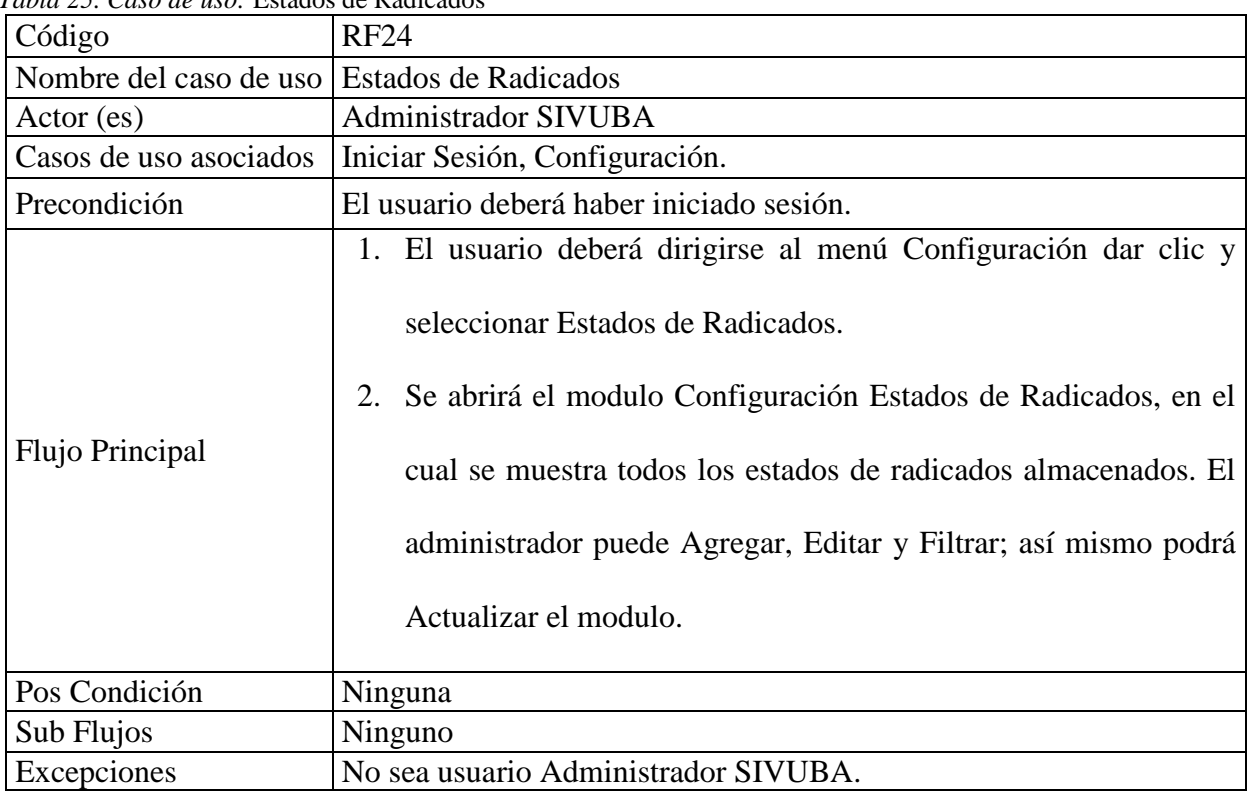

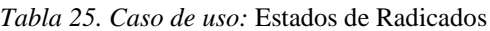

*Tabla 26.* Caso de uso: Estados de Radicados - Agregar

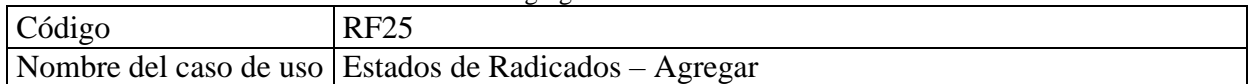

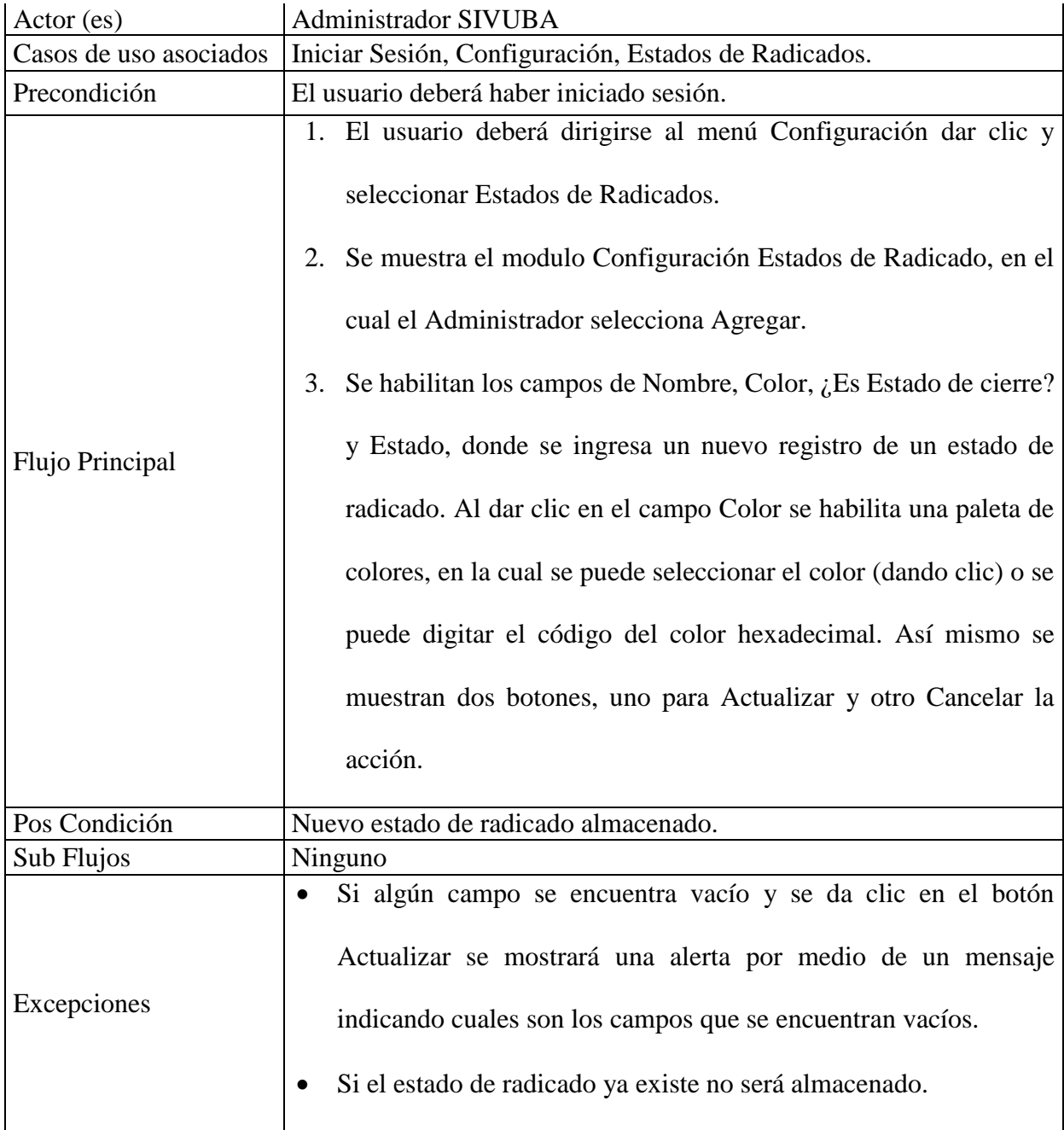

*Tabla 27.* Caso de uso: Estados de Radicados - Editar

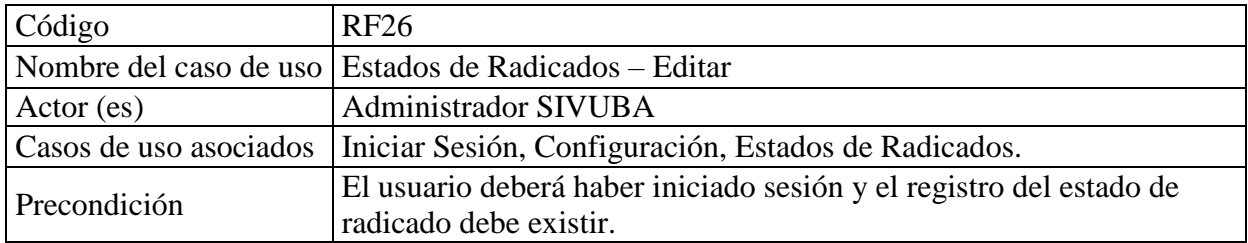

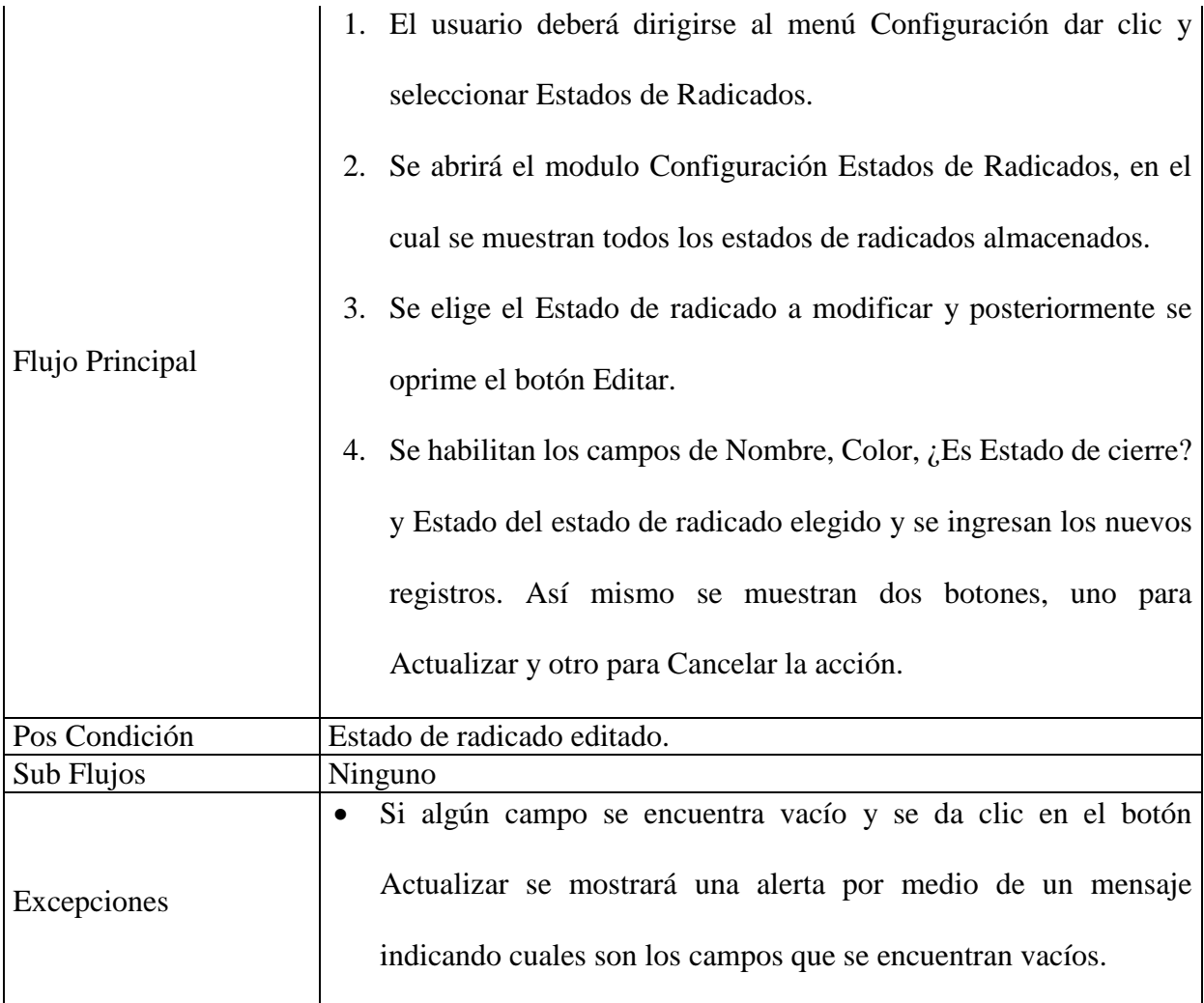

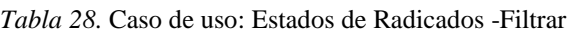

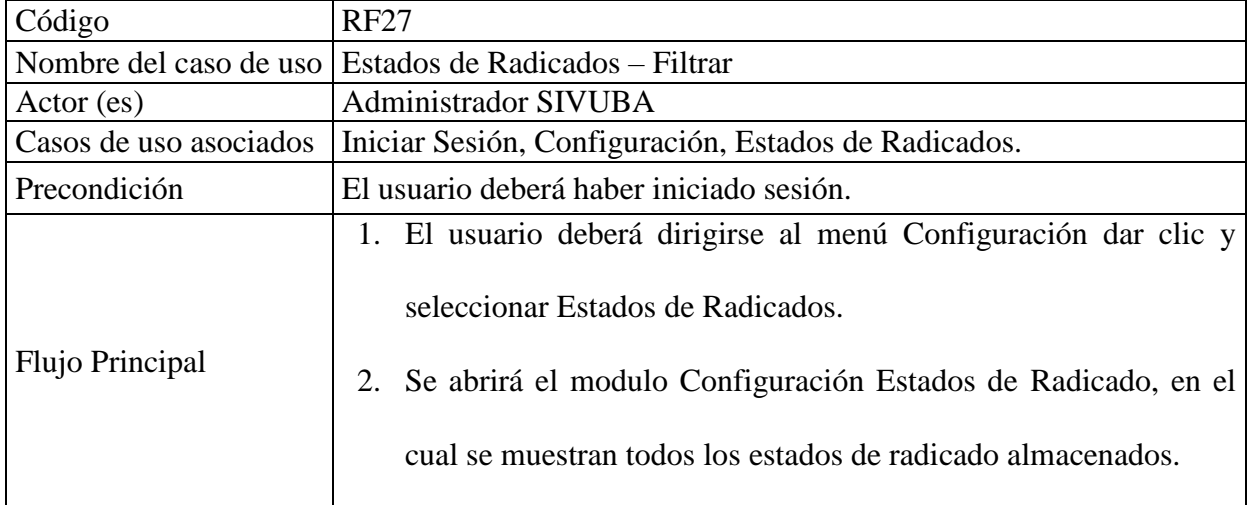

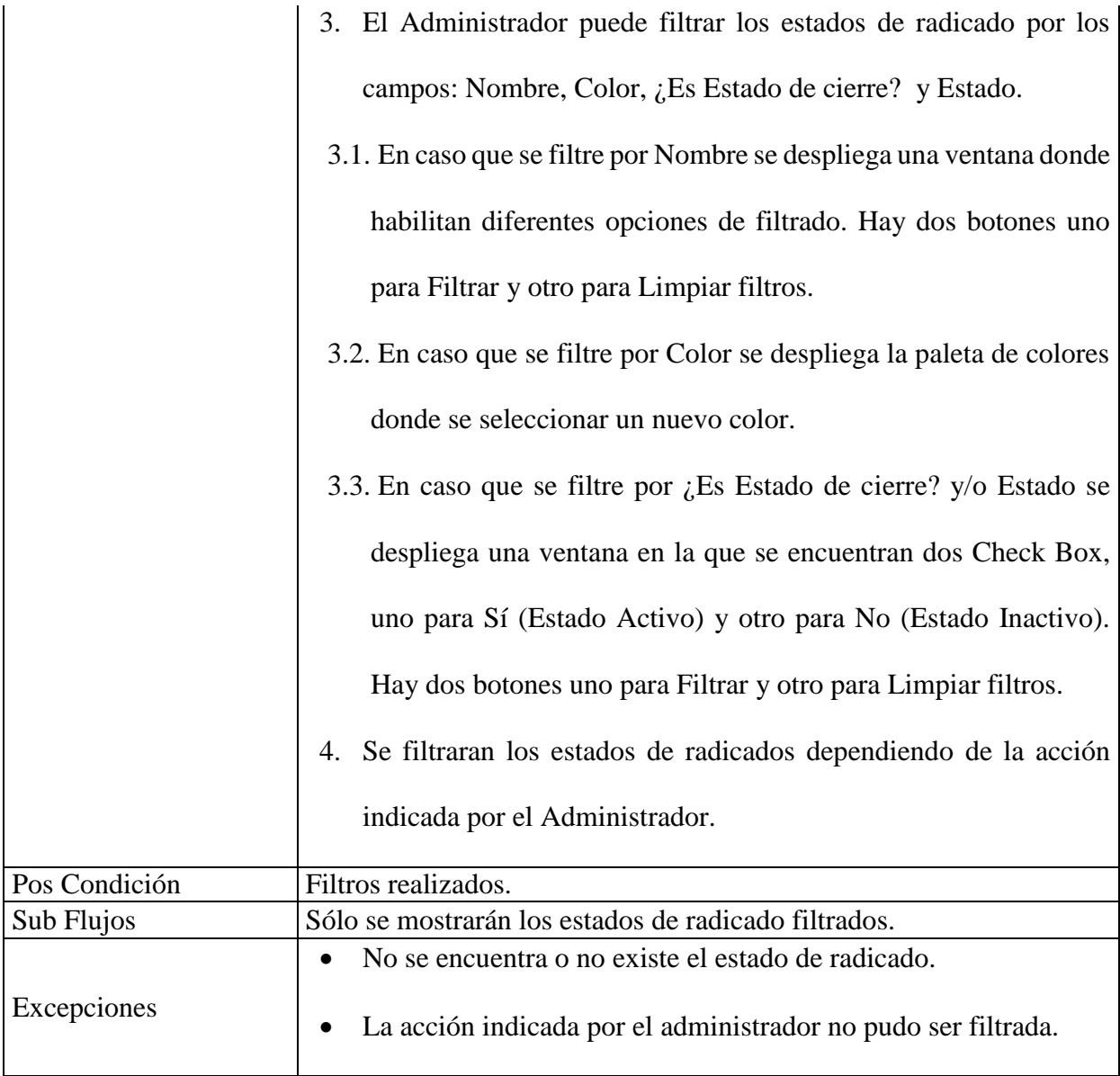

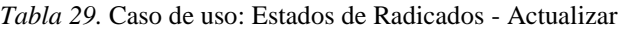

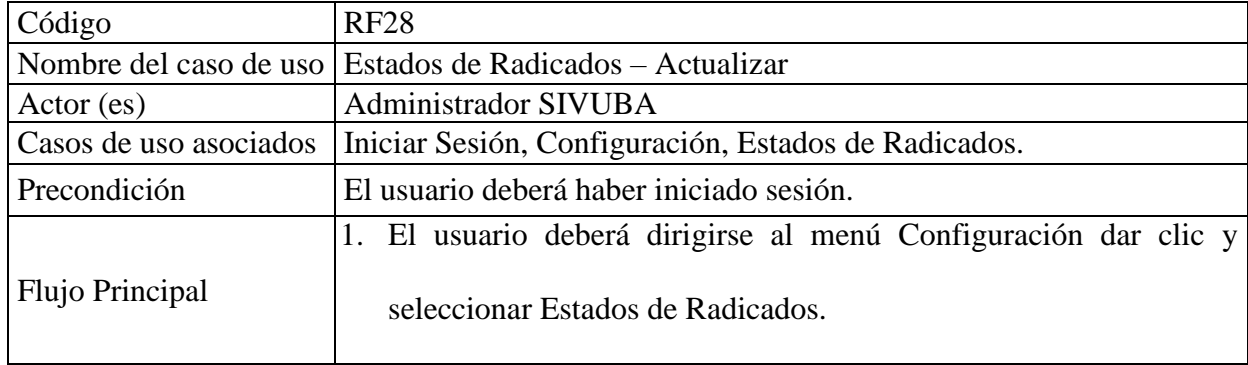

|                             | Se abrirá el modulo Configuración Estados de Radicado, en el cual<br>2.                                                                                                    |
|-----------------------------|----------------------------------------------------------------------------------------------------|
|                             | se muestran todos los estados de radicado almacenados.                                                                                                    |
|                             | En la parte inferior derecha se encuentra el icono de Actualizar, al<br>3.                                                                                                    |
|                             | dar clic sobre él son actualizados todos los registros de los estados                                                                                                    |
|                             | de radicado.                                                                                                    |
| Pos Condición               | Estados de radicado actualizados.                                                                                                    |
| Sub Flujos                  | Ninguno                                                                                                    |
| Excepciones                 | Ninguna                                                                                                    |
| <b>Administrador SIVUBA</b> | <b>Tipos de Tramites</b><br>< <include><br/><include><br/>&lt;<include><br/>&lt;<include>&gt;<br/>Agregar<br/><b>Actualizar</b><br/><b>Editar</b><br/><b>Filtrar</b></include></include></include></include> |

*Figura 12.* Caso de uso: Tipos de Tramites

| $1.00\mu$ $1.00\mu$ $1.00\mu$ $1.00\mu$ $1.00\mu$ |                                                                                                    |
|---------------------------------------------------|----------------------------------------------------------------------------------------------------|
| Código                                            | <b>RF29</b>                                                                                                    |
| Nombre del caso de uso Tipos de Tramites          |                                                                                                    |
| Action (es)                                       | Administrador SIVUBA                                                                                                    |
| Casos de uso asociados                            | Iniciar Sesión, Configuración                                                                                                    |
| Precondición                                      | El usuario deberá haber iniciado sesión.                                                                                                    |
| Flujo Principal:                                  | 1. El usuario deberá dirigirse al menú Configuración dar clic y<br>seleccionar Tipos de Tramites.<br>2. Se abrirá el modulo Configuración Tipos de Tramites, en el cual<br>todos los tramites almacenadas.<br>Donde<br>el<br>muestra<br>se |

*Tabla 30.* Caso de uso: Tipos de Tramites

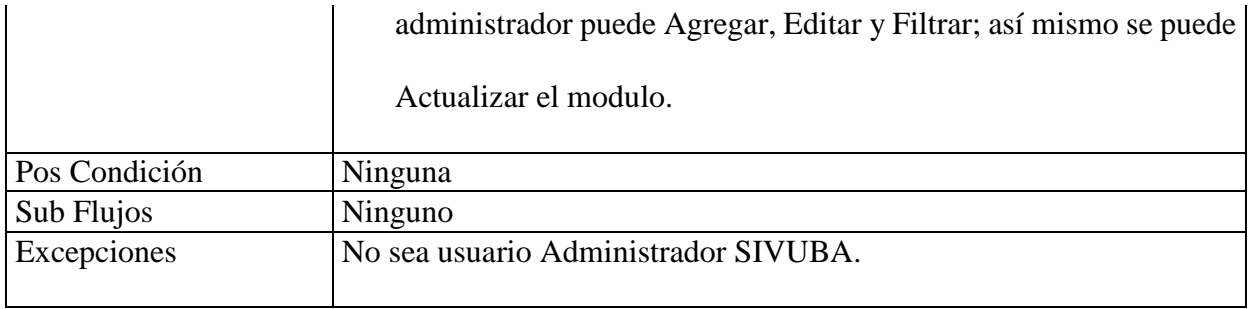

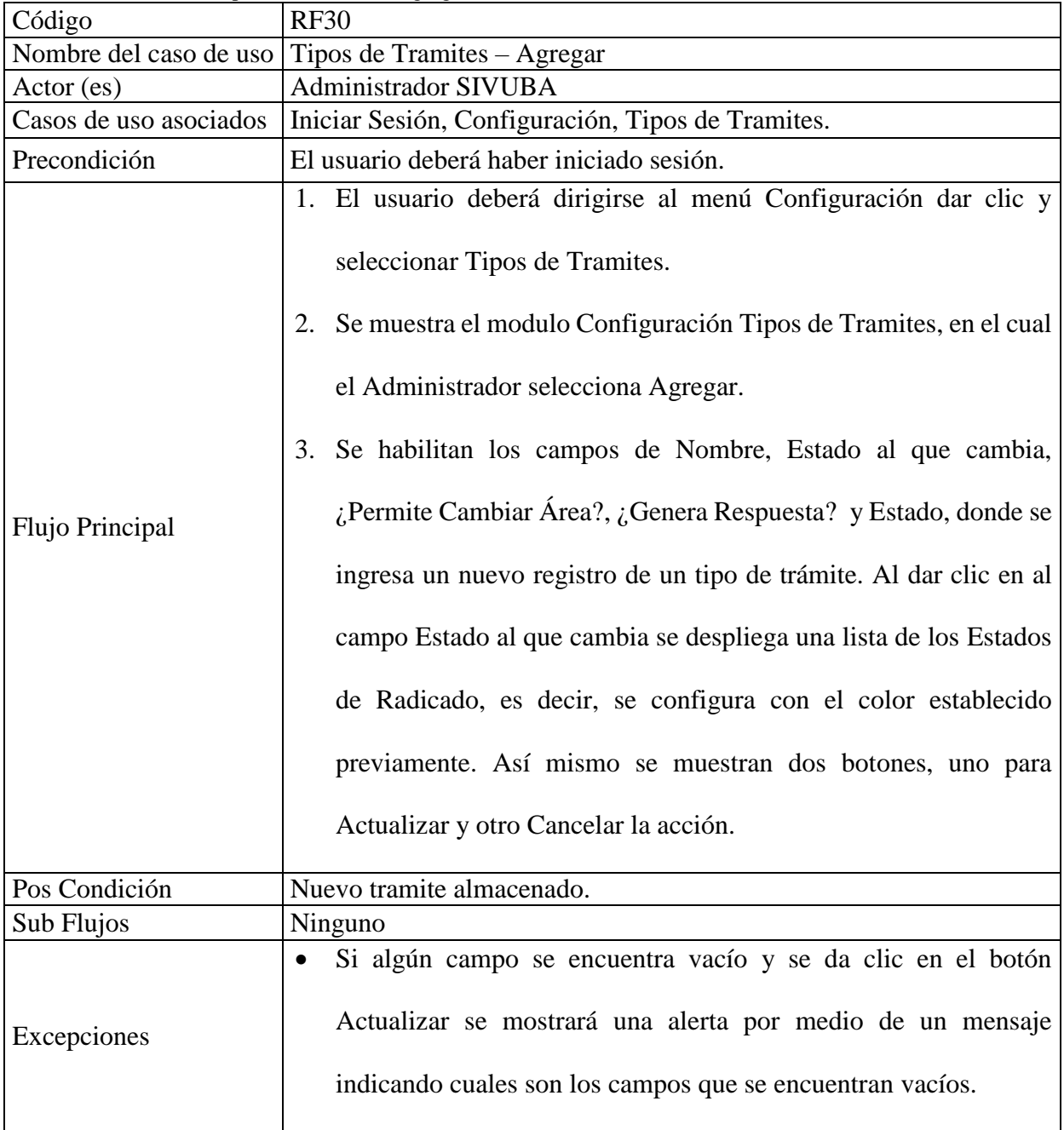

*Tabla 31.* Caso de uso: Tipos de Tramites - Agregar

 $\mathsf{I}$ 

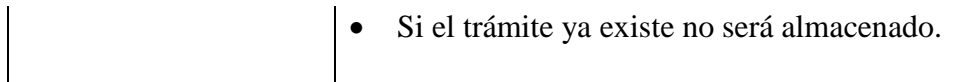

| Código                 | <b>RF31</b>                                                                                                    |
|------------------------|----------------------------------------------------------------------------------------------------|
|                        | Nombre del caso de uso   Tipos de Tramites - Editar                                                                                                    |
| Actor (es)             | Administrador SIVUBA                                                                                                    |
| Casos de uso asociados | Iniciar Sesión, Configuración, Tipos de Tramites.                                                                                                    |
| Precondición           | El usuario deberá haber iniciado sesión y el registro del trámite debe<br>existir.                                                                                                    |
| Flujo Principal        | 1. El usuario deberá dirigirse al menú Configuración dar clic y<br>seleccionar Tipos de Tramites.<br>2. Se abrirá el modulo Configuración Tipos de Tramites, en el cual<br>se muestran todos de tipo de tramites almacenados.<br>3. Se elige el tipo de tramite a modificar y posteriormente se oprime<br>el botón Editar.<br>4. Se habilitan los campos Nombre, Estado al que cambia, ¿Permite<br>Cambiar Área?, ¿Genera Respuesta? y Estado del tramite elegido<br>y se ingresan los nuevos registros. Así mismo se muestran dos<br>botones, uno para Actualizar y otro para Cancelar la acción. |
| Pos Condición          | Tramite editado.                                                                                                    |
| Sub Flujos             | Ninguno                                                                                                    |
| Excepciones            | Si algún campo se encuentra vacío y se da clic en el botón<br>Actualizar se mostrará una alerta por medio de un mensaje<br>indicando cuales son los campos que se encuentran vacíos.                                                                                                    |

*Tabla 32.* Caso de uso: Tipos de Tramites - Editar

| Código       | RF32                                                                       |
|--------------|----------------------------------------------------------------------------|
|              | Nombre del caso de uso Tipos de Tramites – Filtrar                         |
| Actor (es)   | Administrador SIVUBA                                                       |
|              | Casos de uso asociados   Iniciar Sesión, Configuración, Tipos de Tramites. |
| Precondición | El usuario deberá haber iniciado sesión.                                   |

*Tabla 33.* Caso de uso: Tipos de Tramites - Filtrar

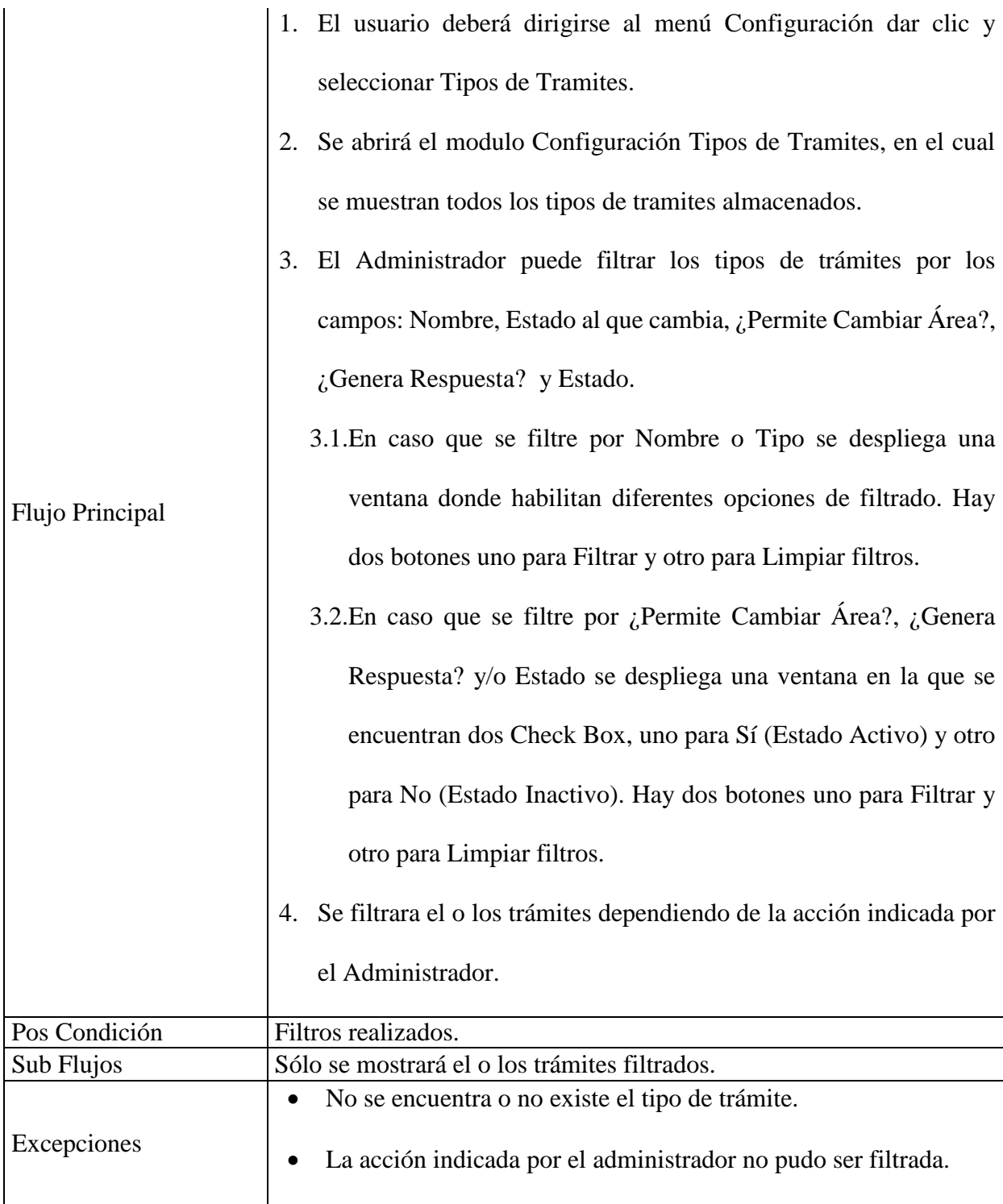

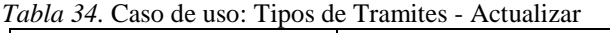

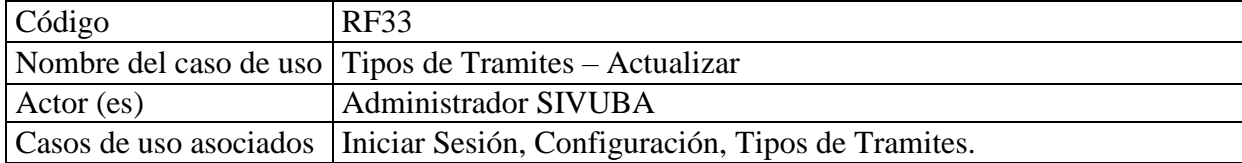

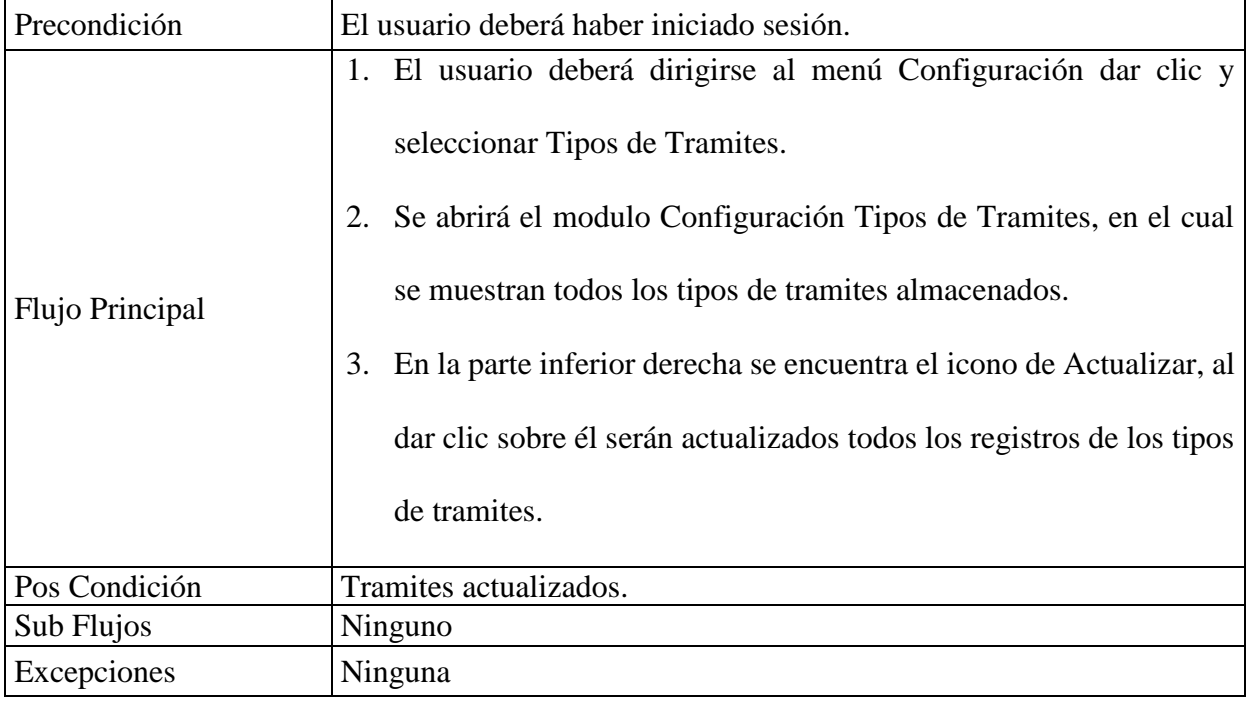

*Tabla 35.* Caso de uso: Parámetros Generales

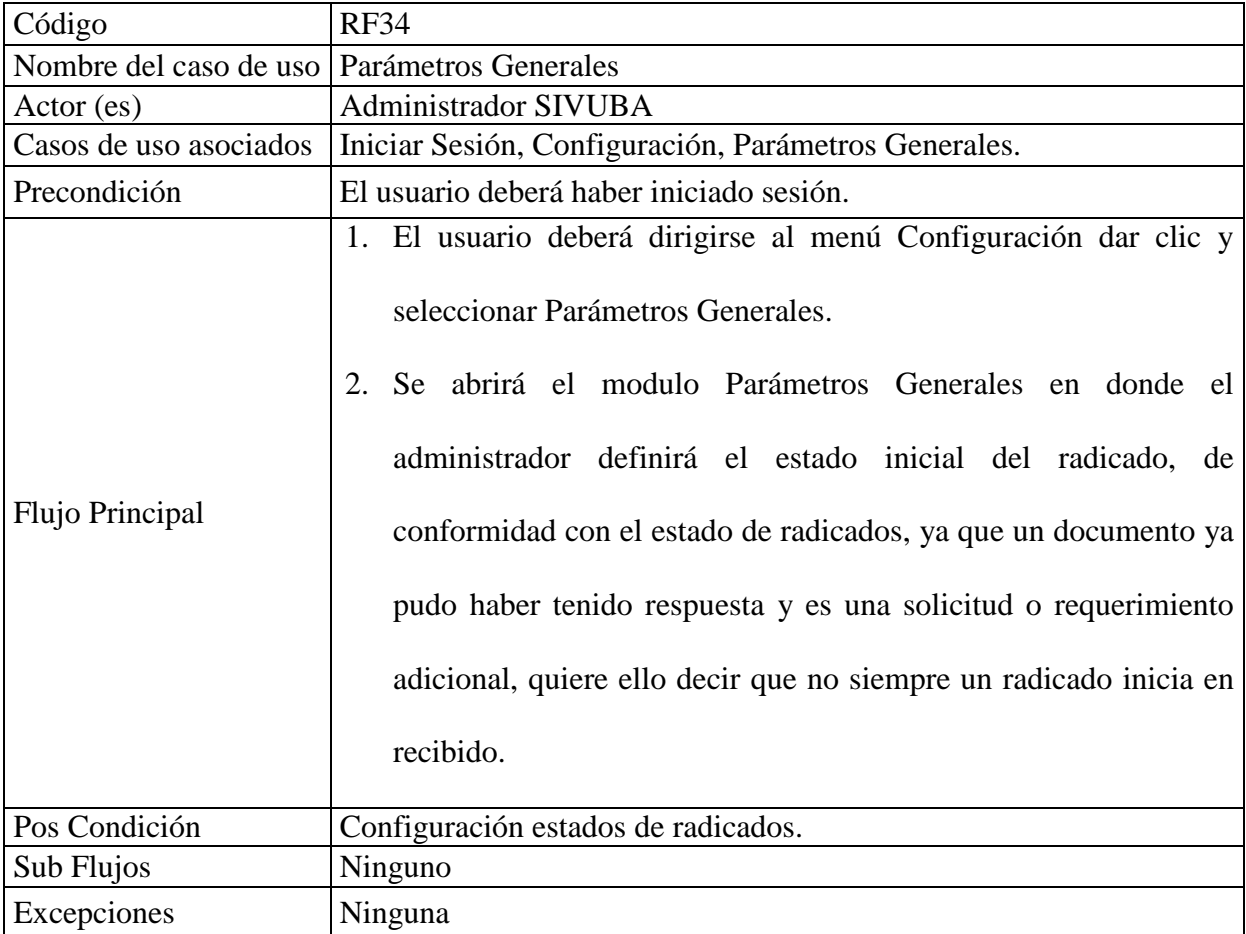

*Tabla 36.* Caso de Uso: Festivos

| Código                          | <b>RF35</b>                                                                                                    |
|---------------------------------|----------------------------------------------------------------------------------------------------|
| Nombre del caso de uso Festivos |                                                                                                    |
| Action (es)                     | Administrador SIVUBA                                                                                                    |
| Casos de uso asociados          | Iniciar Sesión, Configuración, Festivos.                                                                                                    |
| Precondición                    | El usuario deberá haber iniciado sesión.                                                                                                    |
| Flujo Principal                 | 1. El usuario deberá dirigirse al menú Configuración dar clic y<br>seleccionar Festivos.<br>2. Se abrirá el modulo Configuración Festivos.<br>La configuración de festivos permite definir los días hábiles del<br>año (esta información se usa para calcular el tiempo de respuesta<br>de los radicados).<br>3. El Administrador configura los festivos con sólo al dar clic en uno<br>o más días de cualquier mes. |
| Pos Condición                   | Festivos configurados.                                                                                                    |
| Sub Flujos                      | Ninguno                                                                                                    |
| Excepciones                     | Ninguna                                                                                                    |

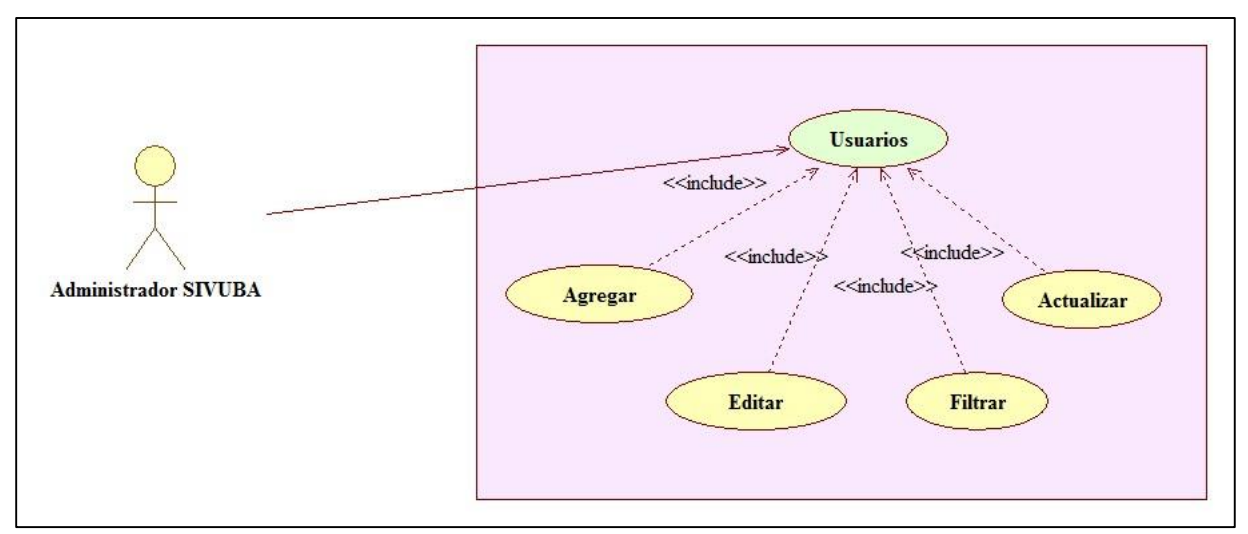

*Figura 13.* Caso de uso: Usuarios

| Código                            | <b>RF36</b>                                                                                                    |
|-----------------------------------|----------------------------------------------------------------------------------------------------|
| Nombre del caso de uso   Usuarios |                                                                                                    |
| Actor (es)                        | Administrador SIVUBA                                                                                                    |
| Casos de uso asociados            | Iniciar Sesión, Configuración                                                                                                    |
| Precondición                      | El usuario deberá haber iniciado sesión.                                                                                                    |
| Flujo Principal:                  | 1. El usuario deberá dirigirse al menú Configuración dar clic y<br>seleccionar Usuarios.<br>Se abrirá el modulo Configuración Usuarios, en el cual se<br>2.<br>muestra todos los usuarios almacenadas. Donde el administrador<br>puede Agregar, Editar y Filtrar; así mismo se puede Actualizar<br>el modulo. |
| Pos Condición                     | Ninguna                                                                                                    |
| Sub Flujos                        | Ninguno                                                                                                    |
| Excepciones                       | No sea usuario Administrador SIVUBA.                                                                                                    |

*Tabla 37.* Caso de uso: Usuarios

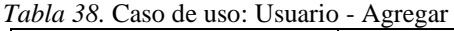

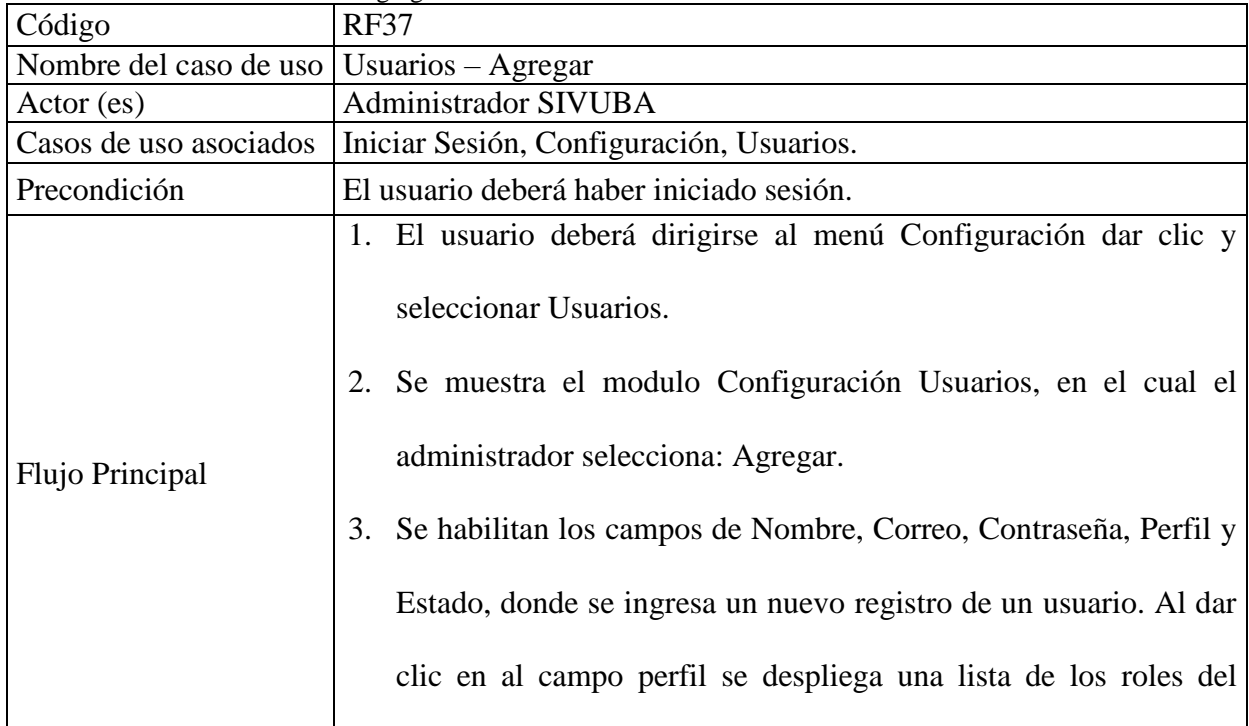

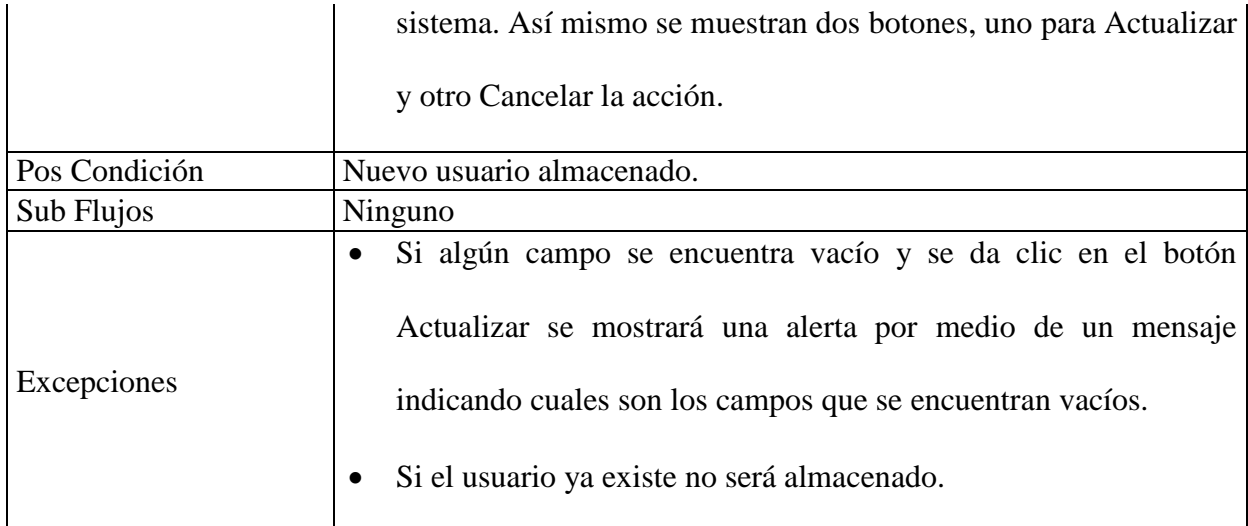

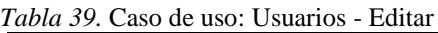

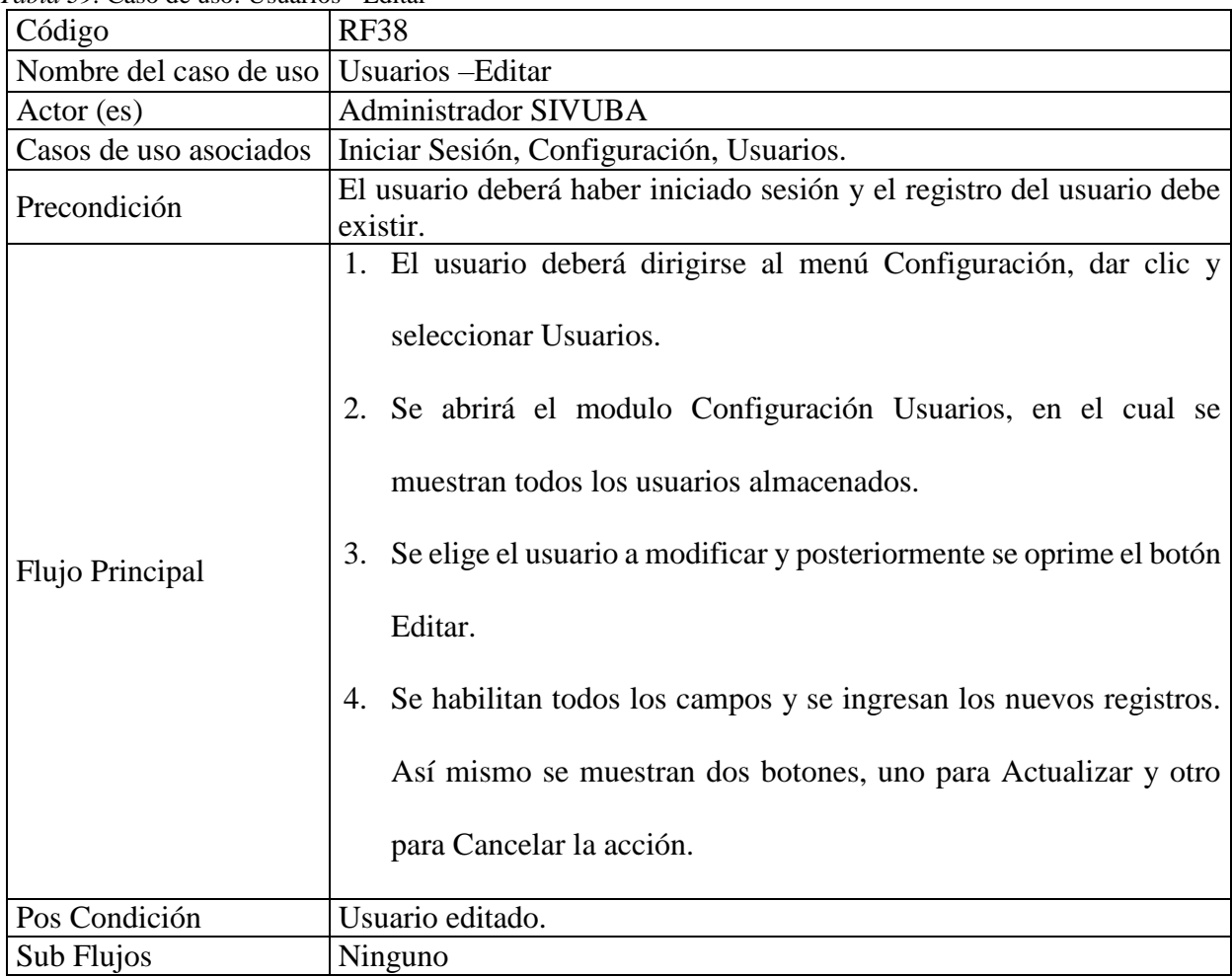

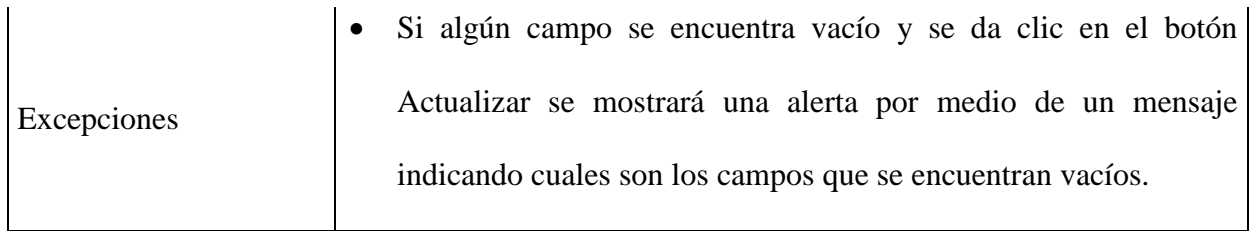

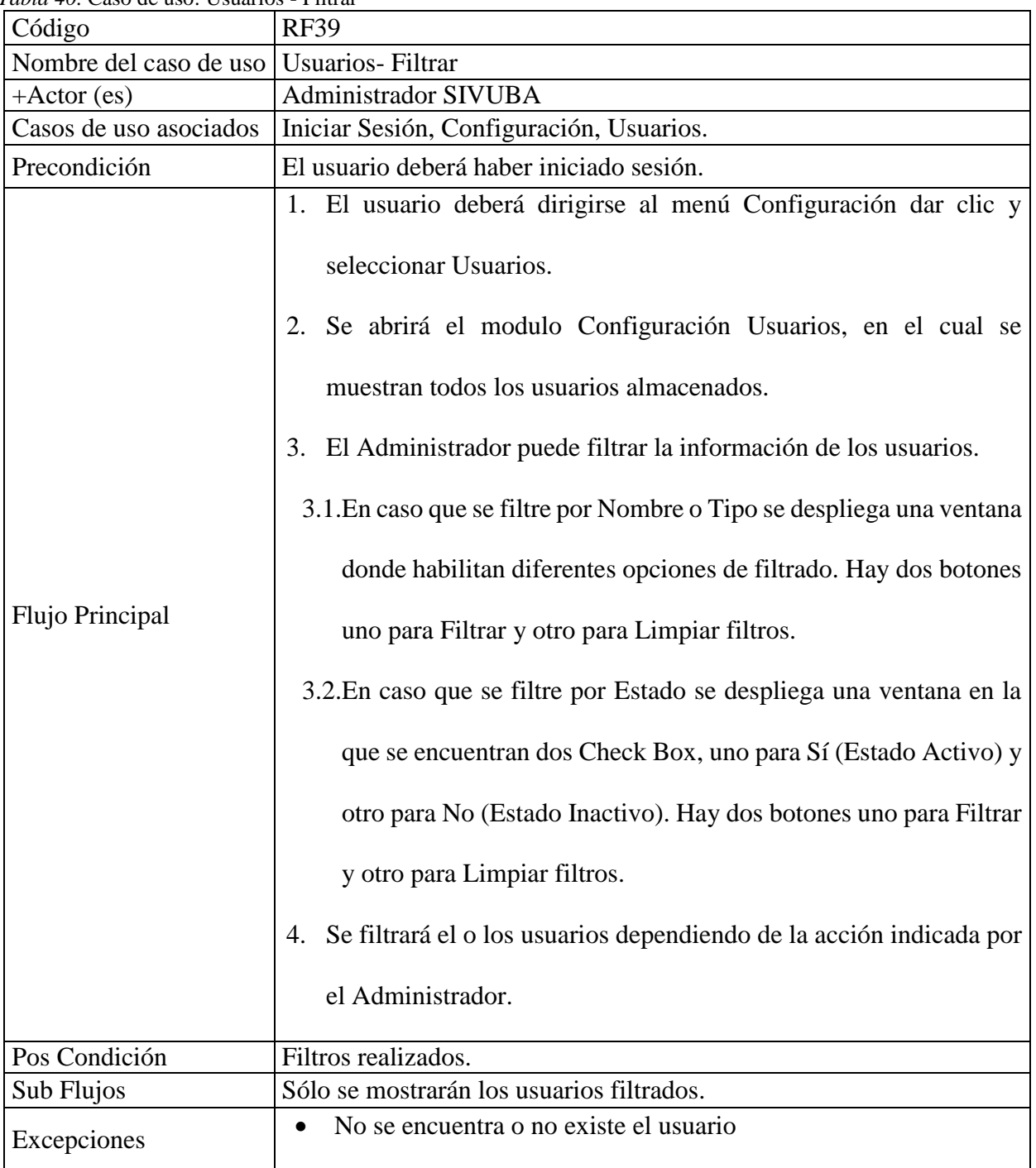

*Tabla 40.* Caso de uso: Usuarios - Filtrar

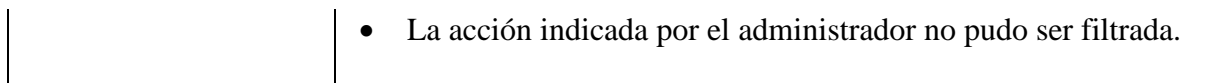

| Código                                         | <b>RF40</b>                                                                                                    |
|------------------------------------------------|----------------------------------------------------------------------------------------------------|
| Nombre del caso de uso   Usuarios – Actualizar |                                                                                                    |
| Actor (es)                                     | Administrador SIVUBA                                                                                                    |
| Casos de uso asociados                         | Iniciar Sesión, Configuración, Usuarios.                                                                                                    |
| Precondición                                   | El usuario deberá haber iniciado sesión.                                                                                                    |
| Flujo Principal                                | 1. El usuario deberá dirigirse al menú Configuración dar clic y<br>seleccionar Usuarios.<br>2. Se abrirá el modulo Configuración Tipos de Tramites, en el cual<br>se muestran todos los usuarios almacenados.<br>3. En la parte inferior derecha se encuentra el icono de Actualizar, al<br>dar clic sobre él se actualizan todos los registros de los usuarios. |
| Pos Condición                                  | Usuarios actualizados.                                                                                                    |
| Sub Flujos                                     | Ninguno                                                                                                    |
| Excepciones                                    | Ninguna                                                                                                    |

*Tabla 41.* Caso de uso: Usuarios- Actualizar

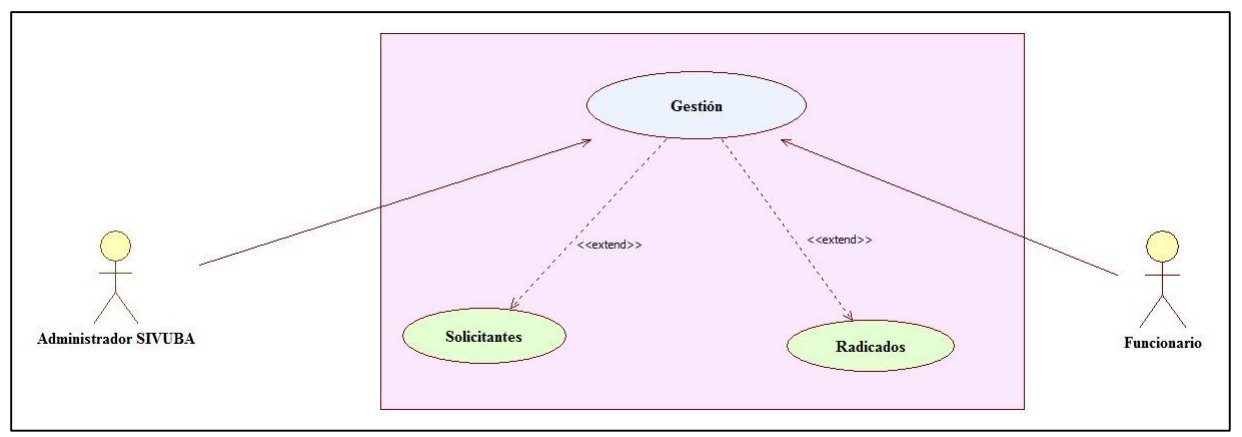

*Figura 14.* Caso de uso: Gestión

| <i>Tabla 42</i> . Caso de uso: Gestion   |                                          |
|------------------------------------------|------------------------------------------|
| Código                                   | RF41                                     |
| Nombre del caso de uso Gestión           |                                          |
| Actor (es)                               | Administrador SIVUBA, Funcionario.       |
| Casos de uso asociados   Iniciar Sesión. |                                          |
| Precondición                             | El usuario deberá haber iniciado sesión. |

*Tabla 42.* Caso de uso: Gestión

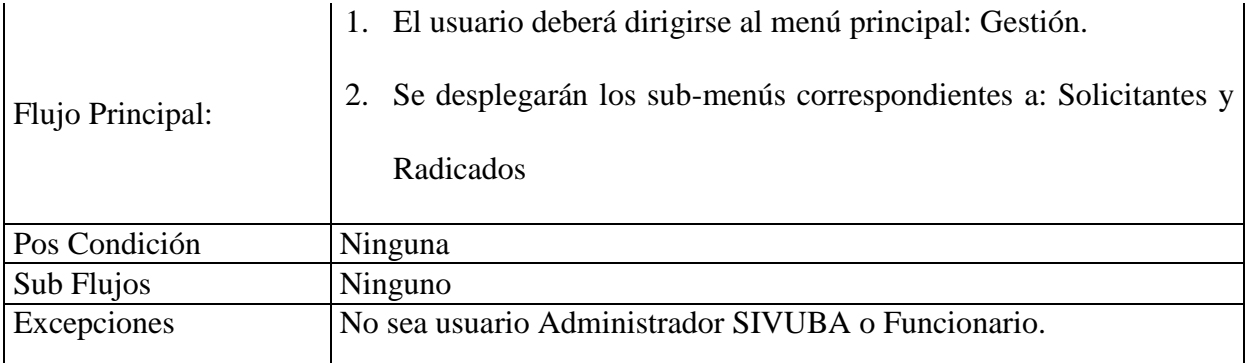

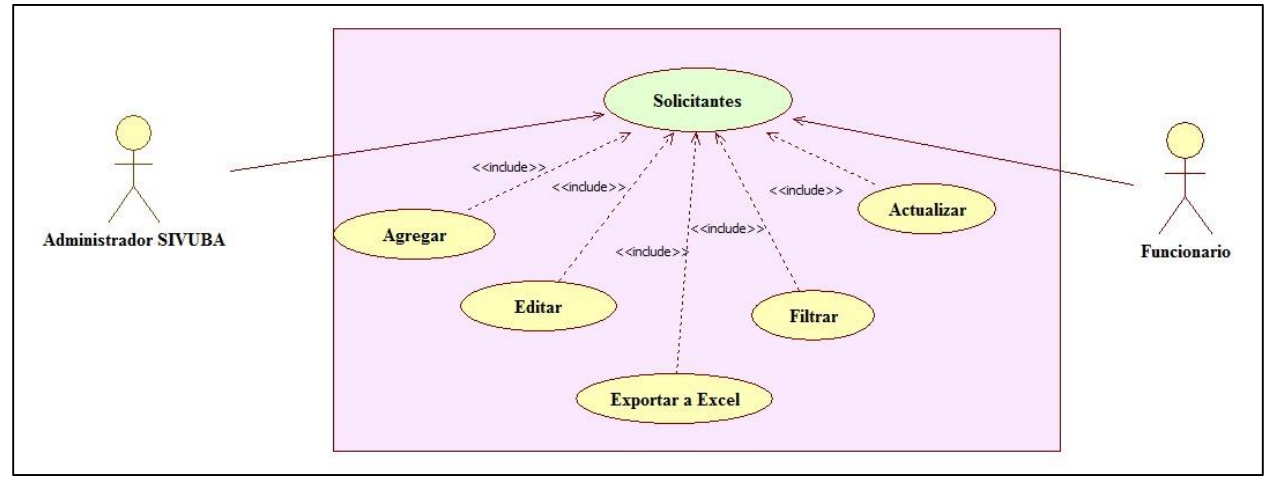

*Figura 15.* Caso de uso: Solicitantes

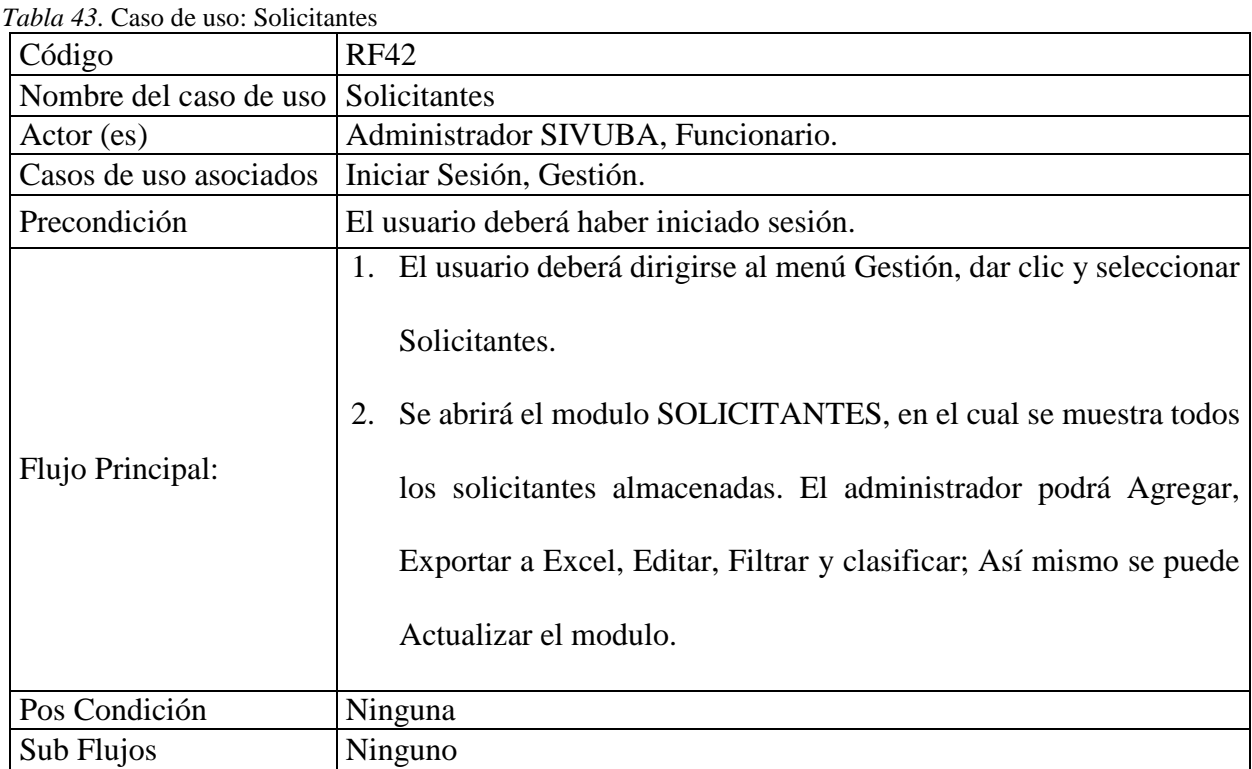

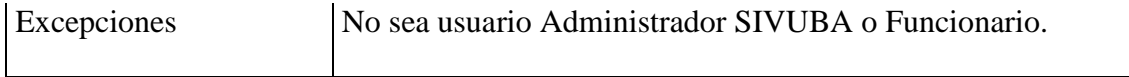

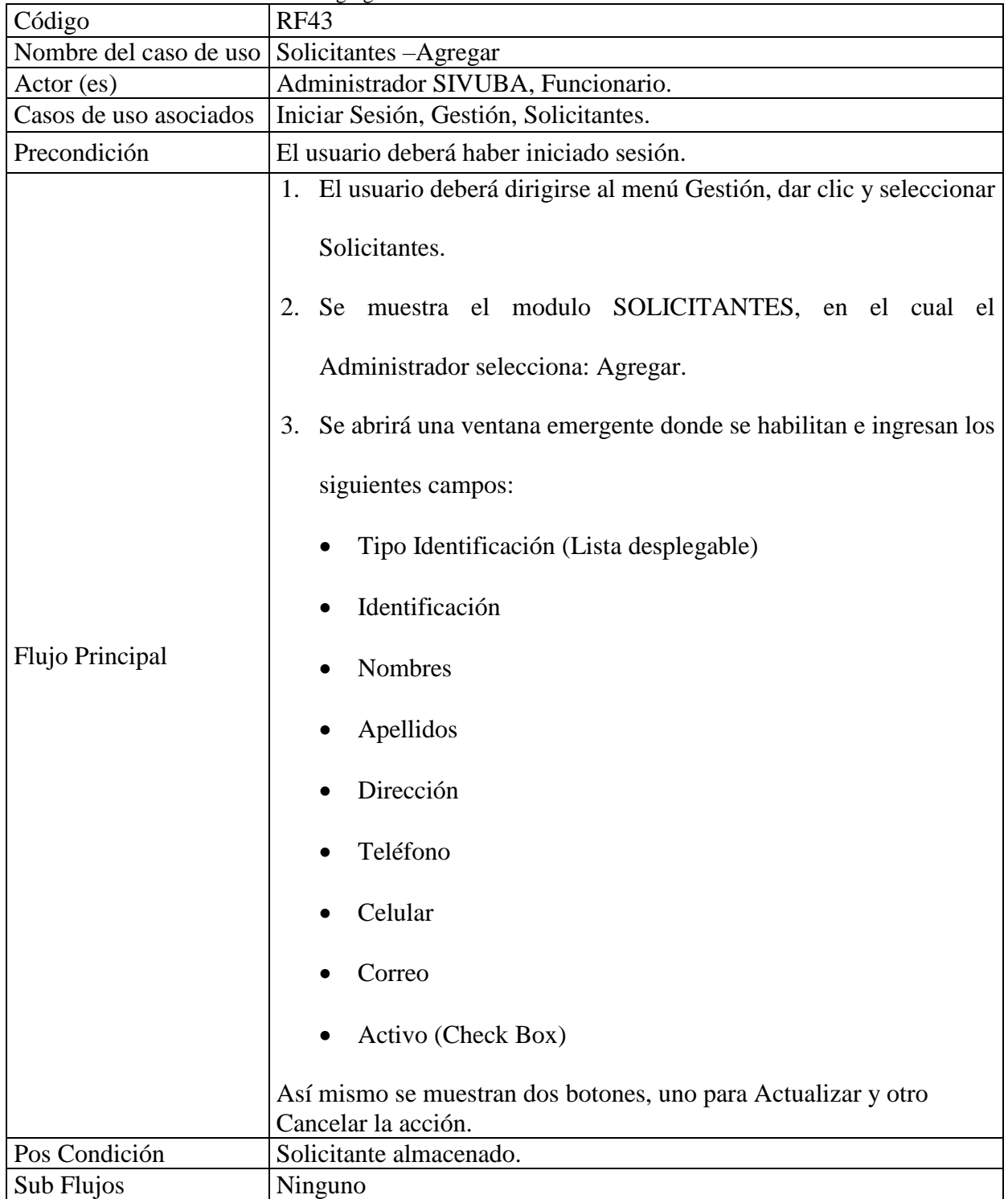

*Tabla 44.* Caso de uso: Solicitantes - Agregar

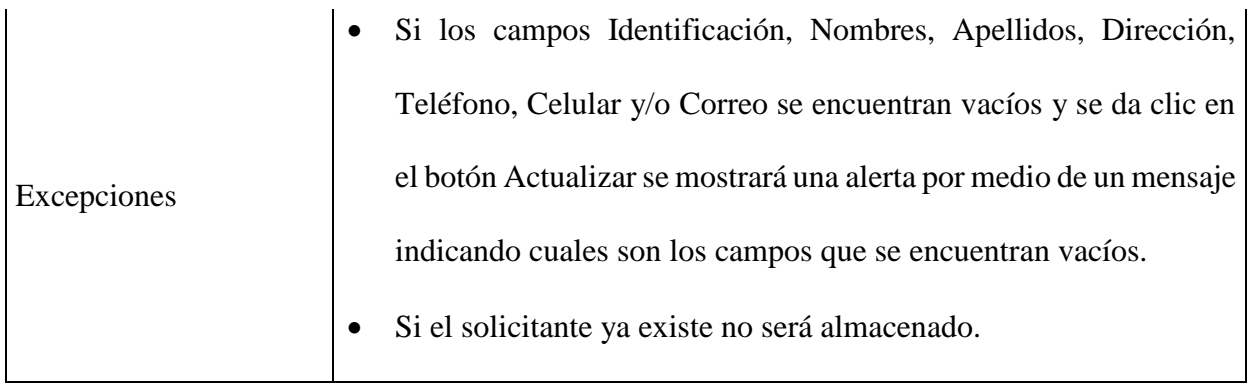

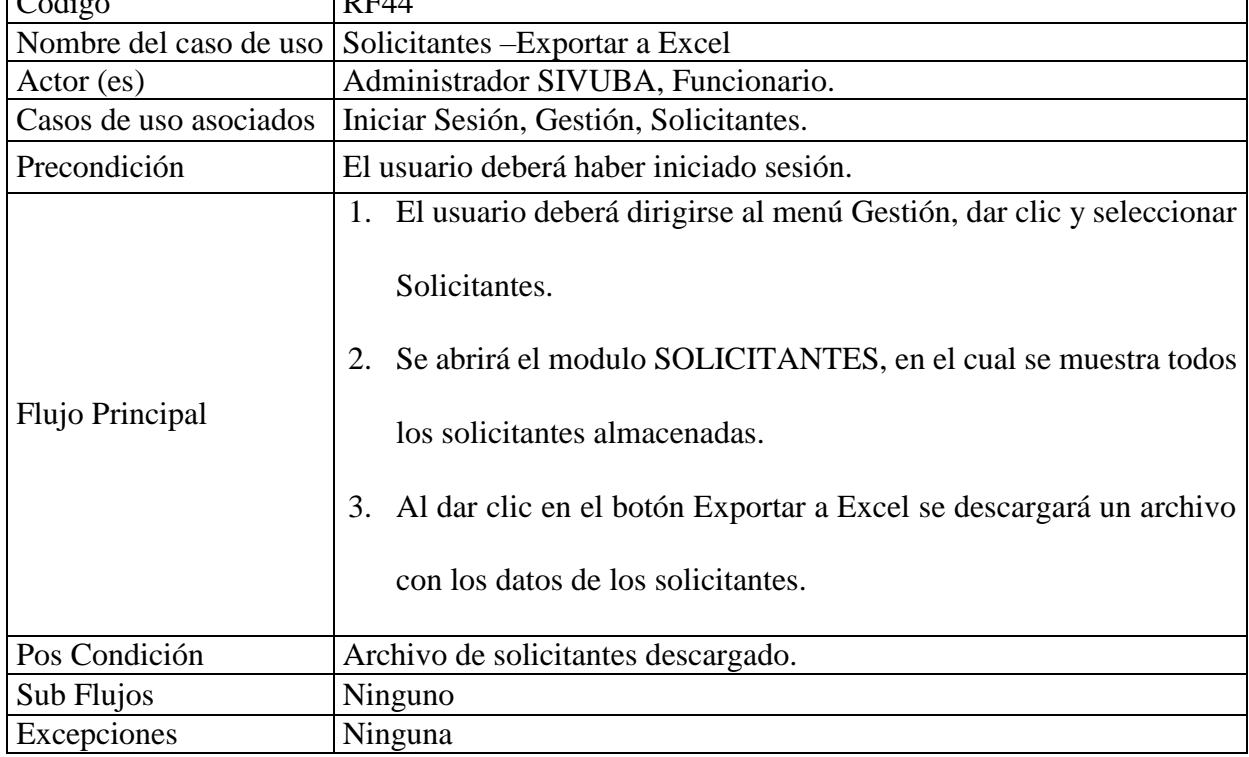

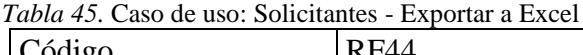

*Tabla 46.* Caso de uso: Solicitantes - Editar

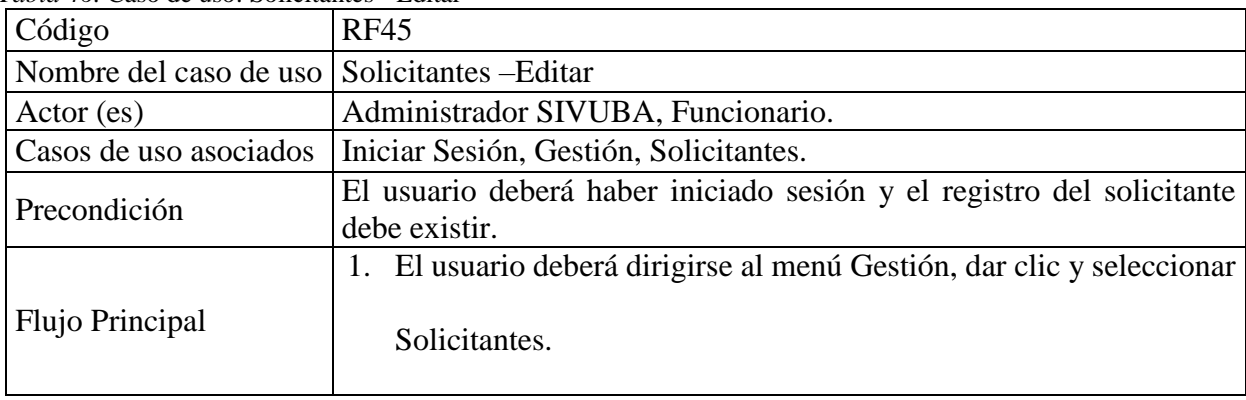

٦

|               | 2. Se abrirá el modulo Solicitantes, en el cual se muestran todos los |
|---------------|-----------------------------------------------------------------------|
|               | solicitantes almacenados.                                             |
|               | 3. Se elige el solicitante a modificar y posteriormente se oprime el  |
|               | botón Editar.                                                         |
|               | 4. Se abrirá una ventana emergente con los datos del solicitante y se |
|               | digitan los nuevos registros. Así mismo se muestran dos botones,      |
|               | uno para Actualizar y otro para Cancelar la acción.                   |
| Pos Condición | Solicitante editado.                                                  |
| Sub Flujos    | Ninguno                                                               |
|               | Si los campos Identificación, Nombres, Apellidos, Dirección,          |
|               | Teléfono, Celular y/o Correo se encuentran vacíos y se da clic en     |
| Excepciones   | el botón Actualizar se mostrará una alerta por medio de un mensaje    |
|               | indicando cuales son los campos que se encuentran vacíos.             |
|               |                                                                       |

*Tabla 47.* Caso de Uso: Solicitantes - Filtrar

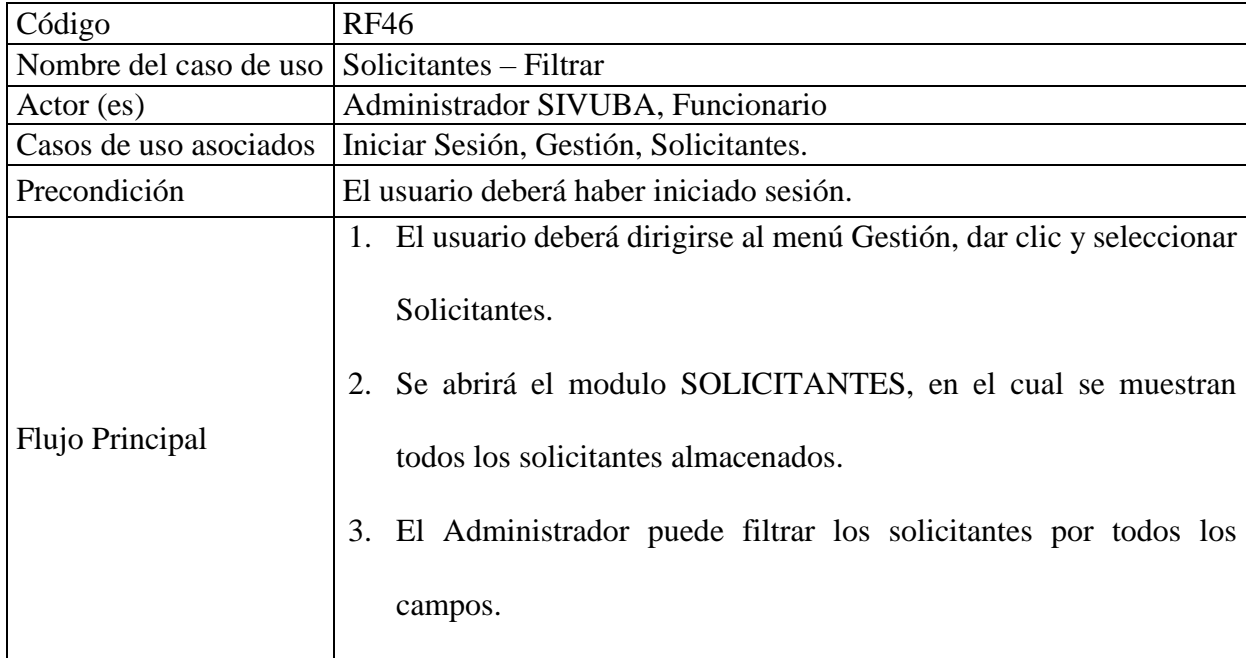

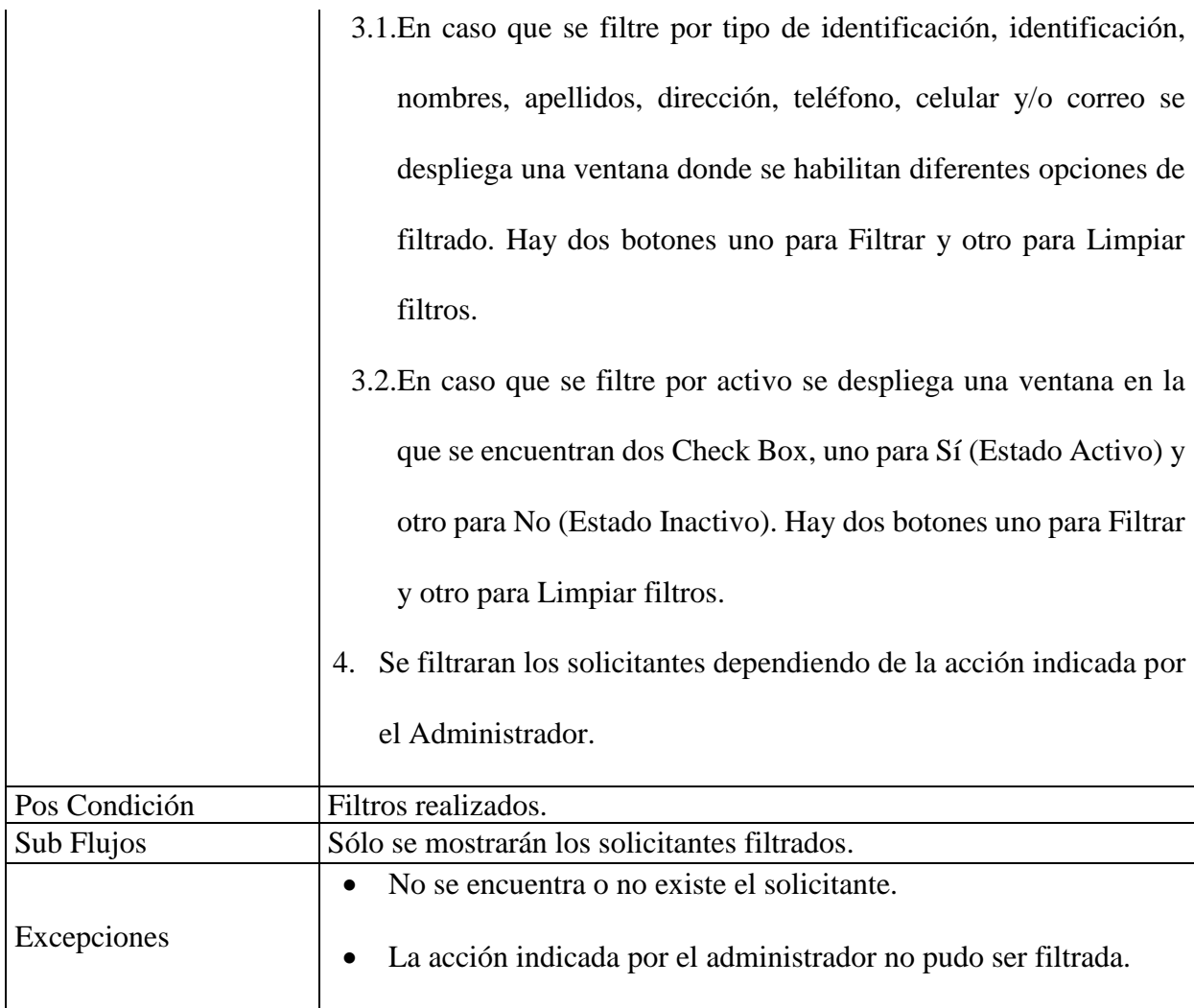

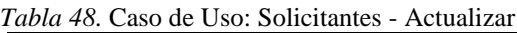

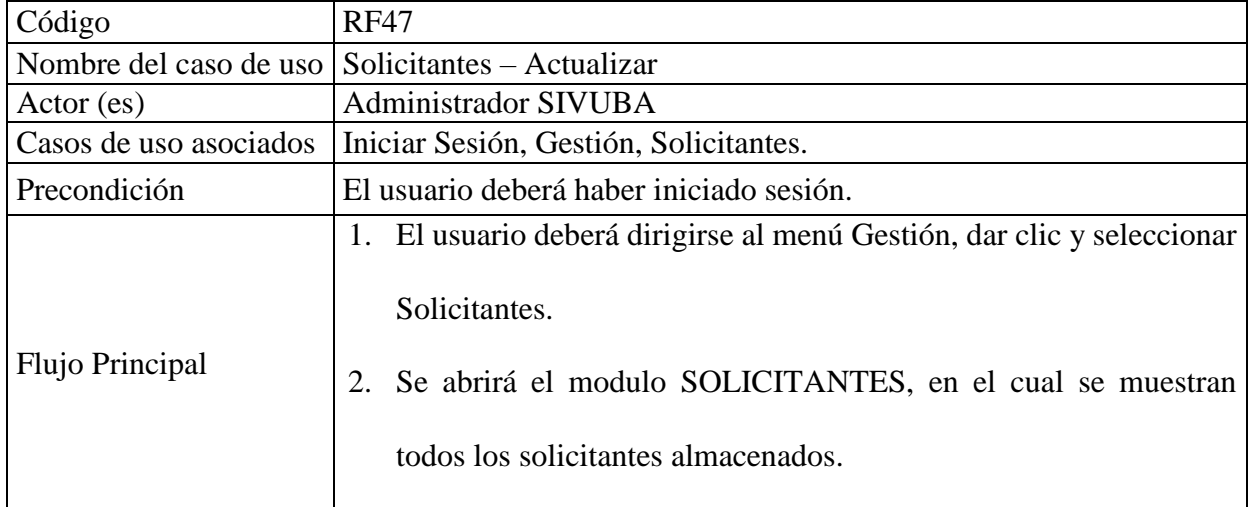

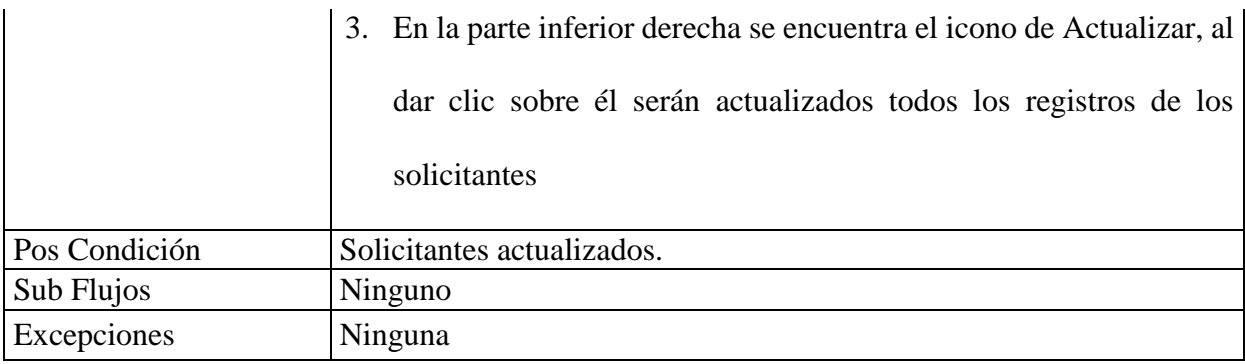

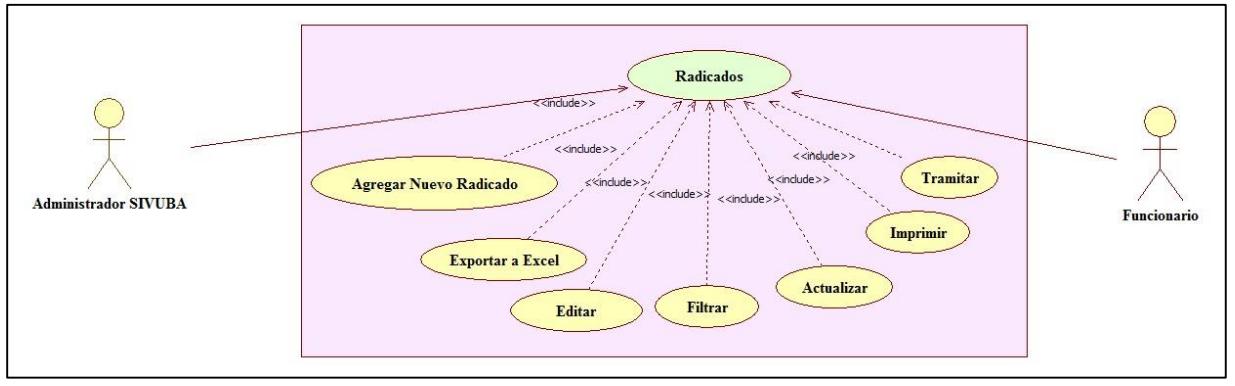

*Figura 16.* Caso de uso: Radicados

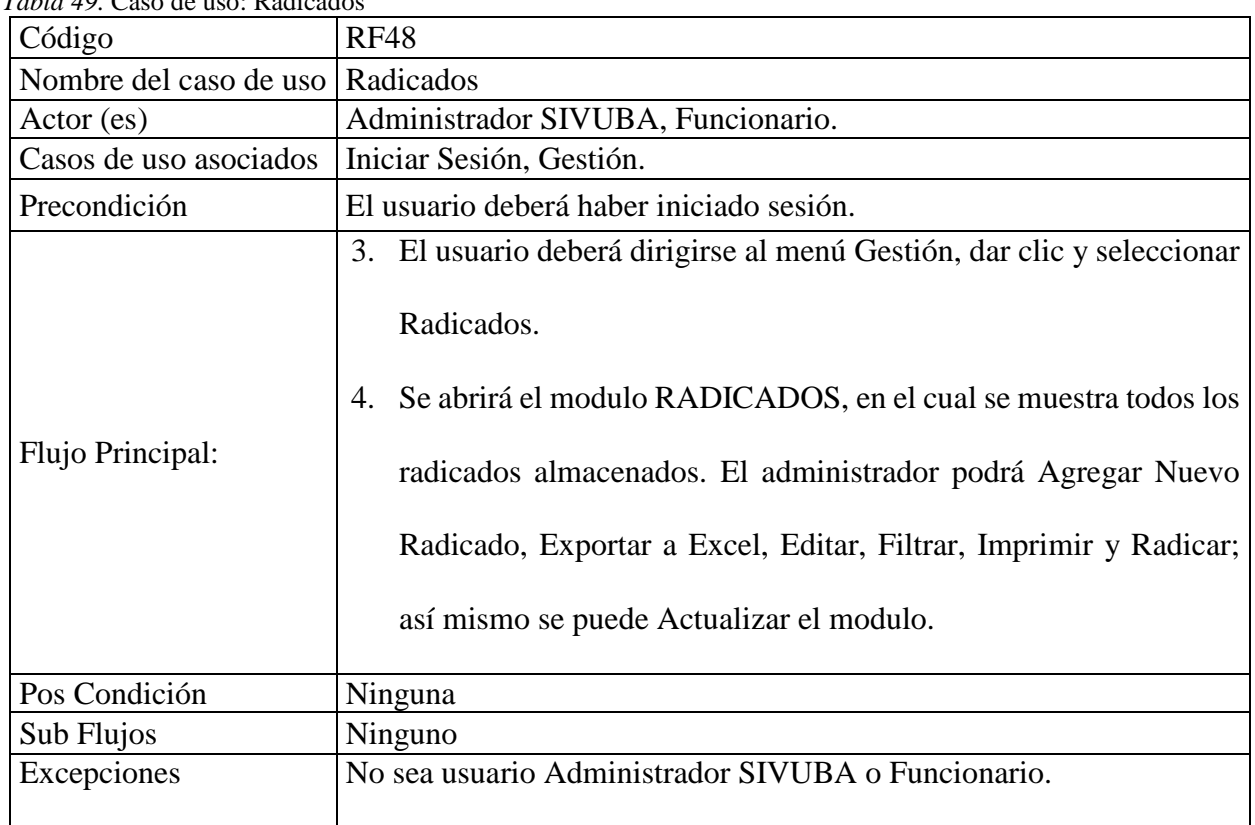

*Tabla 49.* Caso de uso: Radicados

| Código                 | <b>RF49</b>                                                                                                    |
|------------------------|----------------------------------------------------------------------------------------------------|
| Nombre del caso de uso | Radicados - Agregar Nuevo Radicado                                                                                                    |
| Actor (es)             | Administrador SIVUBA, Funcionario.                                                                                                    |
| Casos de uso asociados | Iniciar Sesión, Gestión, Radicados.                                                                                                    |
| Precondición           | El usuario deberá haber iniciado sesión.                                                                                                    |
| Flujo Principal        | 1. El usuario deberá dirigirse al menú Gestión, dar clic y seleccionar<br>Radicados.<br>2. Se muestra el modulo Radicados, en el cual el Administrador<br>selecciona: Agregar.<br>3. Se abrirá una ventana donde se habilitan e ingresan los siguientes<br>campos:<br>Tipo de radicado (Lista desplegable)<br>Asunto<br>Solicitantes (Lista desplegable)<br>Area destino (Lista desplegable - dependencias almacenadas)<br>Descripción<br>Adjuntos (En este campo se podrán adjuntar archivos en<br>formatos: PDF, docx, xlsx, png y jpg yel tamaño máximo de<br>los archivos adjuntados es de 4 MG)<br>Así mismo se muestran dos botones, uno para Guardar y otro |
| Pos Condición          | Cancelar la acción.                                                                                                    |
| Sub Flujos             | Radicado almacenado.                                                                                                    |
|                        | Ninguno<br>Si el campo de Asunto se encuentra vacío y se da clic en el botón                                                                                                    |
| Excepciones            | Guardar se mostrará una alerta por medio de un mensaje indicando<br>que se encuentra vacío.                                                                                                    |

*Tabla 50.* Caso de uso: Radicados – Agregar Nuevo Radicado

| Código                                    | <b>RF50</b>                                                                                                    |
|-------------------------------------------|----------------------------------------------------------------------------------------------------|
| Nombre del caso de uso                    | Radicados - Exportar a Excel                                                                                                    |
| Actor (es)                                | Administrador SIVUBA, Funcionario.                                                                                                    |
| Casos de uso asociados                    | Iniciar Sesión, Gestión, Radicados.                                                                                                    |
| Precondición                              | El usuario deberá haber iniciado sesión.                                                                                                    |
| Flujo Principal                           | 1. El usuario deberá dirigirse al menú Gestión, dar clic y seleccionar<br>Radicados.<br>Se abrirá el modulo RADICADOS, en el cual se muestra todos los<br>2.<br>radicados almacenadas.<br>3. Al dar clic en el botón Exportar a Excel se descargará un archivo<br>con los datos de los radicados. |
| Pos Condición                             | Archivo de radicados descargado.                                                                                                    |
| Sub Flujos                                | Ninguno                                                                                                    |
| Excepciones                               | Ninguna                                                                                                    |
| Tabla 52. Caso de uso: Radicados - Editar |                                                                                                    |
| Código                                    | <b>RF51</b>                                                                                                    |
| Nombre del caso de uso                    | Radicados-Editar                                                                                                    |
| Actor (es)                                | Administrador SIVUBA, Funcionario.                                                                                                    |
| Casos de uso asociados                    | Iniciar Sesión, Gestión, Radicados.                                                                                                    |
| Precondición                              | El usuario deberá haber iniciado sesión y el registro del radicado debe<br>existir.                                                                                                    |
| Flujo Principal                           | 1. El usuario deberá dirigirse al menú Gestión, dar clic y<br>seleccionar Radicados.<br>Se abrirá el modulo RADICADOS, en el cual se muestran todos<br>2.<br>los radicados almacenados.<br>Se elige el radicado a modificar y posteriormente se oprime el<br>3.<br>botón Editar.                  |

*Tabla 51.* Caso de uso: Radicados - Exportar a Excel

|               | 4. Se abrirá una ventana con los datos del radicado y se digitan los |
|---------------|----------------------------------------------------------------------|
|               | nuevos datos. Así mismo se muestran dos botones, uno para            |
|               | Guardar y otro para Cancelar la acción.                              |
| Pos Condición | Radicado editado.                                                    |
| Sub Flujos    | Ninguno                                                              |
| Excepciones   | Si el campo Asunto se encuentra vacío y se da clic en el botón       |
|               | Guardar se mostrará una alerta por medio de un mensaje indicando     |
|               | que se encuentra vacío.                                              |
|               |                                                                      |

*Tabla 53.* Caso de Uso: Radicados - Filtrar

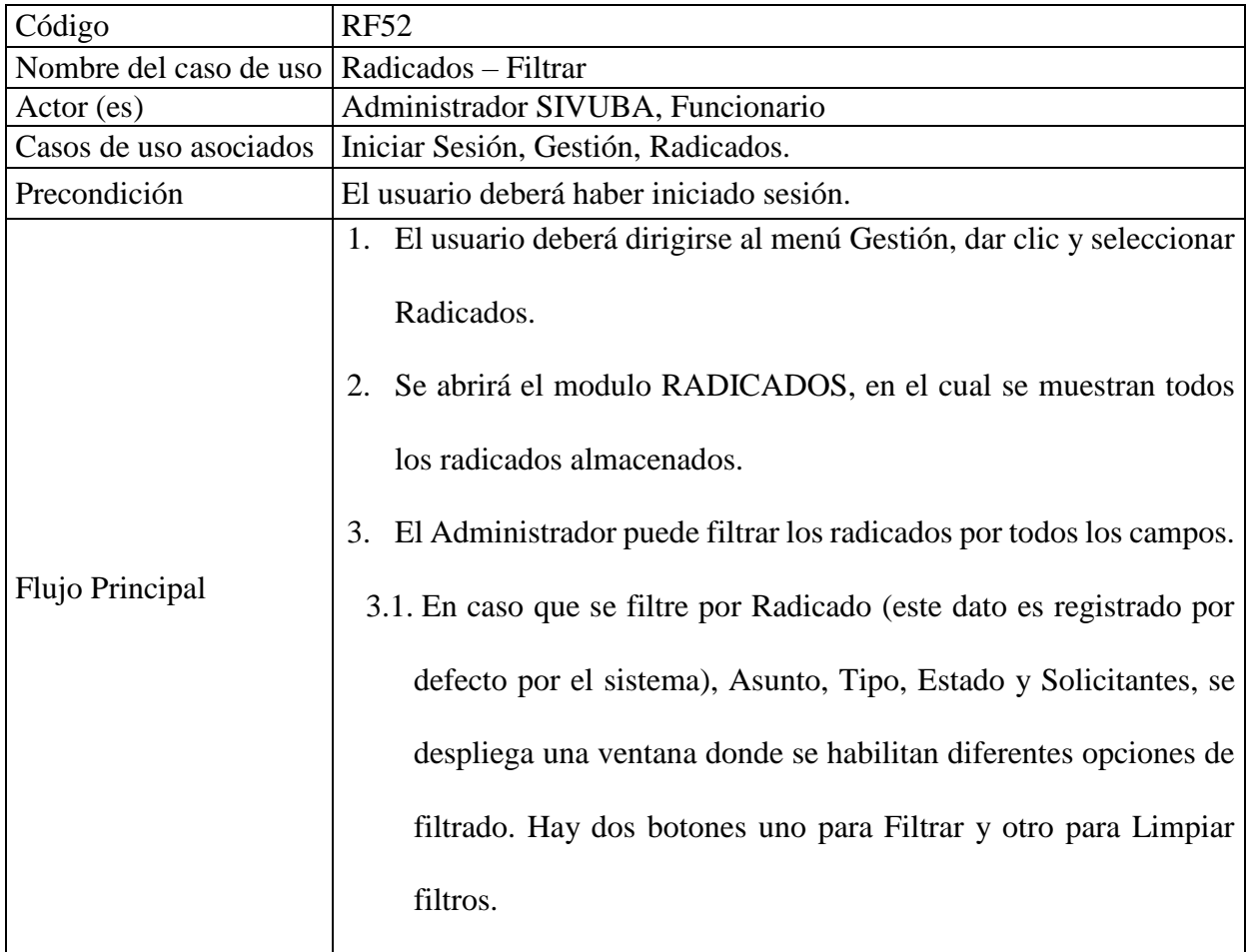

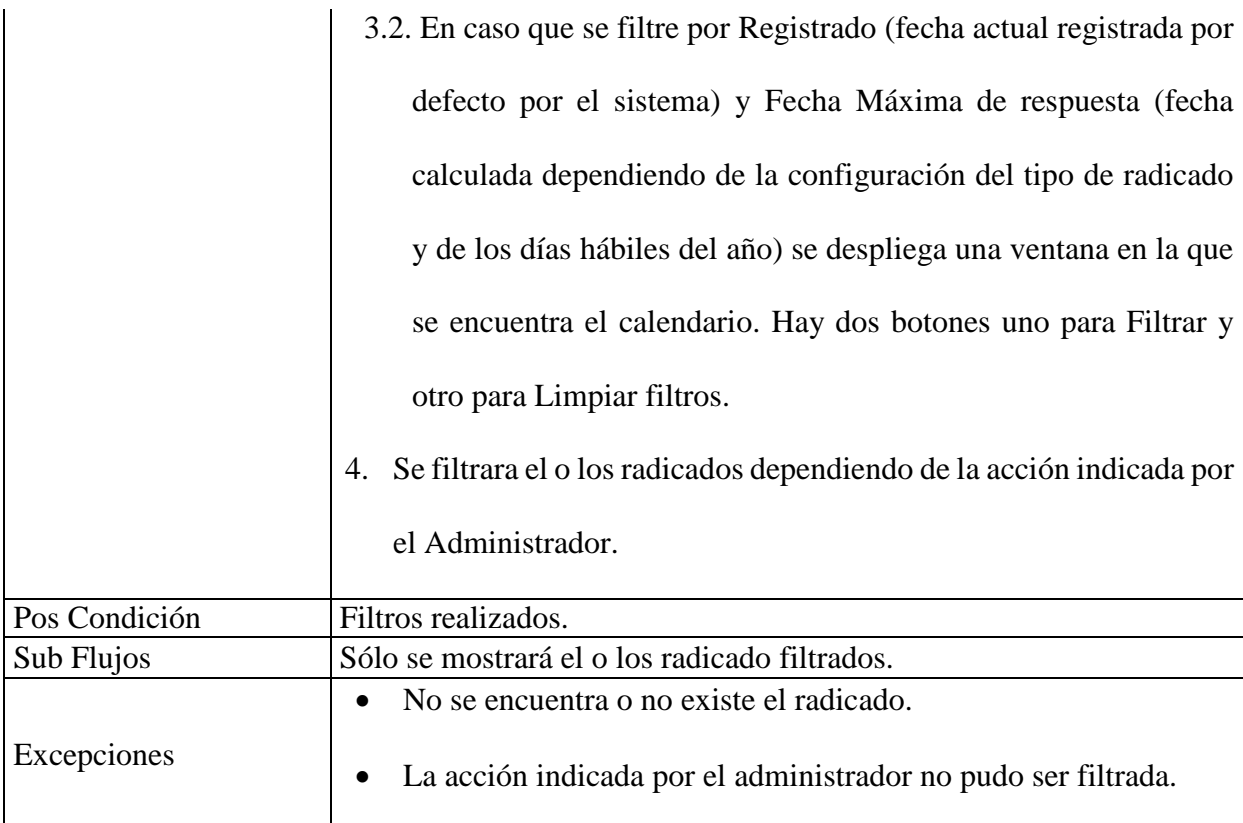

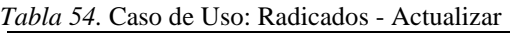

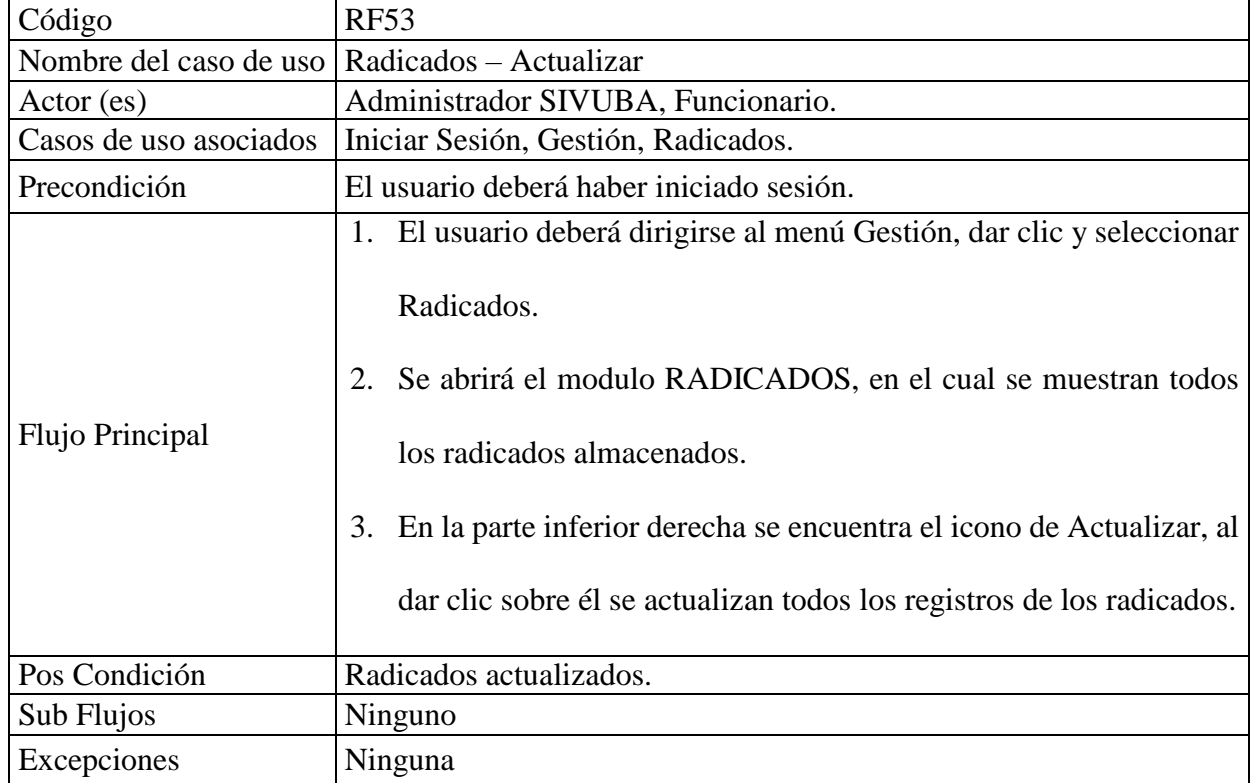

| Código                                      | <b>RF54</b>                                                                                                    |
|---------------------------------------------|----------------------------------------------------------------------------------------------------|
| Nombre del caso de uso Radicados - Tramitar |                                                                                                    |
| Actor (es)                                  | Administrador SIVUBA, Funcionario.                                                                                                    |
| Casos de uso asociados                      | Iniciar Sesión, Gestión, Radicados.                                                                                                    |
| Precondición                                | El usuario deberá haber iniciado sesión.                                                                                                    |
| Flujo Principal                             | 1. El usuario deberá dirigirse al menú Gestión, dar clic y seleccionar<br>Radicados.<br>2. Se abrirá el modulo RADICADOS, en el cual se muestran todos<br>los radicados almacenados.<br>3. El administrador o funcionario de la dependencia dará trámite al<br>documento una vez seleccionado el tipo de trámite y el tipo de<br>respuesta.<br>El administrador o funcionario enviara el documento digitalizado<br>$\mathbf{4}$ .<br>a la unidad o secretaria competente para dar su respuesta o<br>concepto.<br>Se visualizar la hoja ruta o tramite del documento dentro del<br>5.<br>sistema SIVUBA. |
| Pos Condición                               | Tipos de solicitantes, tipos de Radicado, Tipos de respuesta                                                                                                    |
| Sub Flujos                                  | Ninguno                                                                                                    |
| Excepciones                                 | Ninguna                                                                                                    |

*Tabla 55.* Caso de uso: Radicados - Tramitar

*Tabla 56.* Caso de uso: Radicados - Imprimir

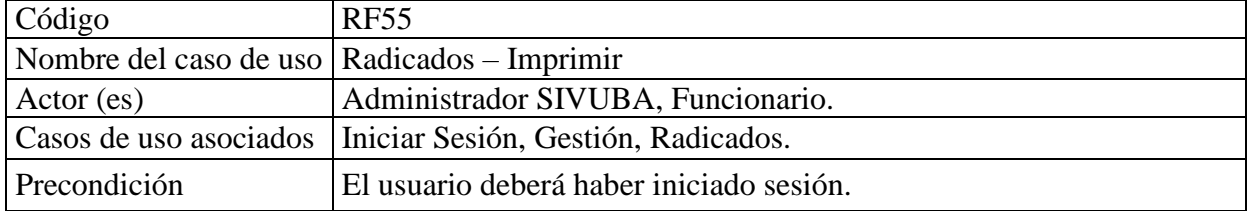

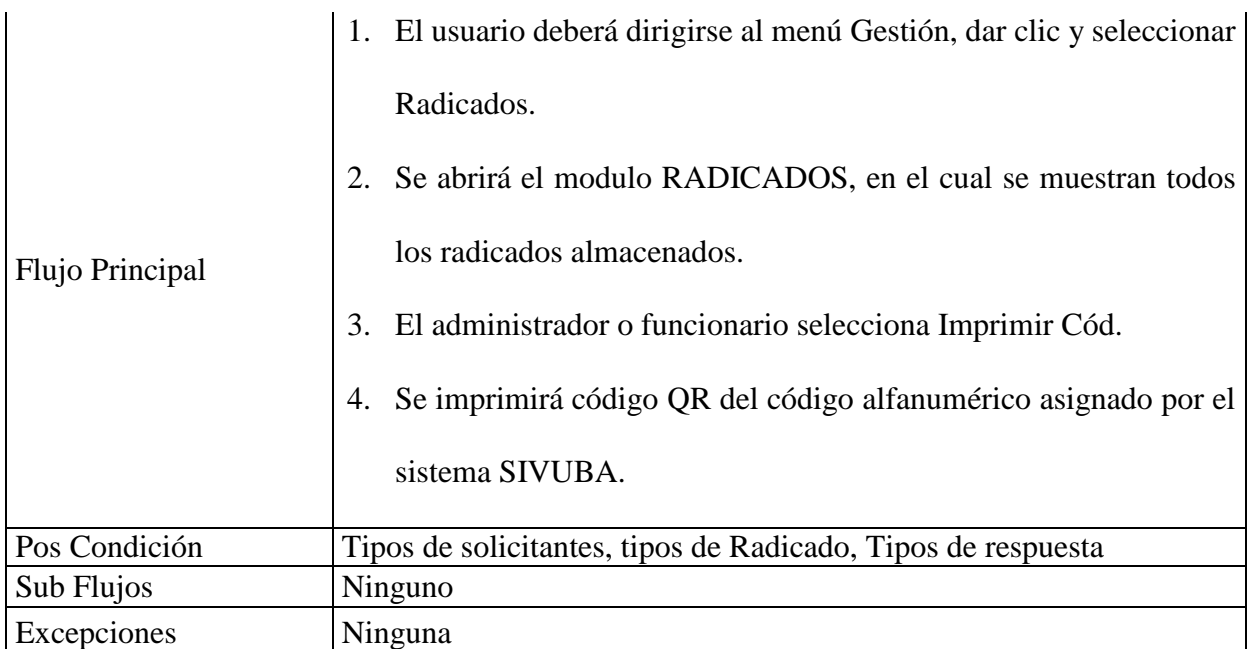

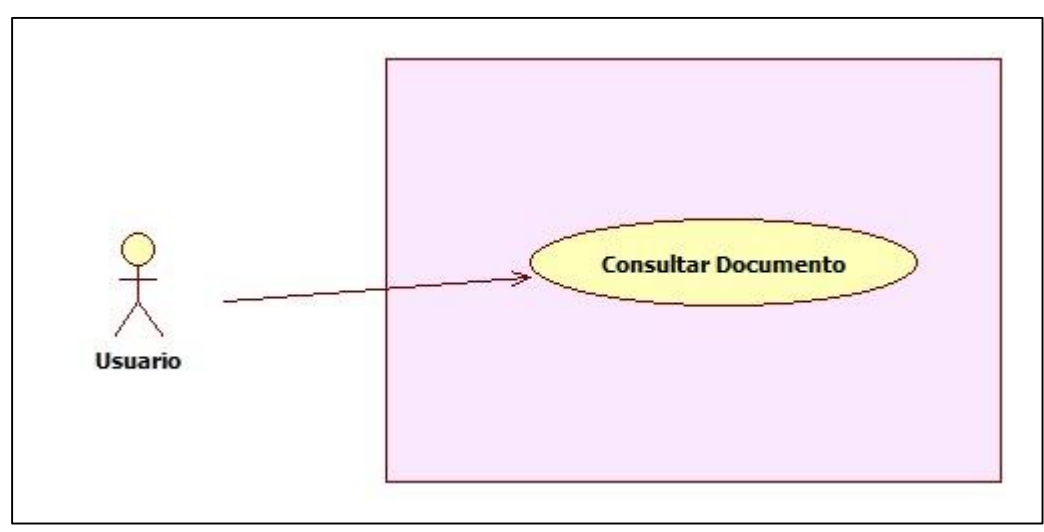

 *Figura 17.* Caso de uso: Consultar Documento.

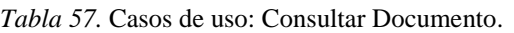

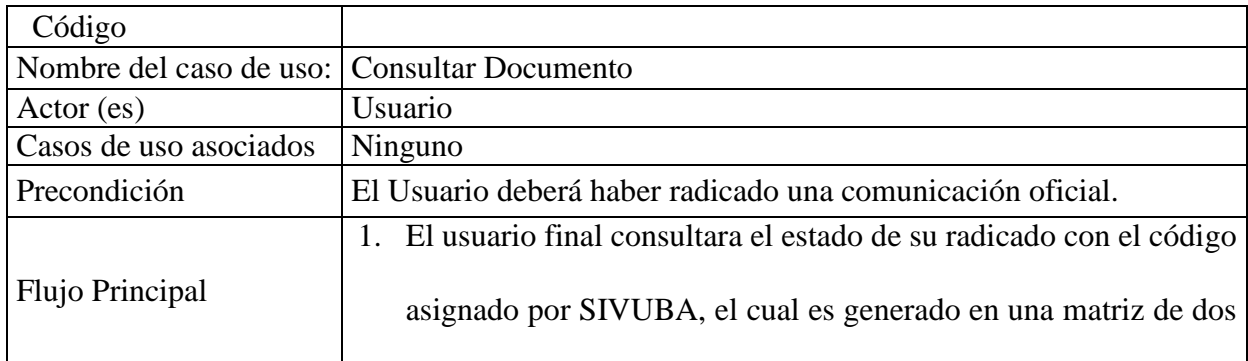

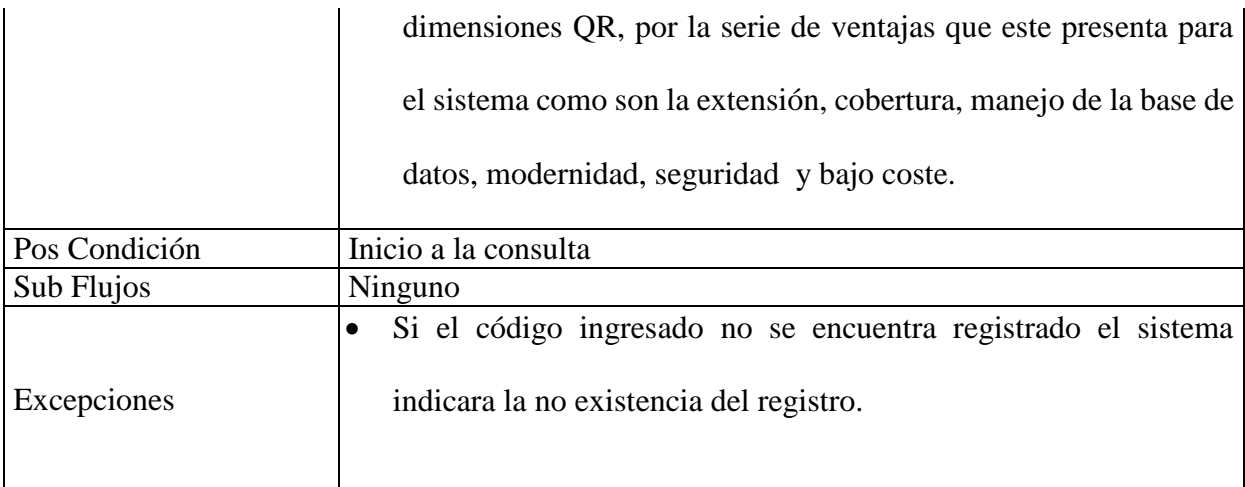
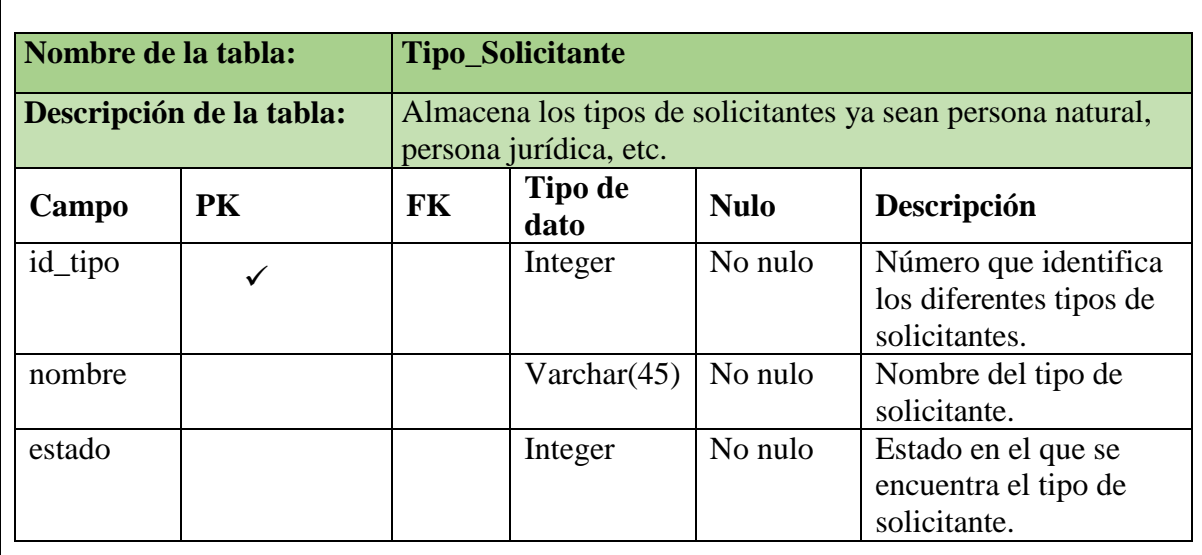

### **DESARROLLO DEL DICCIONARIO DE DATOS**

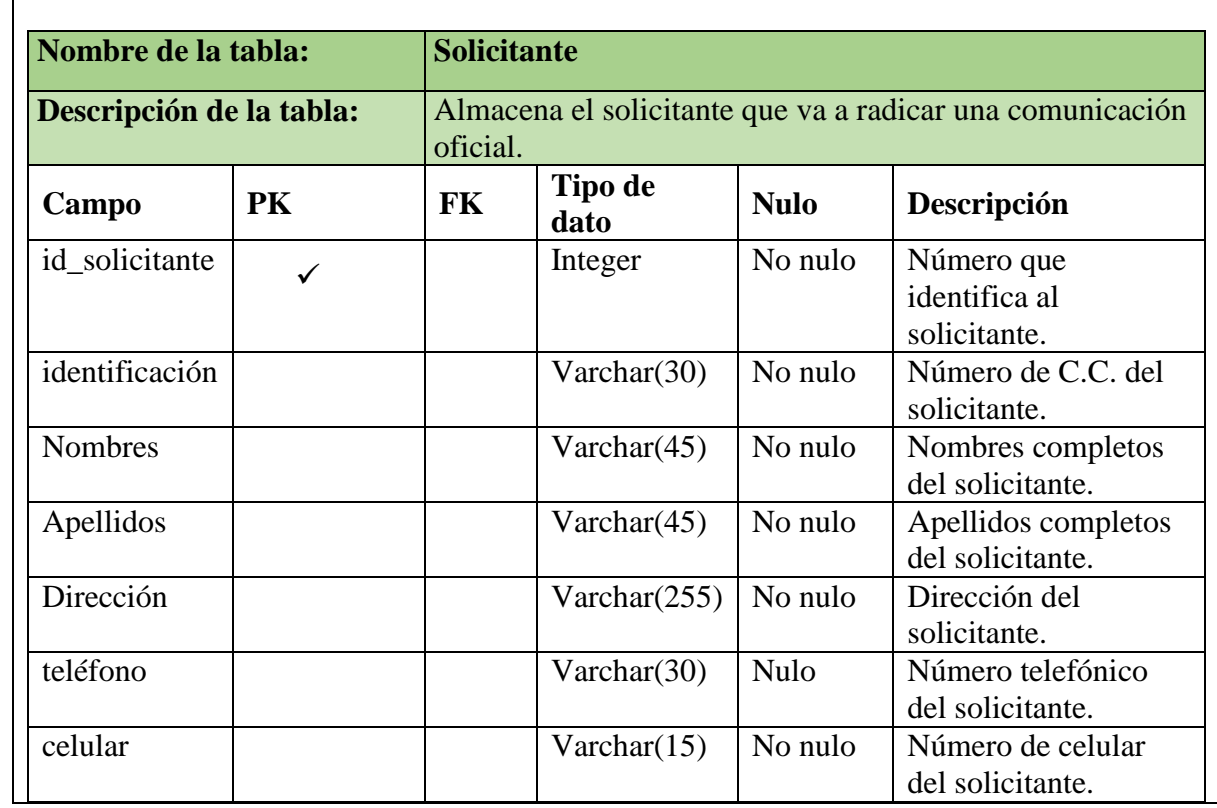

*Tabla 58.* Diccionario de datos.

ī

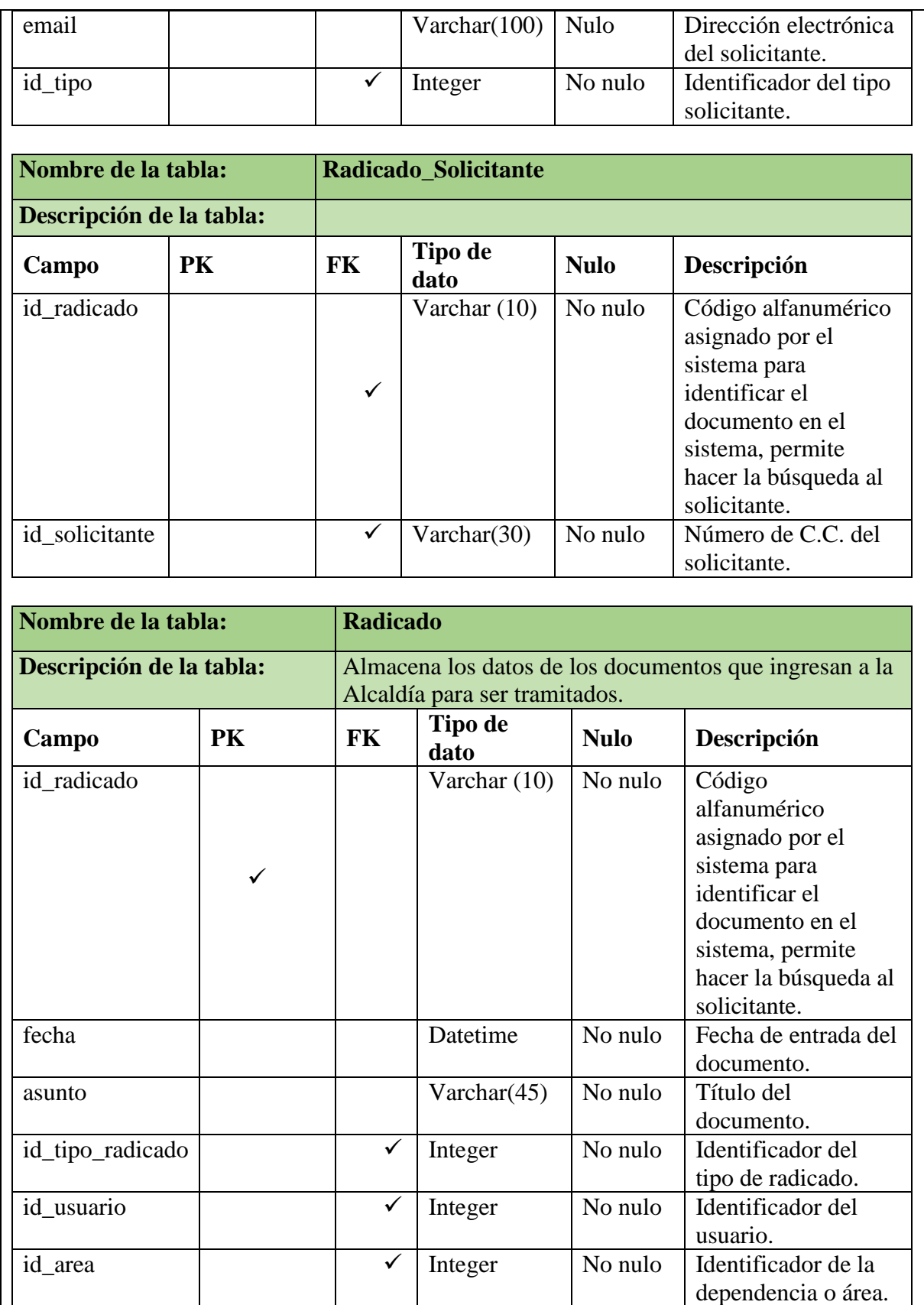

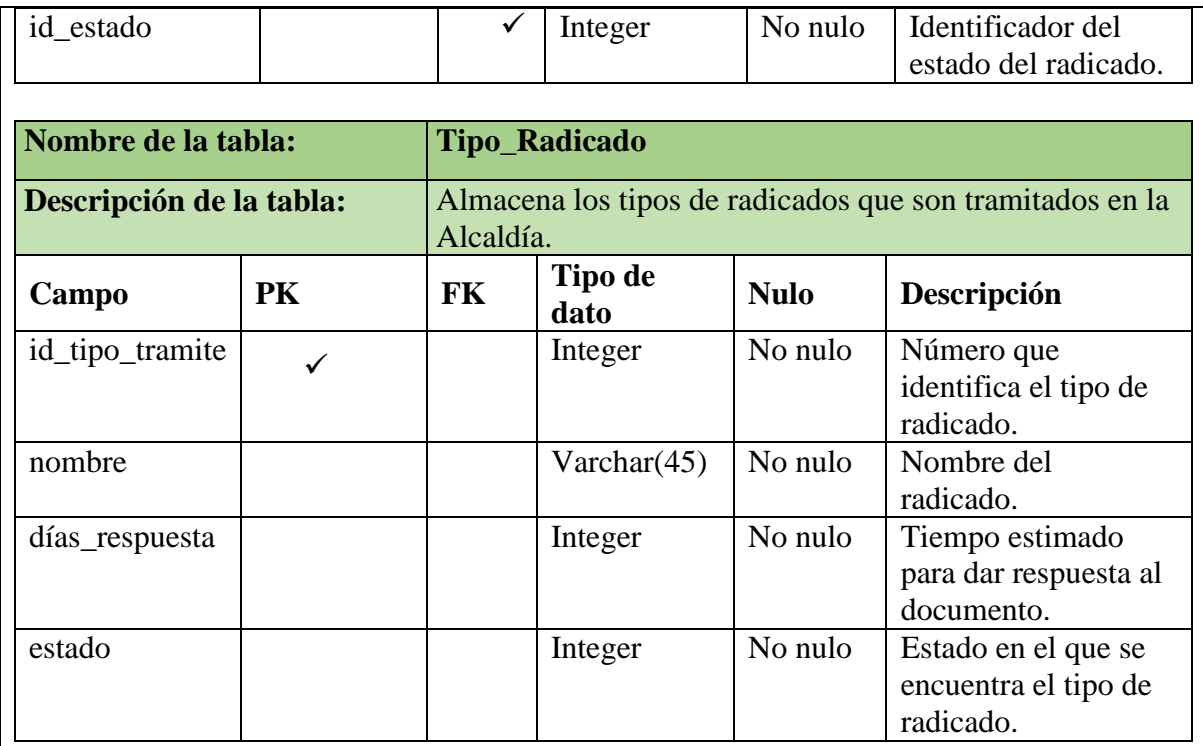

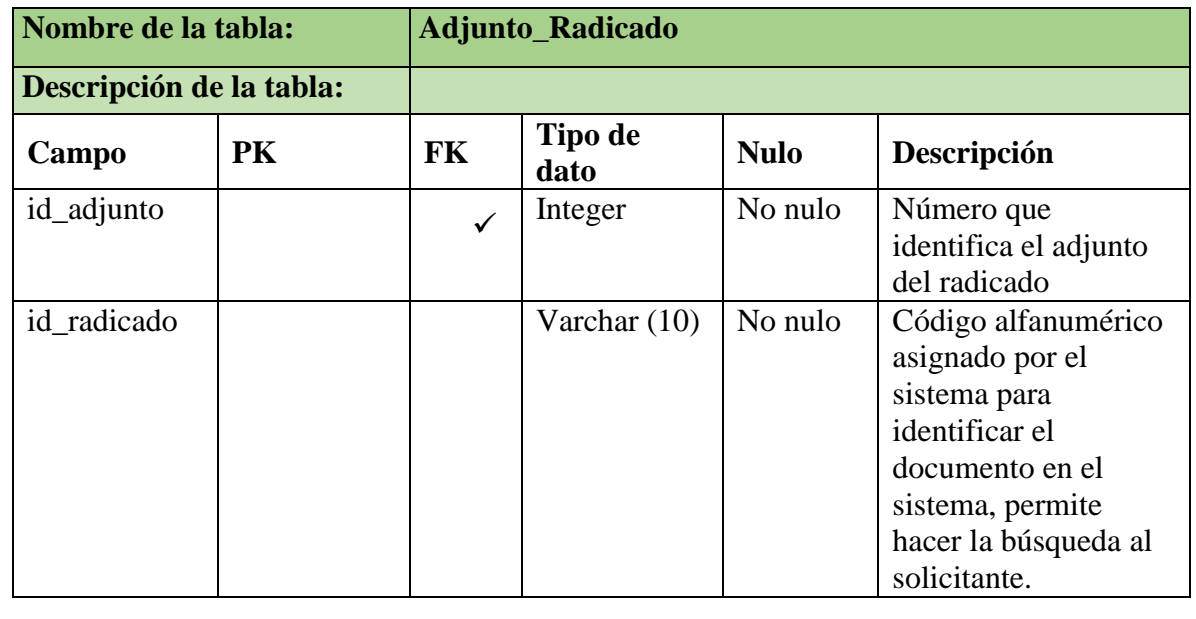

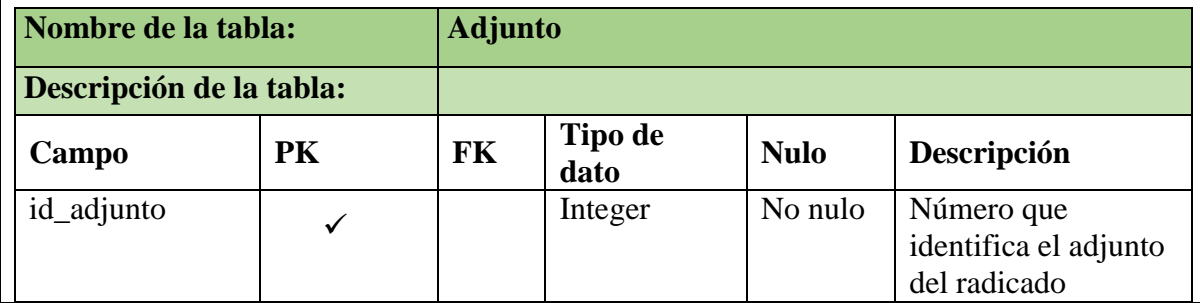

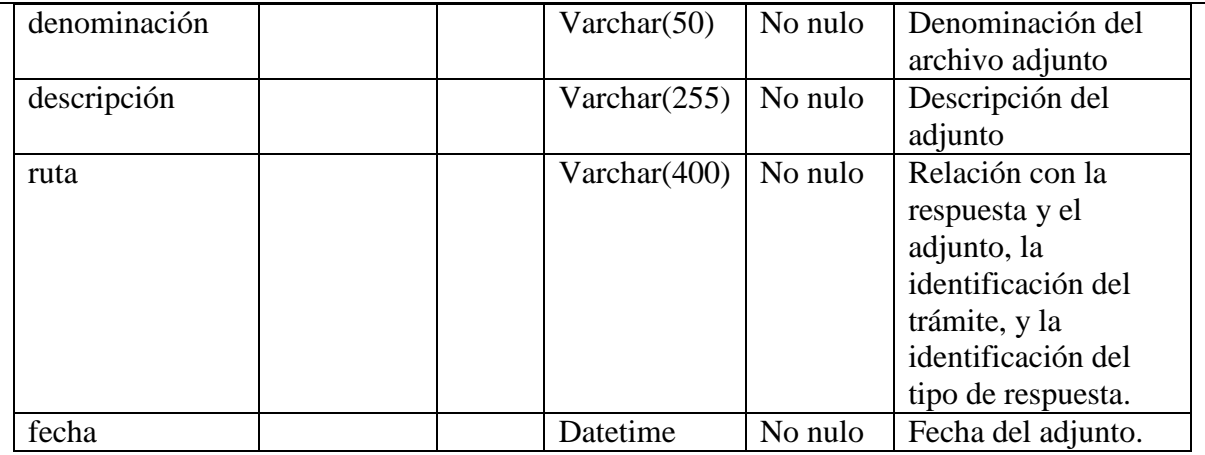

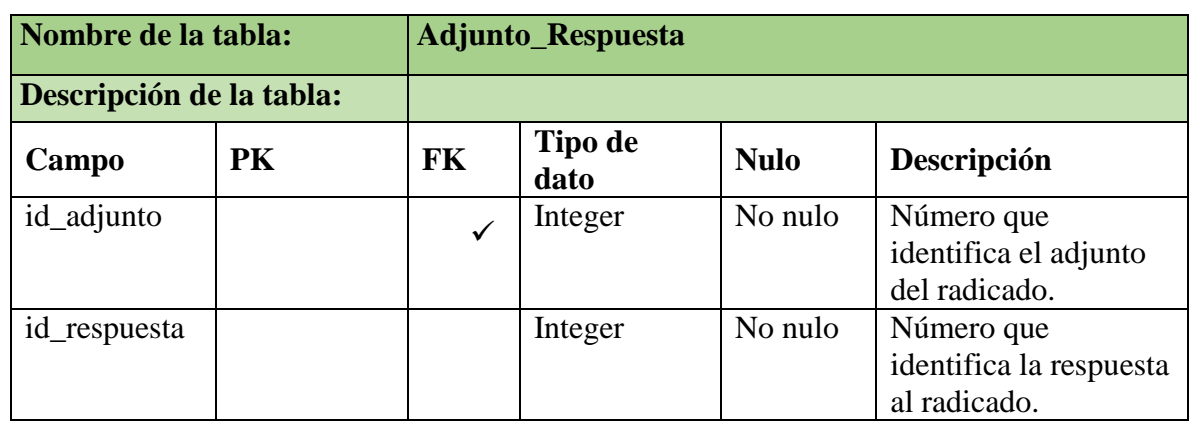

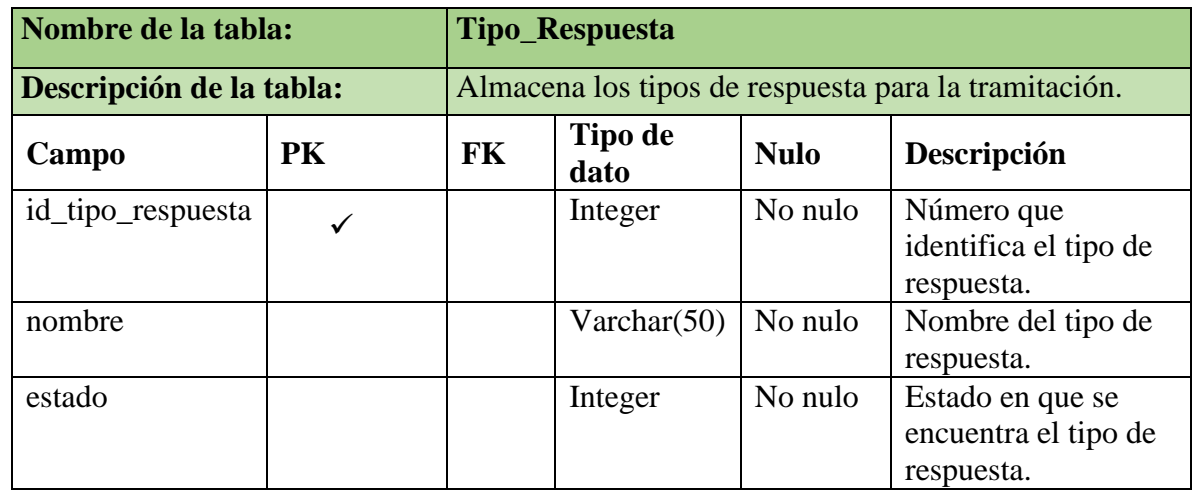

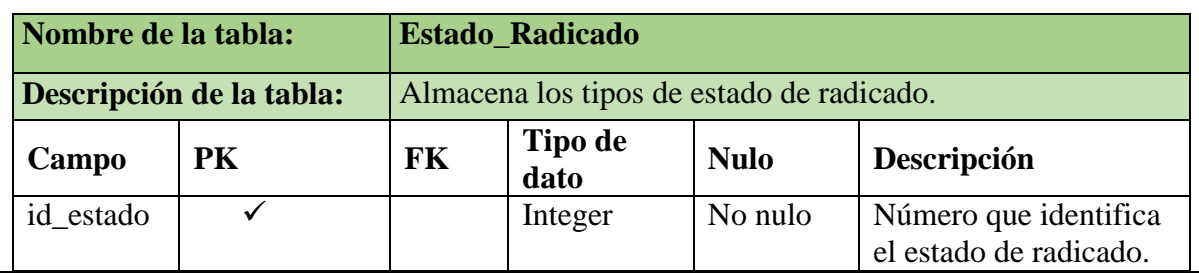

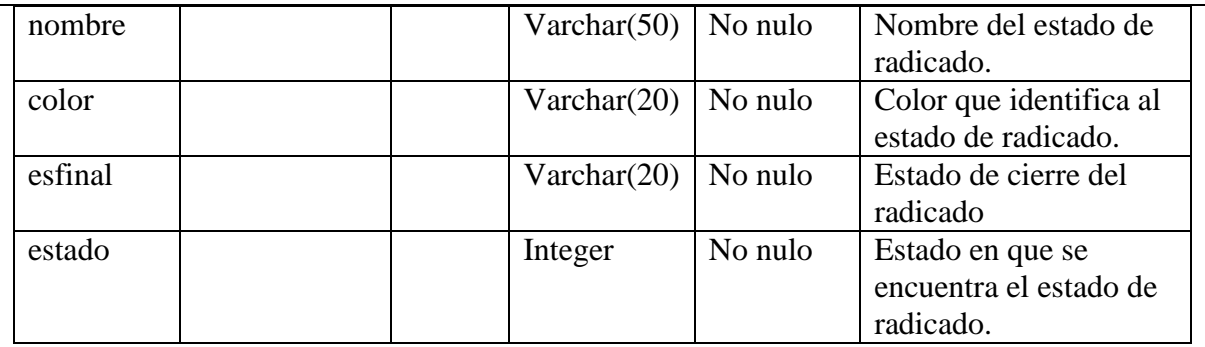

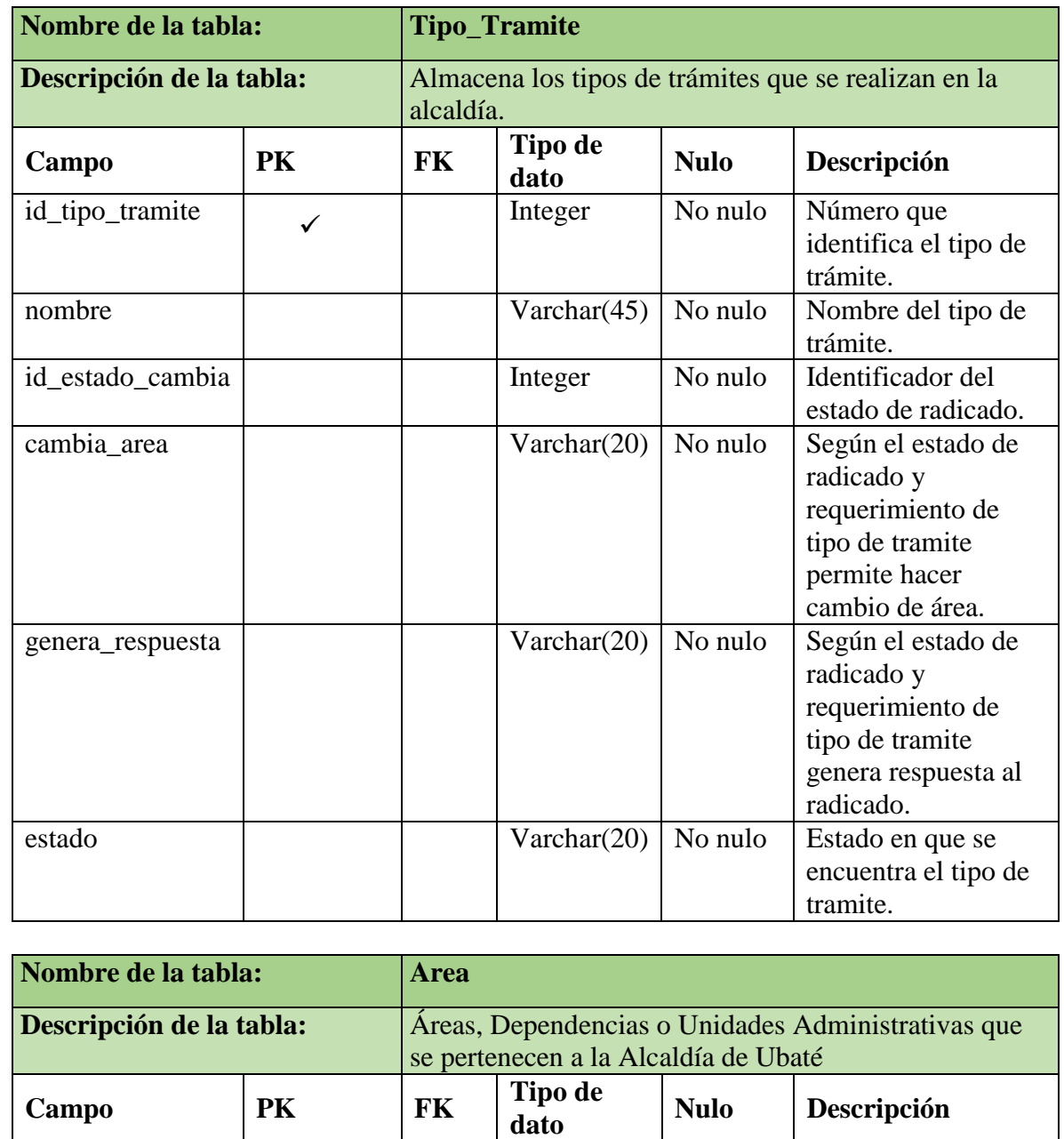

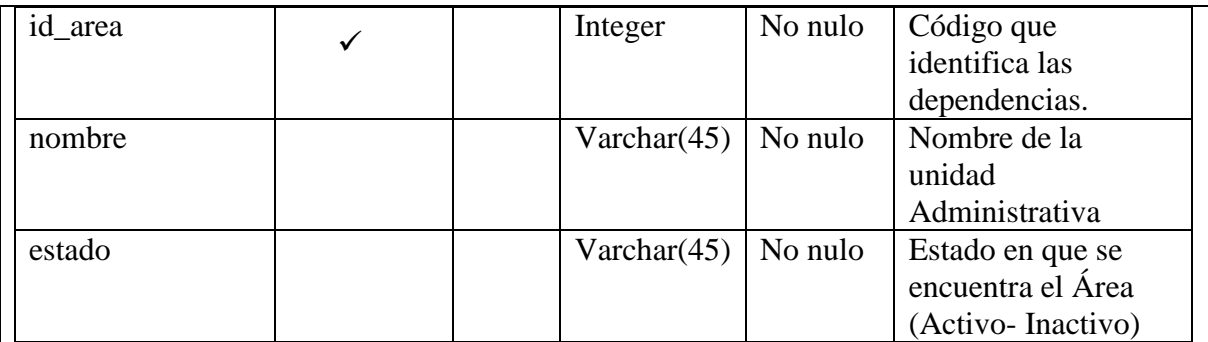

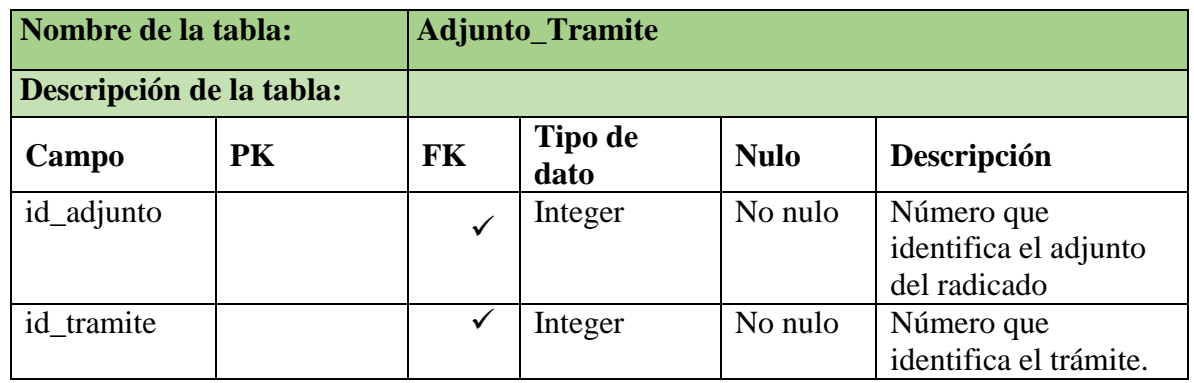

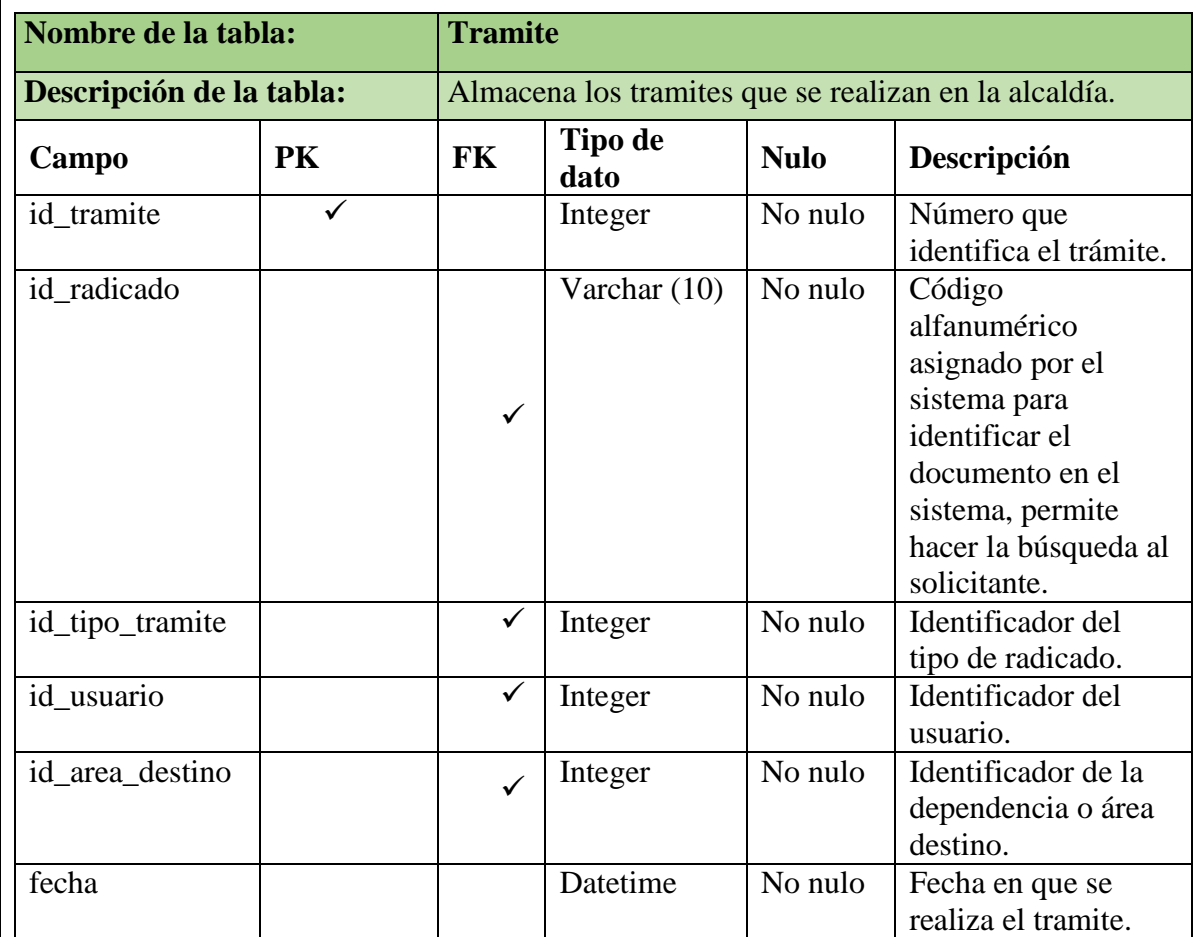

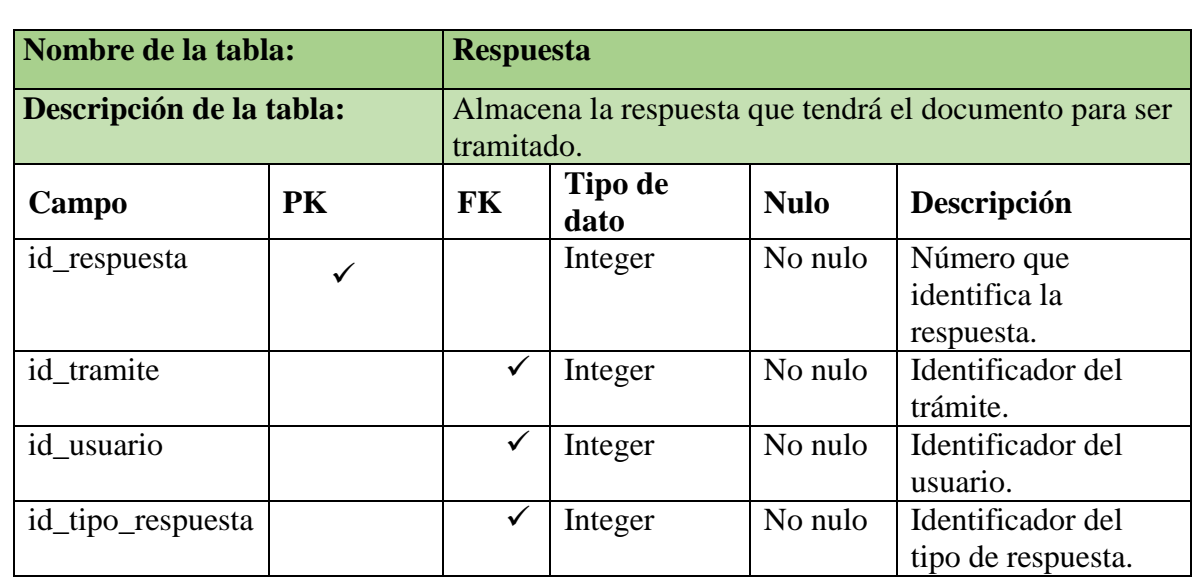

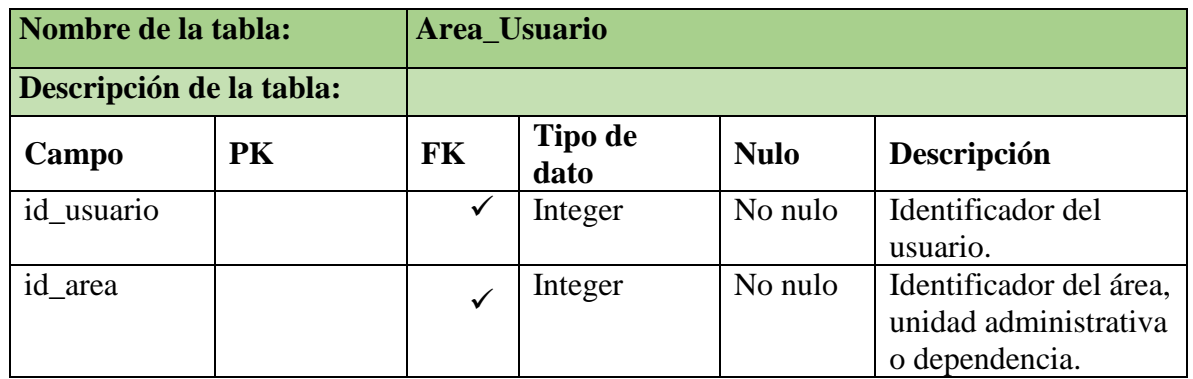

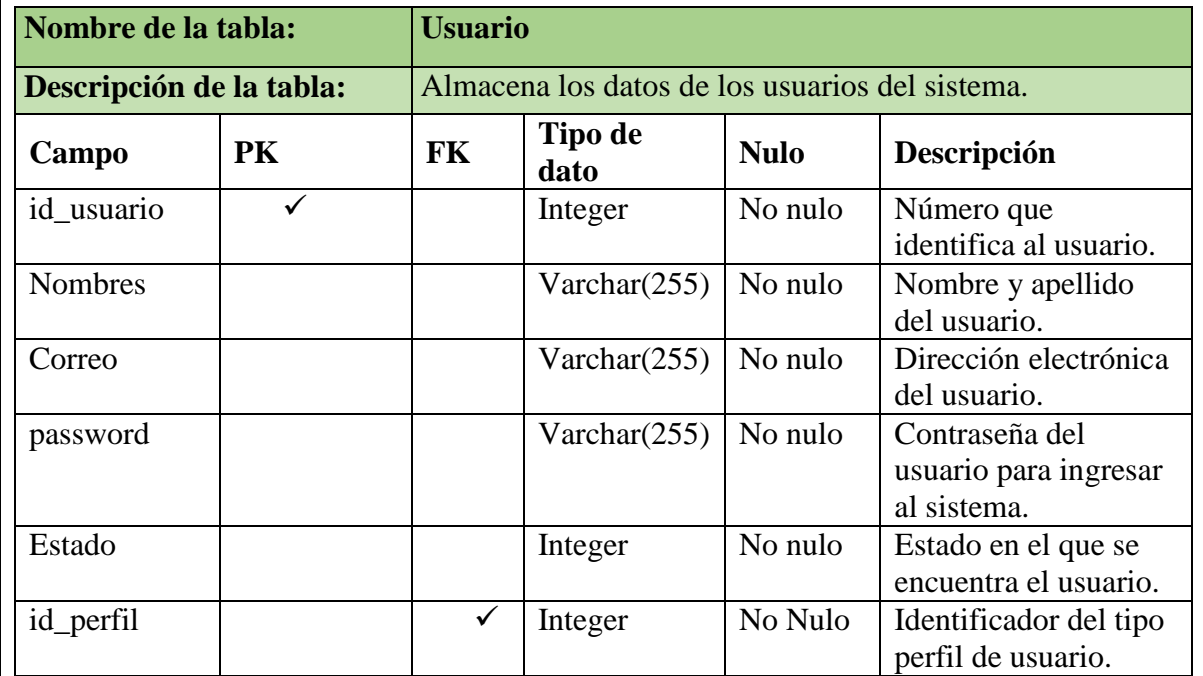

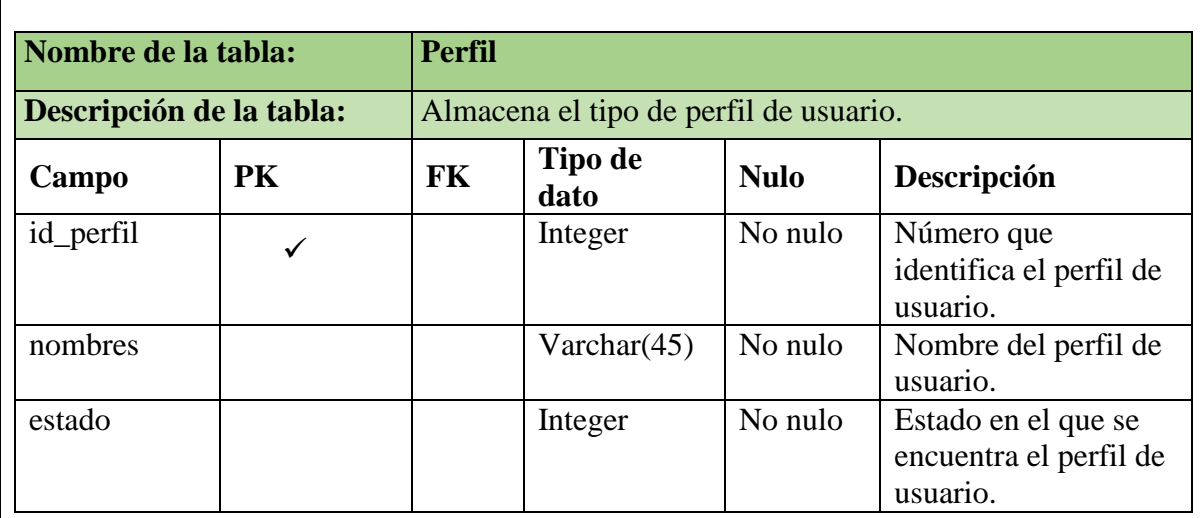

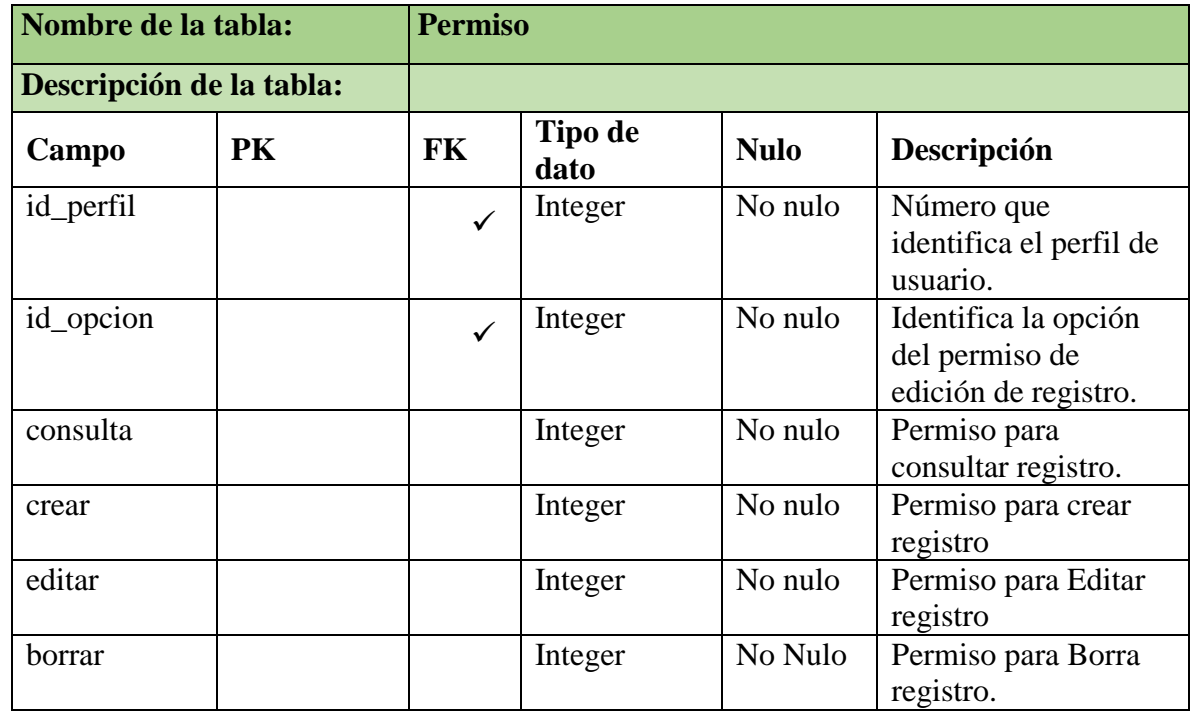

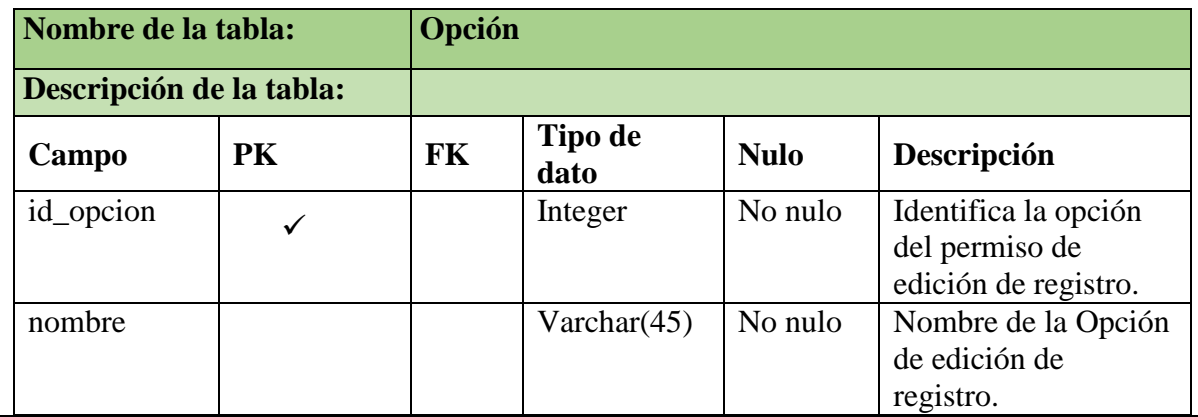

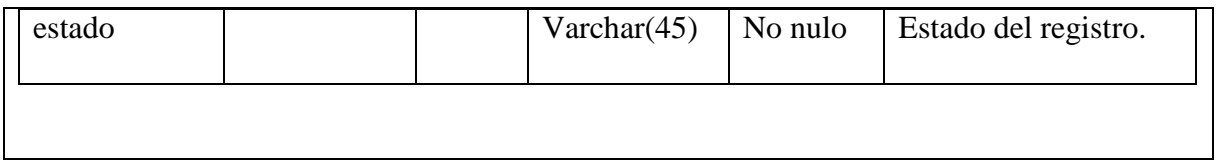

### **5.4.4. Diseño del sistema recomendado**

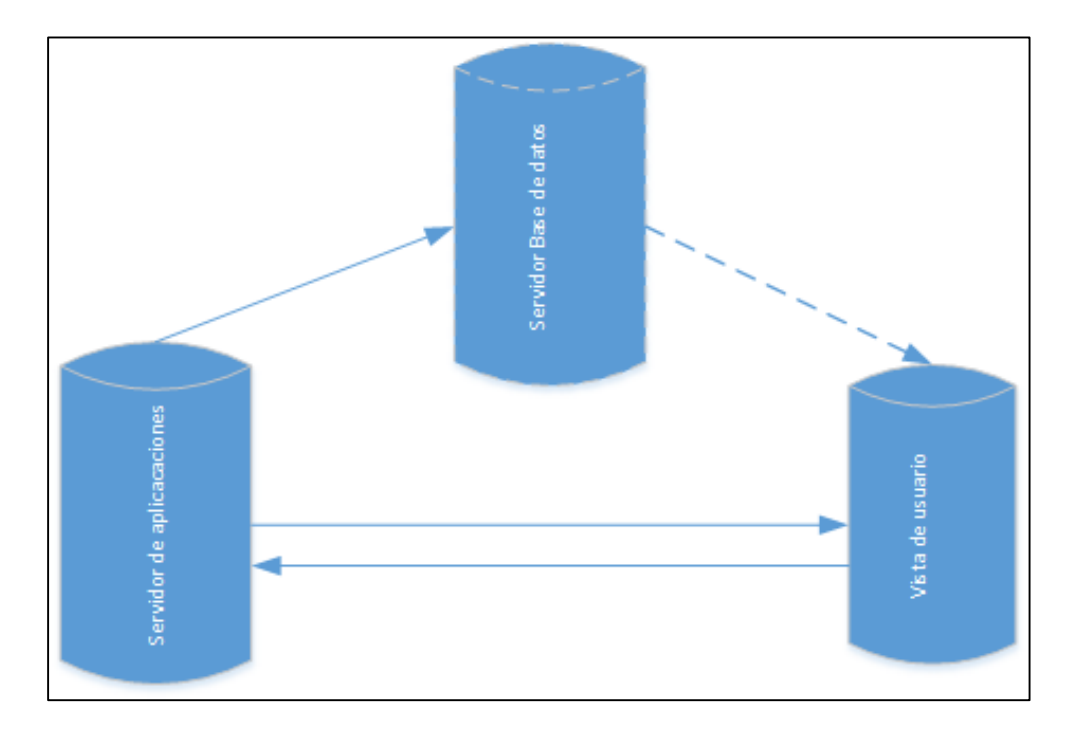

 *Figura 18.* Componentes del sistema

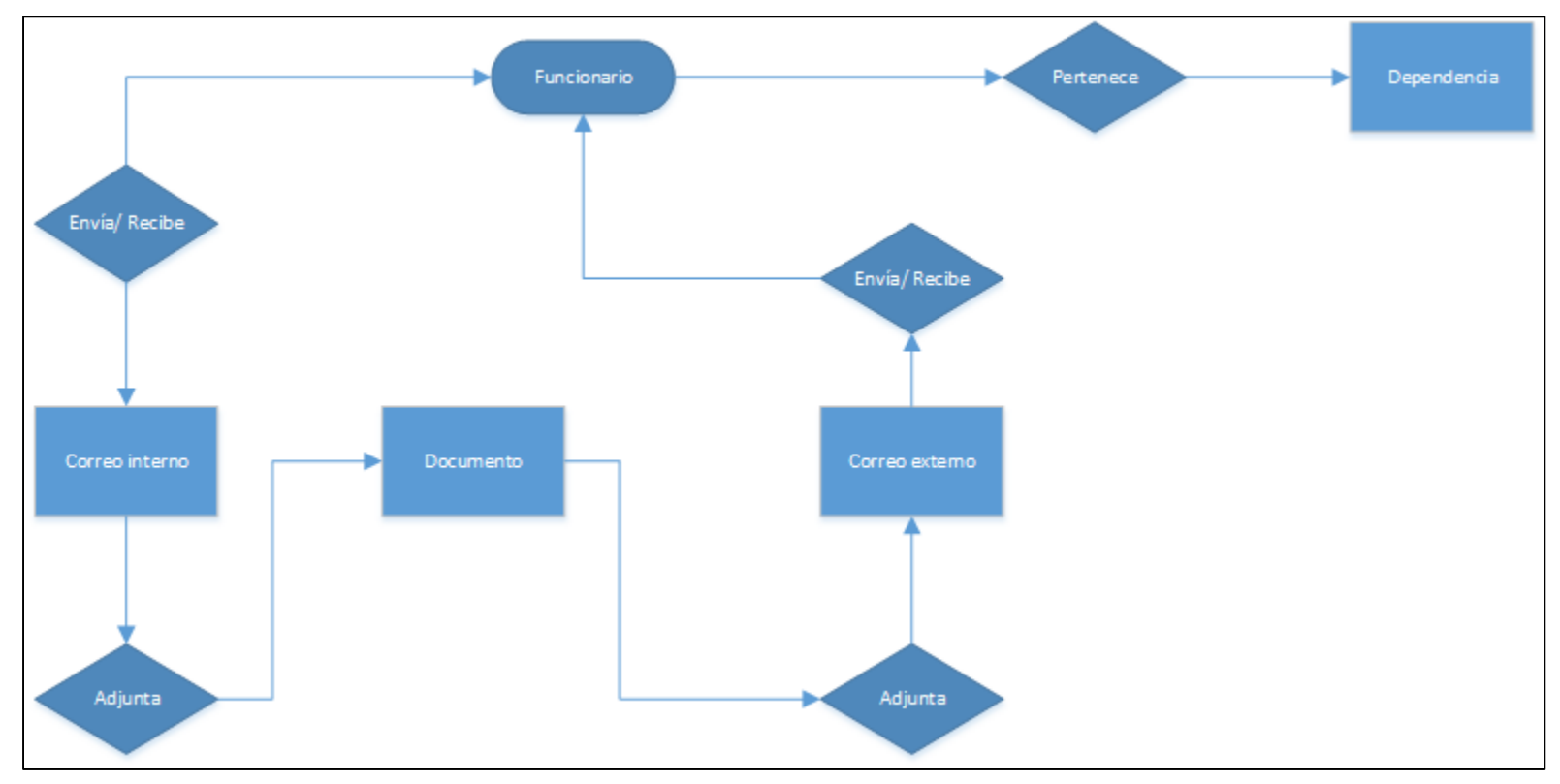

 *Figura 19.* Modelo E-R.

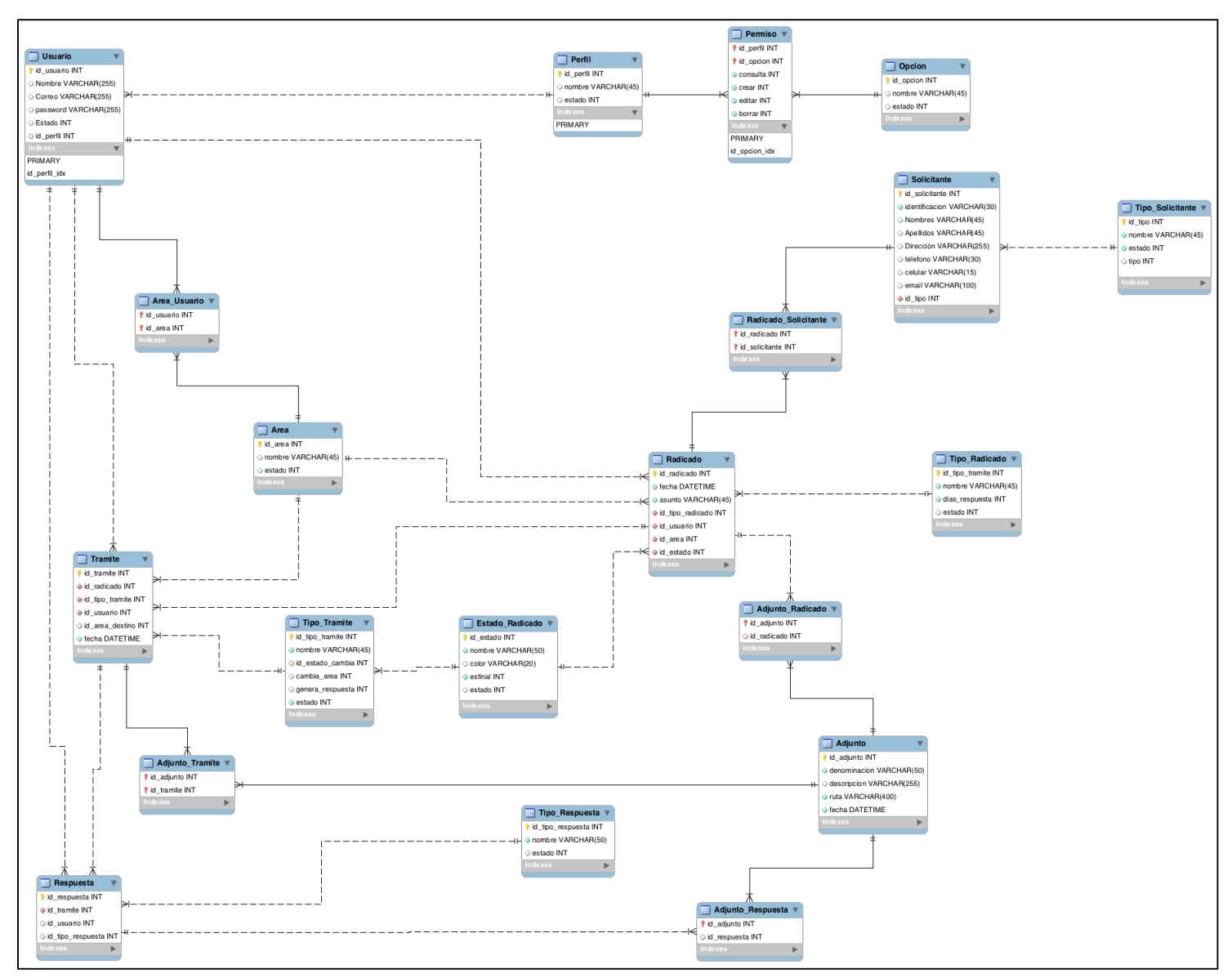

 *Figura 20.* Diseño de base de datos.

#### **5.4.5. Desarrollo y documentación del software**

Codificar el sistema de información.

En este apartado se desarrolló el manual del programador, el cual proporciona la información necesaria para la codificación y/o modificación del sistema de información, así mismo se describen cada una de las herramientas tecnológicas que se utilizaron para el desarrollo de SIVUBA, entre otras características.

#### Ver [Anexo E](#page-148-0).

Realizar la documentación del SI.

Se presenta la guía de usuario o manual de usuario, el cual proporciona las instrucciones necesarias para el manejo adecuado del sistema de información, está escrito en un lenguaje sencillo que permite a los usuarios adaptarse con rapidez.

Ver [Anexo F](#page-188-0).

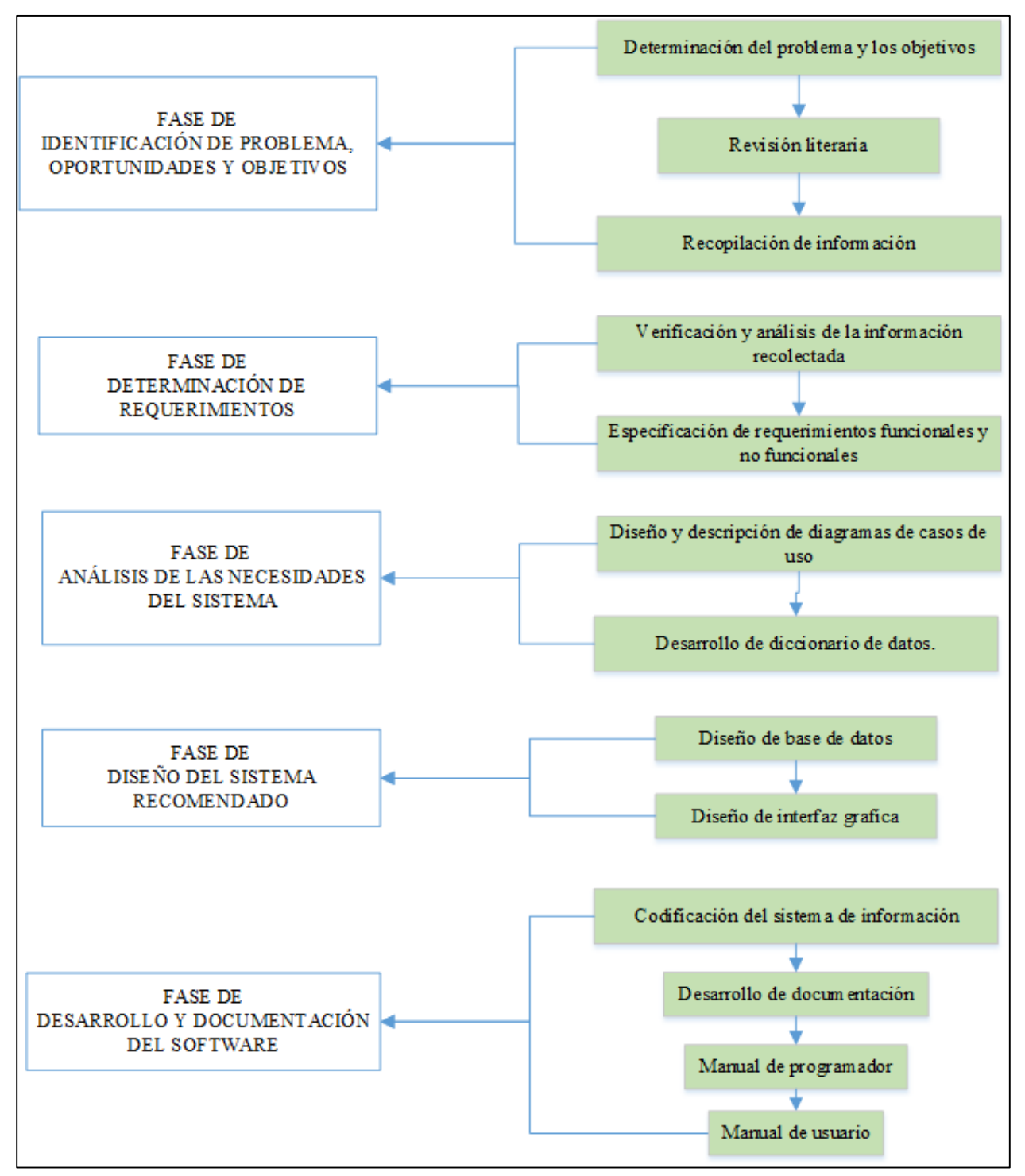

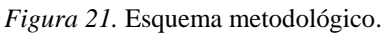

**5.6. Mapa de navegación** 

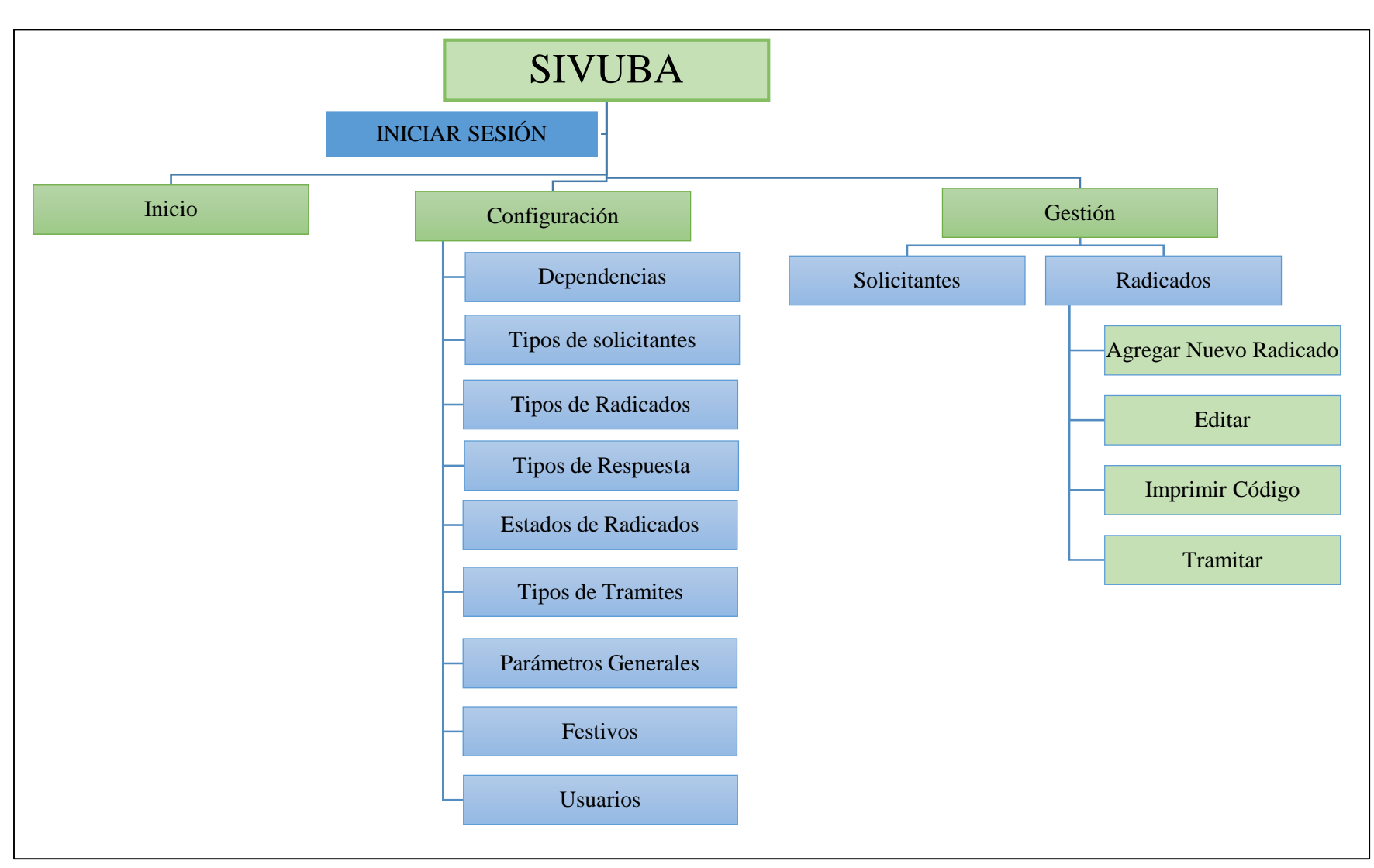

*Figura 22.* Mapa de navegación.

### **6. RECURSOS DISPONIBLES**

# **6.1. Personas que participan en el proyecto**

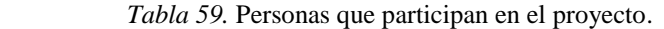

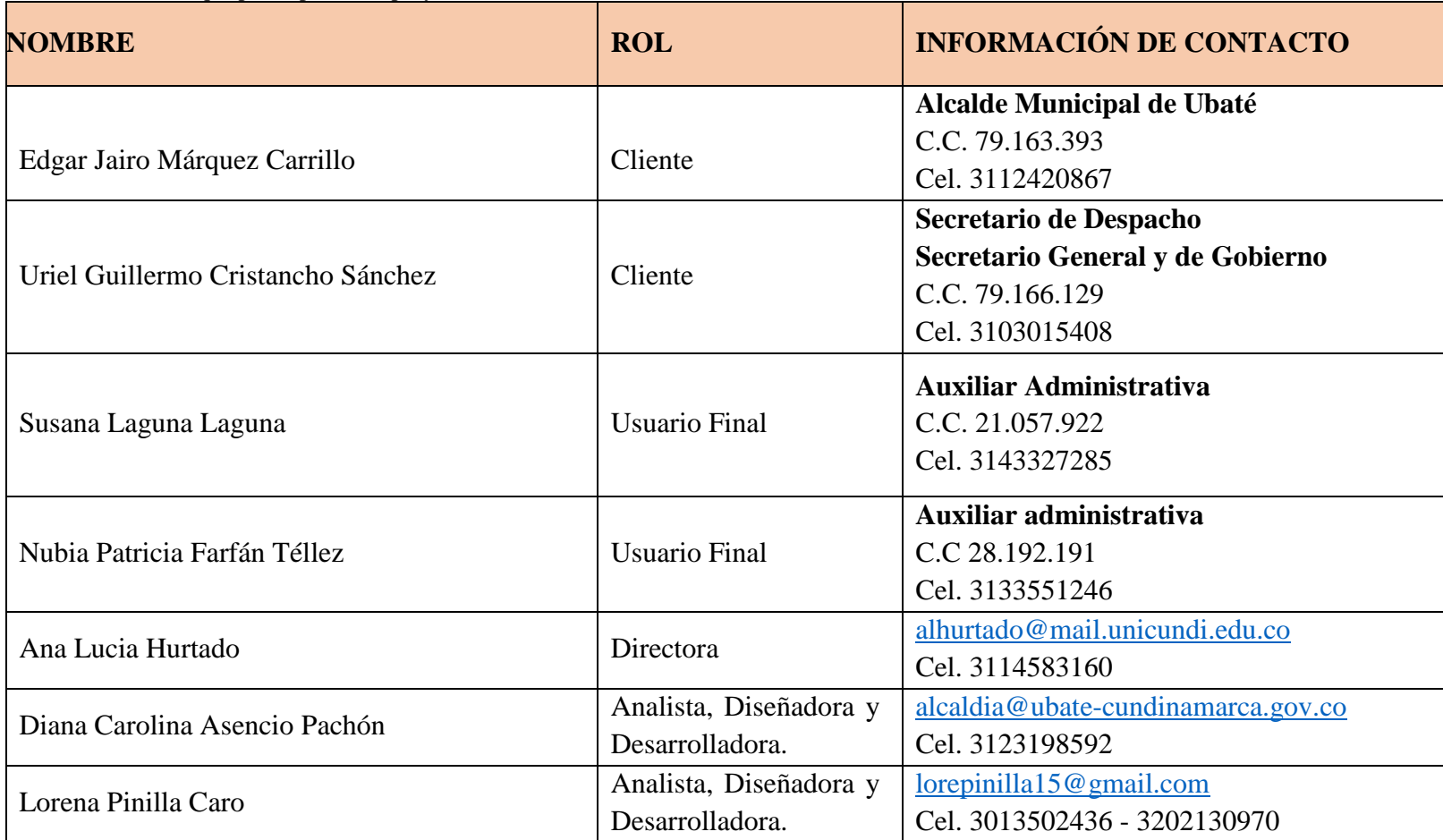

## **6.2. Materiales, institucionales y financieros**

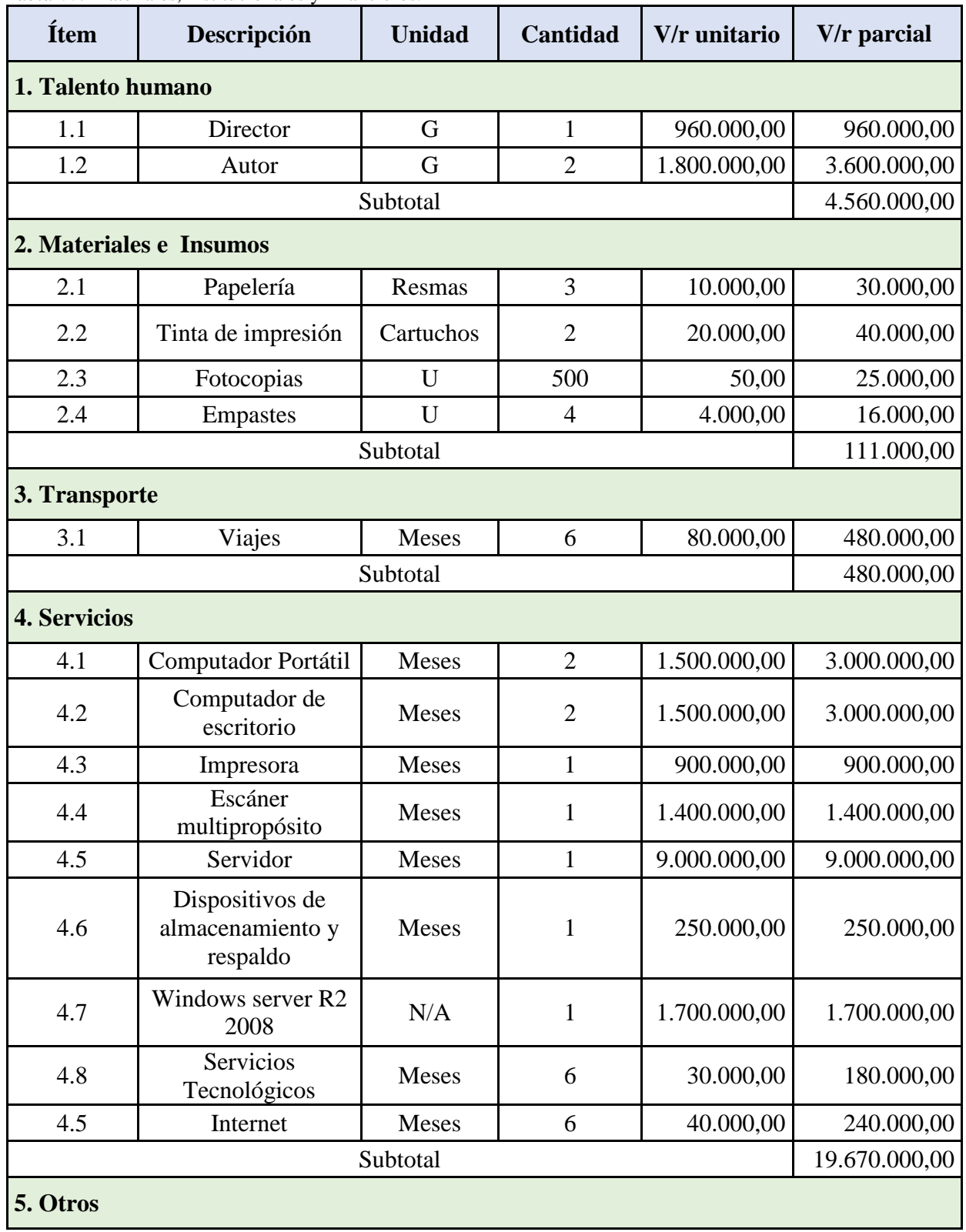

*Tabla 60.* Materiales, institucionales y financieros.

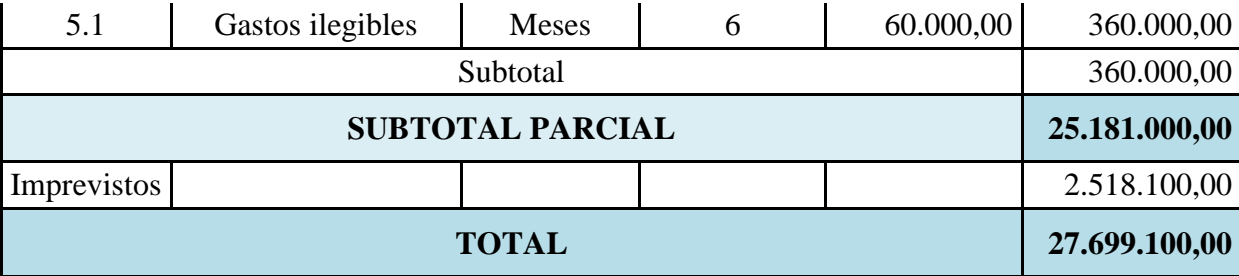

### **7. CRONOGRAMA**

#### *Tabla 61.* Cronograma *.*

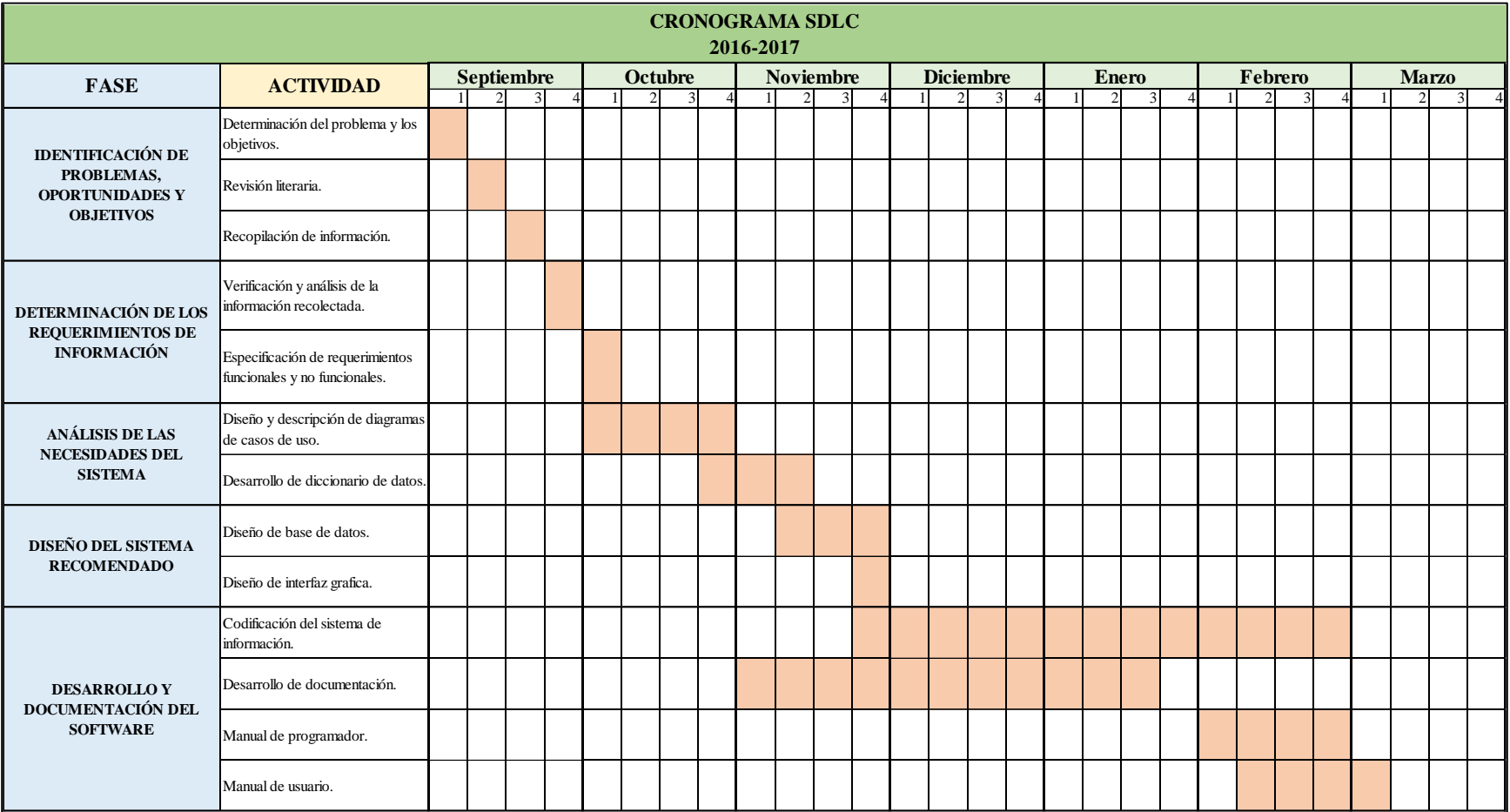

#### **8. REFERENCIAS**

#### **Acuerdos, Decretos y Leyes**

- $\bullet$ <sup>[2]</sup>Acuerdo N° 01. Administración municipal de Ubaté, Ubaté, Colombia, 07 de marzo de 2014.
- Acuerdo N° 060. Archivo General de la Nación, Bogotá, Colombia, 30 de octubre de 2001.
- Decreto N° 2150. Presidente de la Republica de Colombia. Bogotá, Colombia, 05 de diciembre de 1995.
- Decreto N° 2693. Presidente de la Republica de Colombia. Bogotá, Colombia, 21 de diciembre de 2012.
- Ley N° 1273. Congreso de Colombia, Bogotá, Colombia, 05 de enero de 2009.
- Ley N° 136. Congreso de Colombia, Bogotá, Colombia, 02 de junio de 1994.
- Ley N° 1712. Congreso de Colombia, Bogotá, Colombia, 06 de marzo de 2014.
- Ley N° 549. Congreso de Colombia, Bogotá, Colombia, 14 de julio de 2000.
- Ley N° 962. Congreso de Colombia. Bogotá, Colombia, 08 de julio de 2005.

#### **Figuras**

- Kendall, K. & Kendall J. (2005). Fases del ciclo de vida del desarrollo de sistemas. [Figura].
- Alcaldía de Villa de San Diego de Ubaté. (2014). *Organigrama Alcaldía de Ubaté.* [Figura]. Recuperado de: [http://www.ubate-cundinamarca.gov.co/quienes\\_somos.shtml](http://www.ubate-cundinamarca.gov.co/quienes_somos.shtml)

#### **Libros**

 Cobo, Á., Gómez, P., Pérez, D., Rocha, R. (2005). *PHP y MySQL: Tecnologías para el desarrollo de aplicaciones web.* España: Díaz de Santos.

- Kendall, K. & Kendall, J. (2005). *Análisis y diseño de sistemas.* México: Pearson Educación.
- Luján, S. (2002). *Programación de aplicaciones Web: Historia, Principios básicos y Clientes Web.* San Vicentes: Editorial Club Universitario.
- Senn, J. (1992). *Análisis y diseño de sistemas de información.* México: McGraw-Hill.

#### **Páginas Web**

- $\bullet$ [1]Alcaldía de Villa de San Diego de Ubaté. (22 de octubre de 2014). *Nuestra alcaldía.*  Recuperado de: [http://www.ubate-cundinamarca.gov.co/quienes\\_somos.shtml](http://www.ubate-cundinamarca.gov.co/quienes_somos.shtml)
- Archivo General de la Nación. (2014). Implementación de un programa de gestión documental. Recuperado de: [http://www.archivogeneral.gov.co/sites/all/themes/nevia/PDF/SINAE/Productos%20SIN](http://www.archivogeneral.gov.co/sites/all/themes/nevia/PDF/SINAE/Productos%20SINAE%202013/PGD2.pdf) [AE%202013/PGD2.pdf](http://www.archivogeneral.gov.co/sites/all/themes/nevia/PDF/SINAE/Productos%20SINAE%202013/PGD2.pdf)
- CCM. (31 de agosto de 2016). *Introducción- Bases de datos*. Recuperado de: <http://es.ccm.net/contents/66-introduccion-bases-de-datos>
- EcuRed. (07 de septiembre de 2016). *Diagrama Entidad Relación.* Recuperado de: [https://www.ecured.cu/Diagrama\\_Entidad\\_Relaci%C3%B3n](https://www.ecured.cu/Diagrama_Entidad_Relaci%C3%B3n)
- Palacios, J. (2014). Programa de Gestión documental. Recuperado de: [http://www.archivogeneral.gov.co/sites/all/themes/nevia/PDF/Transparencia/PGD%20A](http://www.archivogeneral.gov.co/sites/all/themes/nevia/PDF/Transparencia/PGD%20AGN%2029-12-2014.pdf) [GN%2029-12-2014.pdf](http://www.archivogeneral.gov.co/sites/all/themes/nevia/PDF/Transparencia/PGD%20AGN%2029-12-2014.pdf)
- Recuperado de: [http://www.ubate-cundinamarca.gov.co/quienes\\_somos.shtml\)](http://www.ubate-cundinamarca.gov.co/quienes_somos.shtml)
- Rouse, M. (01 de agosto de 2016). SQL Server. Recuperado de: <http://searchdatacenter.techtarget.com/es/definicion/SQL-Server>

#### **9. CONCLUSIONES**

- Este proyecto ha sido concebido como un indicador que distingue las etapas básicas para desarrollar un sistema de información para la Ventanilla Única de conformidad con la ley general de archivos, sin embargo, es importante considerar que pueden existir variables acordes a las necesidades de cada una de las unidades administrativas, las cuales deben ser atendidas. Como es sabido cualquier sistema de información debe ser flexible y dinámico de manera que permita la incorporación de mejoras y necesidades de acuerdo a los requerimientos de la entidad pública.
- SIVUBA, es una herramienta que permite gestionar de forma centralizada y normalizada, los servicios de recepción, radicación, y distribución de las comunicaciones por medio del servicio de gestión de solicitantes y radicados, integrándose a los procesos establecidos en el acuerdo AGN 060 por el cual se establecen pautas para la administración de las comunicaciones oficiales en las entidades públicas y las privadas que cumplen funciones públicas.
- Existen múltiples beneficios que conllevan al desarrollo de una herramienta como lo es SIVUBA, ya que esta permite procesos y servicios más eficientes y eficaces, eliminación de la duplicidad de los documentos, disminución de los tiempos de localización y verificación de archivos, aumento de la productividad, optimización de los recursos, mejora en las prácticas de gestión documental, mejora el acceso de la información de las comunicaciones oficiales y disminución de costos; entre otros.
- SIVUBA, es un instrumento práctico, orientador y regulador de los parámetros establecidos para la radicación, organización y tramite de las comunicaciones oficiales, con el ánimo de facilitar la toma de decisiones de los servidores públicos identificando los flujos

documentales según las necesidades de las unidades administrativas, además establece mecanismos de control y seguimiento de documentos y de archivos con el fin de asegurar la integridad de la documentación que se recibe garantizando la continuidad de los procesos administrativos.

 Los beneficios que se logran con el desarrollo de este sistema de información para la Alcaldía Municipal de Ubaté, se ven reflejados en aspectos tan importantes como lo son el control y administración que se tendrá sobre la correspondencia, iniciando por el radicado automático de documentos hasta la ubicación de estos en las dependencias de la entidad. Este sistema de información mejorará significativamente todo el proceso que conlleva el correcto manejo del proceso de correspondencia que es llevado actualmente en la Alcaldía de Ubaté.

#### **ANEXOS**

Anexo A. Formato entrevista.

### **FORMATO DE ENTREVISTA**

# **NOMBRE:**

### FECHA: **TELÉFONO:**

**OBJETIVO DE LA ENTREVISTA:** Identificar y diagnosticar la situación actual del manejo de las comunicaciones oficiales en la Ventanilla Única del municipio de Ubaté, con el fin de determinar las necesidades primordiales para desarrollar el Sistema de Información.

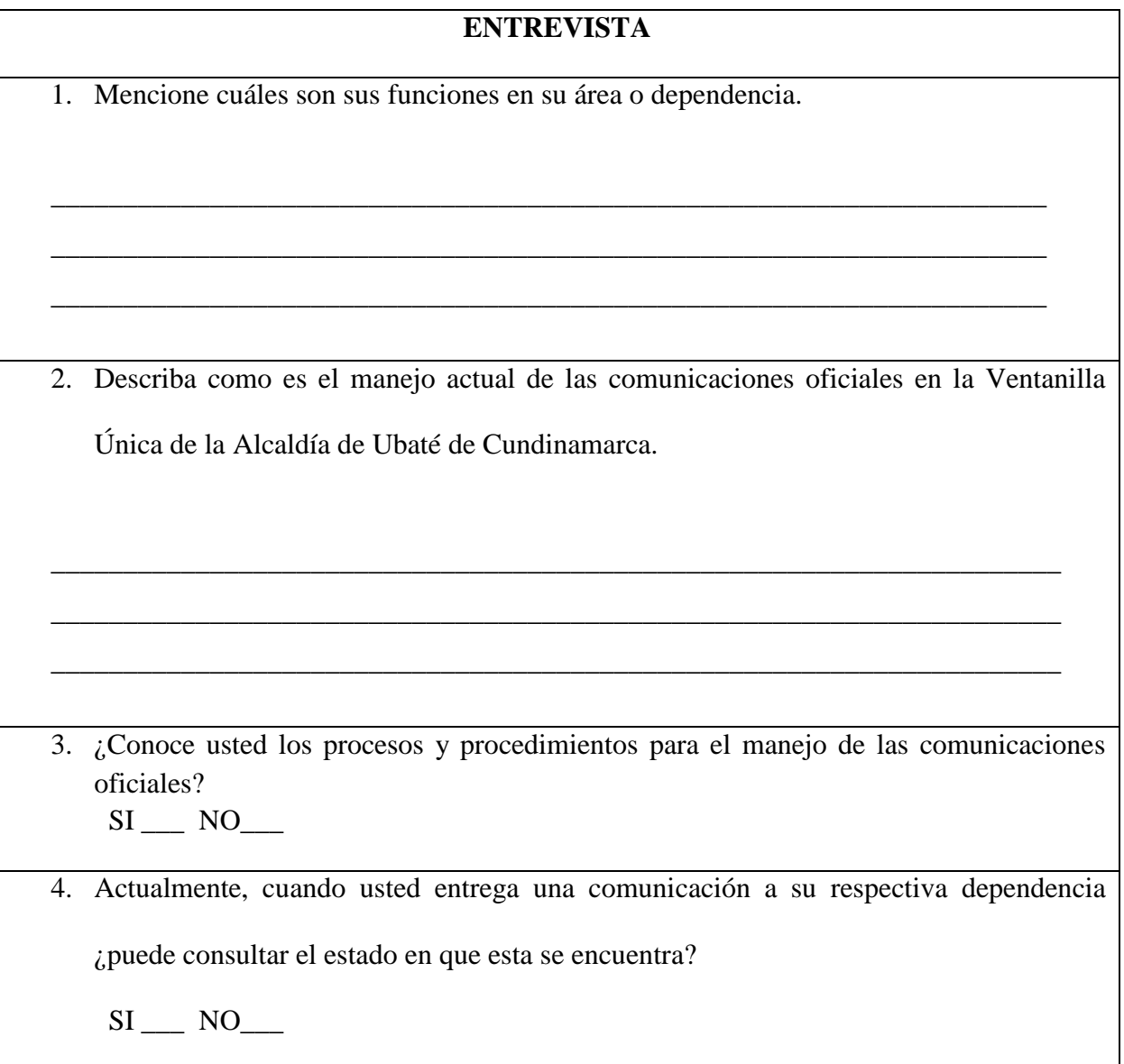

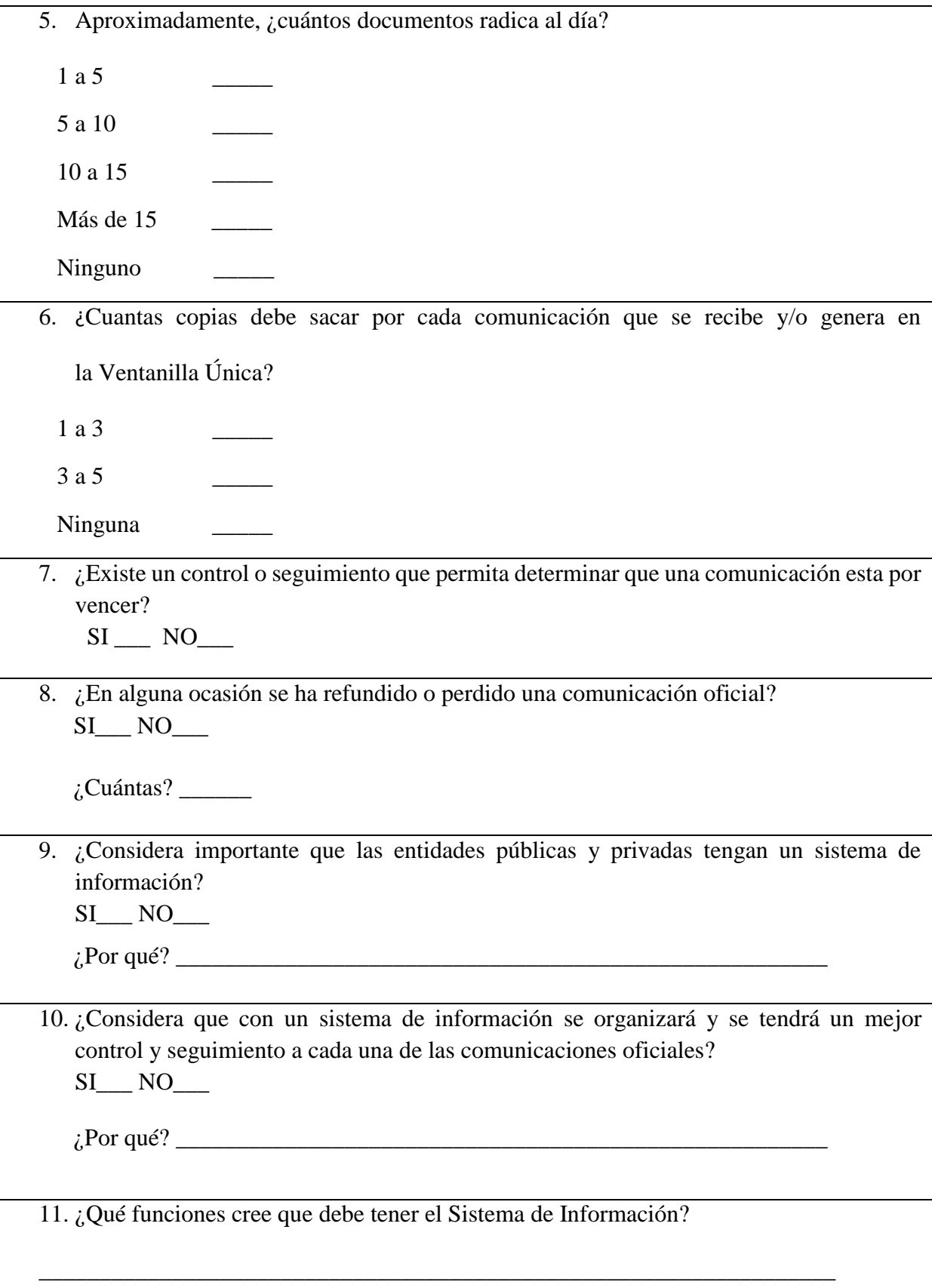

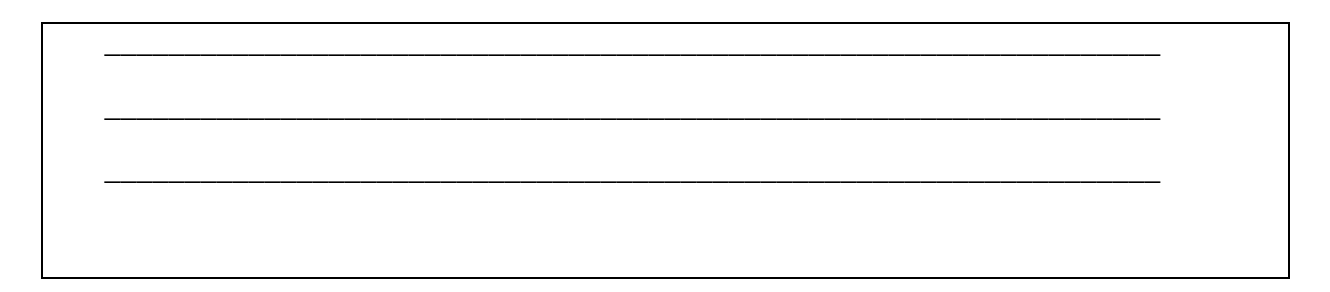

#### *Anexo B. Resultados entrevista.*

3. ¿Conoce usted los procesos y procedimientos para el manejo de las comunicaciones oficiales?

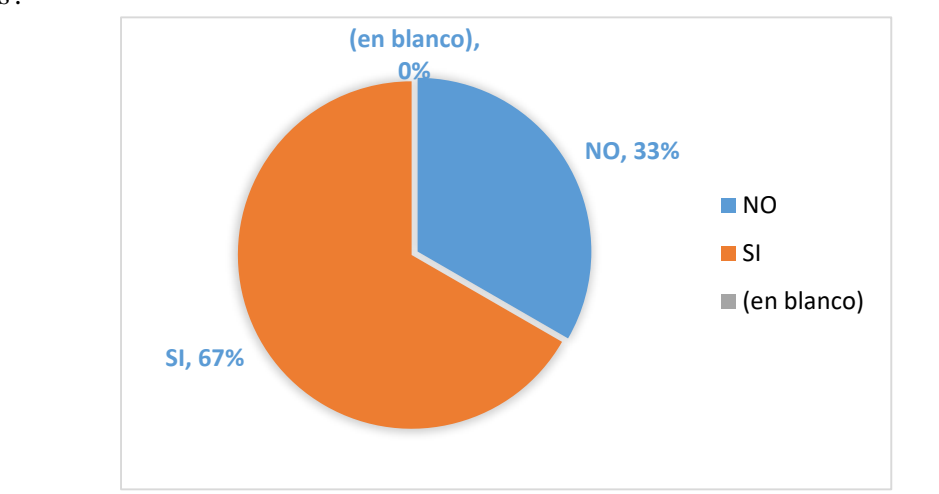

Análisis: La grafica nos indica que el 33 % de los funcionarios de la administración municipal de Ubaté, vinculados directamente con la radicación de la correspondencia, desconocen los procesos y procedimientos de los comunicados oficiales como herramienta vital para el desarrollo de las actividades propias de la función pública; es neurálgico y negativo un valor tan significativo. Esto quiere decir, que se está entorpeciendo el correcto manejo de la documentación que circula por la entidad, por falta de conocimiento de la normatividad, teniendo en cuenta que las personas entrevistadas pertenecen directamente a cargos directivos y personal asistencial de archivo de gestión y archivo central.

4. Actualmente, cuando usted entrega una comunicación a su respectiva dependencia ¿puede consultar el estado en que esta se encuentra?

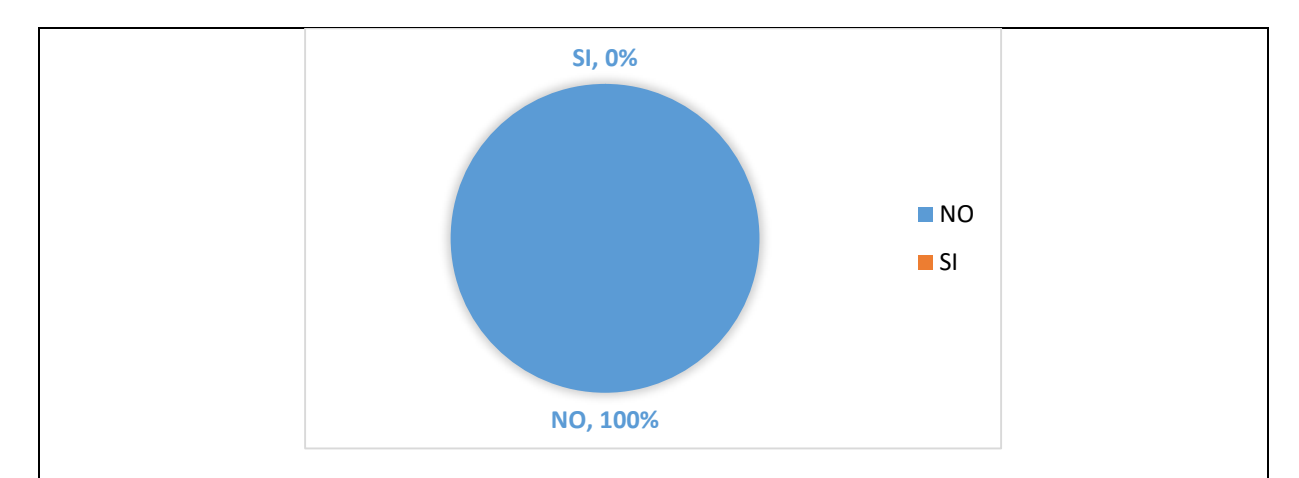

Análisis: Uno de los principales problemas que se presenta actualmente en el manejo de la correspondencia es el seguimiento de las comunicaciones oficiales, como se evidencia en la gráfica la totalidad de los encuestados no tiene herramientas para verificar el estado de la documentación radicada, generando vencimiento de términos, silencios administrativos y una serie de errores que generan dificultades dentro de la administración pública, labor que se refleja de manera taxativa en la correcta atención a sus usuarios, motivo por el cual no se está cumpliendo con los términos establecidos para dar respuesta a la documentación por falta de herramientas que permitan cotejar el curso de los expedientes.

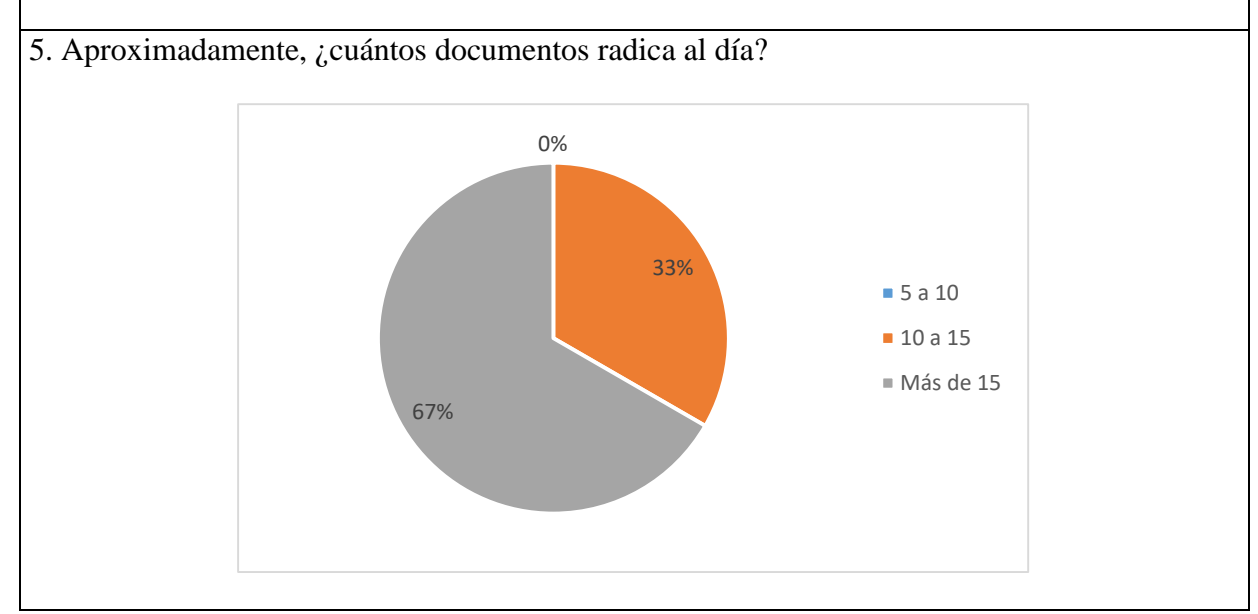

Análisis: Los funcionaros de área asistencial encargados de recepcionar, radicar y dar trámite a los documentos en la Ventanilla Única, archivo central y archivos de gestión, en un 67% radican más de 15 documentos al día, los cuales en su mayoría requieren de respuesta por parte de la entidad dentro de tiempos establecidos para ello. Es importante resaltar que las comunicaciones radicadas no van dirigidas a una oficina en especial, y que las secretarias y dependencias no se encuentran centralizadas, tomando más tiempo por parte del citador o personas de mensajería en allegar dichos oficios a cada una de las dependencias, quiere ello decir, que no existe inmediatez en los procesos y la falta de herramientas genera postergaciones en el trámite de respuesta a los radicados.

6. ¿Cuantas copias debe sacar por cada comunicación que se recibe y/o genera en la Ventanilla Única?

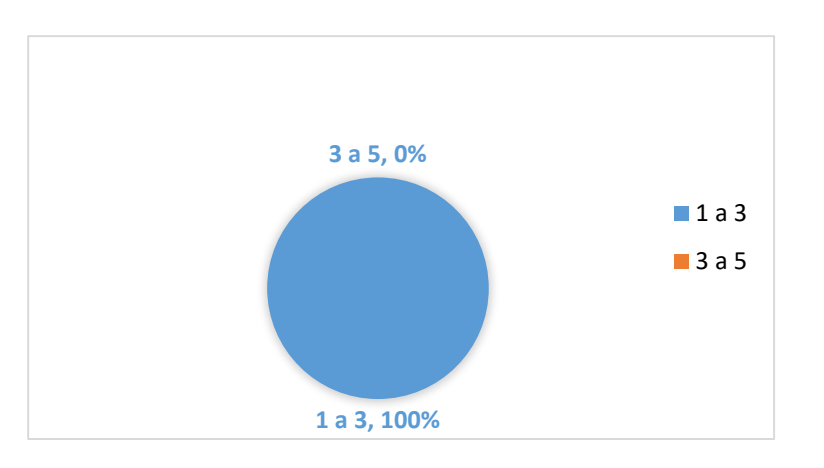

Análisis: Se evidencia un alto volumen de copias para cada uno de los documentos radicados, el cual está entre el rango de 1 a 3. Se requiere bajar de manera ostensible el manejo de papelería utilizada para dar trámite al documento, es de anotar que las entidades públicas deben implementar buenas prácticas para reducir el consumo de papel mediante la formación de nuevos hábitos y la implementación de herramientas que mejoren sustancialmente dicho

procedimiento, lo cual se verá reflejado en eficiencia y productividad, reduciendo costos, tiempo y espacios de almacenamiento.

7. ¿Existe un control o seguimiento que permita determinar que una comunicación esta por vencer?

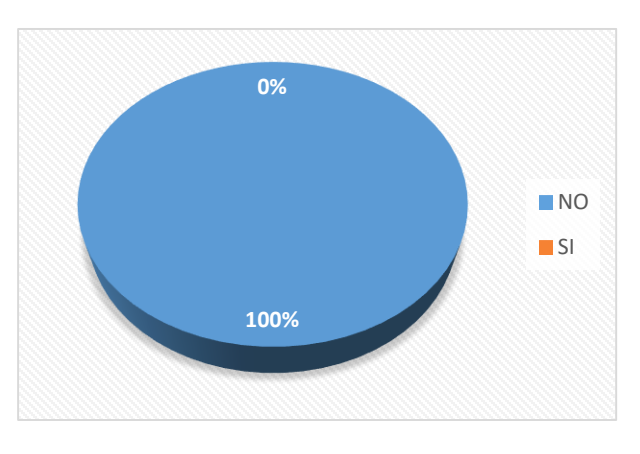

Análisis: se comprueba que no existe ninguna herramienta que permita llevar el control de los documentos que tienen tiempos de vencimiento, lo cual produce sanciones para la entidad, generando inconvenientes de tipo administrativo. La mayoría de vencimientos conlleva a los silencios administrativos, razón por la cual si un ciudadano solicita algo puede darse el caso de que ésta no responda. La Ley establece que en ciertos casos el silencio administrativo es positivo, lo que significaría que lo que se solicita es concedido. Sin embargo lo más corriente es que el silencio administrativo sea negativo, en cuyo caso el ciudadano sabe que, transcurrido el plazo legal, puede recurrir la referida negativa ante instancias superiores.

8. ¿En alguna ocasión se ha refundido o perdido una comunicación oficial?

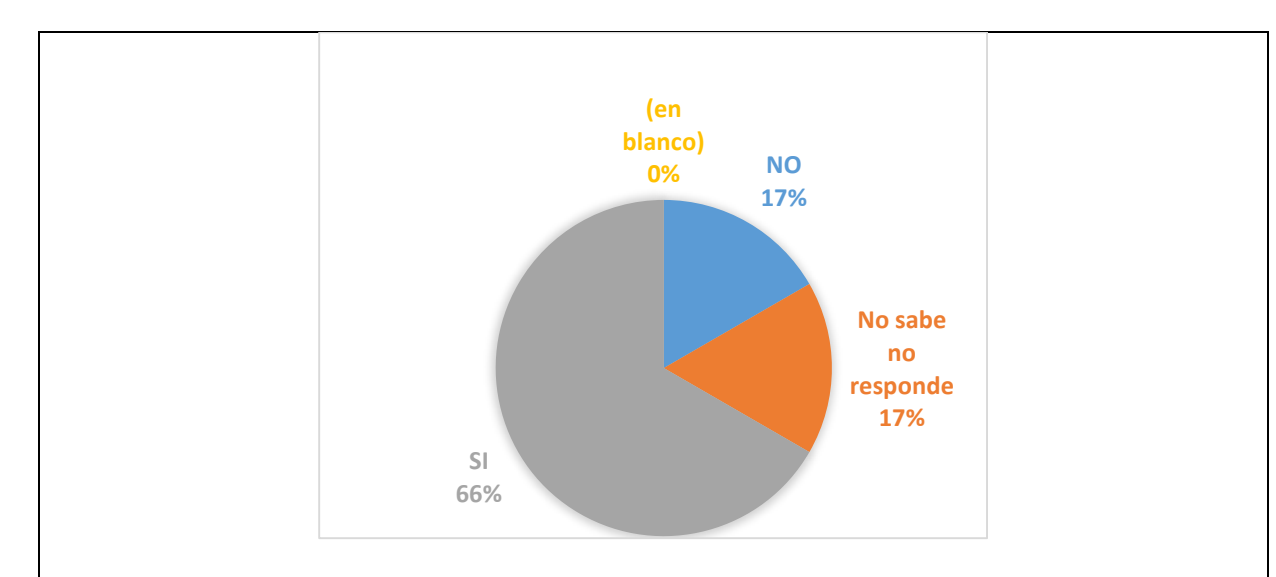

Análisis: Es muy alto el porcentaje de pérdida de documentos, el cual equivale al 66% de la documentación radicada de manera interna y externa, el cual afecta negativamente la operación de la administración pública. Es importante resaltar que es deber de todo servidor público el de custodiar y cuidar la documentación e información que por razón de su empleo, cargo o función conserve bajo su cuidado o a la cual tenga acceso, impidiendo o evitando la sustracción, destrucción, ocultamiento o utilización indebidos, así mismo la documentación de la administración pública es producto y propiedad del Estado y éste ejercerá el pleno control de sus recursos informativos, siendo así el sistema de información, una herramienta que permita salvaguardar dicha información como herramienta prioritaria para el correcto desarrollo de la función pública.

9. ¿Considera importante que las entidades públicas y privadas tengan un sistema de información?

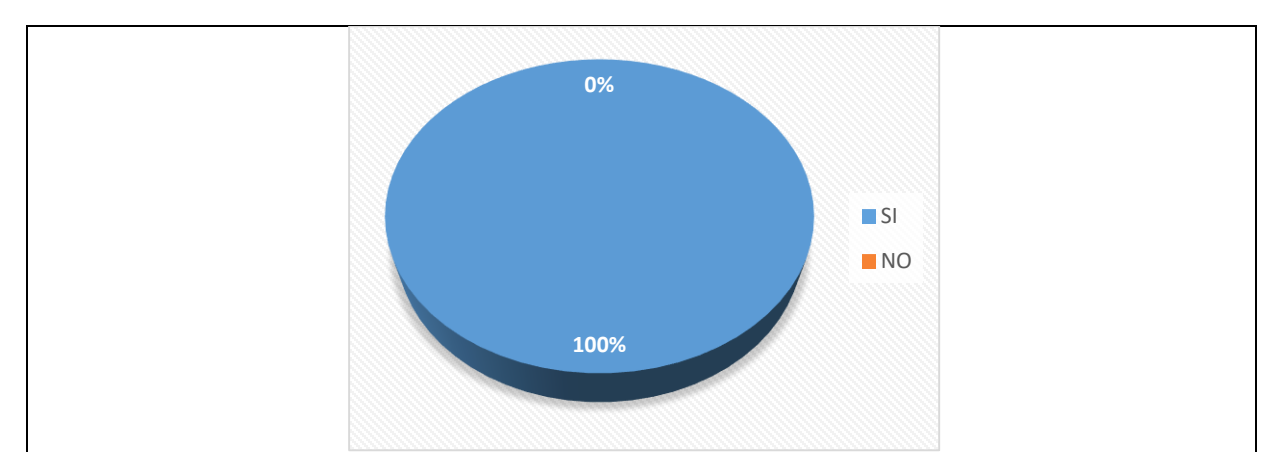

Análisis: Es imprescindible un sistema de información para la Ventanilla Única de la Alcaldía Municipal de Ubaté, como herramienta orientada a la recepción, radicación, tratamiento y administración de las comunicaciones oficial eso según la función archivística de que nos habla la ley 594 de 2000.

10. ¿Considera que con un sistema de información se organizará y se tendrá un mejor control y seguimiento a cada una de las comunicaciones oficiales?

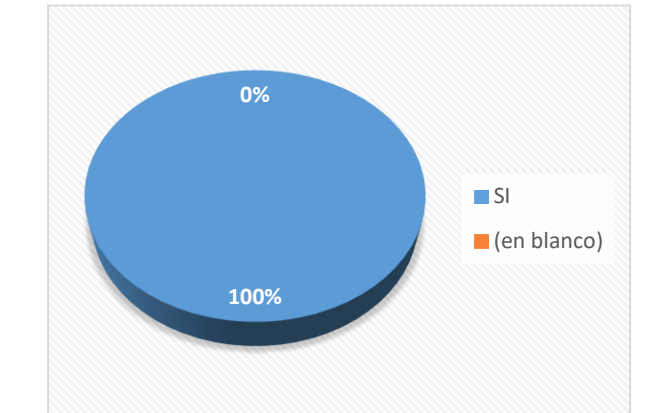

Análisis: El 100 % de los funcionarios encuestados considera conveniente y oportuno el desarrollo de una herramienta como lo es un sistema de información para la Ventanilla Única de la Alcaldía Municipal de Ubaté, la cual se traduce en eficiencia, efectividad, disminución de tiempos y ahorro de costos operacionales entre otros. Además de ser una herramienta que permitirá llevar el control de los comunicados oficiales de carácter interno y externo de la administración pública del municipio de Ubaté.

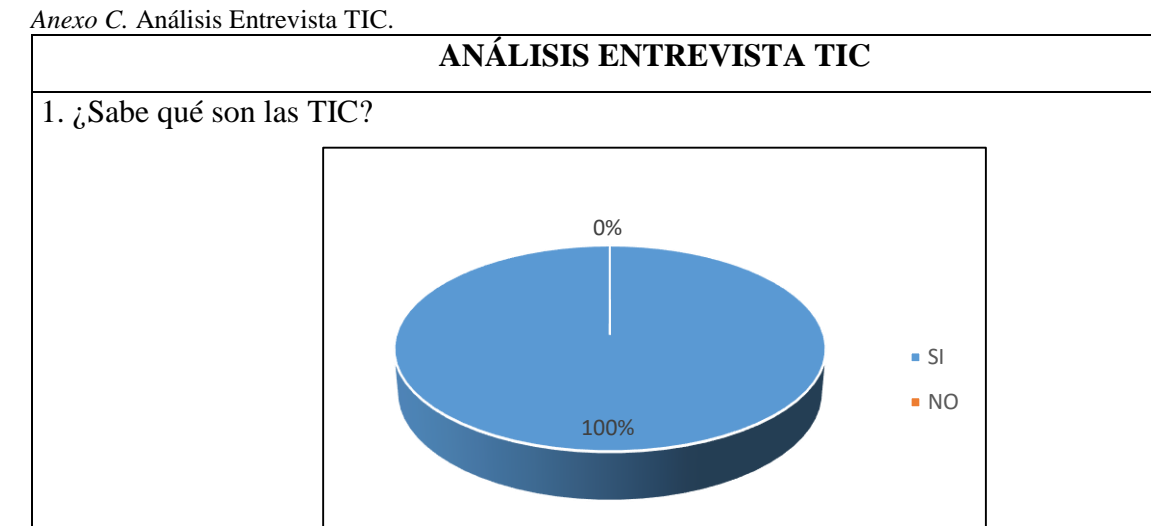

Análisis: El gráfico asociado anteriormente, indica que la totalidad de los encuestados conoce que son las tecnologías de la información y las comunicaciones, lo anterior concuerda con el concepto del manejo de herramientas que permitan acceder a tecnologías y manejarlas sin ser un experto.

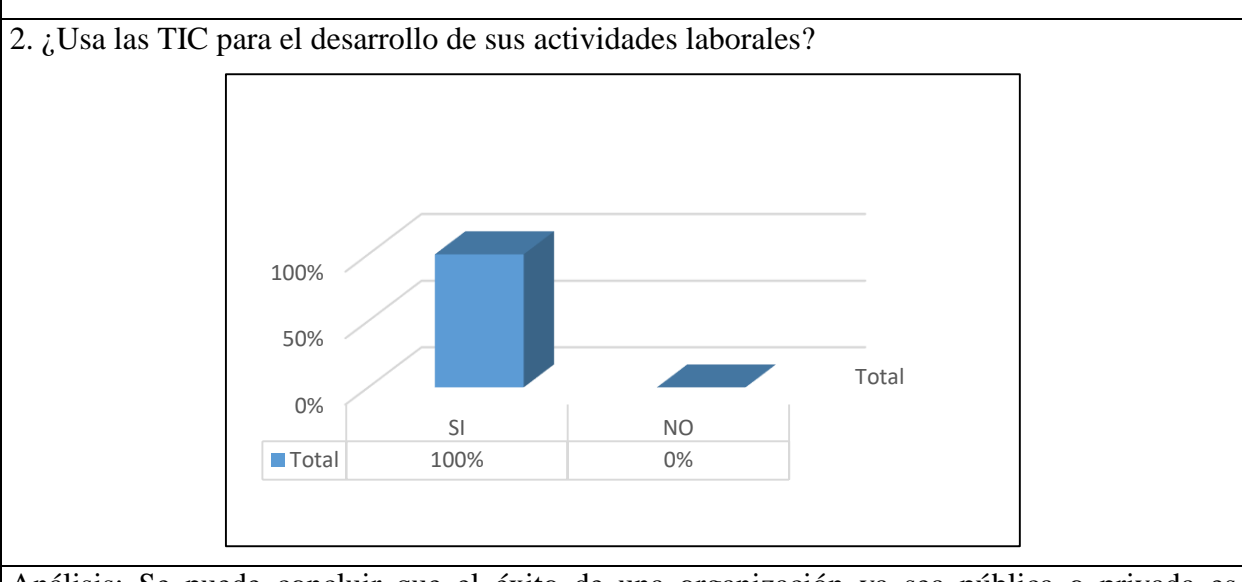

Análisis: Se puede concluir que el éxito de una organización ya sea pública o privada es directamente proporcional al manejo de la gestión del conocimiento la cual está directamente involucrada con el manejo de las TIC. Se evidencia que en su totalidad, los funcionarios hacen uso de dichas herramientas las cuales ayudan a la administración municipal a reaccionar con rapidez ante las diferentes situaciones, siendo este el punto donde pasan a jugar un papel vital estas herramientas, las cuales son utilizadas constantemente en la rendición de informes a los entes de control y la administración de la información financiera de la entidad.

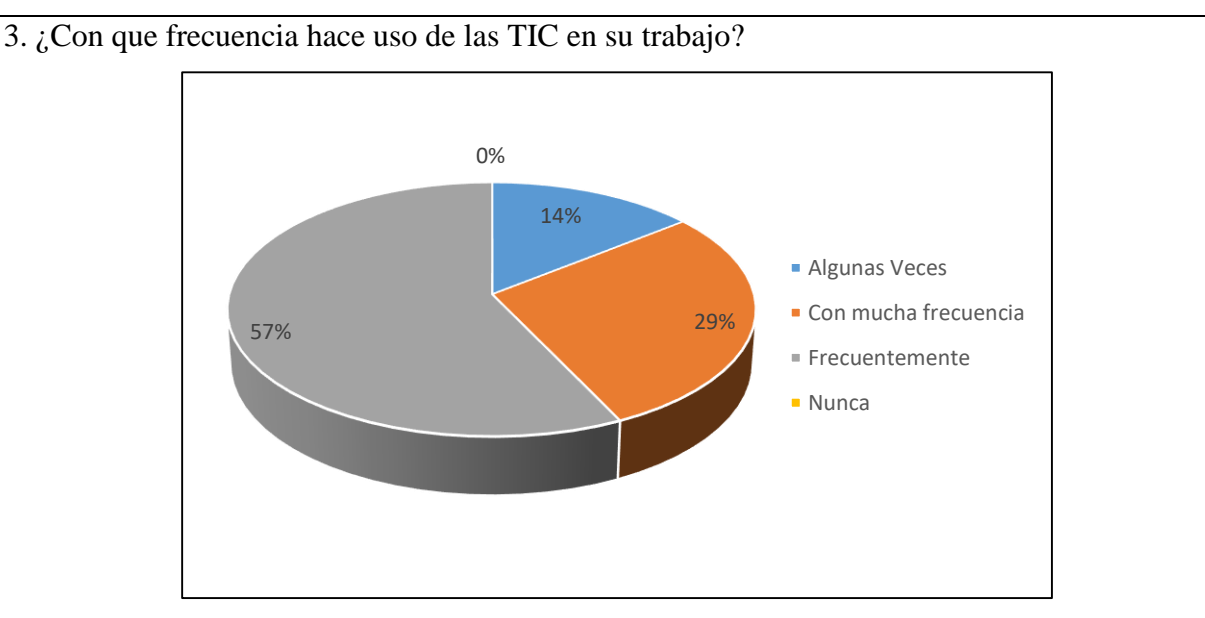

Análisis: De conformidad con el tipo de actividad que se desarrolla en la administración, los funcionarios hacen uso de estas herramientas para facilitar el desarrollo de sus obligaciones. En el grafico anterior se evidencia que en su totalidad los funcionarios tienen algún tipo de relación con las TIC, así mismo se demuestra que el 57% hace uso de las mismas herramientas frecuentemente, quiere ello decir que estas herramientas sirven de apoyo en la labor cotidiana de la función pública.

4. ¿Conoce y utiliza algunas de estas herramientas?

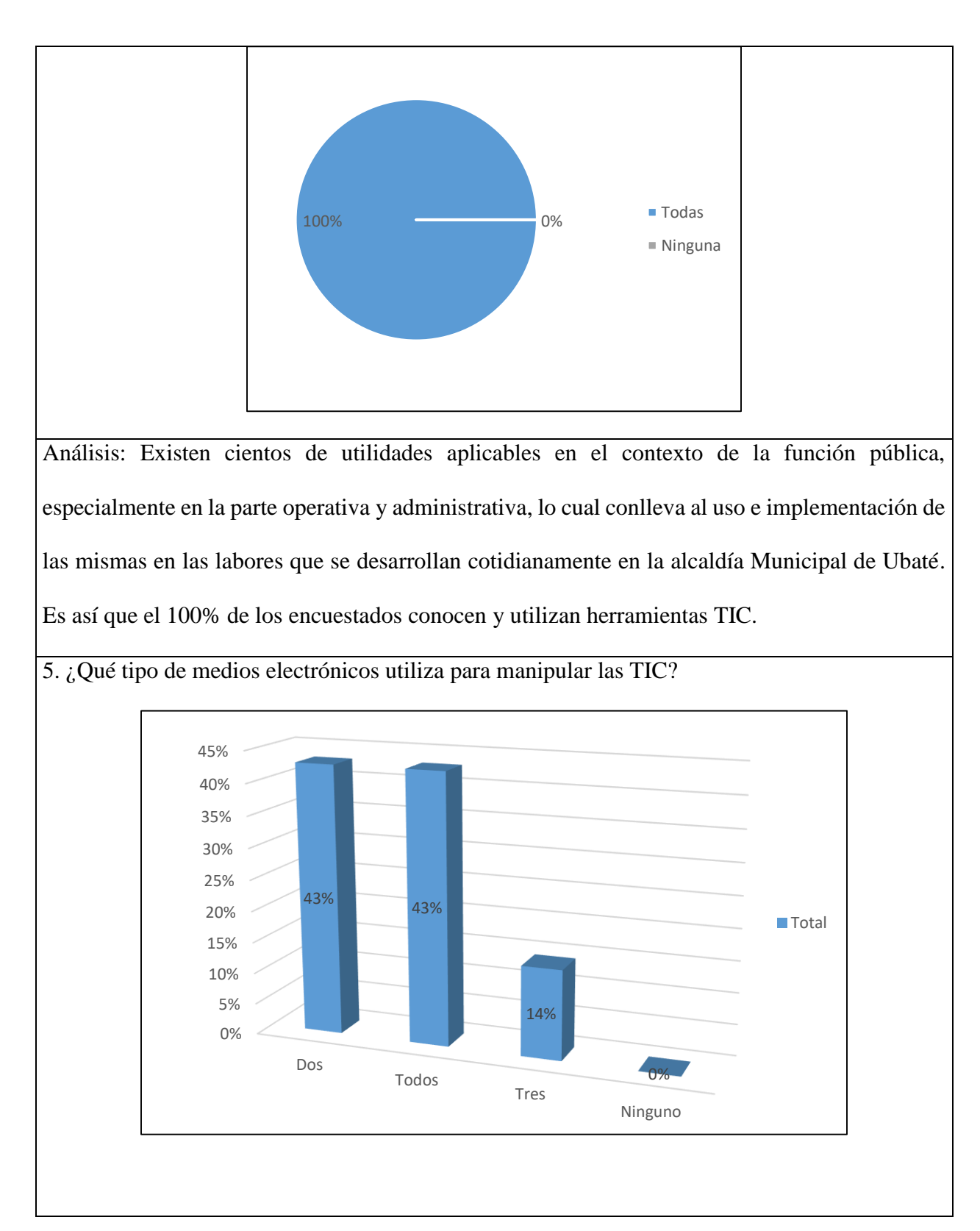

Análisis: Existe una gran variedad de medios electrónicos para hacer uso de las herramientas TIC, así mismo es notorio que las personas utilizan más de un medio electrónico para acceder a estas, siendo los teléfonos inteligentes y el computador de escritorio dos de las herramientas utilizadas con más frecuencia por los encuestados. Es imperante el uso de los mismos por tres condiciones fundamentales: la portabilidad, que son equipos flexibles y programables y por último son fáciles de manejar.

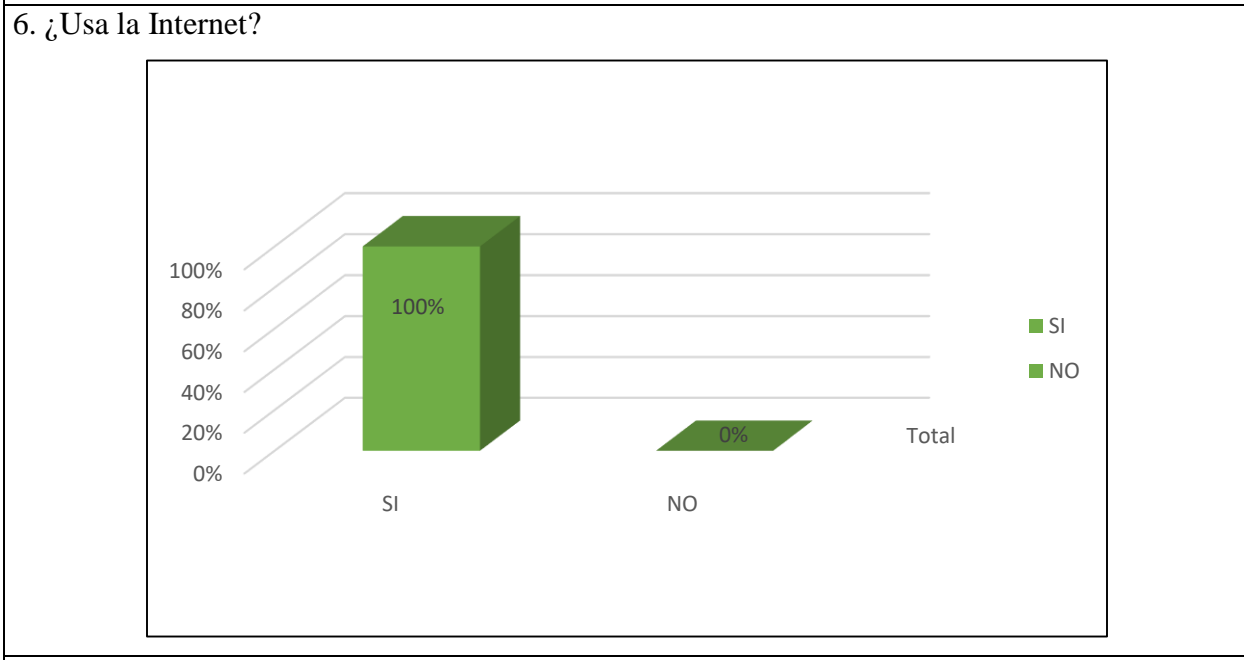

Análisis: La totalidad de los funcionarios encuestados hacen uso del internet para el desarrollo de sus actividades al servicio de la comunidad. Es así que el Gobierno promueve el uso del internet para prestar un servicio de calidad a todos los interesados en acceder a cualquier tipo de tramite o información disponible que sea de carácter público. Lo anterior se fundamenta en que las entidades públicas se encuentran obligadas a publicar su información o permitir el acceso de la misma de acuerdo con la Ley anti tramites y de transparencia.

7. ¿Utiliza un Sistema de Información o Software especializado para su trabajo?

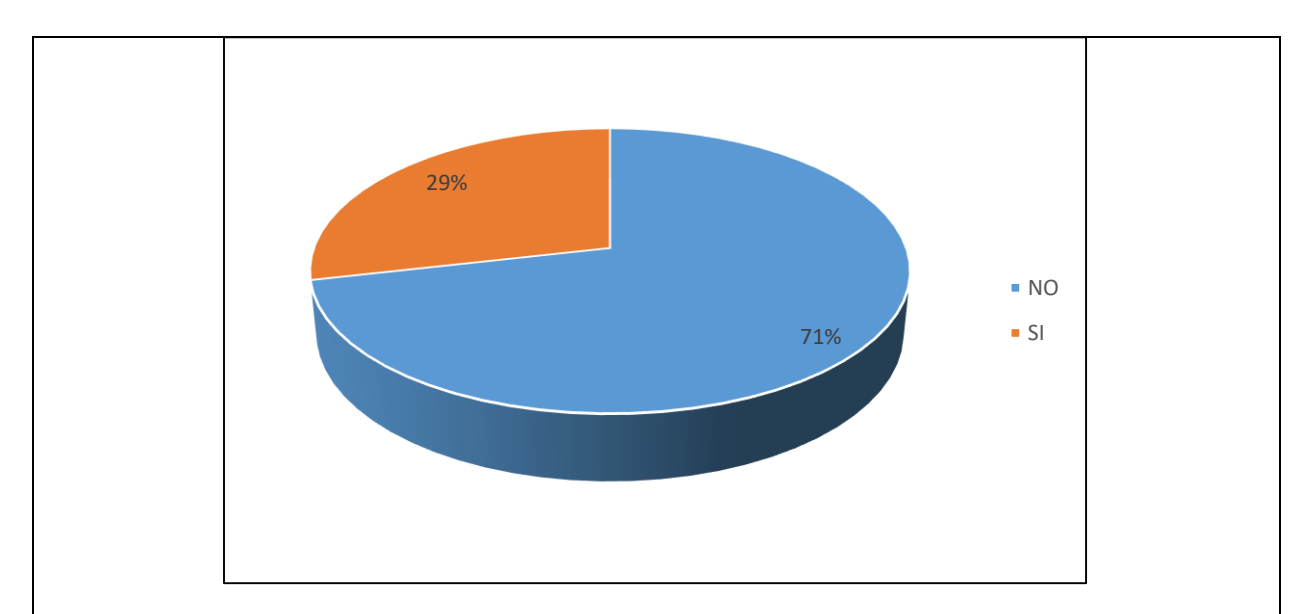

Análisis: Dentro de los funcionarios encuestados solo el 29 % hacen uso de sistemas de información o software especializado en el desarrollo de sus funciones, las herramientas utilizadas con más frecuencia son HAS SQL, SIVIGILA, SECOP y SIA. Es un índice relativamente bajo si se analiza el auge de herramientas para el manejo de la información en el sector público.

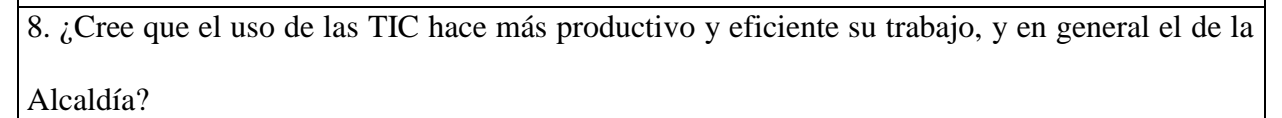

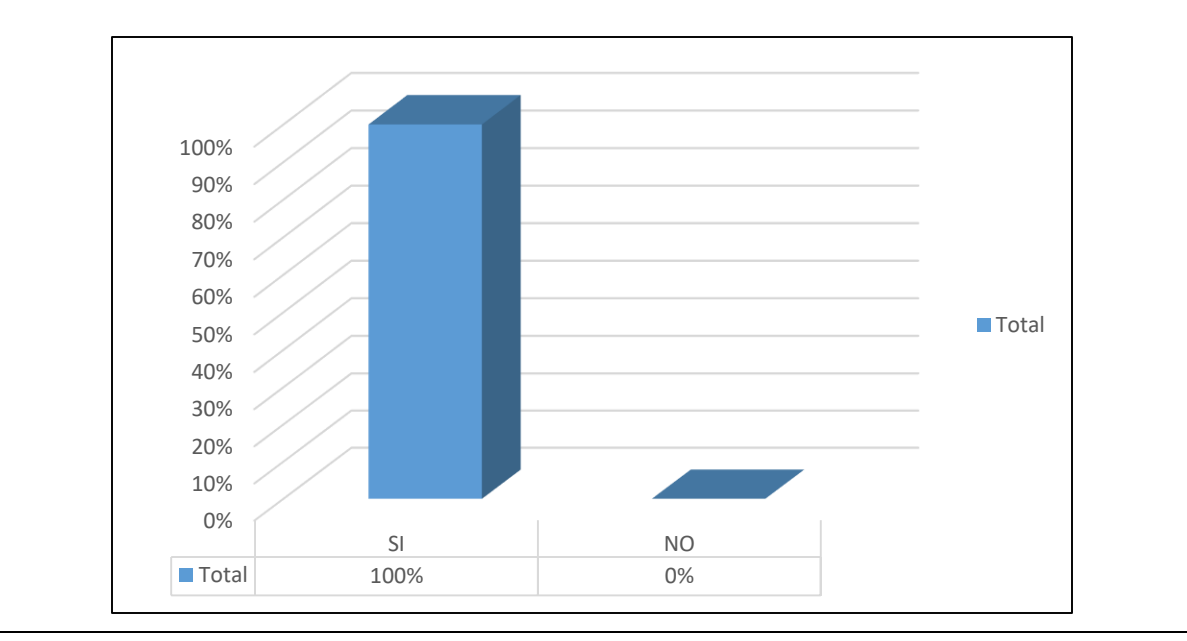
Análisis: Las TIC, son herramientas de vital importancia para el desarrollo de cualquier entidad u organización, independiente del objeto o razón social que se tenga. En el sector público las TIC son herramientas que están directamente integradas con la gestión y la comunicación, permitiendo a los funcionarios obtener mejores resultados, llevando a ejercer una labor más productiva y eficiente.

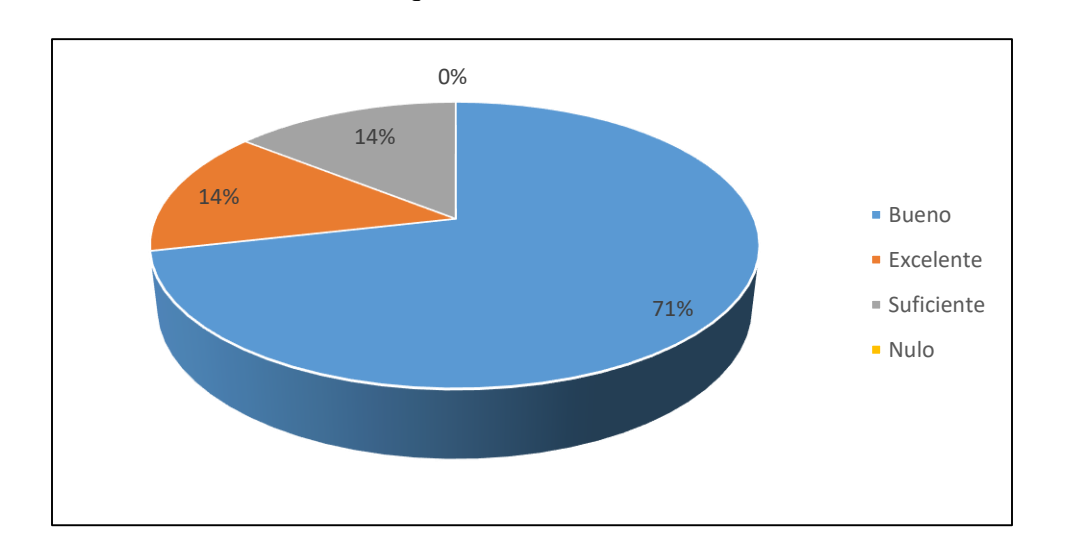

9. ¿Cuál es el dominio de habilidades que tiene sobre el uso de las TIC?

Análisis: El 71% de los encuestados considera que sus habilidades son buenas sobre el uso de las TIC. Sin embargo, se requieren competencias relacionadas con las funciones y tareas asignadas dependiendo el cargo del servidor público para el uso correcto de dichas herramientas.

10. ¿Cree que la Alcaldía tiene los medios y herramientas tecnológicas necesarios para el buen desarrollo de sus actividades?

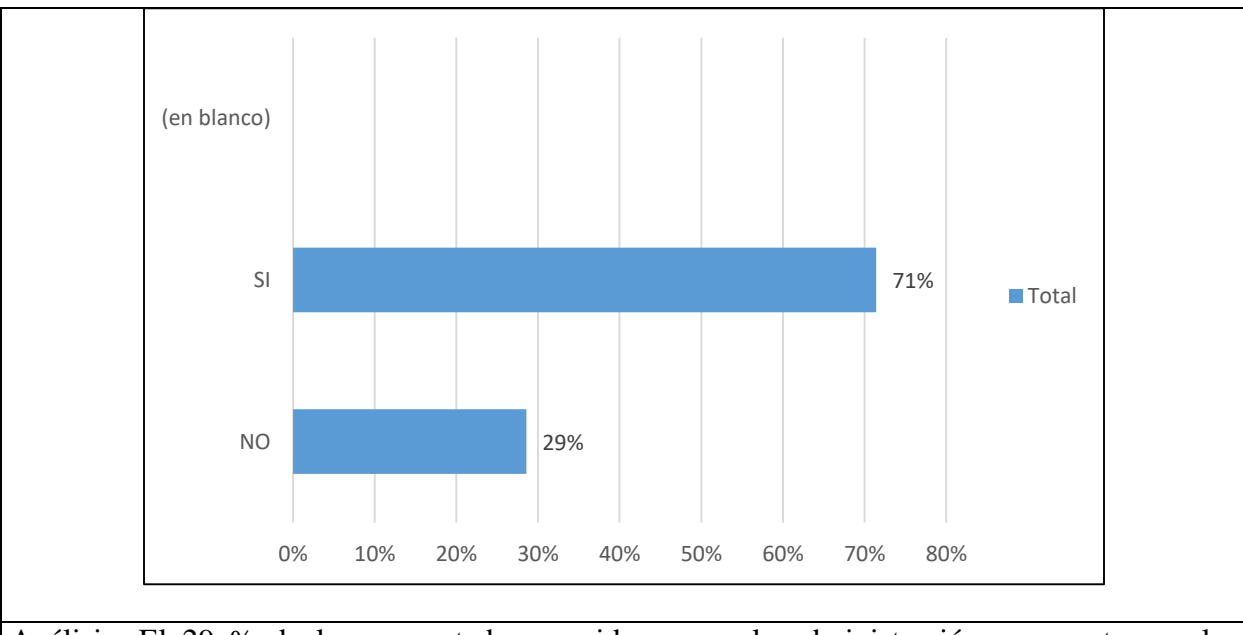

Análisis: El 29 % de los encuestados consideran que la administración no cuenta con las herramientas tecnológicas necesarias para el desarrollo de sus obligaciones. Es imprescindible que la administración dote de equipos y herramientas que cumplan con los requisitos mínimos exigidos para el desarrollo de sus funciones.

*Anexo D* Lista de chequeo.

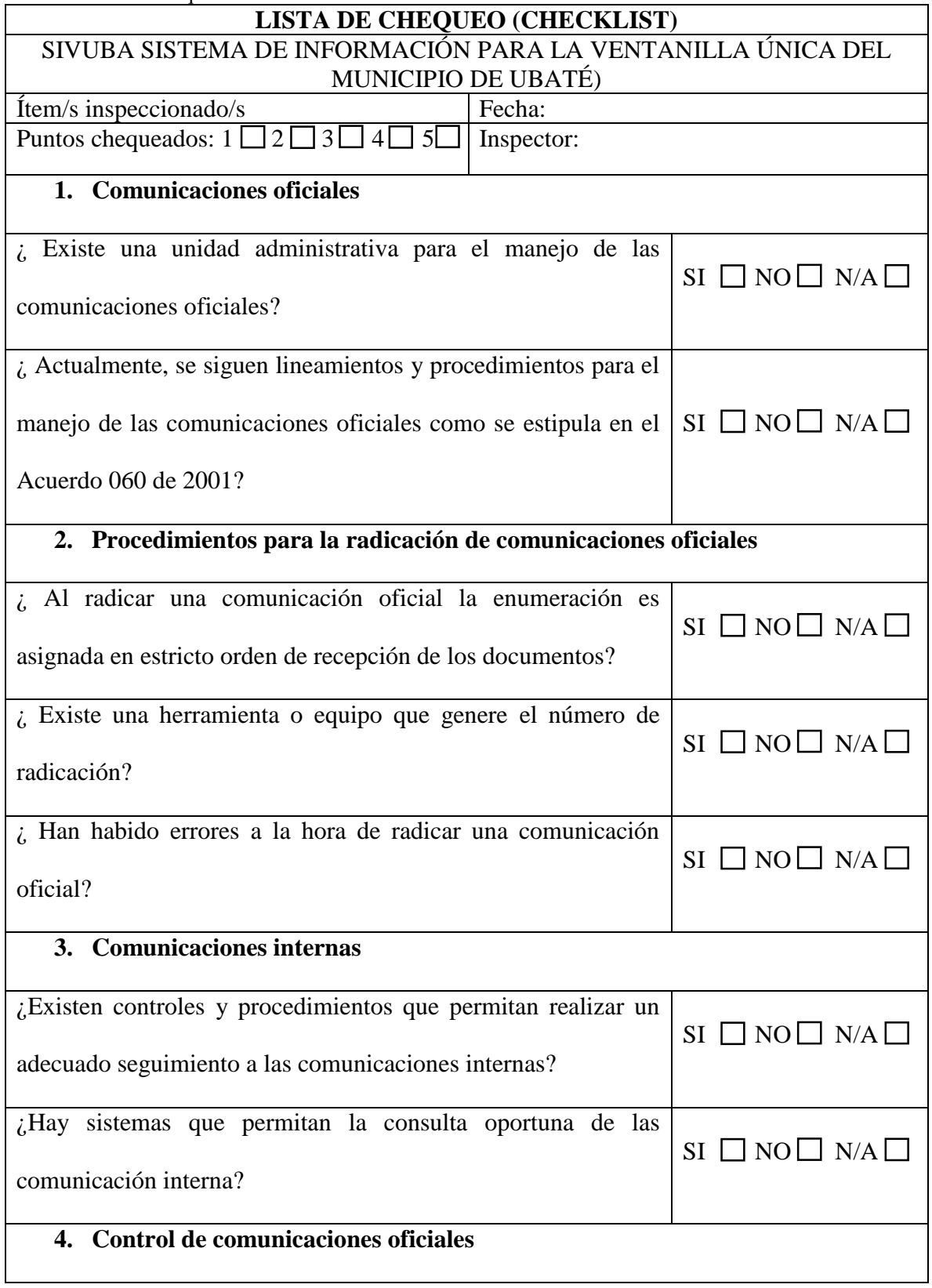

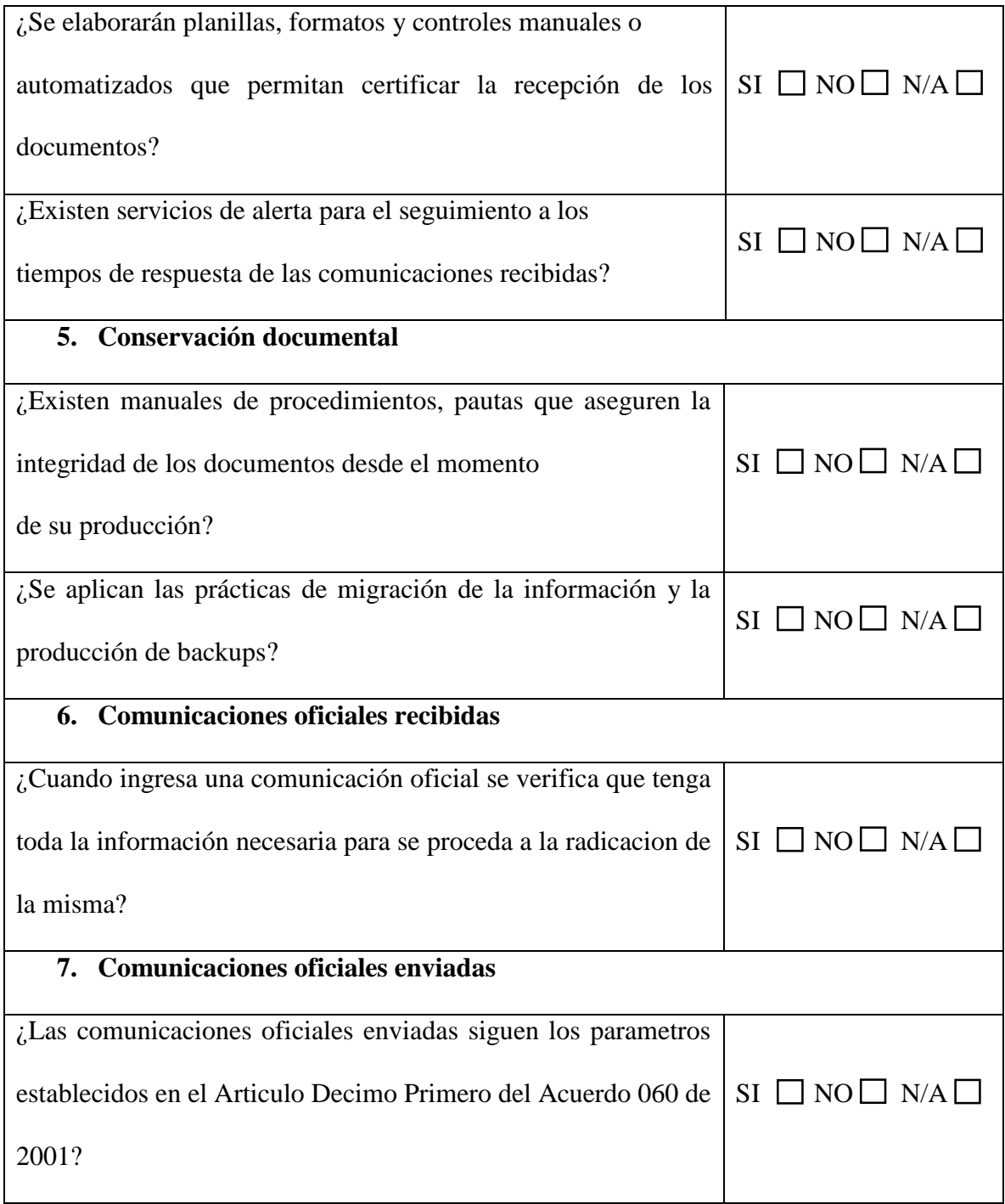

*Anexo E.* Manual del Programador.

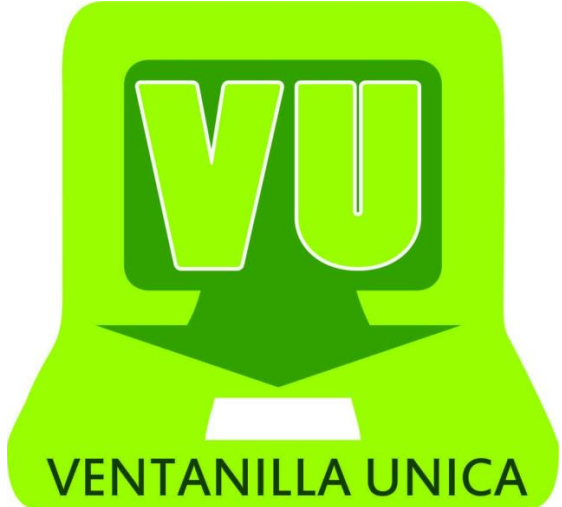

# **SIVUBA**

# **SISTEMA DE INFORMACIÓN PARA LA VENTANILLA ÚNICA DE LA**

# **ALCALDÍA MUNICIPAL DE UBATÉ**

# **MANUAL DEL PROGRAMADOR**

Autores:

Diana Carolina Ascencio Pachón

Lorena Pinilla Caro

© 2016-2017 Copyrigh

# **TABLA DE CONTENIDO**

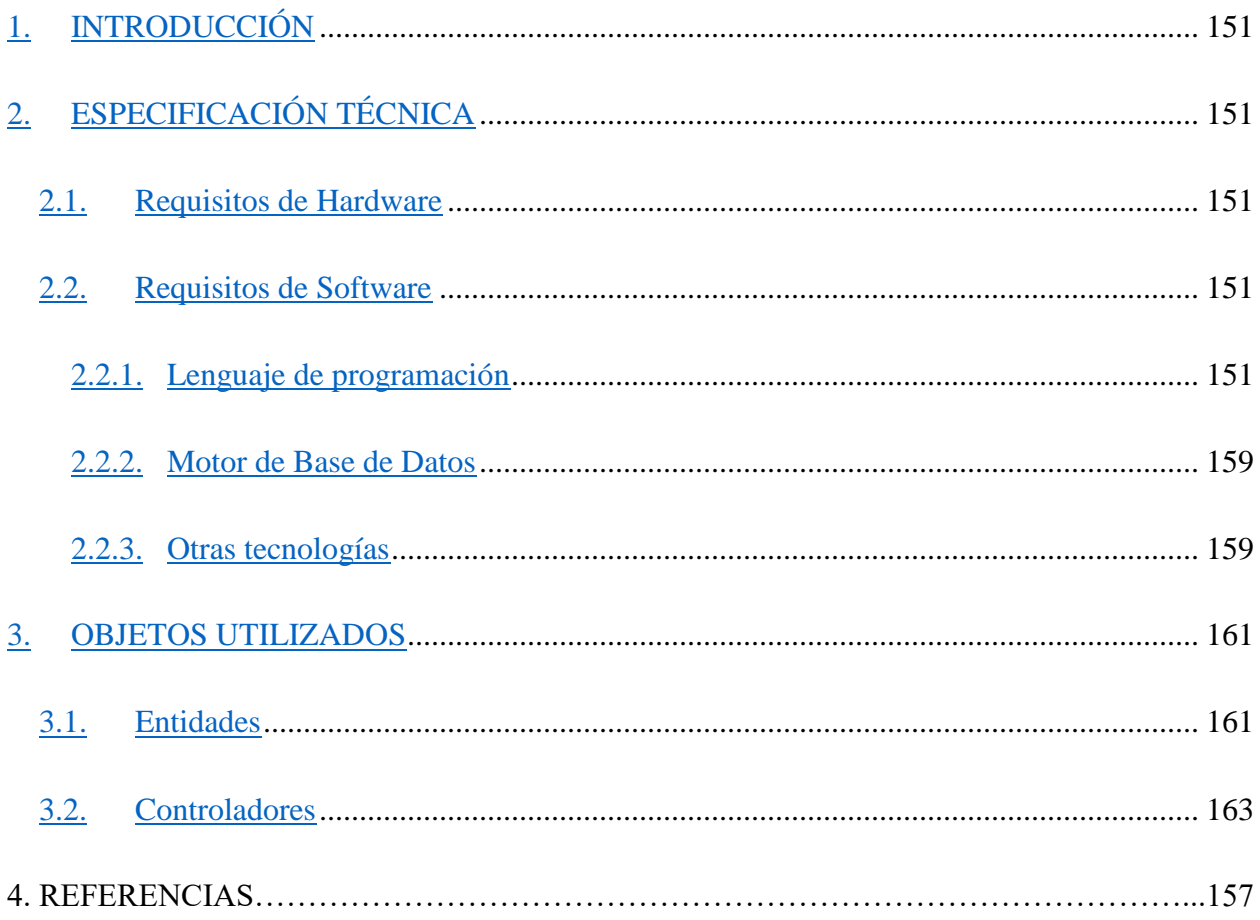

151

# **1. INTRODUCCIÓN**

<span id="page-150-0"></span>En este manual vamos a dar un repaso general a la estructura que compone el sistema de información, de forma que el usuario se familiarice con ella y sobre todo que se oriente a la hora de realizar modificaciones o ampliaciones a la herramienta.

# **2. ESPECIFICACIÓN TÉCNICA**

#### <span id="page-150-2"></span><span id="page-150-1"></span>**2.1. Requisitos de Hardware**

Servidor: se requiere un equipo de cómputo con:

- $\triangleright$  Procesador con capacidad mínima de 2,5 GHZ.
- $\triangleright$  Memoria RAM 4 GB.
- **Espacio en Disco duro:** 
	- Instalación inicial 100 MB
	- Destinar al menos unas 10 GB por cada año de operación.

Para las maquinas cliente, la solución funciona en cualquier dispositivo que pueda ejecutar aplicaciones web: computadores personales, tabletas y telefónicos inteligentes.

## <span id="page-150-3"></span>**2.2. Requisitos de Software**

**Servidor**: Se requiere contar con una instalación de servidor web que dé soporte a aplicaciones PHP (XAMPP, Apache, etc.).

En las maquinas cliente solo se requiere contar con un navegador de internet.

## <span id="page-150-4"></span>**2.2.1. Lenguaje de programación**

Para el desarrollo del sistema se usó PHP en su versión 7.0. Esta versión ofrece mejoras para aplicaciones en servidores dedicados como por ejemplo a dar un mejor soporte para la programación orientada a objetos y una extensión completamente nueva para el uso de MySQL, la cual es utilizada en nuestro sistema de información.

PHP fue concebido inicialmente para entornos web. La mayoría de los servidores de Internet y los hosting soportan PHP sobre sistemas operativos Linux, aunque sin embargo, se puede ejecutar PHP en cualquier otro sistema, obteniendo el mismo soporte y los resultados idénticos. Esto permite que se pueda desarrollar PHP en cualquier ordenador, independientemente de si se usa Windows, Linux o Mac.

El estilo de programación con PHP es totalmente libre. Se puede usar tanto en programación estructurada (funciones) como [programación orientada a objetos](http://www.desarrolloweb.com/manuales/teoria-programacion-orientada-objetos.html) (clases y objetos). Incluso algunas características de la programación funcional están siendo incorporadas actualmente. Es por ello que cualquier tipo de programador puede sentirse cómodo con PHP.

PHP presenta una filosofía de código abierto. Existen multitud de herramientas, librerías, frameworks gratuitos que llevan PHP a un nuevo nivel. Además, el propio núcleo del lenguaje tiene una de las más nutridas cantidades de funciones para hacer todo tipo de operaciones. No se necesita invertir nada de dinero para disponer de un lenguaje poderoso y los mejores complementos para acelerar el trabajo a desarrollar.

# **2.2.1.1. Tareas principales del lenguaje PHP Funciones de correo electrónico**

Podemos con una facilidad enviar un e-mail a una persona o lista parametrizando toda una serie de aspectos tales como el e-mail de procedencia, asunto y persona a responder.

Otras funciones menos frecuentes, pero de indudable utilidad para gestionar correos electrónicos son incluidas en su librería.

#### **Gestión de bases de datos**

La mayoría de los sitios web y en nuestro caso un sistema de información requiere la gestión de una base de datos. El lenguaje PHP ofrece interfaces para el acceso a la mayoría de las bases de datos comerciales y por ODBC a todas las bases de datos posibles en sistemas Microsoft, a partir de las cuales podremos editar el contenido de nuestro sitio con absoluta facilidad.

#### **Gestión de archivos**

Crear, borrar, mover, modificar o cualquier otro tipo de operación razonable puede ser realizada a partir de una amplia librería de funciones para la gestión de archivos por PHP. También se puede transferir archivos por FTP a partir de sentencias en nuestro código, protocolo para el cual PHP ha previsto también gran cantidad de funciones. (Álvarez, 2001)

#### **Características:**

#### **Declaraciones de tipo escalar**

Las declaraciones de tipo escalar son de dos tipos: coercitivo (por defecto) y estricto. Ahora se pueden forzar los siguientes tipos para parámetros (tanto coercitiva como estrictamente): cadenas de caracteres (string), números enteros (*int*), números decimales (float), y booleanos (*bool*). Estos se añaden a los tipos introducidos en PHP 5: nombres de clases, interfaces, arrays y callables.

Para habilitar el modo estricto se debe poner una simple directiva *declare* al inicio del fichero. Esto significa que la rigurosidad de la tipificación de escalares se configura en función de cada fichero. Esta directiva no solamente afecta a las declaraciones de tipo de parámetros, sino también al tipo de devolución de una función, a funciones internas de PHP, y a funciones de extensiones cargadas.

#### **Declaraciones de tipo de devolución**

PHP añade soporte para declaraciones de tipo de devolución. Similarmente a las declaraciones de tipo de argumento, las declaraciones de tipo de devolución especifican el tipo del valor que será devuelto por una función. Están disponibles los mismos tipos tanto para las declaraciones de tipo de devolución como para las declaraciones de tipo de argumento.

#### **Operador de fusión de null**

El operador de fusión de null se ha añadido como aliciente sintáctico para el caso común de la necesidad de utilizar un operador ternario junto con [isset \(\).](http://php.net/manual/es/function.isset.php) Devuelve su primer operando si existe y no es **NULL**; de lo contrario devuelve su segundo operando.

#### **El operador nave espacial**

El operador nave espacial se emplea para comparar dos expresiones. Devuelve -1, 0 o 1 cuando \$a es respectivamente menor, igual, o mayor que \$b. Las comparaciones se realizan según las [reglas de comparación de tipos](http://php.net/manual/es/types.comparisons.php) usuales de PHP.

#### **Arrays constantes con [define\(\)](http://php.net/manual/es/function.define.php)**

Ahora se pueden definir constantes de [array](http://php.net/manual/es/language.types.array.php) con [define\(\).](http://php.net/manual/es/function.define.php) En PHP 5.6, solamente se podían definir con *[const](http://php.net/manual/es/language.constants.syntax.php)*.

#### **Clases anónimas**

Se ha añadido soporte para clases anónimas mediante *new clase*. Estas se pueden utilizar en lugar de definiciones de clases completas para objetos desechables:

#### **Sintaxis de escape de puntos de códigos de Unicode**

Esta sintaxis toma un punto de código de Unicode en forma hexadecimal, e imprime ese punto de código en UTF-8 a un string con entrecomillado doble o a un heredoc. Se acepta cualquier punto de código válido, siendo los ceros iniciales opcionales.

#### SIVUBA

#### **[Closure::call\(\)](http://php.net/manual/es/closure.call.php)**

Es una manera más eficiente y abreviada de vincular temporalmente un ámbito de objeto a una clausura e invocarla.

```
<?php
class A {private \zeta_X = 1;}
// Código anterior a PHP
$qetXCB = function() {return $this->x; };
\text{SgetX} = \text{SgetXCB}>bindTo(new A, 'A'); // clausura intermedia
\epsiloncho \zetagetX();
// Código de PHP 7+
\text{SgetX} = function() {return $this->x; };
echo $qetX->call(new A);
```
#### **Filtros para [unserialize\(\)](http://php.net/manual/es/function.unserialize.php)**

Esta característica busca el proporcionar una mejor seguridad al deserializar objetos (al deserializar un objeto, el formato de transporte determina si creará una secuencia u objeto de archivo. Una vez determinado el formato de transporte, puede llamar Serialize o los métodos Deserialize, como se requiera) en datos no fiables. Previene de posibles inyecciones de código al capacitar al desarrollador a crear listas blancas de clases que deben ser deserializadas.

```
<?php
// convertir todos los objetos a un objeto __PHP_Incomplete_Class
$data = unserialize($foo, ["allowed_classes" => false]);
// convertir todos los objetos a un objeto __PHP_Incomplete_Cla
ss excepto a los de MiClase y MiClase2
$data = unserialize($foo, ["allowed_classes" => ["MiClase", "Mi
Clase2"]]);
// comportamiento predeterminado (lo mismo que omitir el segund
o argumento) que acepta todas las clases
\deltadata = unserialize(\deltafoo, ["allowed classes" => true]);
```
#### **IntlChar**

La nueva clase IntlChar busca exponer funcionalidad adicional de ICU. La clase en sí define varios métodos estáticos y constantes que se pueden emplear para manipular caracteres Unicode.

```
<?php
printf('%x', IntlChar::CODEPOINT MAX);
echo IntlChar::charName('@');
var dump(IntlChar::ispunct('!'));
```
#### **Previsiones**

Las previsiones son una mejora retrocompatible con la antigua función **assert()**. Con ellas se pueden realizar afirmaciones sin coste en código de producción, proporcionando la capacidad de lanzar excepciones personalizadas cuando la afirmación falla.

```
<?php
ini set('assert.exception', 1);
class ErrorPersonalizado extends AssertionError {}
assert(false, new ErrorPersonalizado('Un mensaje de error'));
?>
```
Se pueden encontrar los detalles completos de esta característica, incluyendo cómo configurarla tanto en entornos de desarrollo como de producción, en la sección de previsiones de la referencia de **assert()**.

#### **Declaraciones de** *use* **en grupo**

Las clases, funciones y constantes que se importen desde el mismo *[namespace](http://php.net/manual/es/language.namespaces.definition.php)* ahora pueden ser agrupadas en una única sentencia *[use](http://php.net/manual/es/language.namespaces.importing.php)*.

```
use un\espacioDeNombres\{ClaseA, ClaseB, ClaseC as C};
use function un\espacioDeNombres\{fn a, fn b, fn c};
use const un\espacioDeNombres\{ConstA, ConstB, ConstC};
?>
```
#### **Expresiones** *'return'* **en generadores**

Esta característica se basa en la funcionalidad de los generadores introducida en PHP 5.5. Habilita a la sentencia *return* para utilizarla dentro de un generador para que pueda devolver una expresión final (la devolución por referencia no está permitida). Este valor se puede obtener empleando el nuevo método *Generator::getReturn()*, el cual solamente se puede utilizar una vez que el generador ha terminado de producir valores.

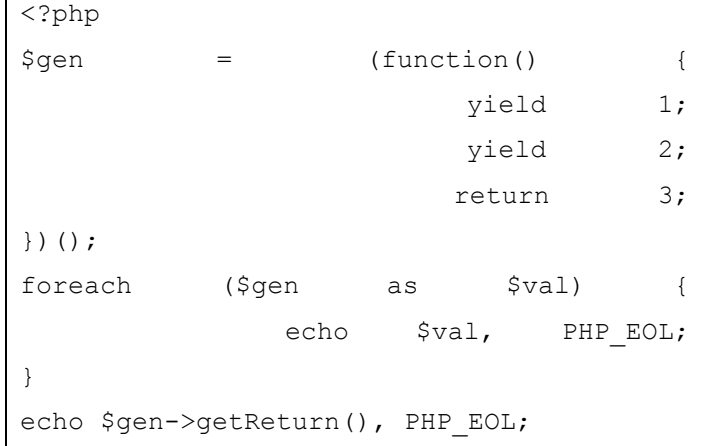

La capacidad de devolver explícitamente un valor final desde un generador (quizá desde una forma de computación de cortina) es útil debido a que puede ser específicamente manejado por el código del cliente que ejecuta el generador. Esto es mucho más simple que forzar al código del cliente a comprobar primero si el valor final se ha generado y luego, si es así, manejar dicho valor específicamente.

#### **Delegación de generadores**

Los generadores ahora pueden delegar a otro generador, objeto Traversable o array de forma automática, sin la necesidad de escribir «clichés» en el generador más externo con la construcción *[yield from](http://php.net/manual/es/language.generators.syntax.php#control-structures.yield.from)*.

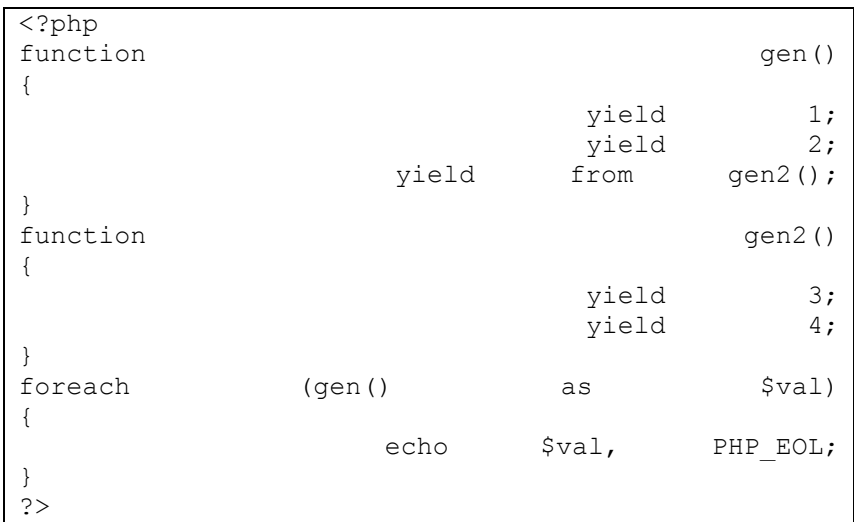

#### **División entera con [intdiv\(\)](http://php.net/manual/es/function.intdiv.php)**

La nueva función [intdiv\(\)](http://php.net/manual/es/function.intdiv.php) realiza una división entera de sus operandos y la devuelve.

```
<?php
var dump(intdiv(10, (3));
?>
```
#### **Opciones de sesión**

session\_start() ahora acepta un array de opciones que sobrescriben las directivas de configuración de sesiones establecidas normalmente en php.ini.

Estas opciones también se han ampliado para admitir session.lazy\_write, la cual está activada de forma predeterminada y causa que PHP solamente sobrescriba cualquier fichero de sesión si los datos de sesión han cambiado, y *read\_and\_close*, la cual es una opción que se puede pasar solo a session\_start() para indicar que los datos de sesión deberían ser leídos y luego la sesión debería ser cerrada inmediatamente sin cambios.

Por ejemplo, para establecer session.cache\_limiter a *private* e inmediatamente cerrar la sesión después de leerla:

```
<?php
session start([
        'cache limiter' => 'private',
           'read and close' => true,
]);
?>
```
## **[Preg\\_replace\\_callback\\_array\(\)](http://php.net/manual/es/function.preg-replace-callback-array.php)**

Con la nueva función preg\_replace\_callback\_array(), el código escrito es más claro al emplear la función preg\_replace\_callback(). Antes de PHP 7, las retrollamadas que necesitaban ser ejecutadas por cada expresión regular requerían que la función de retrollamada fuera contaminada con muchas ramificaciones.

Ahora, las retrollamadas se pueden registrar para cada expresión regular usando un array asociativo, donde la clave es una expresión regular y el valor es una retrollamada. (Php.Net,

s.f.)

## <span id="page-158-0"></span>**2.2.2. Motor de Base de Datos**

La aplicación funciona con bases de datos en SQL Server y MySQL Server.

## <span id="page-158-1"></span>**2.2.3. Otras tecnologías**

 $\triangleright$  Para el desarrollo del sistema se usó Laravel (5.5) como framework de PHP, para agilizar el proceso de desarrollo.

**Laravel** es un marco de código abierto PHP web gratuito, creado por Taylor Otwell en 2011. Algunas de las características de laravel son:

1. Sistema de envasado modular con un gestor de dependencia dedicada.

- 2. Diferentes formas de acceso a bases de datos relacionados aunque no exista un enrutamiento.
- 3. Utilidades que ayudan en la implementación de las aplicaciones y al mantenimiento de las mismas.
- 4. Facilidad de autenticación, proporcionando una interfaz sencilla y fácil de usar.

## **Instalación**

## **Requisitos del servidor**

El marco laravel tiene algunos requisitos del sistema. Es muy recomendable que se utilice Homestead como entorno de desarrollo local laravel. Sin embargo, si no se está utilizando Homestead, se tendrá que asegurar que el servidor cumpla los siguientes requisitos:

- 1. PHP $> = 5.5.9$
- 2. OpenSSL PHP Extensión
- 3. DOP PHP Extensión
- 4. Mbstring PHP Extensión
- 5. Tokenizer PHP Extensión

## (Minotadeprensa, 2016)

Como entorno de desarrollo se utilizó PhpStorm (una interfaz de desarrollo para PHP, desarrollado por JetBrains).

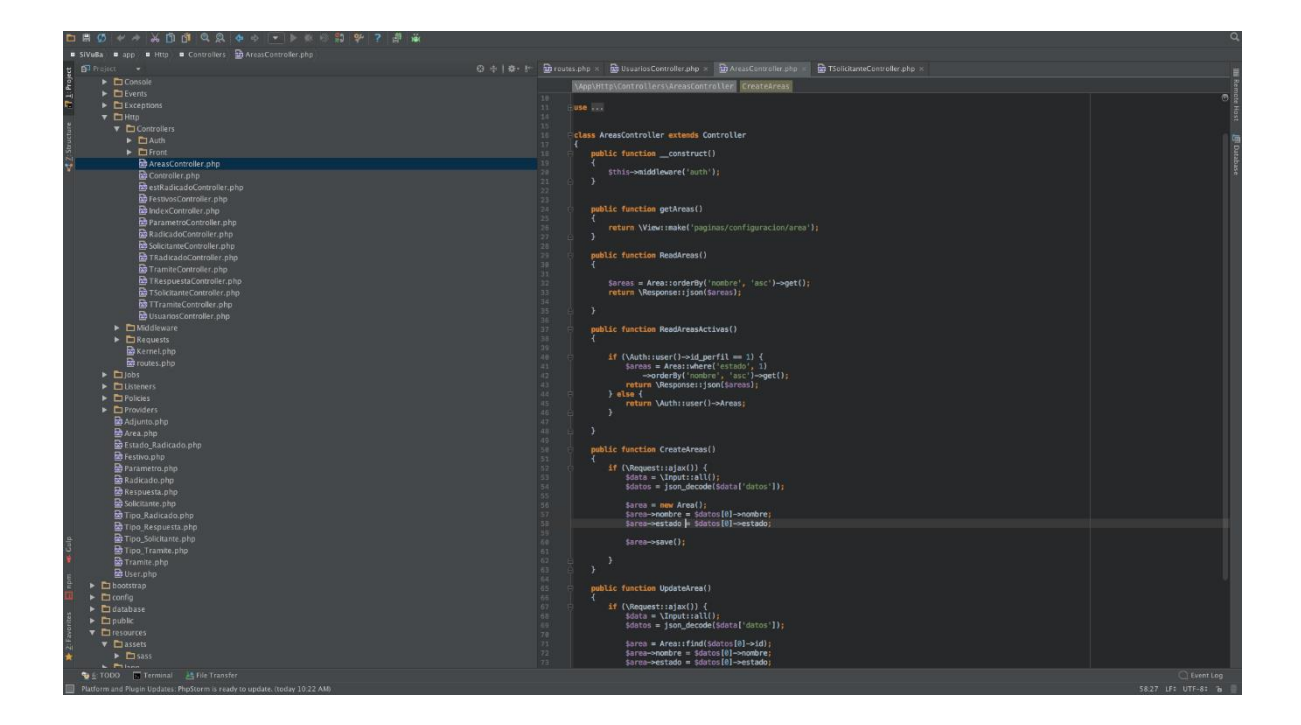

# **3. OBJETOS UTILIZADOS**

# <span id="page-160-1"></span><span id="page-160-0"></span>**3.1. Entidades**

Las entidades tienen el objetivo de permitir la gestión de los datos y por consiguiente permitir de forma estructurada realizar las operaciones que actualicen la base de datos.

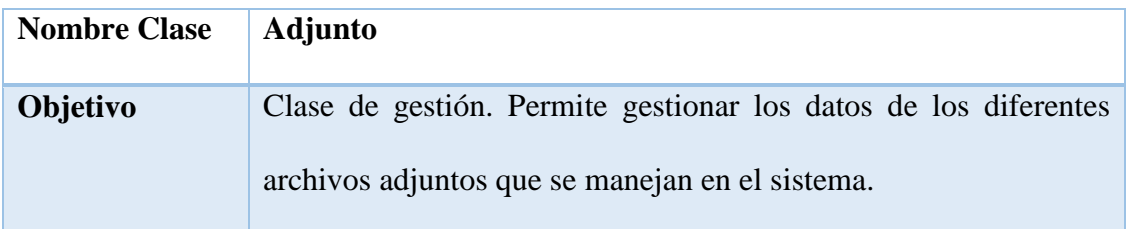

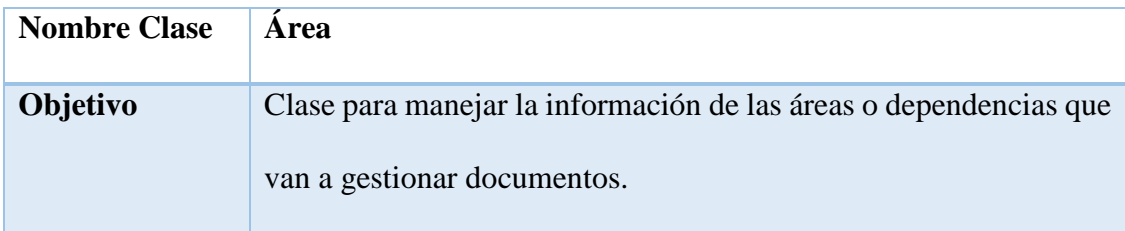

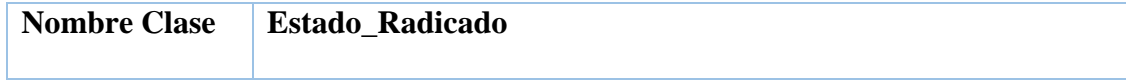

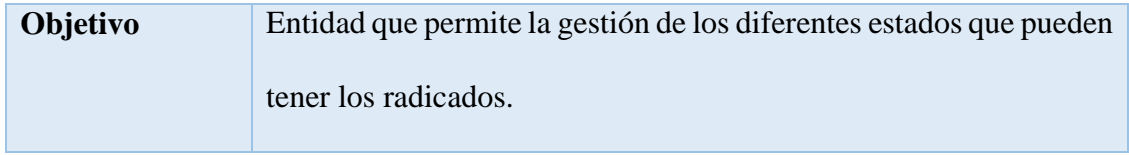

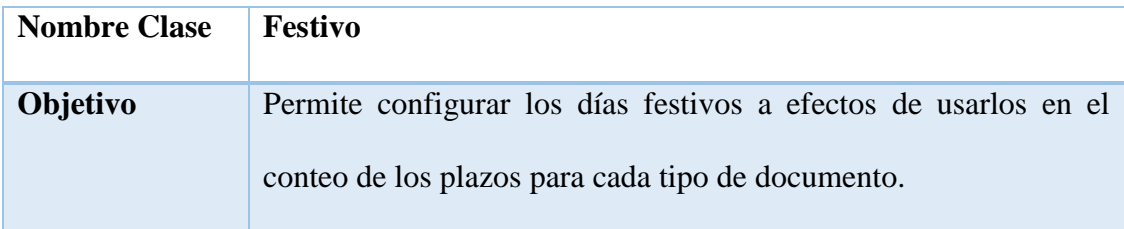

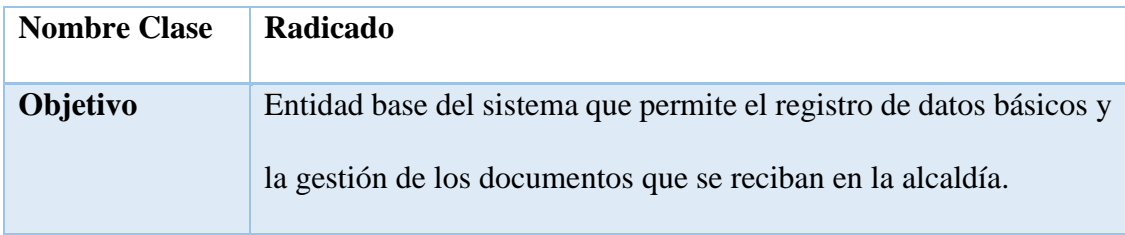

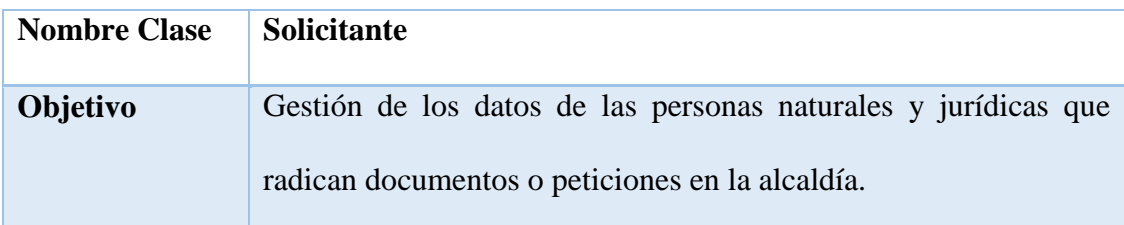

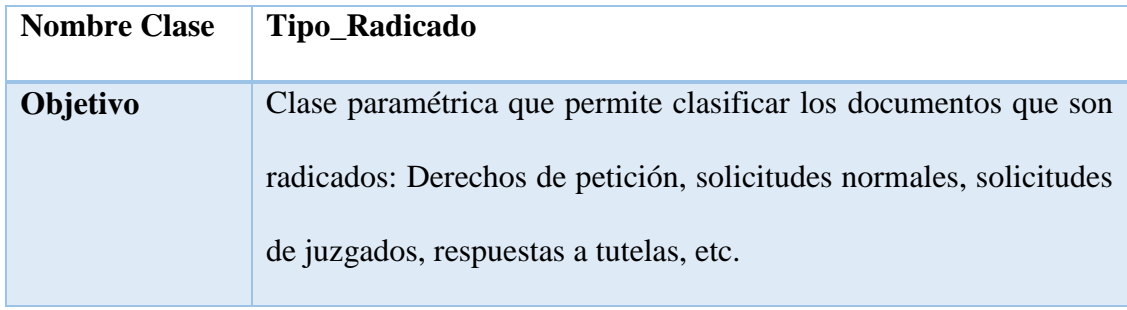

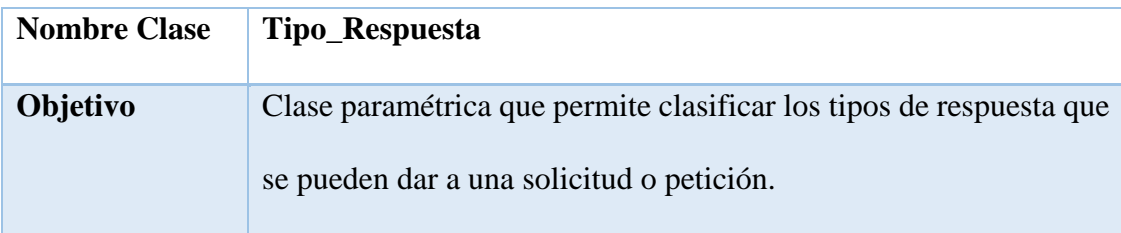

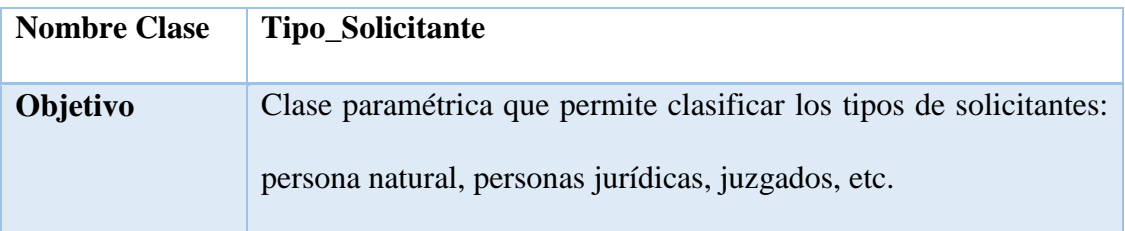

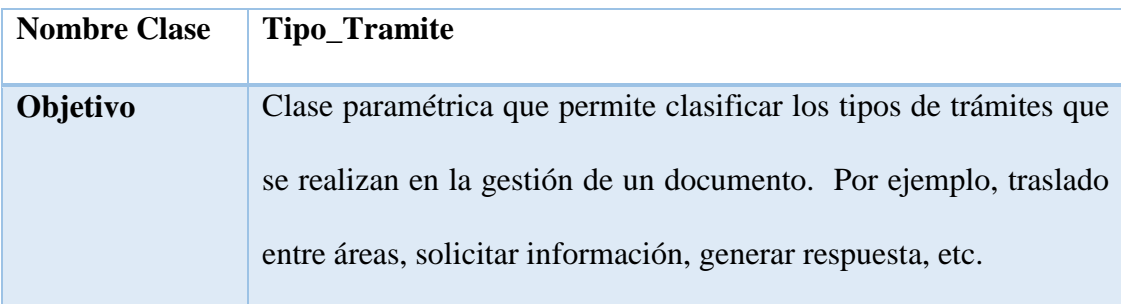

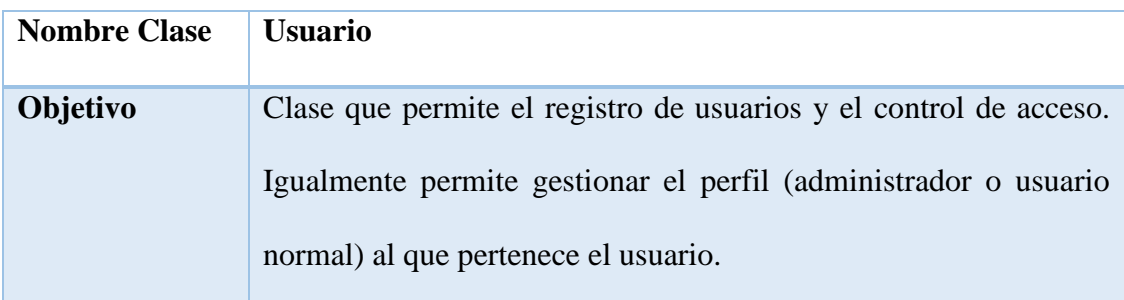

# <span id="page-162-0"></span>**3.2. Controladores**

# **1. Áreas**

# **a) Archivo AreasController.php**

> Para listar las áreas:

# **public function** ReadAreas()

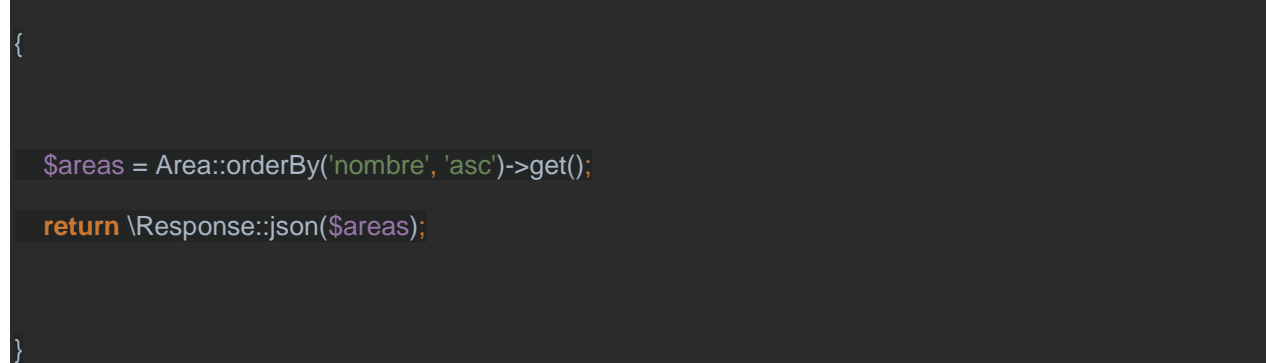

## SIVUBA

**JSON (JavaScript Object Notation)** es un formato para el intercambio de datos, describe los datos con una sintaxis dedicada que se usa para identificar y gestionar los datos. Una de las ventajas que tiene el uso de JSON es que puede ser leído por **cualquier lenguaje de programación**. Por lo tanto, puede ser usado para el intercambio de información entre distintas tecnologías.

 $\triangleright$  Para crear una nueva área:

```
public function CreateAreas()
{
   if (\Request::ajax()) {
    \deltadata = \Input::all();
     $datos = json_decode($data['datos']);
     $area = new Area();
     $area->nombre = $datos[0]->nombre;
     $area->estado = $datos[0]->estado;
     $area->save();
 }
}
```
**Ajax**, es una herramienta que hace posible realizar peticiones al servidor y obtener respuesta de este en segundo plano (sin necesidad de recargar la página web completa) y usar esos datos para, a través de JavaScript, modificar los contenidos de la página creando efectos dinámicos y rápidos.

 $\triangleright$  Editar una área existente:

**public function** UpdateArea()

{

```
 if (\Request::ajax()) {
     \deltadata = \Input::all();
      $datos = json_decode($data['datos']);
     \text{Sarea} = \text{Area::find}(\text{Sddos}[0] \rightarrow \text{id}); $area->nombre = $datos[0]->nombre;
      $area->estado = $datos[0]->estado;
      $area->save();
 }
}
```
- **2. Estados de radicado:**
- **a) Archivo: estRadicadoController.php**
- $\triangleright$  Para listar todos los estados:

**public function** getEstadoRadicado()

{

}

**return** \View::make('paginas/configuracion/estadoradicado');

> Para crear un nuevo estado:

```
public function CreateEstadoRadicado()
{
  if (\Request::ajax()) {
    \delta = \ln \text{put}::all();
     $datos = json_decode($data['datos']);
     $Estado_Radicado = new Estado_Radicado();
     $Estado_Radicado->nombre = $datos[0]->nombre;
```
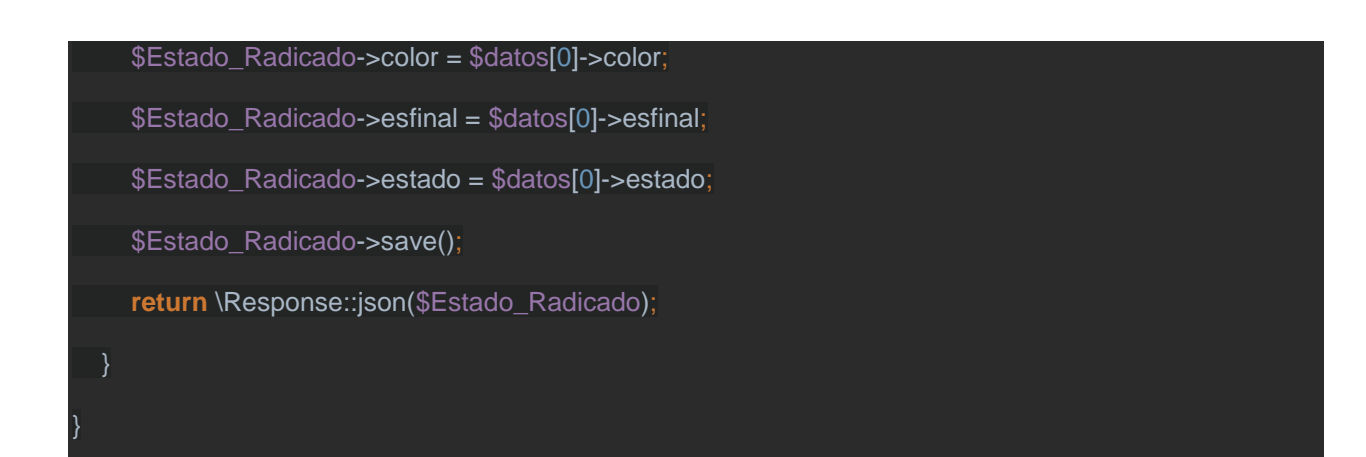

#### $\triangleright$  Editar un estado existente:

# **public function** UpdateEstadoRadicado() { **if** (\Request::ajax()) {  $\delta$ data = \Input::all(); \$datos = json\_decode(\$data['datos']); \$Estado\_Radicado = Estado\_Radicado::find(\$datos[0]->id); \$Estado\_Radicado->nombre = \$datos[0]->nombre; \$Estado\_Radicado->color = \$datos[0]->color; \$Estado\_Radicado->esfinal = \$datos[0]->esfinal; \$Estado\_Radicado->estado = \$datos[0]->estado; \$Estado\_Radicado->save(); **return** \Response::json(\$Estado\_Radicado); } }

# **3. Festivos**:

- **a) Archivo: FestivosController.php**
- Listar los días festivos

```
public function readFestivos()
{
  $festivos = Festivo::where('year', date("Y"))
     ->orderBy('mes', 'asc')
     ->orderBy('dia', 'asc')
      ->get();
   return \Response::json($festivos);
}
```
Independientemente de la vigencia que se esté cursando, ordena por mes y día.

Editar un día como festivo

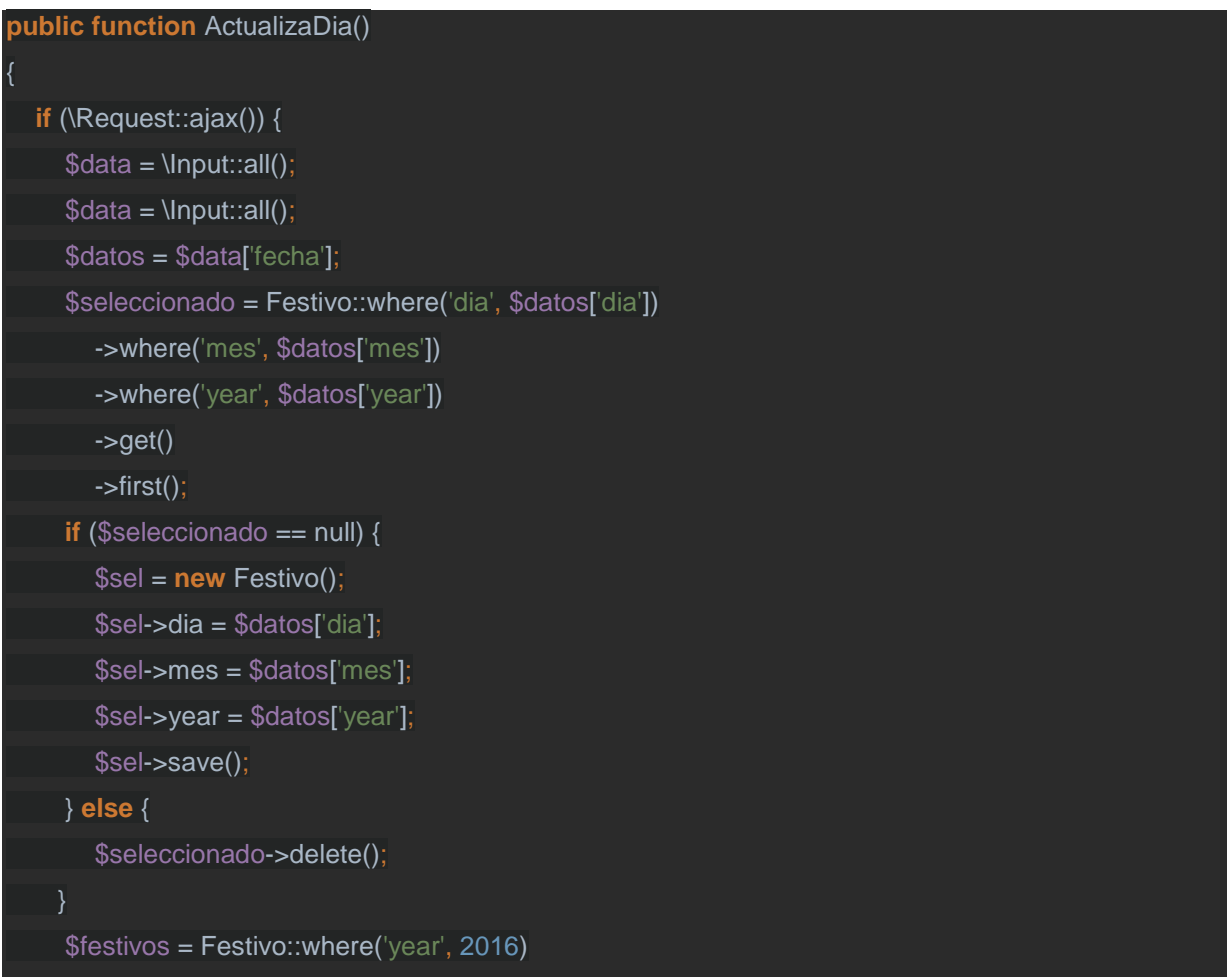

```
 ->orderBy('mes', 'asc')
   ->orderBy('dia', 'asc')
  -sget();
 return \Response::json($festivos);
```
# **4. Tipo de radicado:**

}

- a) Archivo: TRadicadoController.php
- $\triangleright$  Listar todos los tipos de radicados:

```
public function ReadTipoRadicado()
{
   $TipoRadicado = Tipo_Radicado::orderBy('nombre', 'asc')->get();
   return \Response::json($TipoRadicado);
}
```
 $\triangleright$  Crear un nuevo tipo de radicado:

```
public function CreateTipoRadicado()
```

```
 if (\Request::ajax()) {
```
{

```
\deltadata = \Input::all();
```
\$datos = json\_decode(\$data['datos']);

```
 $Tipo_Radicado = new Tipo_Radicado();
```
\$Tipo\_Radicado->nombre = \$datos[0]->nombre;

\$Tipo\_Radicado->dias\_respuesta = \$datos[0]->dias\_respuesta;

\$Tipo\_Radicado->estado = \$datos[0]->estado;

```
 $Tipo_Radicado->save();
```
**return** \Response::json(\$Tipo\_Radicado);

 $\triangleright$  Editar un tipo de radicado existente:

# **public function** UpdateTipoRadicado()

```
 if (\Request::ajax()) {
```
}

}

{

}

}

{

}

 $\delta$ data = \Input::all();

\$datos = json\_decode(\$data['datos']);

\$Tipo\_Radicado = Tipo\_Radicado::find(\$datos[0]->id);

\$Tipo\_Radicado->nombre = \$datos[0]->nombre;

\$Tipo\_Radicado->dias\_respuesta = \$datos[0]->dias\_respuesta;

\$Tipo\_Radicado->estado = \$datos[0]->estado;

\$Tipo\_Radicado->save();

**return** \Response::json(\$Tipo\_Radicado);

#### **5. Tipo de respuesta:**

#### **a) Archivo: TRespuestaController.php**

 $\triangleright$  Listar todos los tipos de respuesta:

## **public function** ReadTipoRespuesta()

\$TipoRespuesta = Tipo\_Respuesta::orderBy('nombre', 'asc')->get();

**return** \Response::json(\$TipoRespuesta);

> Crear un nuevo tipo de respuesta:

#### SIVUBA

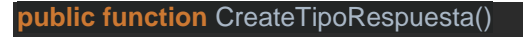

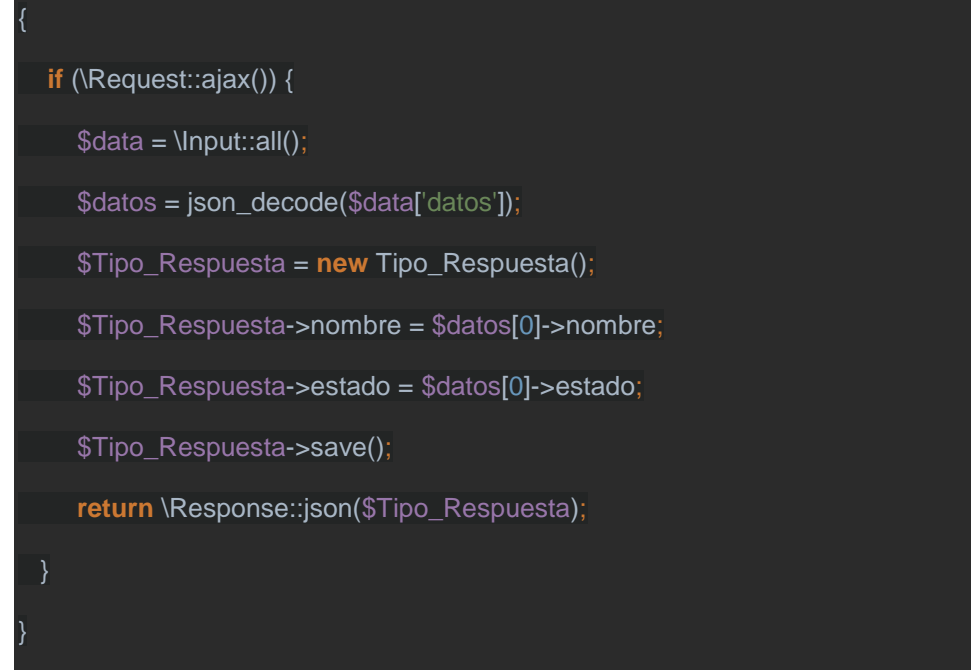

# $\triangleright$  Editar un tipo de respuesta existente:

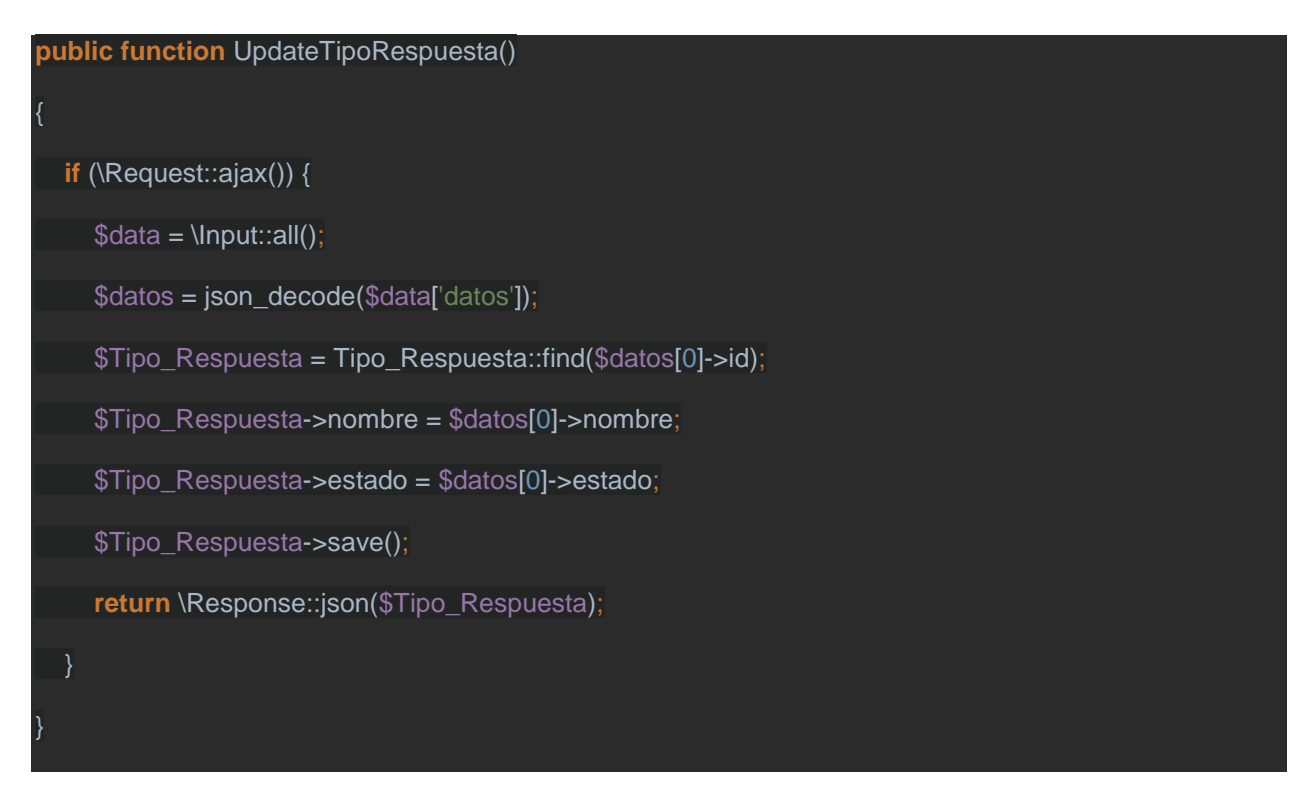

- **6. Tipo de tramite:**
- **a) Archivo: TTramiteController.php**
- $\triangleright$  Listar todos los tipos de tramite

```
public function ReadTipoTramite()
```
{

}

{

\$TipoTramite = Tipo\_Tramite::orderBy('nombre', 'asc')->get();

**return** \Response::json(\$TipoTramite);

#### $\triangleright$  Crear un nuevo tipo de tramite:

```
public function CreateTipoTramite()
```

```
 if (\Request::ajax()) {
```

```
\deltadata = \Input::all();
```
 $\delta$ datos = json\_decode( $\delta$ data['datos']);

- \$Tipo\_Tramite = **new** Tipo\_Tramite();
- \$Tipo\_Tramite->nombre = \$datos[0]->nombre;
- \$Tipo\_Tramite->id\_estado\_cambia = \$datos[0]->id\_estado\_cambia;
- \$Tipo\_Tramite->cambia\_area = \$datos[0]->cambia\_area;
- \$Tipo\_Tramite->genera\_respuesta = \$datos[0]->genera\_respuesta;
- \$Tipo\_Tramite->estado = \$datos[0]->estado;

\$Tipo\_Tramite->save();

**return** \Response::json(\$Tipo\_Tramite);

```
 }
```
}

 $\triangleright$  Editar un tipo de tramite existente:

```
public function UpdateTipoTramite()
```
{

```
 if (\Request::ajax()) {
    \deltadata = \Input::all();
     $datos = json_decode($data['datos']);
     $Tipo_Tramite = Tipo_Tramite::find($datos[0]->id);
     $Tipo_Tramite->nombre = $datos[0]->nombre;
     $Tipo_Tramite->id_estado_cambia = $datos[0]->id_estado_cambia;
     $Tipo_Tramite->cambia_area = $datos[0]->cambia_area;
     $Tipo_Tramite->genera_respuesta = $datos[0]->genera_respuesta;
     $Tipo_Tramite->estado = $datos[0]->estado;
     $Tipo_Tramite->save();
     return \Response::json($Tipo_Tramite);
 }
```

```
7. Usuarios:
```
}

{

# **a) Archivo: UsuariosController.php**

 $\triangleright$  Listar todos los usuarios

# **public function** ReadUsuarios()

```
 $Usuarios = User::orderBy('name', 'asc')->get();
```

```
 foreach ($Usuarios as $u) {
```

```
$u$-password1 = ";
```

```
$u$->areas = $u$->Areas;
```

```
$u\text{-}activo = ($u\text{-} > activo = = 1 ? true : false);
```

```
 }
```
# SIVUBA

#### $\triangleright$  Crear un usuario nuevo:

}

```
public function CreateUsuarios()
{
   if (\Request::ajax()) {
    \deltadata = \Input::all();
     $datos = json_decode($data['datos']);
     $pr = new User();
     $pr->name = $datos[0]->name;
     $pr->email = $datos[0]->email;
     $pr->password = Hash::make($datos[0]->password1);
     $pr->id_perfil = $datos[0]->id_perfil;
     $pr->activo = $datos[0]->activo;
     $pr->save();
     foreach ($datos[0]->areas as $a) {
        $pr->Areas()->attach($a->id);
     $pr->areas = $pr->Areas;
     return \Response::json($pr);
 }
}
```
Con el uso del Hash::make se genera un valor cifrado con base a un string, encriptando la contraseña.

 $\triangleright$  Editar un usuario existente:

{

```
 if (\Request::ajax()) {
  \deltadata = \Input::all();
   $datos = json_decode($data['datos']);
  $pr = User::find($datos[0]->id); $pr->name = $datos[0]->name;
   $pr->email = $datos[0]->email;
   $pr->password = Hash::make($datos[0]->password1);
   $pr->id_perfil = $datos[0]->id_perfil;
   $pr->activo = $datos[0]->activo;
   $pr->save();
  s = s<sub>pr</sub>->areas;
   foreach ($acs as $a) {
      $pr->Areas()->detach($a->id);
  if (\text{Spr}\text{-}\text{perfil} != 1) foreach ($datos[0]->areas as $a) {
         $pr->Areas()->attach($a->id);
   $pr->areas = $pr->Areas;
   return \Response::json($pr);
```
#### **8. Solicitantes:**

}

**a) Archivo: SolicitanteController.php**

Listar todos los solicitantes por tipo (natural, juzgado, empresa):

```
public function getSolicitante($id_tipo_sol)
{
   $tipos = Tipo_Solicitante::where('estado', 1)->get();
  $tipo = 0; if ($id_tipo_sol == 0) {
     if (isset($tipos[0]->id) > 0) {
  $id\_tipo\_sol = $tipos[0]->id;
   if ($id_tipo_sol > 0) {
     $actual = Tipo_Solicitante::find($id_tipo_sol);
    if ($actual != null) \{ $tipo = $actual->tipo;
   }
   return \View::make('paginas/Solicitante/list')
    ->with('id_tipo_sol', $id_tipo_sol)
     ->with('tipos', $tipos)
     ->with("SubTipo", $tipo)
     ->with("actual", $actual);
}
public function ReadALL()
{
   $sol = Solicitante::where('estado', 1)
      ->orderBy('apellidos', 'asc')
      ->orderBy('nombres', 'asc')
```

```
-sget();
  $rta = []; foreach ($sol as $s) {
    $rta [] = ["id" => $s->id,
        "tipo_documento" => $s->tipo_documento,
        "identificacion" => $s->identificacion,
        "nombres" => $s->nombres,
      "apellidos" => $s->apellidos,
       "nombre_completo" => trim($s->nombres . ' ' . $s->apellidos),
       "direccion" => $s->direccion,
     "telefono" => $s->telefono,
     "celular" => $s->celular,
      "email" => $s->email,
   "tipo_solicitante" => $s->tipoSolicitante,
   ];
   return \Response::json($rta);
}
```
176

 $\triangleright$  Crear un solicitante nuevo (por tipo):

```
public function CreateSolicitanteNatural()
{
  if (\Request::ajax()) {
    \deltadata = \Input::all();
     $datos = json_decode($data['datos']);
     $sol = new Solicitante();
     $sol->tipo_documento = $datos[0]->tipo_documento;
```

```
 $sol->identificacion = $datos[0]->identificacion;
 $sol->nombres = $datos[0]->nombres;
 $sol->apellidos = $datos[0]->apellidos;
 $sol->direccion = $datos[0]->direccion;
 $sol->telefono = $datos[0]->telefono;
 $sol->celular = $datos[0]->celular;
 $sol->email = $datos[0]->email;
 $sol->id_tipo_solicitante = $datos[0]->id_tipo_solicitante;
 $sol->estado = $datos[0]->estado;
 $sol->save();
 return \Response::json($sol);
```

```
 }
```
}

{

#### **public function** CreateSolicitanteJuridica()

**if** (\Request::ajax()) {

 $\delta$ data = \Input::all();

 $\delta$ datos = json\_decode( $\delta$ data['datos']);

\$sol = **new** Solicitante();

\$sol->tipo\_documento = "NIT";

\$sol->identificacion = \$datos[0]->identificacion;

\$sol->nombres = \$datos[0]->nombres;

\$sol->apellidos = "";

\$sol->direccion = \$datos[0]->direccion;

\$sol->telefono = \$datos[0]->telefono;

\$sol->celular = \$datos[0]->celular;

\$sol->email = \$datos[0]->email;

#### 177

#### SIVUBA

```
 $sol->id_tipo_solicitante = $datos[0]->id_tipo_solicitante;
```
\$sol->estado = \$datos[0]->estado;

\$sol->save();

**return** \Response::json(\$sol);

}

}

{

```
public function CreateSolicitanteEntidad()
```

```
 if (\Request::ajax()) {
```
 $\delta = \ln \text{put}$ ::all();

\$datos = json\_decode(\$data['datos']);

\$sol = **new** Solicitante();

\$sol->tipo\_documento = "";

\$sol->identificacion = "";

\$sol->nombres = \$datos[0]->nombres;

```
 $sol->apellidos = "";
```
\$sol->direccion = \$datos[0]->direccion;

```
 $sol->telefono = $datos[0]->telefono;
```

```
 $sol->celular = $datos[0]->celular;
```

```
 $sol->email = $datos[0]->email;
```
\$sol->id\_tipo\_solicitante = \$datos[0]->id\_tipo\_solicitante;

```
 $sol->estado = $datos[0]->estado;
```
\$sol->save();

**return** \Response::json(\$sol);

#### }

}

## $\triangleright$  Editar un solicitante existente:

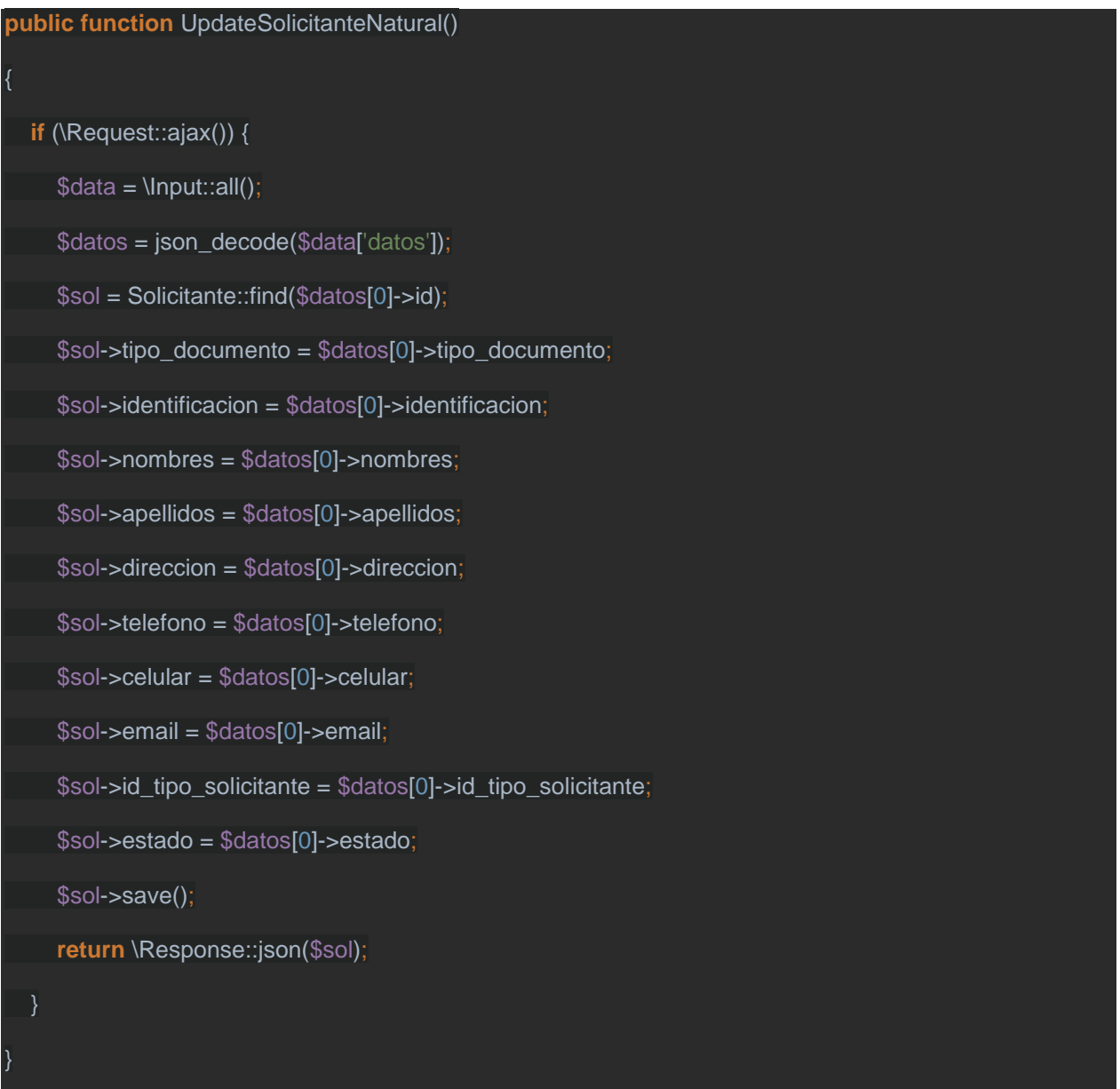

**public function** UpdateSolicitanteJuridica()

**if** (\Request::ajax()) {

{

 $\delta$ data = \Input::all();

\$datos = json\_decode(\$data['datos']);

\$sol = Solicitante::find(\$datos[0]->id);

```
 $sol->identificacion = $datos[0]->identificacion;
 $sol->nombres = $datos[0]->nombres;
 $sol->apellidos = "";
 $sol->direccion = $datos[0]->direccion;
 $sol->telefono = $datos[0]->telefono;
 $sol->celular = $datos[0]->celular;
 $sol->email = $datos[0]->email;
 $sol->id_tipo_solicitante = $datos[0]->id_tipo_solicitante;
 $sol->estado = $datos[0]->estado;
 $sol->save();
 return \Response::json($sol);
```
#### **public function** UpdateSolicitanteEntidad()

```
 if (\Request::ajax()) {
```
}

}

{

```
\deltadata = \Input::all();
```
\$datos = json\_decode(\$data['datos']);

\$sol = Solicitante::find(\$datos[0]->id);

\$sol->tipo\_documento = "";

\$sol->identificacion = "";

\$sol->nombres = \$datos[0]->nombres;

\$sol->apellidos = "";

\$sol->direccion = \$datos[0]->direccion;

\$sol->telefono = \$datos[0]->telefono;

\$sol->celular = \$datos[0]->celular;

\$sol->email = \$datos[0]->email;

#### SIVUBA
```
 $sol->id_tipo_solicitante = $datos[0]->id_tipo_solicitante;
     $sol->estado = $datos[0]->estado;
     $sol->save();
     return \Response::json($sol);
   }
}
```
## **9. Radicados:**

## **a) Archivo: RadicadoController.php**

 $\triangleright$  Listar todos los radicados:

```
public function ReadRadicados()
```
**if**  $(\text{Author::user}() \rightarrow \text{id} \text{perfil} == 1)$ 

```
 $rads = Radicado::orderBy('created_at', 'DESC')
```
->get();

**else** {

{

```
 $areas = \Auth::user()->Areas;
```
 $$fa = [];$ 

**foreach** (\$areas **as** \$a) {

 $$fa[] = $a$ ->id;

\$rads = Radicado::whereIn('id\_area', \$fa)

```
 ->orderBy('created_at', 'DESC')
```
 $-sget();$ 

 $$radicados = [];$ 

```
 foreach ($rads as $r) {
```

```
$feedback = $r$-<i>created</i><sub>__</sub>
```

```
$solicitantes = $r->solicitantes;
```

```
$nomsol = "";
```
foreach (\$solicitantes as \$s) {

```
if (\text{Shomsol } ! = "\text{''})
```
\$nomsol  $=$  ", ";

\$nomsol .= trim(trim(\$s->nombres) . '' . trim(\$s->apellidos));

```
$tipo = $r$->TipoRadicado;
```
\$dias = \$tipo->dias\_respuesta;

```
$fecha_limite = r > created_at . \cdot;
```

```
$partes = explode(' ', $fecha_limite);
```
 $$diashed = 0;$ 

 $$nva = $parts[0];$ 

 $$i = 0;$ 

```
while ($i < $dias) {
```

```
\deltadate = \deltanva;
```

```
$ds = date('N', strtotime($nva));
```

```
\deltadate1 = str_replace('-', '/', \deltadate);
```
 $$nva = date('m-d-Y', strtotime($date1 . "+1 days"));$ 

```
if ($ds == 6 || $ds == 7) {
```

```
$i-;
```
 $\}$  else  $\{$ 

```
$parts = explode('-', $nva);
```

```
$seleccionado = Festivo::where('dia', $partes[1])
```

```
->where('mes', $partes[0])
```
->where('year', \$partes[2])

 $-sget()$ 

```
\rightarrowfirst();
```

```
if ($seleccionado != null)
          $i-:
     $i++;
  $parts = explode('-', $nva); $radicados[] = [
     "id" => r->id,"
      "codigo" => $r->codigo,
     "asunto" => $r->asunto,
     "descripcion" => $r->descripcion,
     "id_tipo_radicado" => $r->id_tipo_radicado,
     "TipoRadicado" => $tipo,
     "Usuario" => $r->Usuario,
    "Area" => $r->Area,
     "Estado" => $r->Estado,
      "Solicitantes" => $solicitantes,
      "nomsol" => $nomsol,
      "fecha_crea" => trim($fecha),
     "fecha_limite" => $partes[2] . '-' . $partes[0] . '-' . $partes[1],
 ];
 return \Response::json($radicados);
```
 $\triangleright$  Crear un nuevo radicado:

}

{

**public function GuardarNuevoRegistro(Request \$request)** 

```
$estado = Parametro::where('clave', 'estado_inicial')->get()->first();
```

```
\mathcal{S}r = \mathbf{new} Radicado();
```
 $r-sasunto = $request-sasunto;$ 

\$r->descripcion = html\_entity\_decode(\$request->descripcion, ENT\_QUOTES, 'UTF-8');

\$r->id\_tipo\_radicado = \$request->id\_tipo\_radicado;

 $r > id_area = \frac{eq}{est} > id_area;$ 

 $r > id$  usuario = Auth::user()->id;

 $$r$ ->id estado = \$estado->valor;

\$r->codigo = \$this->GeneraCodigo();

 $s - save$ 

```
$sol = explode(',', $request->hddSol);
```
foreach  $($sol$  as  $$s)$  {

\$r->solicitantes()->attach(\$s);

```
if (isset($_FILES['adjuntos'])) {
```

```
foreach ($request->file('adjuntos') as $f) {
```
\$adjunto = new Adjunto();

```
$adjunto->denominacion = $f->getClientOriginalName();
```
\$adjunto->ruta = base\_path() . '/public/uploads/' . \$f->getClientOriginalName();

\$adjunto->url = '/uploads/' . \$adjunto->denominacion;

```
$adjunto->extension = $f->getClientOriginalExtension();
```
\$f->move(

```
base_path(). '/public/uploads/', $f->getClientOriginalName()
```

```
$adjunto->save();
```
\$r->adjuntos()->attach(\$adjunto->id);

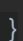

#### $\triangleright$  Editar un radicado existente:

```
public function GuardarEditarRegistro(Request $request)
  r = \text{Radioado::find}(\text{Frequency-} \text{shddID});$r$->asunto = $request->asunto;
  $r->descripcion = html_entity_decode($request->descripcion, ENT_QUOTES, 'UTF-8');
  $r->id_tipo_radicado = $request->id_tipo_radicado;
  r > id area = $request->id area;
  r-sid_usuario = Author: user() > id;\frac{1}{2} ->id_estado = 1;
  if ($r->codigo == null || $r->codigo == "") {
     $r->codigo = $this->GeneraCodigo();
  $r$-save();
  $sol = explode(',', $request->hddSol);
  $sac = $r$-solicitantes:
  foreach ($sac as $a) \{\text{Sencontro} = \text{false}foreach ($sol as $s) {
   if ($a->id == $s) {
          $enconto = true;break;
```
#### **SIVUBA**

```
 if (!$encontro) {
      $r->solicitantes()->detach($a->id);
 $sac = $r->solicitantes;
 foreach ($sol as $s) {
   $encontro = false;
   foreach ($sac as $a) {
     if (\$a\text{-}id == \$s) {
        \text{Sencontro} = \text{true};
        break;
   if (!$encontro) {
      $r->solicitantes()->attach($s);
 if (isset($_FILES['adjuntos'])) {
   foreach ($request->file('adjuntos') as $f) {
      $adjunto = new Adjunto();
      $adjunto->denominacion = $f->getClientOriginalName();
      $adjunto->ruta = base_path() . '/public/uploads/' . $f->getClientOriginalName();
      $adjunto->url = '/uploads/' . $adjunto->denominacion;
      $adjunto->extension = $f->getClientOriginalExtension();
      $f->move(
        base_path() . '/public/uploads/', $f->getClientOriginalName()
      $adjunto->save();
```
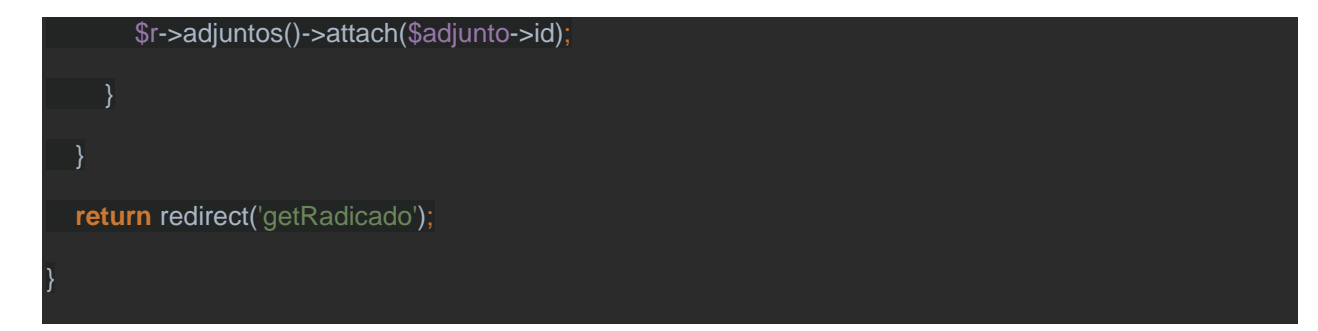

187

> Generar código de identificación del radicado:

```
private function GeneraCodigo()
 \text{Sgenerado} = \text{""};$posibles = "ABCDEFGHIJKLMNOPQRSTUVWXYZ0123456789";
 $ultimo = "";
 for (\$i = 1; \$i \le 10; \$i++) {
    \text{S}r = \text{rand}(0, \text{strlen}(\text{Sposibles}) - 1);$letra = substr($posibles, $r, 1);if ($letra == $ultimo) {
   \Im i = \Im i - 1;
    \} else \{$ultimo = $letra;$generado .= $letra;
 $sql = "SELECT * FROM radicado WHERE codigo ='$generado'";
 $otros = Radicado::where('codigo', $generado);
 $exist = false;foreach ($otros as $d) {
    $existexiste = true;
```
## **SIVUBA**

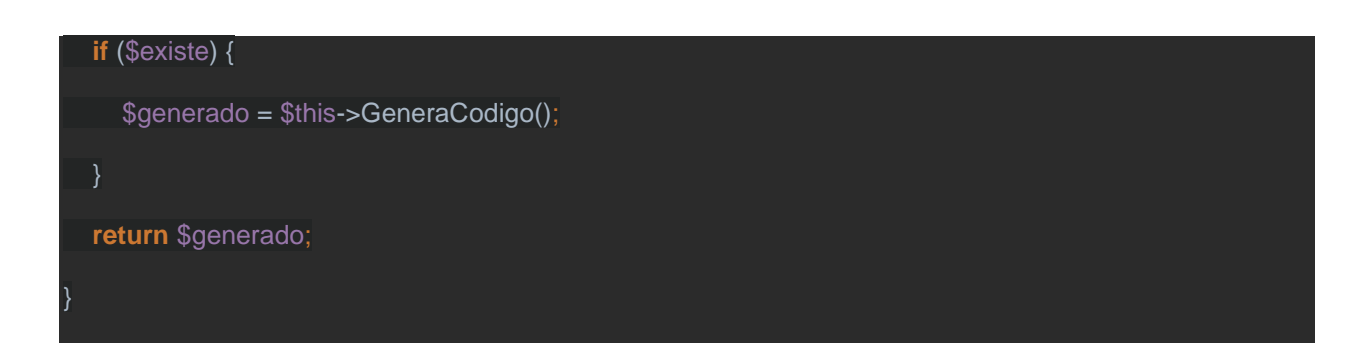

## **4. REFERENCIAS**

- MINOTADEPRENSA. (20 de agosto de 2016). *Características de Laravel, Diseño Web.* Recuperado de: [http://www.minotadeprensa.es/nota/2684/caracteristicas-de-laravel](http://www.minotadeprensa.es/nota/2684/caracteristicas-de-laravel-diseno-web.html)[diseno-web.html](http://www.minotadeprensa.es/nota/2684/caracteristicas-de-laravel-diseno-web.html)
- ÁLVAREZ, R. (01 de enero de 2001). *Tareas principales del lenguaje PHP.* Recuperado de:<http://www.minotadeprensa.es/nota/2684/caracteristicas-de-laravel-diseno-web.html>
- PHP.NET. (24 de marzo de 2017). *Nuevas Características.* Recuperado de: <http://php.net/manual/es/migration70.new-features.php>

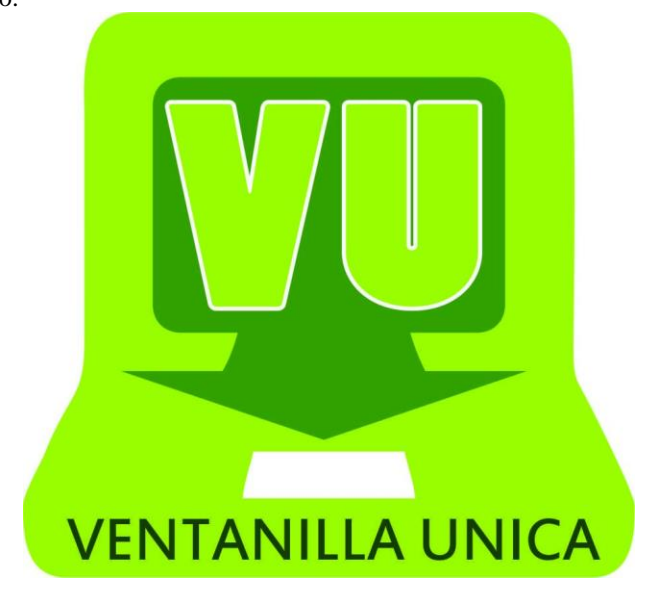

# **SIVUBA**

## **SISTEMA DE INFORMACIÓN PARA LA VENTANILLA ÚNICA DE LA**

## **ALCALDÍA MUNICIPAL DE UBATÉ**

## **MANUAL DE USUARIO**

Autores:

Diana Carolina Ascencio Pachón

Lorena Pinilla Caro

© 2016-2017 Copyright

## **TABLA DE CONTENIDO**

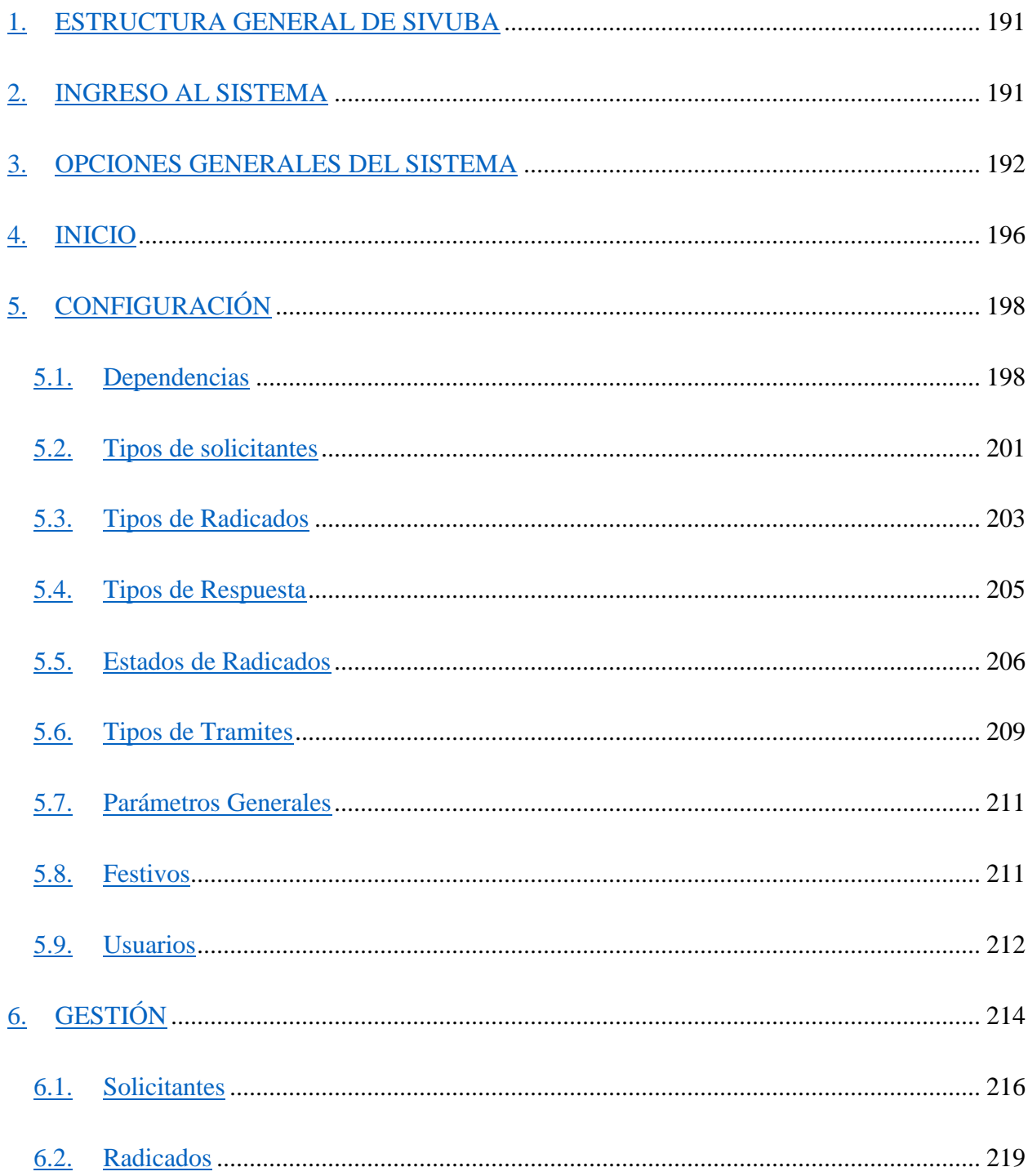

## <span id="page-190-0"></span>**1. ESTRUCTURA GENERAL DE SIVUBA**

La estructura general de SIVUBA, está compuesta por menús y sub-menús, como se detalla a continuación:

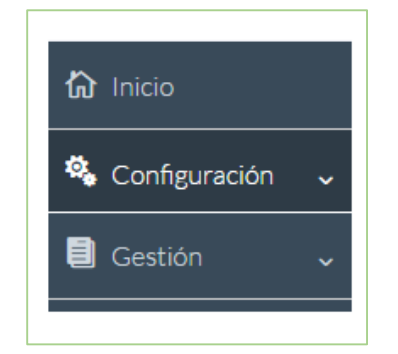

## **Estructura general del Menú de SIVUBA**

**Inicio:** Presenta una introducción del sistema de información, especificando sus objetivos y principales funciones, así mismo presenta una descripción de las funcionalidades de la Ventanilla Única.

**Configuración**: Permite realizar la configuración de: Dependencias, Tipos de solicitantes, Tipos de Radicados, Tipos de Respuesta, Estados de Radicados, entre otros.

**Gestión**: Permite registrar Solicitantes y Radicados.

## <span id="page-190-1"></span>**2. INGRESO AL SISTEMA**

Para acceder al sistema, debe digitar en su navegador web (Chrome, Mozilla Firefox o Internet Explorer), la dirección URL:

<http://www.sivuba.com/login>

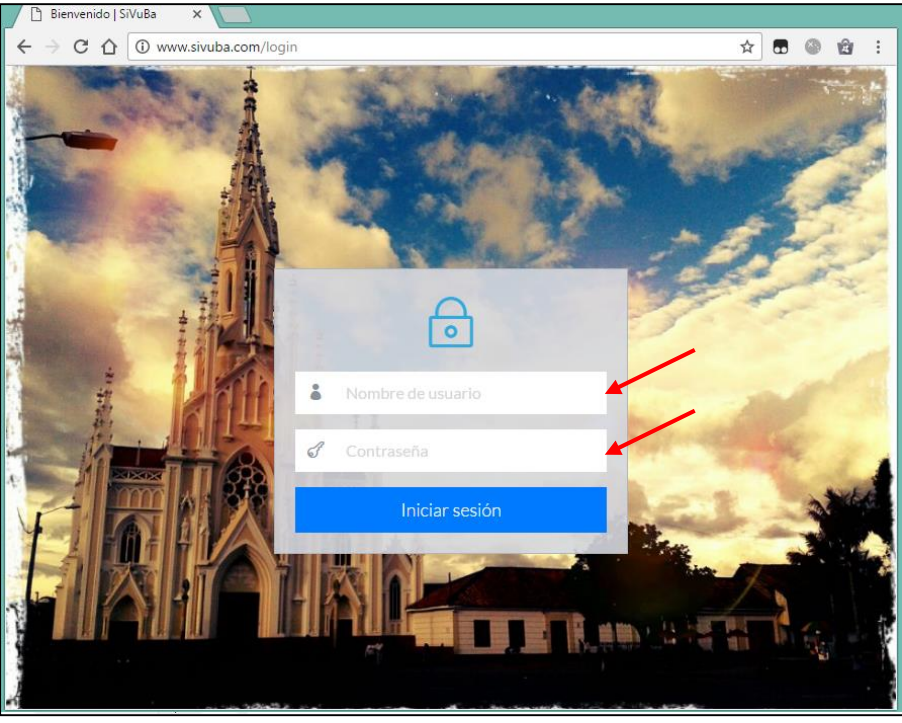

Se presenta la siguiente pantalla de ingreso al sistema:

Para ingresar a SIVUBA debe digitar el **Nombre de Usuario** y la **Contraseña.**

- Si no recuerda la contraseña, debe notificar al administrador para recuperarla y poder acceder al sistema.
- Por seguridad, después de 15 minutos de inactividad la sesión se cerrará y deberá ingresar de nuevo al sistema.
- <span id="page-191-0"></span>**3. OPCIONES GENERALES DEL SISTEMA**
- **Ayuda**
- **Créditos**
- **Filtrar**

Esta función permite realizar filtros avanzados, es decir, permite consultar información de forma detallada.

Para filtrar información haga lo siguiente:

Diríjase al módulo del cual va a consultar la información.

 $\checkmark$  Elija el campo a filtrar y dé clic en el icono,  $\checkmark$  a continuación de despliega una ventana en la que se habilitan diferentes formas de filtrado, como se muestra en la siguiente imagen:

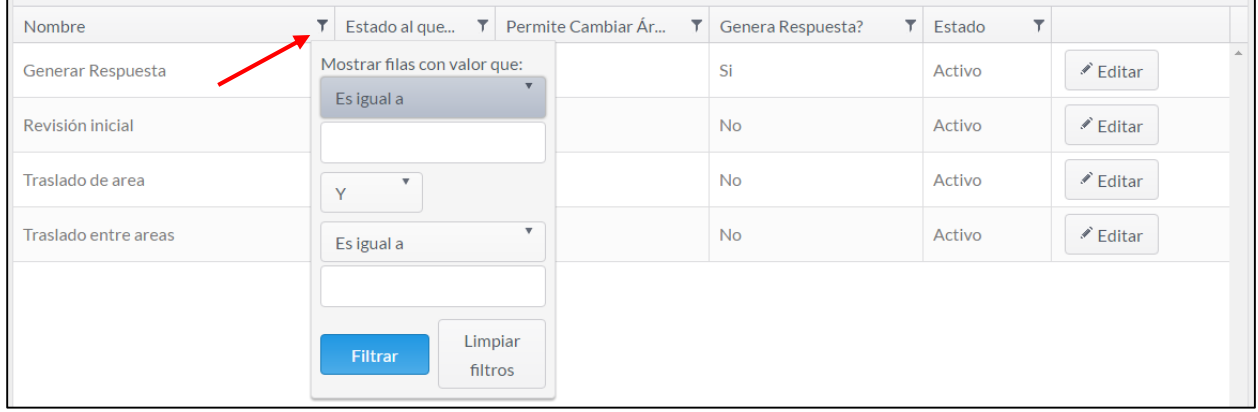

## Digite el registro que desea filtrar y haga clic en el botón Filtrar.

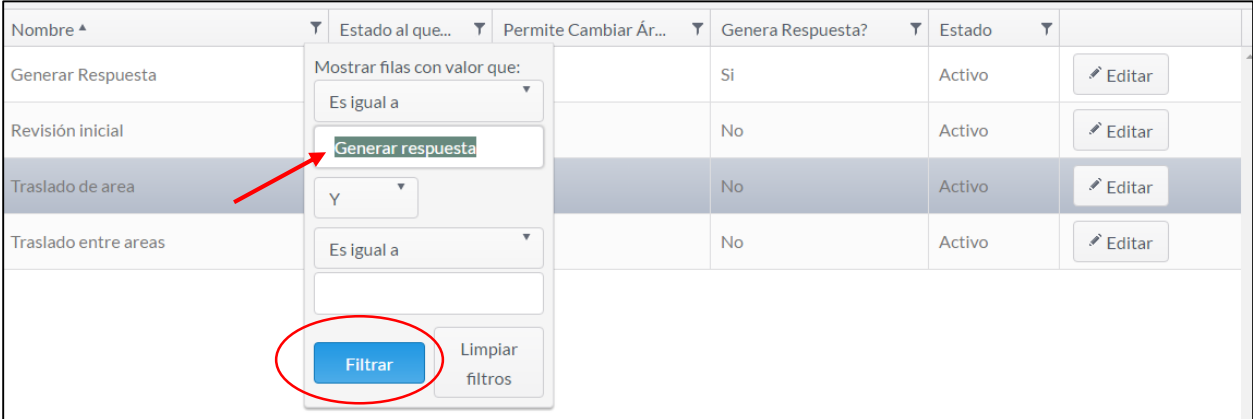

En seguida se filtrará el o los registros.

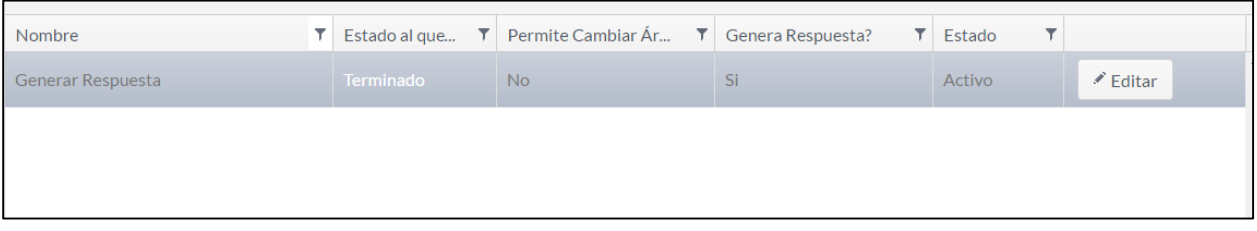

 $\checkmark$  Si desea mostrar de nuevo todos los registros, seleccione el icono de filtro y haga clic en el botón Limpiar filtros.

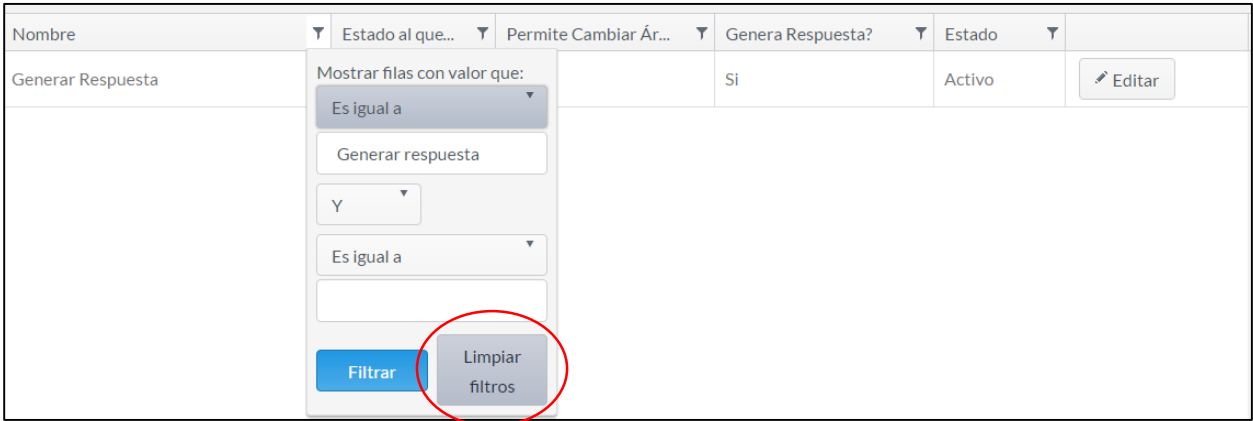

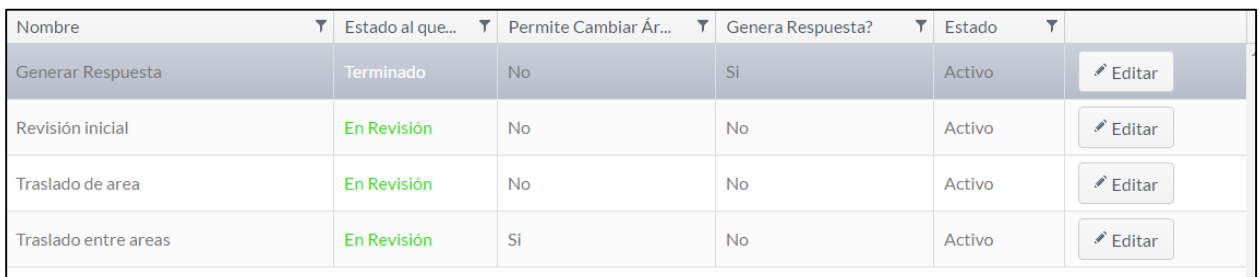

## **Ordenar**

Esta función organiza los registros por orden alfabético. Por defecto los registros están ordenas de forma ascendente.

 $\checkmark$  Para ordenar de forma ascendente, es decir, ordenar de A a Z, dé clic sobre cualquier

campo, a continuación se habilita este icono .

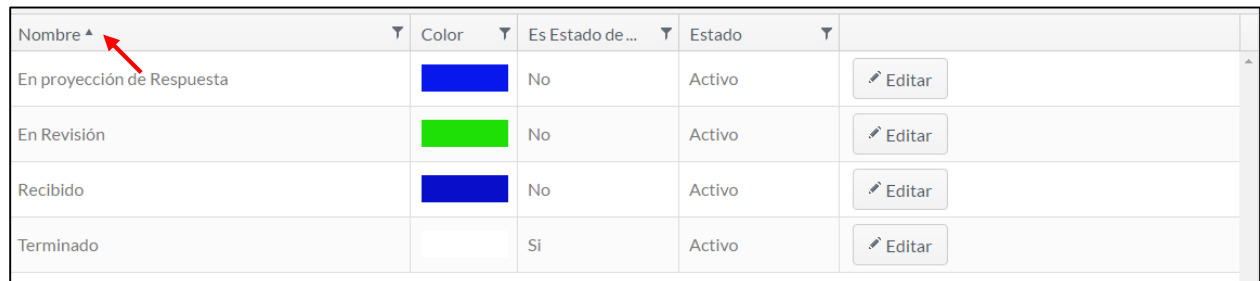

 $\checkmark$  Para ordenar de forma descendente, es decir, ordenar de Z a A, haga doble clic sobre cualquier campo, a continuación se habilita este icono .

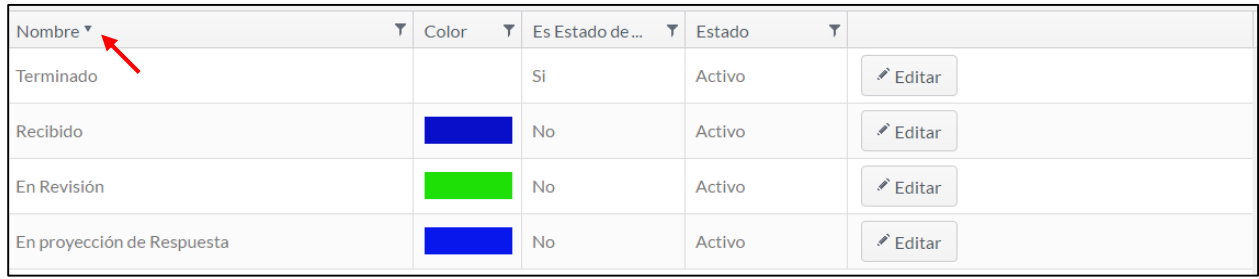

## **Agrupar**

Permite agrupar la información por campos.

Para agrupar un campo haga lo siguiente:

Arrastre el título de un campo y suéltelo en la parte superior de los campos.

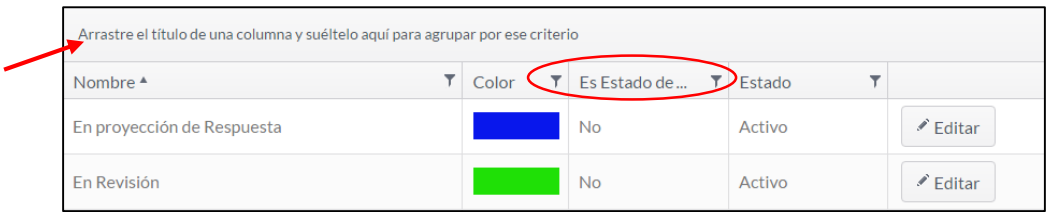

Los registros quedarán agrupados según el criterio elegido.

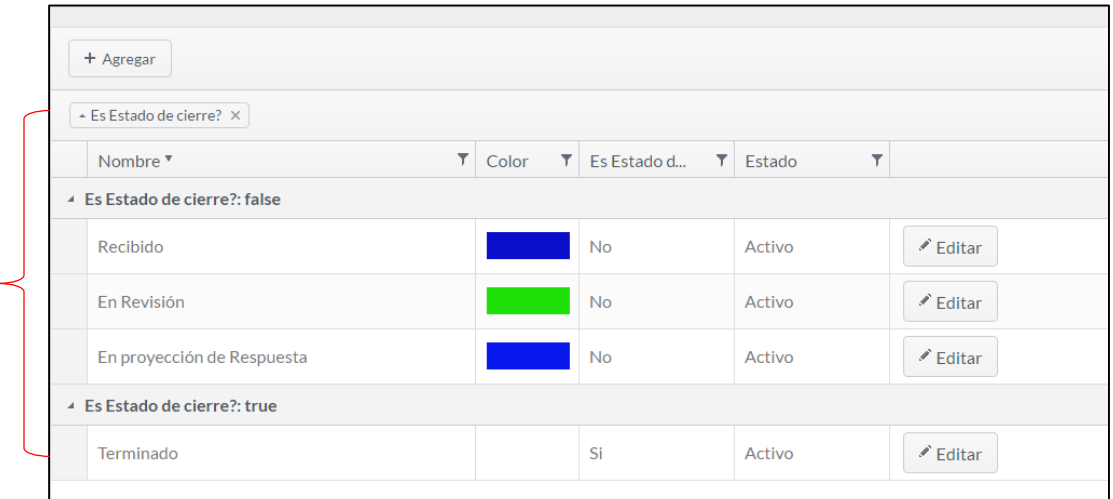

## **Vista de ítems por página**

Permite visualizar un número determinado de ítems por página.

 Diríjase a la parte inferior de un módulo y elegida la cantidad de ítems que desea ver por página.

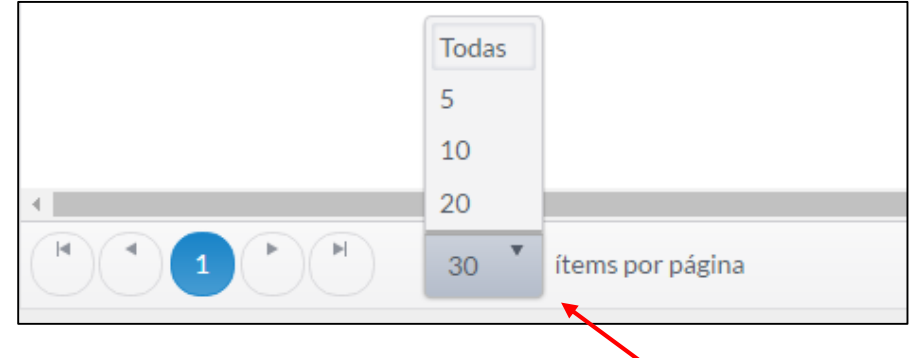

## **Actualizar**

En esta opción se pueden actualizar los registros de cada módulo.

 $\checkmark$  Diríjase a la parte inferior derecha de un módulo y haga clic en el icono .

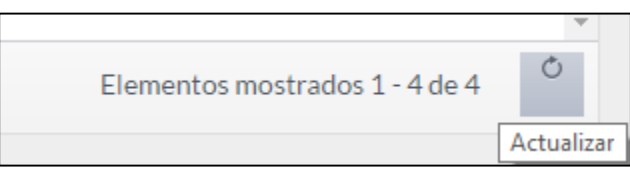

Se actualizarán los datos del módulo.

## **Cerrar sesión**

Cuando desee salir del sistema diríjase a la parte superior derecha, seleccione el nombre de usuario,

y haga clic en el botón CERRAR SESIÓN. Por seguridad no deje abierta la sesión cuando abandone el puesto de trabajo.

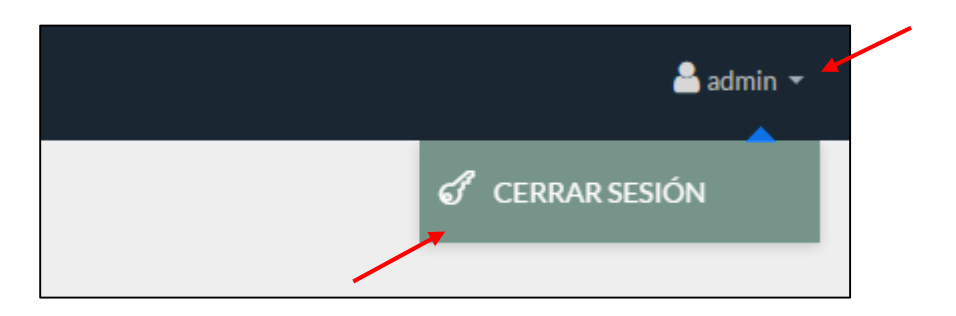

## <span id="page-195-0"></span>**4. INICIO**

Al ingresar al sistema se presenta el módulo de Inicio, donde se hace una introducción a SIVUBA, como se evidencia en la siguiente pantalla:

O

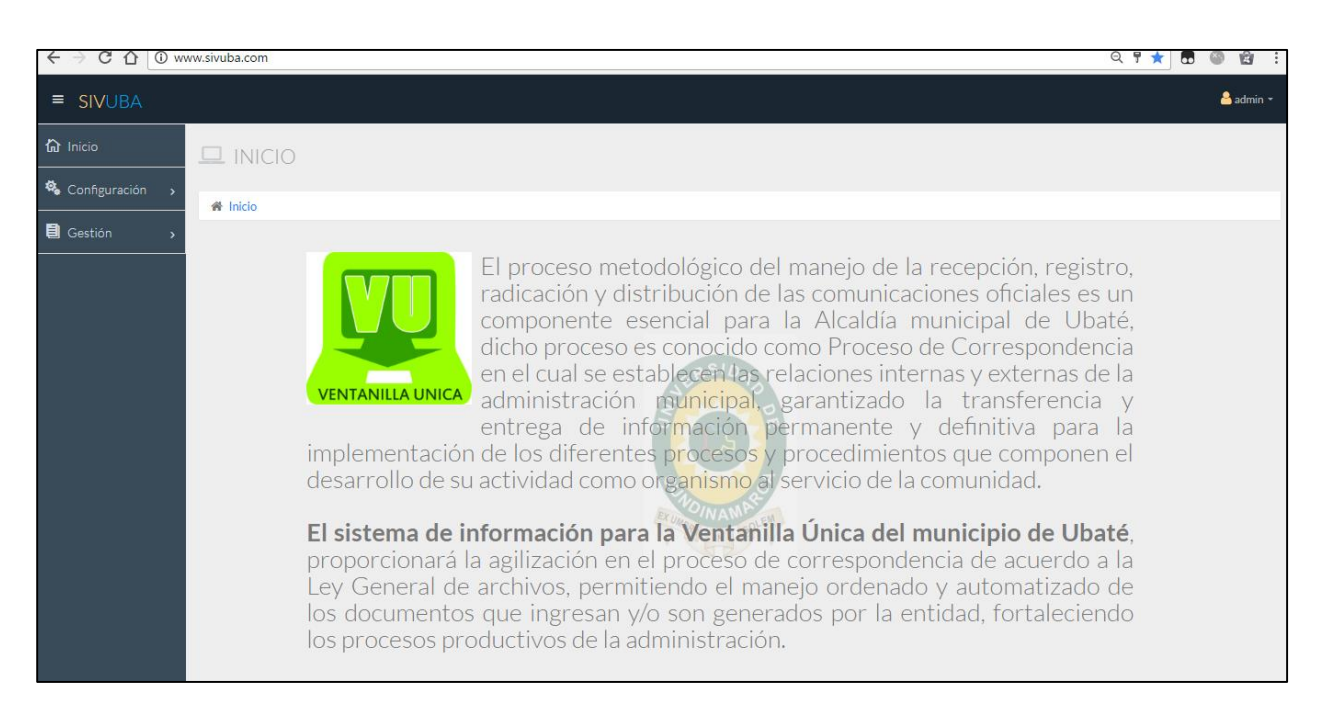

## <span id="page-197-0"></span>**5. CONFIGURACIÓN**

En este menú encuentran las funciones para la parametrización de SIVUBA. En dichas funciones se puede agregar nuevos registros a la base de datos, tales como tipos de tramites, usuarios, radicados, solicitantes, o sencillamente hacer consultas.

Para acceder al menú, haga clic en **Configuración,** a continuación se despliega una lista de funciones como se muestra en la imagen:

# **载** Configuración **Dependencias** Tipos de solicitantes Tipos de Radicados Tipos de Respuesta Estados de Radicados Tipos de Tramites Parámetros Generales Festivos **Usuarios**

## **5.1. Dependencias**

<span id="page-197-1"></span>Al dar clic en el botón Dependencias.

**Dependencias** 

Se abre la siguiente pantalla:

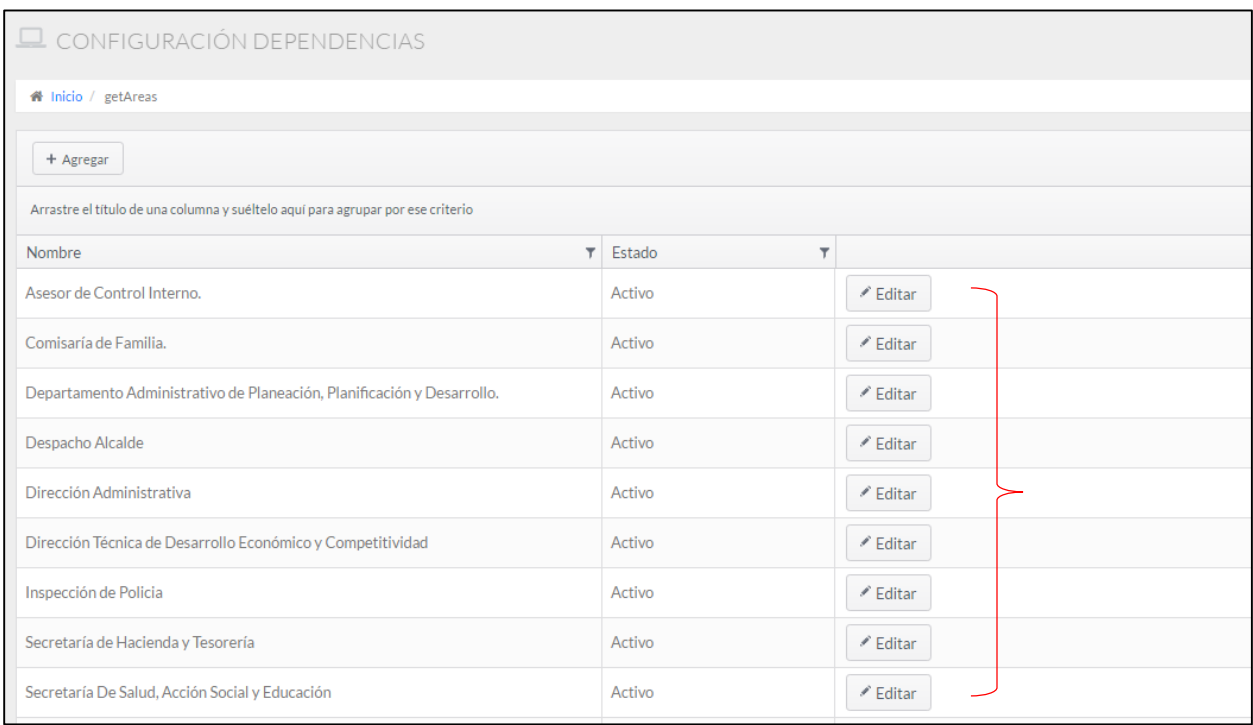

En la cual se muestran todas las dependencias agregadas con sus respectivos nombres y si están activos o inactivos.

## **Agregar Dependencia**

Esta función se realiza cuando en la Alcaldía se crea una nueva dependencia o unidad administrativa y todavía no se ha registrado en el sistema.

Para agregar una nueva dependencia haga lo siguiente:

- $\checkmark$  Seleccione el botón Agregar.
- Llene los campos vacíos, es decir, **Nombre** y **Estado** (en este campo hay un Check Box, si lo selecciona determina que es Activo, de lo contrario es Inactivo).
- Haga clic en el botón Actualizar, en seguida quedará almacenado el registro de la dependencia.

**Nota:** En caso que algún campo este vacío y presione Actualizar, el sistema le notificará los campos vacíos y no se almacenará el registro.

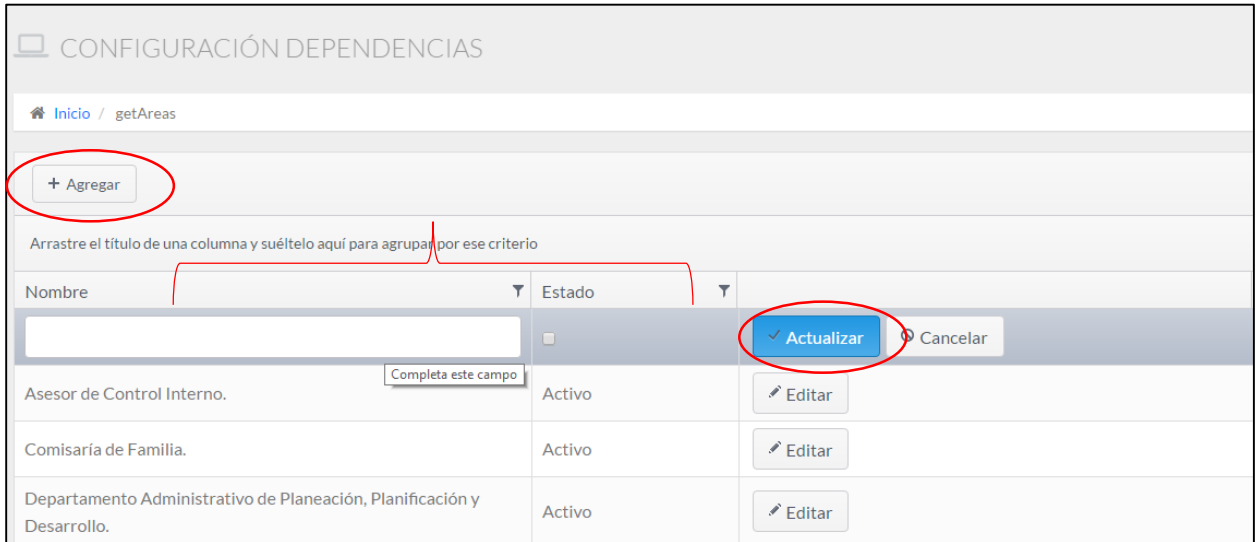

## **Editar Dependencias**

Esta función se realiza cuando en la Alcaldía es necesario modificar información de una dependencia ya registrada.

Para editar una dependencia haga lo siguiente:

 $\checkmark$  Seleccione la dependencia a editar y dé clic en el botón Editar.

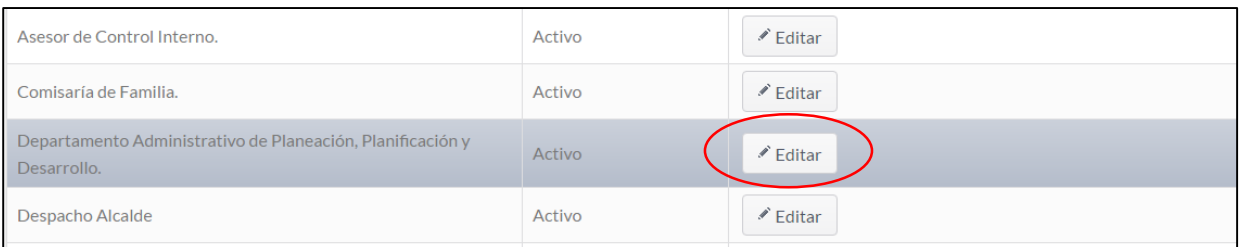

 $\checkmark$  A continuación se habilitan los campos de la dependencia seleccionada.

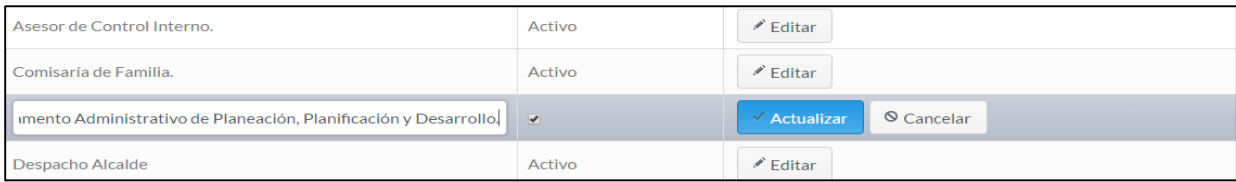

 $\checkmark$  Cambie los datos que desea editar y presione Actualizar.

#### **5.2.Tipos de solicitantes**

<span id="page-200-0"></span>El sistema permite almacenar tipos de solicitantes, ya sean juzgados, empresas locales, entre otros.

Al dar clic en el botón  $\frac{1}{\sqrt{1-\frac{1}{\sqrt{1-\frac{1}{\sqrt{$ 

solicitantes creados en el sistema.

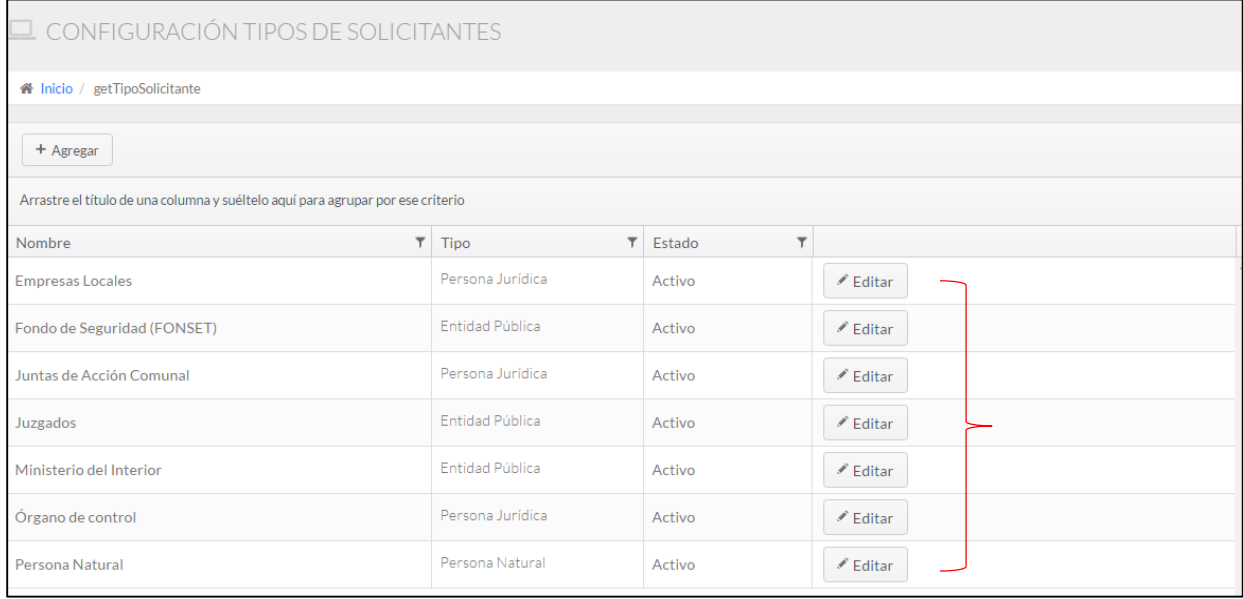

#### **Agregar tipos de solicitantes**

Para agregar un nuevo tipo de solicitante haga lo siguiente:

- $\checkmark$  Seleccione el botón Agregar.
- Complete los campos **Nombre**, **Tipo** y **Estado**. En el campo Tipo hay una lista desplegable con los diferentes tipos de persona (persona natural, persona jurídica), debe seleccionar un de estos dependiendo del tipo de solicitantes a crear. En el campo Estado hay un Check Box, si lo selecciona determina que es Activo, de lo contrario es Inactivo.
- $\checkmark$  Haga clic en el botón Actualizar, en seguida quedará almacenado el registro del tipo de solicitante.

**Nota:** En caso que algún campo este vacío y presione Actualizar, el sistema le notificará los campos vacíos y no se almacenará el registro.

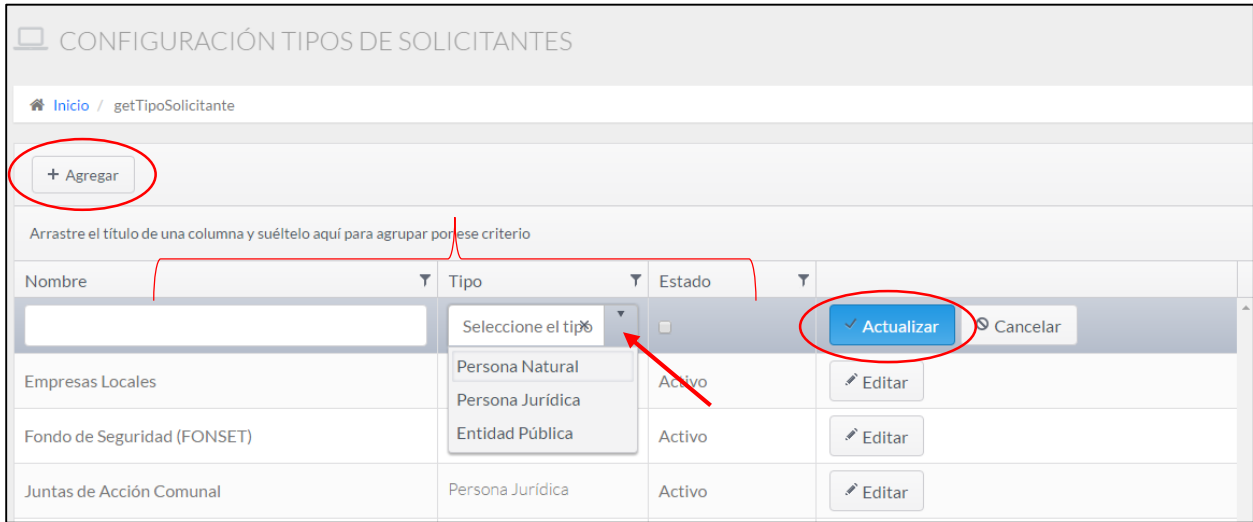

## **Editar tipos de solicitantes**

Para editar un tipo de solicitante haga lo siguiente:

 $\checkmark$  Seleccione el tipo de solicitante a editar y dé clic en el botón Editar.

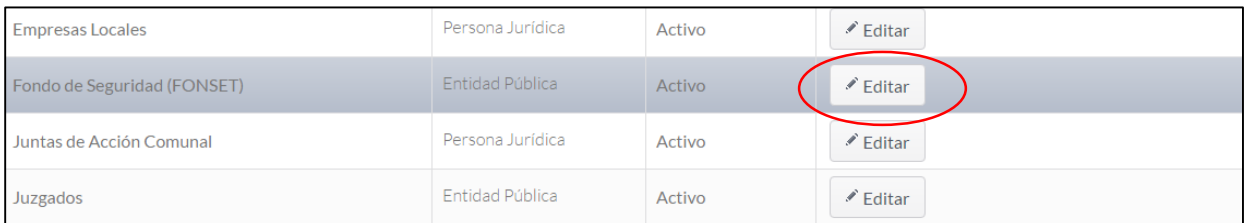

 $\checkmark$  A continuación se habilitan los campos del tipo de solicitante seleccionado.

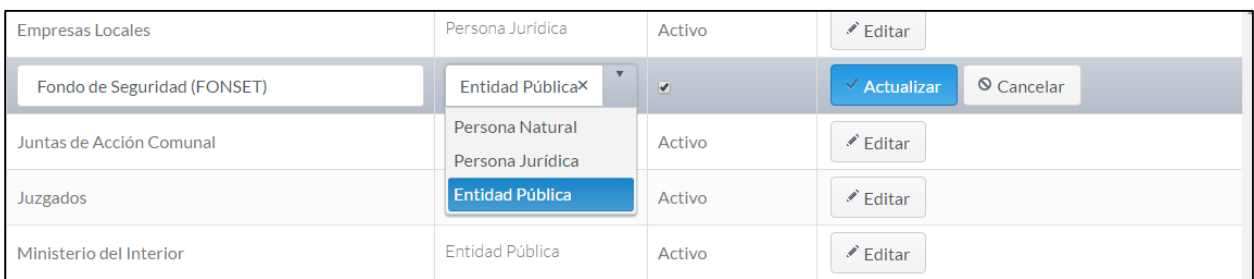

 $\checkmark$  Cambie los datos que desea editar y presione Actualizar.

<span id="page-202-0"></span>En este módulo se encuentran los diferentes tipos de procesos de radicación que se llevan a cabo

en la Alcaldía.

Haga clic en el botón **della algunda** Fipos de Radicados , a continuación se abrirá la siguiente pantalla:

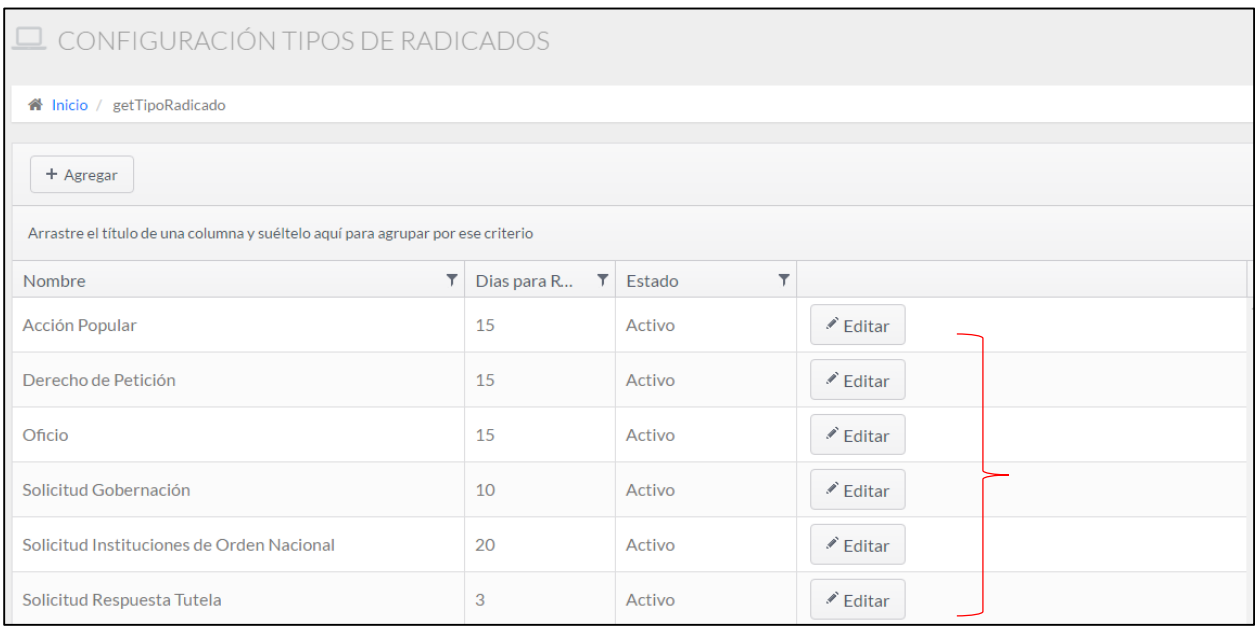

## **Agregar tipos de radicados**

Para agregar un nuevo tipo de radicado haga lo siguiente:

- $\checkmark$  Seleccione el botón Agregar.
- $\checkmark$  Complete los campos Nombre, Días para Responder (estipula el tiempo máximo que tiene el radicado para tener una respuesta) y Estado (en este campo hay un Check Box, si lo selecciona determina que es Activo, de lo contrario es Inactivo).
- $\checkmark$  Haga clic en el botón Actualizar, en seguida quedará almacenado el registro del tipo de radicado.

**Nota:** En caso que algún campo este vacío y presione Actualizar, el sistema le notificará los campos vacíos y no se almacenará el registro.

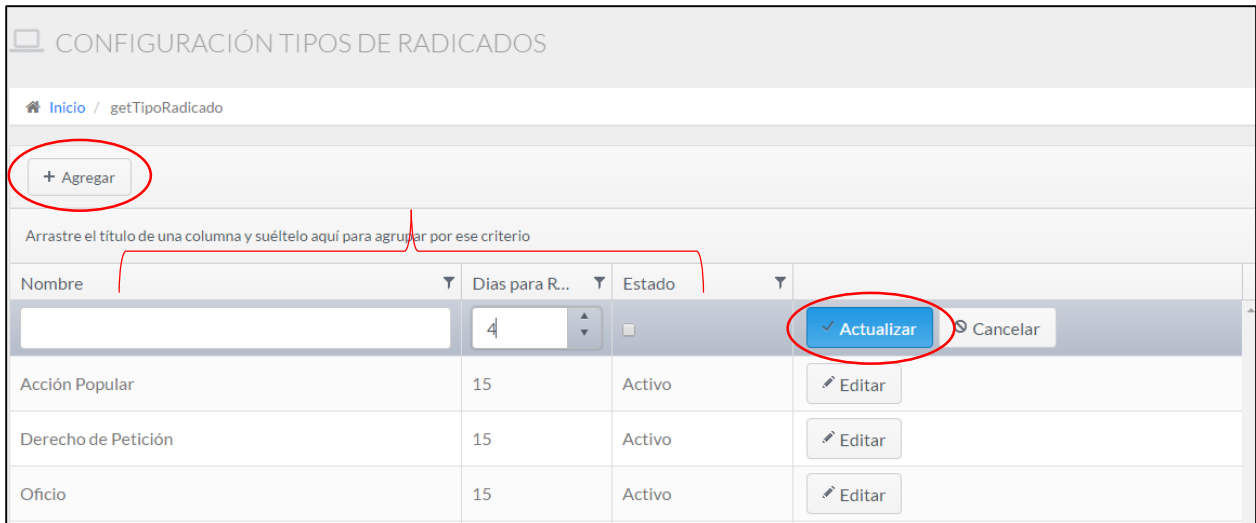

## **Editar tipos de radicados**

Para editar un tipo de radicado haga lo siguiente:

## $\checkmark$  Seleccione el tipo de solicitante a editar y haga clic en el botón Editar.

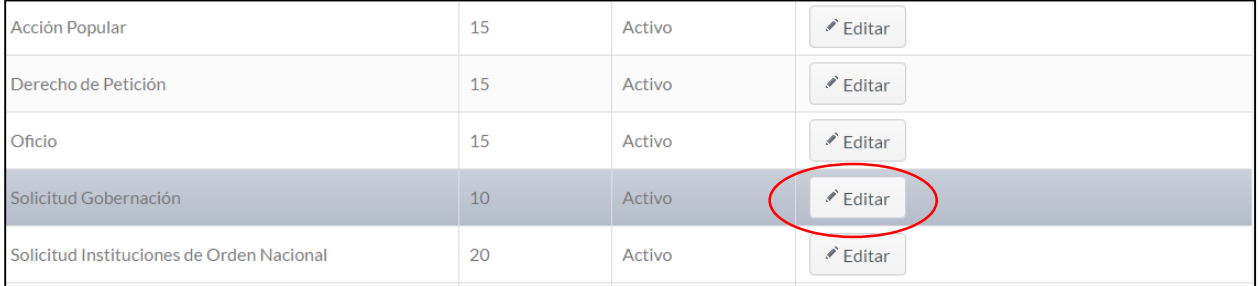

## $\checkmark$  A continuación se habilitan los campos del tipo de radicado seleccionado.

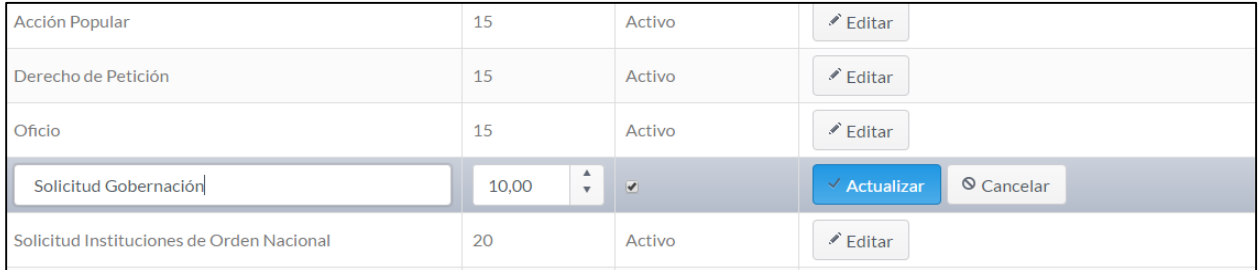

 $\checkmark$  Cambie los datos que desea editar y presione Actualizar.

#### <span id="page-204-0"></span>**5.4. Tipos de Respuesta**

Al dar clic en el botón  $\overline{\phantom{a}}$  Tipos de Respuesta , se abrirá un módulo con el listado de los tipos

de respuesta registrados en el sistema.

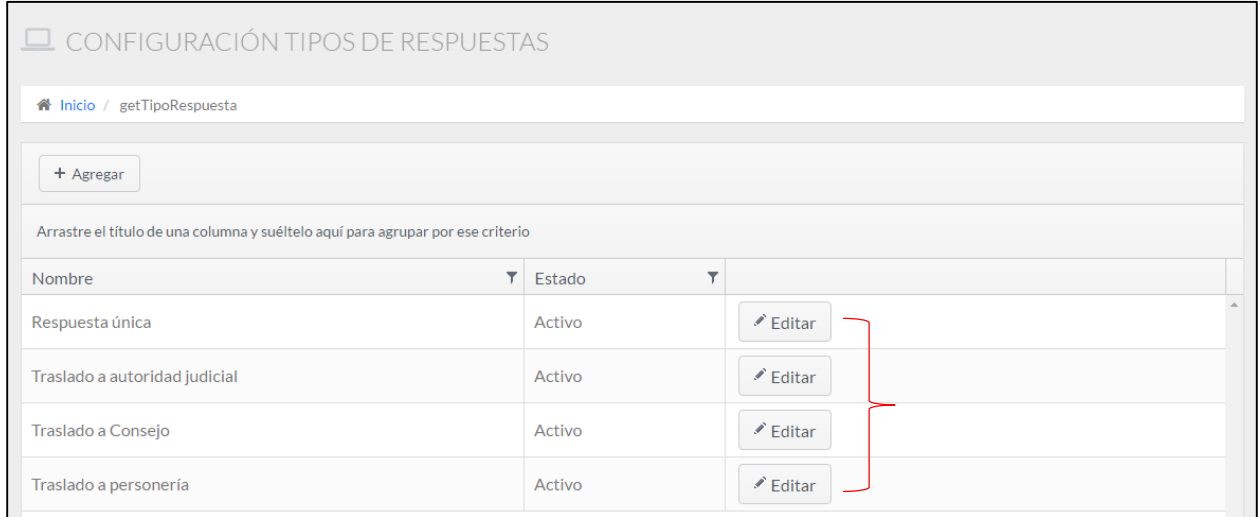

#### **Agregar tipos de respuestas**

Para agregar un nuevo tipo de respuesta haga lo siguiente:

- $\checkmark$  Seleccione el botón Agregar.
- Complete los campos **Nombre**, y **Estado** (en este campo hay un Check Box, si lo selecciona determina que es Activo, de lo contrario es Inactivo).
- $\checkmark$  Haga clic en el botón Actualizar, en seguida quedará almacenado el registro del tipo de respuesta.

**Nota:** En caso que algún campo este vacío y presione Actualizar, el sistema le notificará los campos vacíos y no se almacenará el registro.

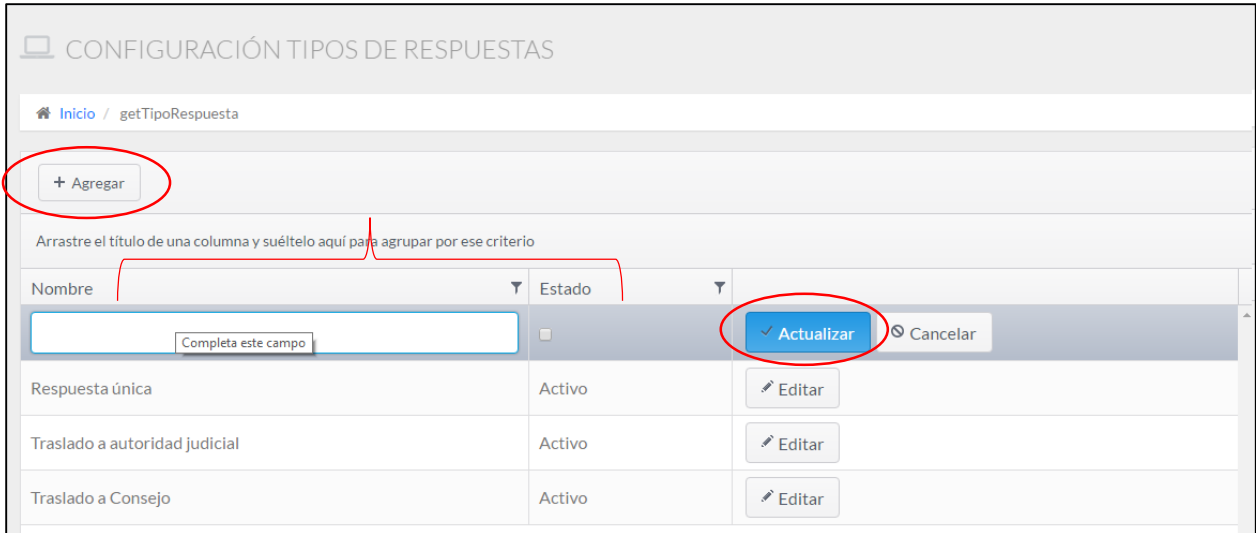

## **Editar tipos de respuesta**

Para editar un tipo de solicitante haga lo siguiente:

 $\checkmark$  Seleccione el tipo de respuesta que desea editar y dé clic en el botón Editar.

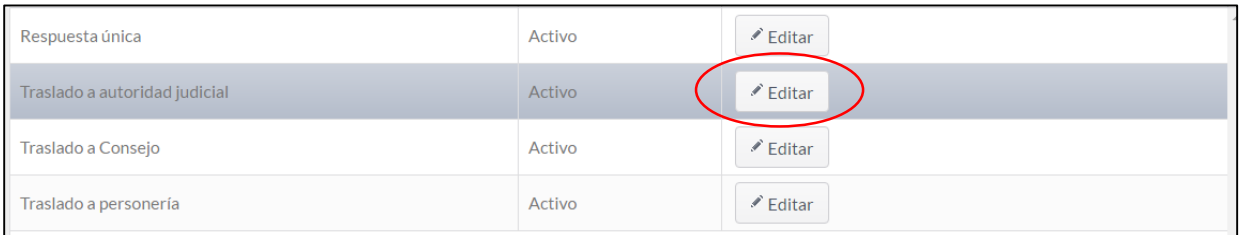

## $\checkmark$  A continuación se habilitan los campos del tipo de respuesta seleccionado.

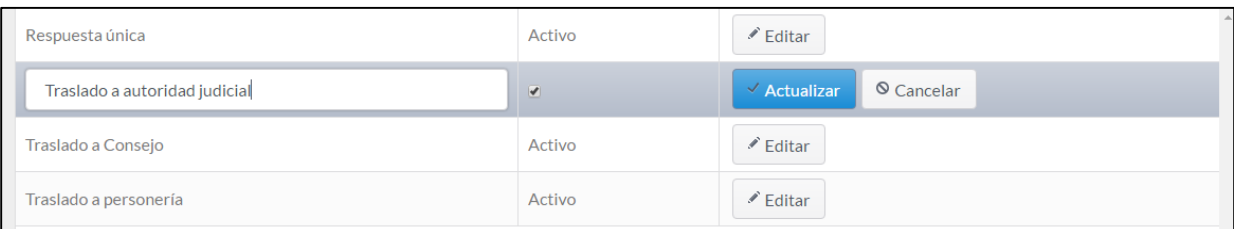

 $\checkmark$  Cambie los datos que desea editar y presione Actualizar.

## **5.5. Estados de Radicados**

<span id="page-205-0"></span>En este módulo se pueden crear registros que determinan los estados en que se encuentran los radicados.

Al dar clic en el botón **Estados de Radicados** , se abrirá un módulo con el listado de los

estados de radicados almacenados en el sistema.

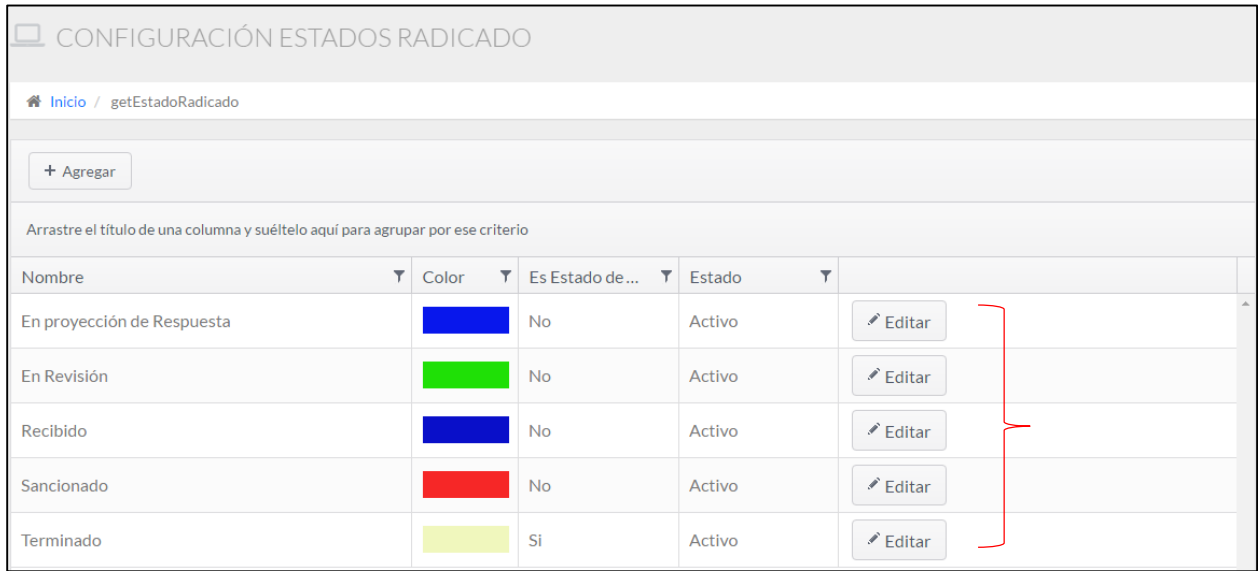

### **Agregar estados de radicados**

Para agregar un nuevo estado de radicado haga lo siguiente:

- $\checkmark$  Seleccione el botón Agregar.
- Complete los campos **Nombre**, **Color**, ¿**Es Estado de cierre?** y **Estado**.

Al dar clic en el campo ¿Es Estado de cierre? se despliega una paleta de colores, en la cual puede escoger el color digitando el código hexadecimal o simplemente seleccionado un color de la paleta. En el campo Estado hay un Check Box, si lo selecciona determina que es Activo, de lo contrario es Inactivo.

 Haga clic en el botón Actualizar, en seguida quedará almacenado el registro del estado de radicado.

**Nota:** En caso que algún campo este vacío y presione Actualizar, el sistema le notificará los campos vacíos y no se almacenará el registro.

#### SIVUBA

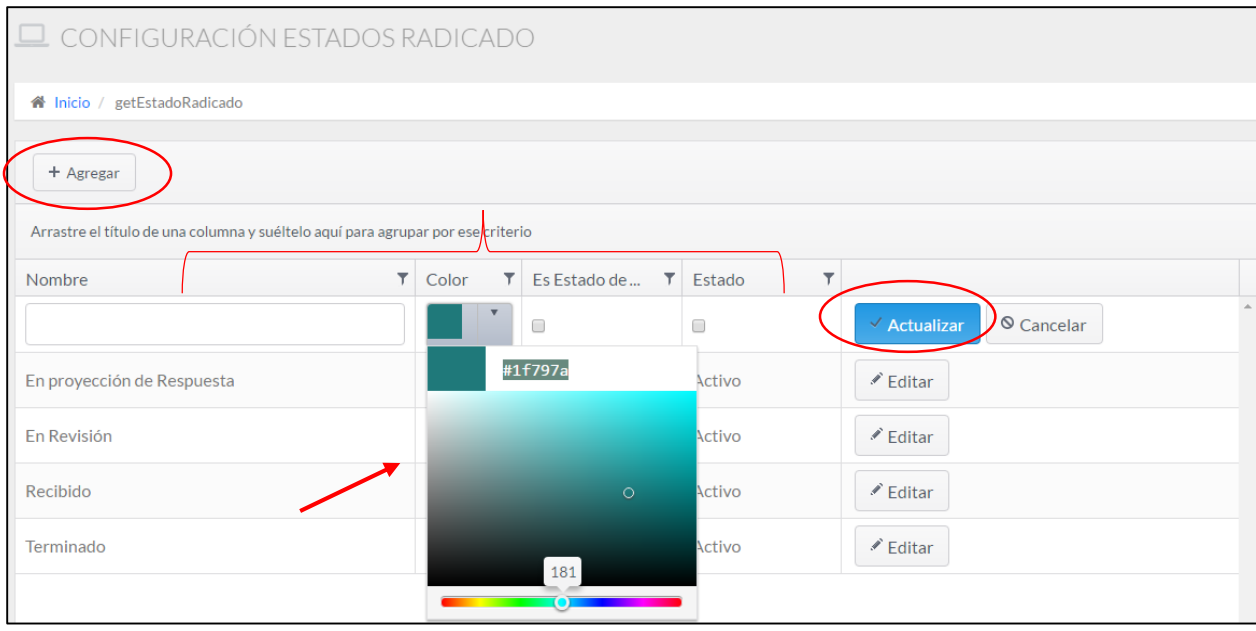

## **Editar estado de radicado**

Para editar un estado de radicado haga lo siguiente:

 $\checkmark$  Seleccione el estado de radicado a editar y haga clic en el botón Editar.

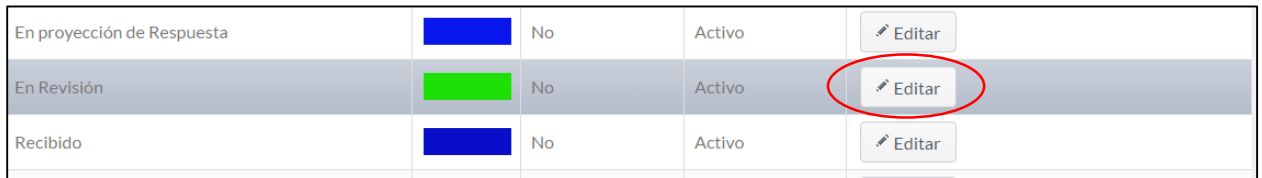

 $\checkmark$  A continuación se habilitan los campos del estado de radicado seleccionado.

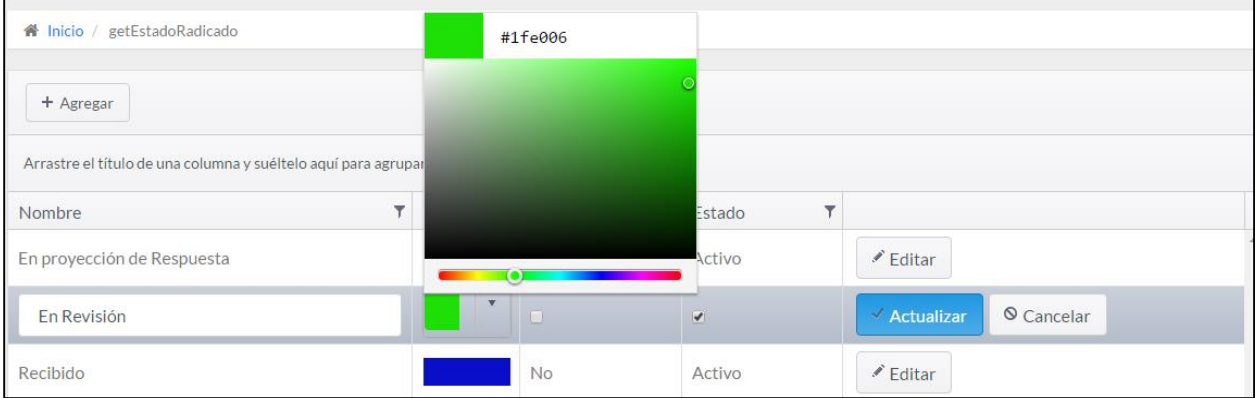

 $\checkmark$  Cambie los datos que desea editar y pulse Actualizar.

#### <span id="page-208-0"></span>**5.6. Tipos de Tramites**

Al dar clic en el botón <sup>Tipos</sup> de Tramites , se abrirá un módulo con el listado de los tipos

de trámites almacenados en el sistema.

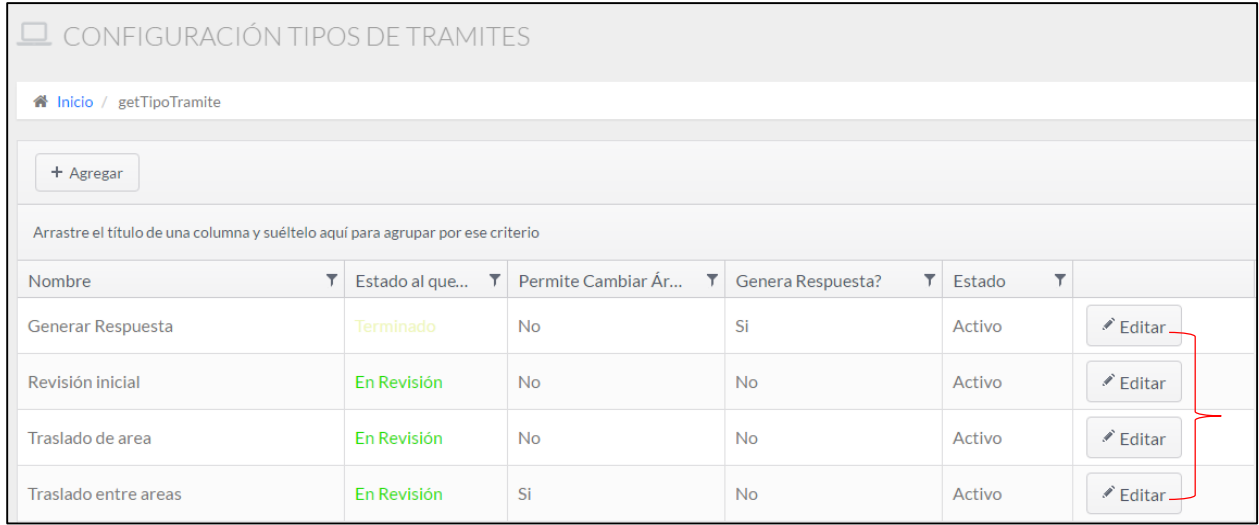

## **Agregar tipos de tramites**

Para agregar un nuevo tipo de trámite haga lo siguiente:

- $\checkmark$  Seleccione el botón Agregar.
- Complete los campos **Nombre**, **Estado al que cambia**, **Permite Cambiar de Área,**

## **Genera Respuesta** y **Estado**.

Al dar clic en el campo Estado al que cambia, se despliega una lista con los diferentes estados de radicados registrados en el sistema.

 $\checkmark$  Haga clic en el botón Actualizar, en seguida quedará almacenado el registro del tipo de tramite.

**Nota:** En caso que algún campo este vacío y presione Actualizar, el sistema le notificará los campos vacíos y no se almacenará el registro.

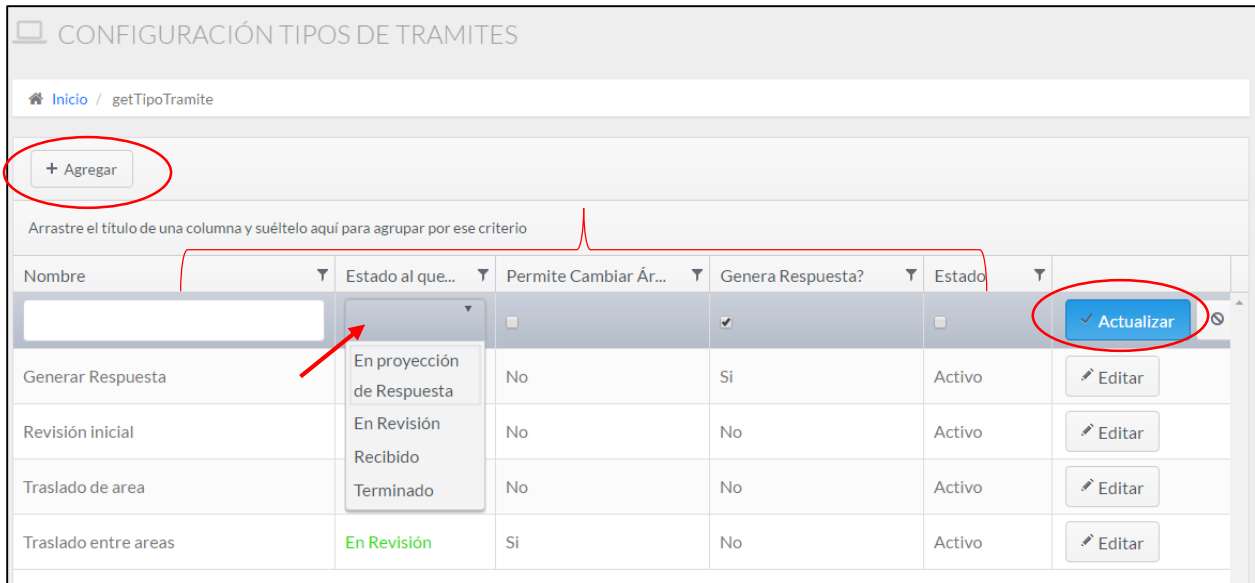

## **Editar tipos de tramites**

Para editar un tipo de trámite haga lo siguiente:

 $\checkmark$  Seleccione el tipo de trámite a editar y haga clic en el botón Editar.

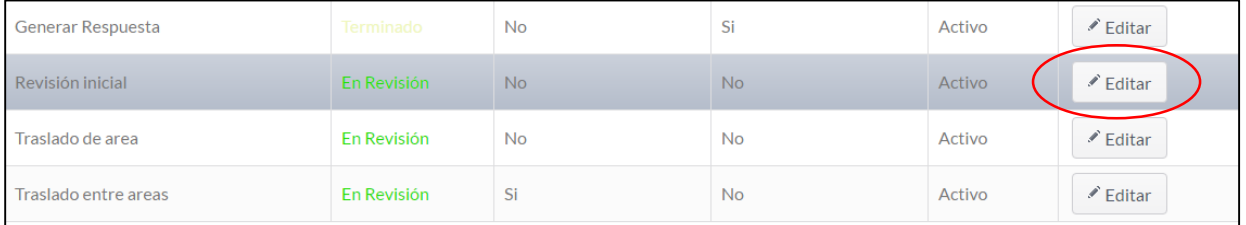

## $\checkmark$  A continuación se habilitan los campos del tipo de trámite seleccionado.

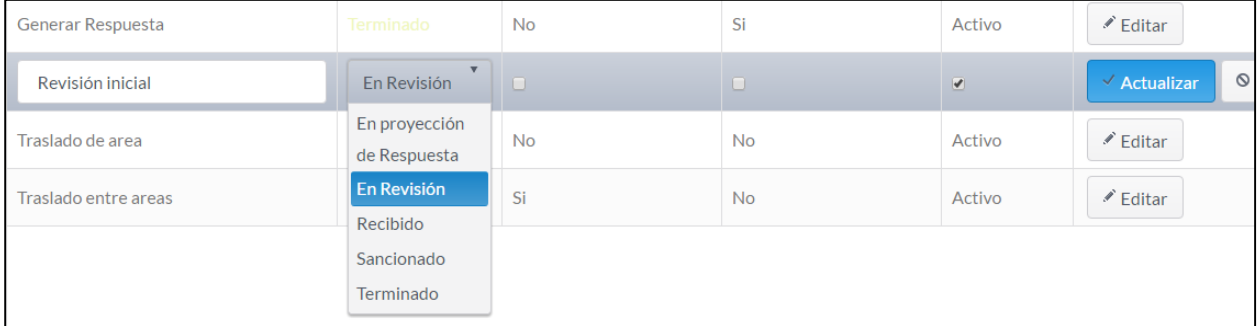

 $\checkmark$  Cambie los datos que desea editar y pulse Actualizar.

#### **5.7. Parámetros Generales**

<span id="page-210-0"></span>El administrador podrá establecer el punto de inicio del proceso del estado inicial de lo radicados de conformidad con la información registrada en estado de radicado, donde se selecciona la opción requerida y se da inicio al registro del documento.

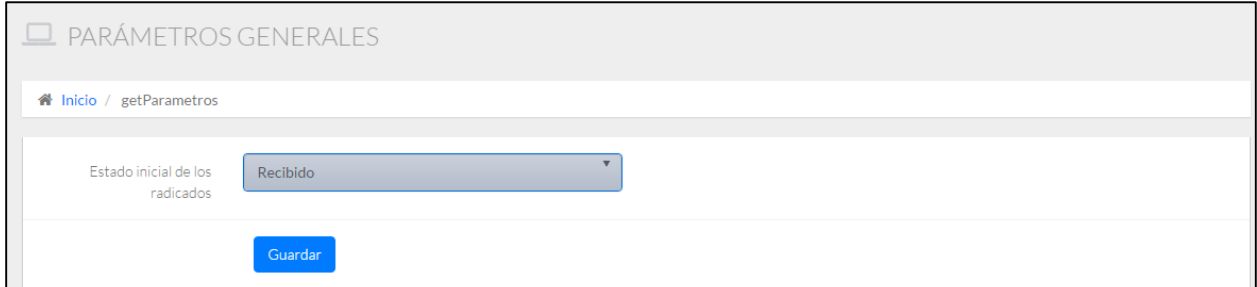

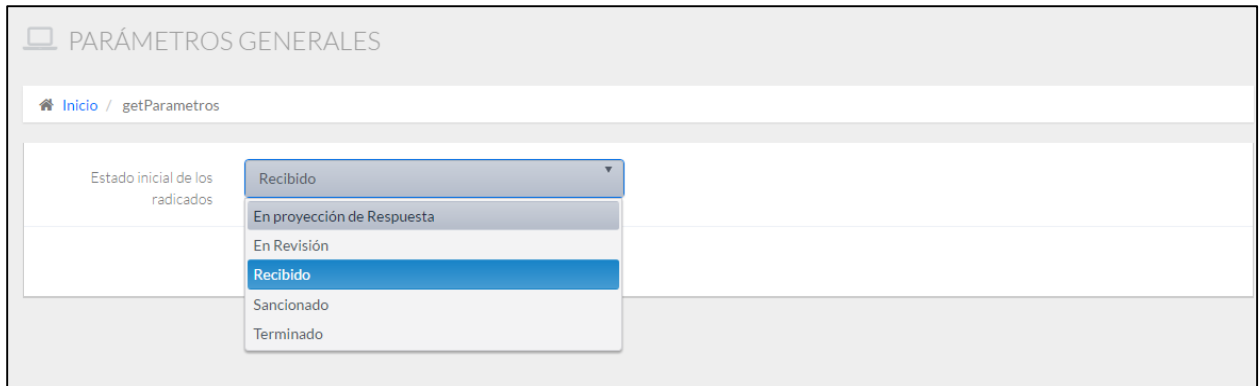

## **5.8. Festivos**

<span id="page-210-1"></span>Esta opción permite definir los días hábiles del año, es decir, permite especificar los días no laborales y los festivos y de esta manera el sistema puede calcular el tiempo de respuesta de los radicados.

Para la configuración de Festivos realice lo siguiente:

- $\checkmark$  Identifique el día a deshabilitar (el sistema le mostrara un mensaje con el día, mes y año)
- Haga clic sobre el día.
- El día deshabilitado quedará resaltado con color azul.

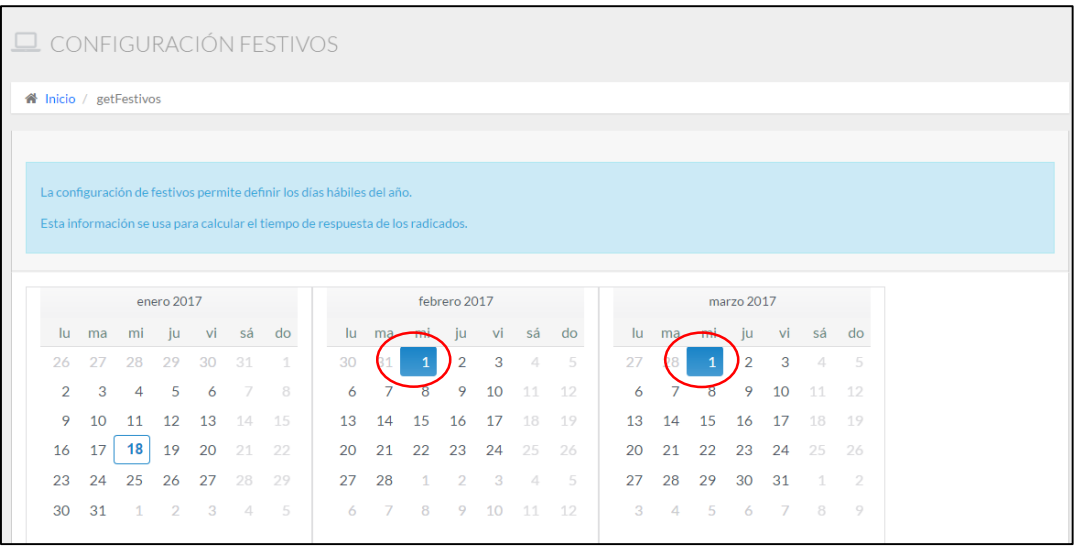

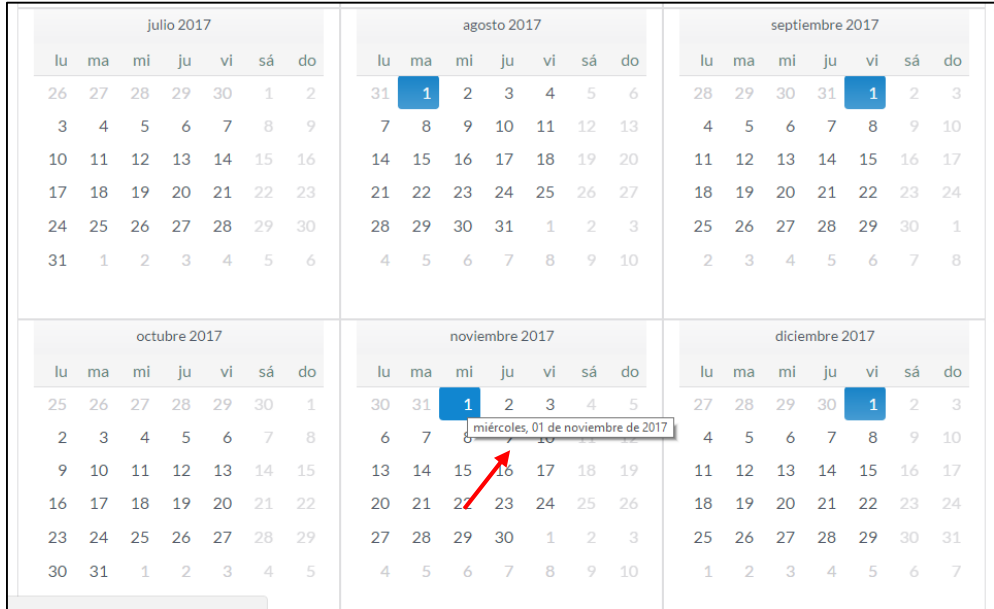

## **5.9. Usuarios**

<span id="page-211-0"></span>Esta opción del sistema permite crear usuarios del sistema.

Al dar clic en el botón **Usuarios**, se abrirá un módulo con el listado de los

usuarios registrados en el sistema.

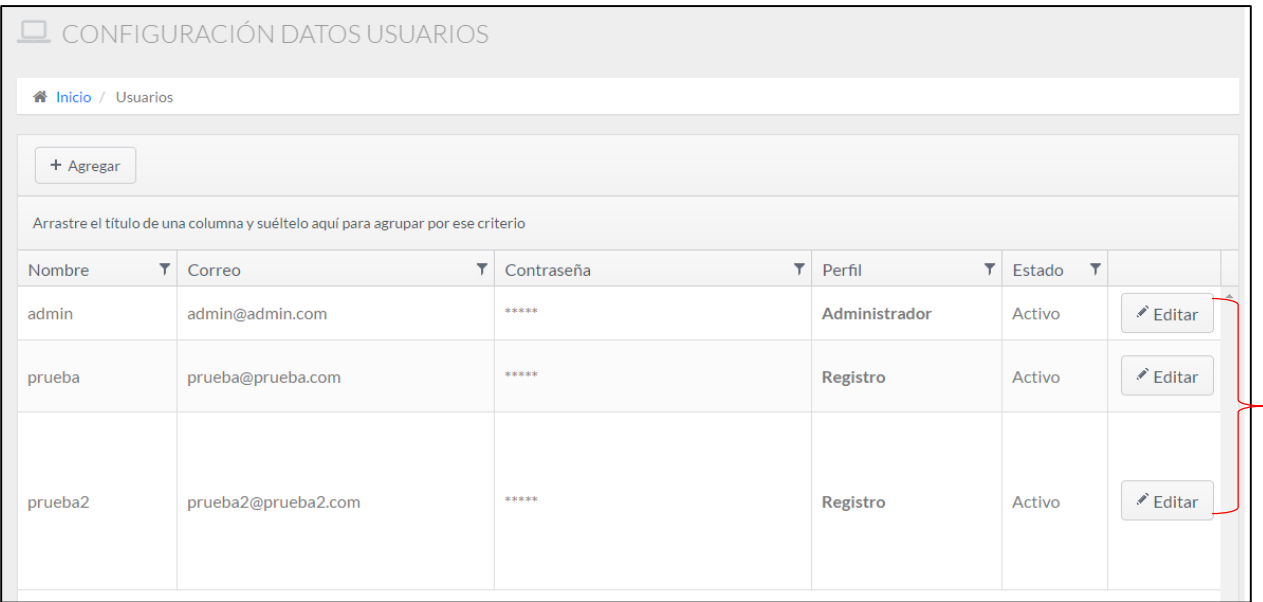

## **Agregar usuarios**

Esta acción permite agregar un nuevo usuario en el sistema, el cual puede acceder y realizar funciones dependiendo de su perfil.

Para agregar un nuevo usuario haga lo siguiente:

- $\checkmark$  Seleccione el botón Agregar.
- Complete los campos **Nombre**, **Correo**, **Contraseña, Perfil** y **Estado**.

Al dar clic en el campo perfil, se despliega una lista con los diferentes perfiles almacenados en la base de datos. En el campo Estado hay un Check Box, si lo selecciona determina que es Activo, de lo contrario es Inactivo.

Haga clic en el botón Actualizar, en seguida quedará almacenado el registro del usuario.

**Nota:** En caso que algún campo este vacío y presione Actualizar, el sistema le notificará los campos vacíos y no se almacenará el registro.

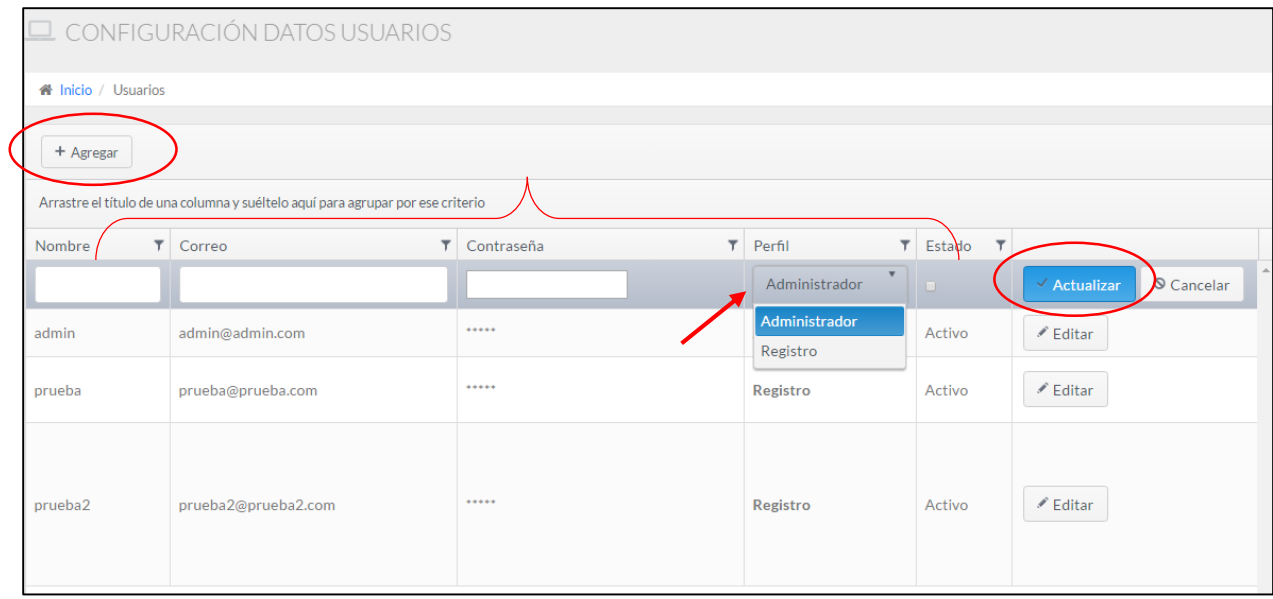

## **Editar usuarios**

Para editar un usuario haga lo siguiente:

 $\checkmark$  Seleccione el usuario a editar y haga clic en el botón Editar.

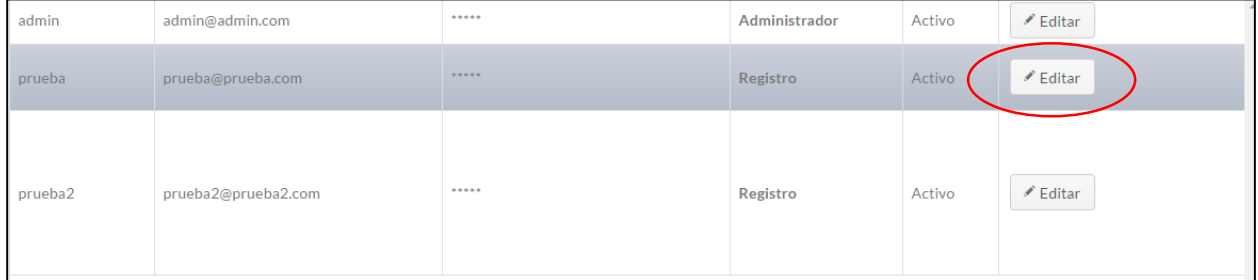

 $\checkmark$  A continuación se habilitan los campos del usuario seleccionado.

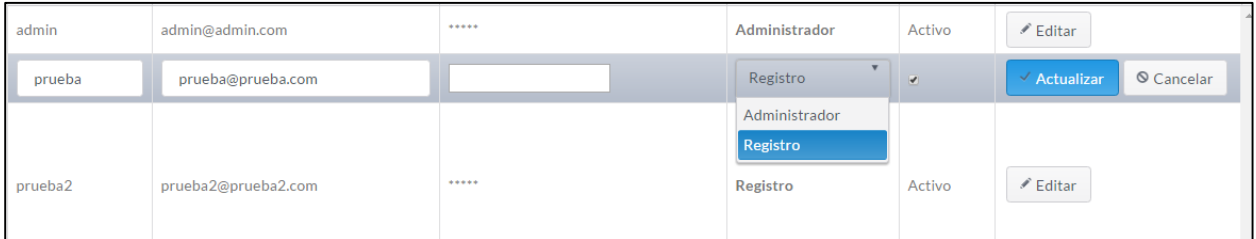

 $\checkmark$  Cambie los datos que desea editar y pulse Actualizar.

## <span id="page-213-0"></span>**6. GESTIÓN**

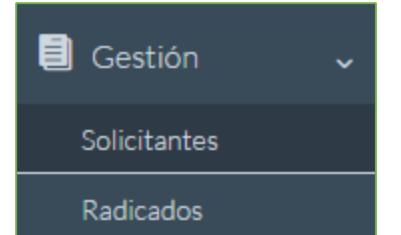

En este menú se puede administrar solicitantes y radicados. Para acceder al menú, haga clic en **Gestión,** a continuación se despliegan dos módulos como se muestra en la imagen.

## **6.1. Solicitantes**

<span id="page-215-0"></span>En este módulo se pueden crear solicitantes, es decir, permite almacenar registros con información personal de las personas que ingresan a la Ventanilla Única a radicar un documento.

Para ingresar a este módulo haga clic en el botón solicitantes , a continuación se

abre la siguiente pantalla con el listado de los solicitantes registrados en el sistema.

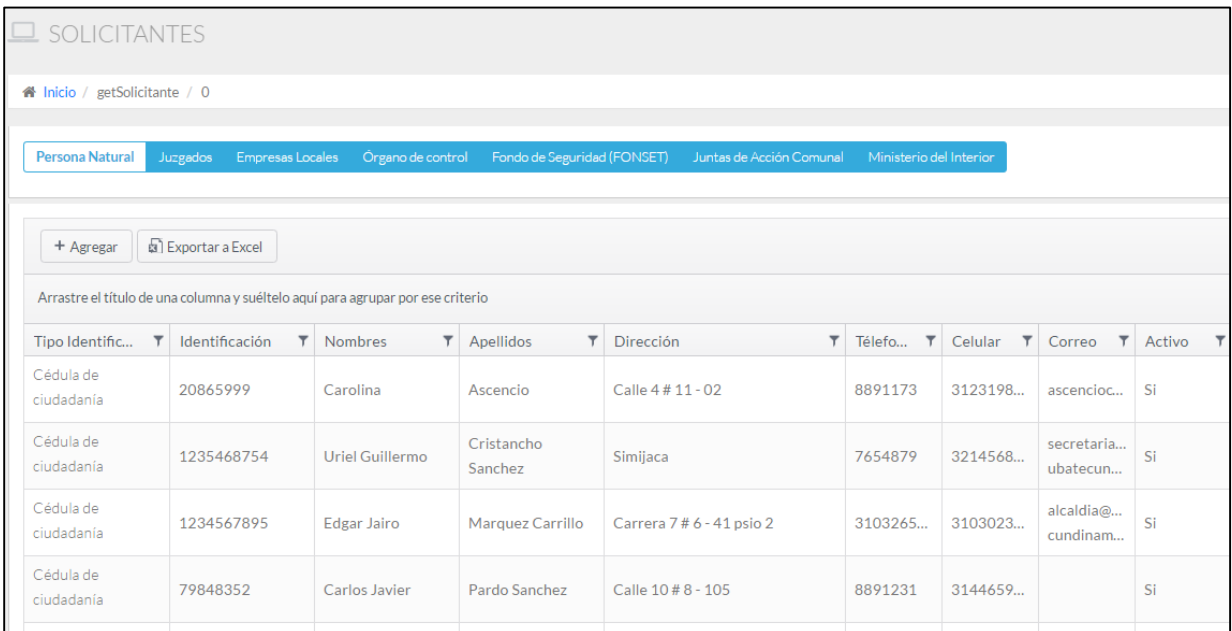

## **Agregar solicitante**

Para agregar un nuevo solicitante haga lo siguiente:

 $\checkmark$  Seleccione el botón **Agregar**, en seguida se abrirá una ventana emergente.
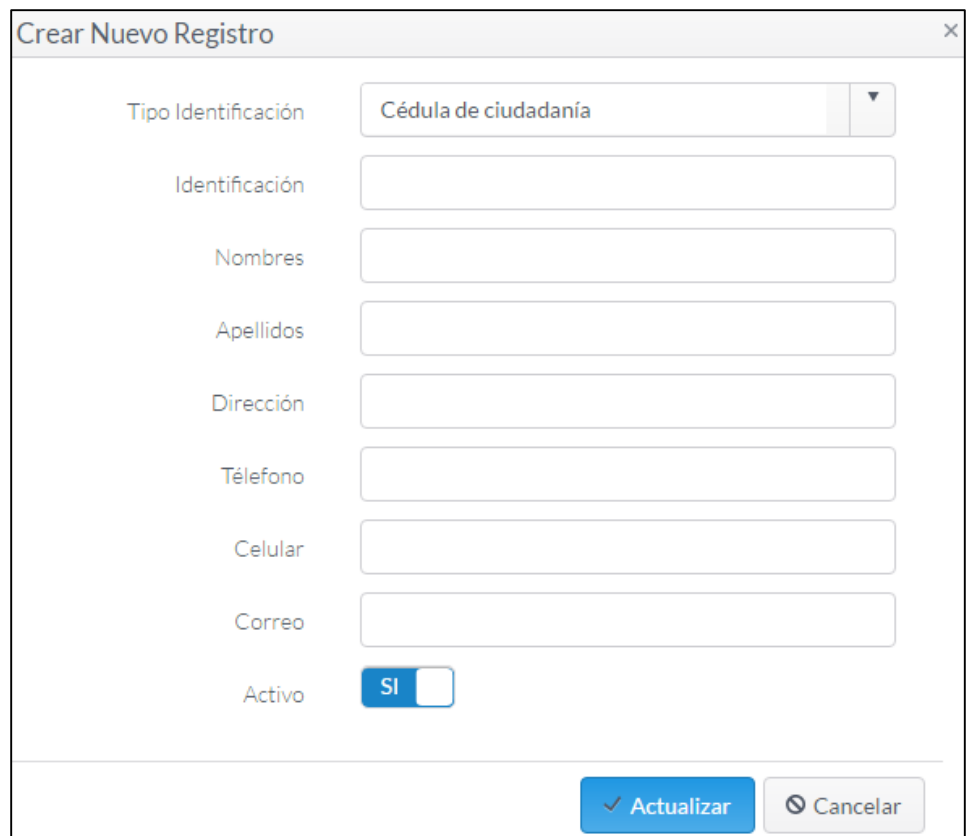

- $\checkmark$  Elija el tipo de identificación y llene los demás campos.
- Haga clic en el botón Actualizar, en seguida quedará almacenado el registro del solicitante en la base de datos.

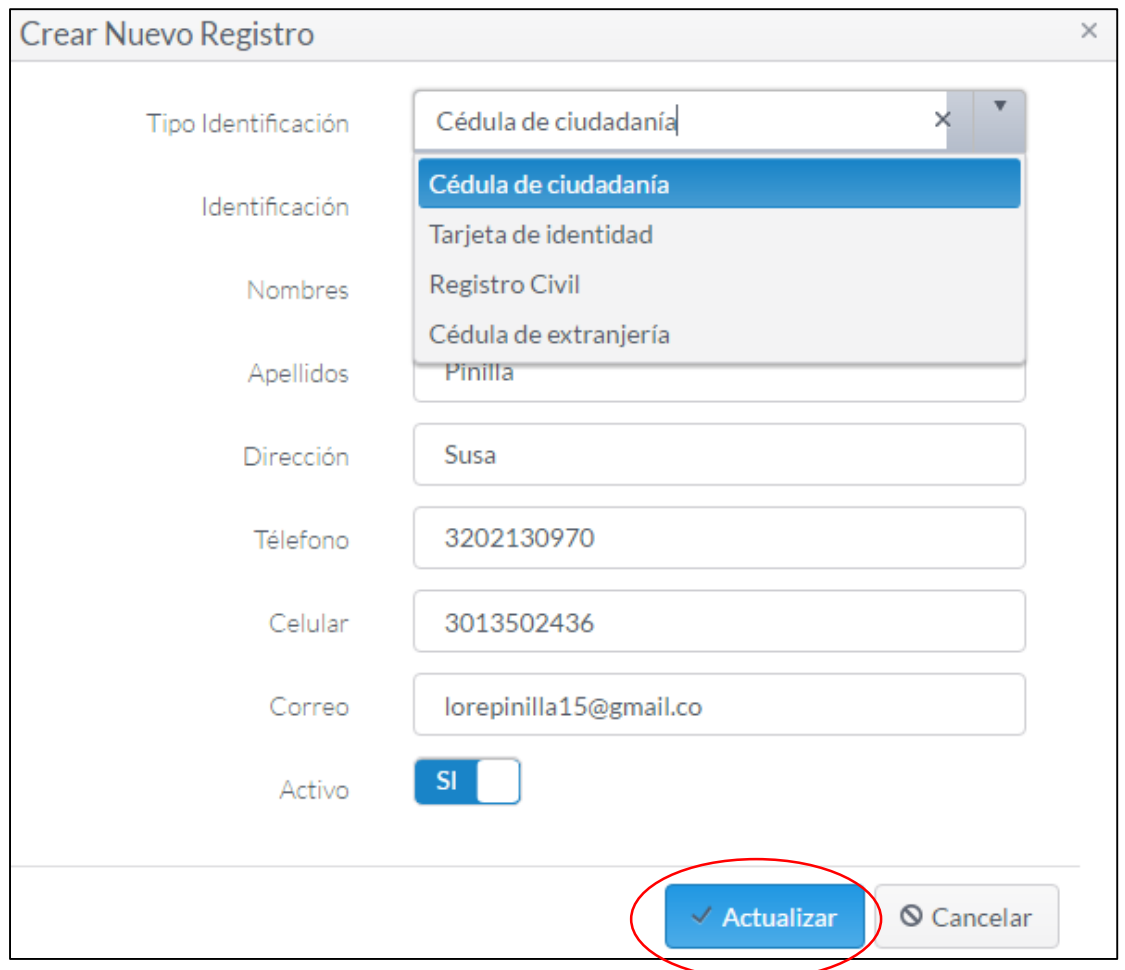

### **Editar solicitante**

Para editar un solicitante haga lo siguiente:

 $\checkmark$  Seleccione el solicitante que desea editar y haga clic en el botón Editar.

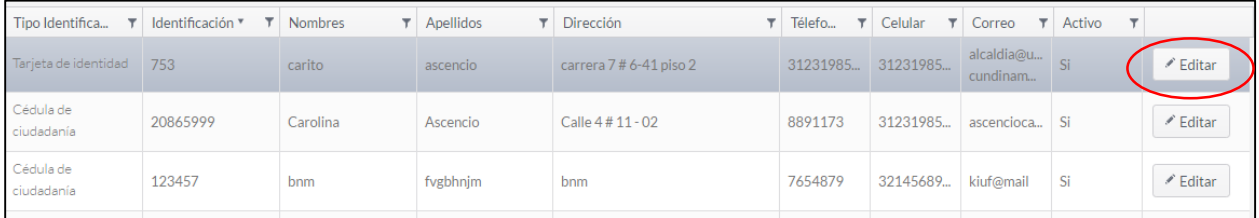

 $\checkmark$  A continuación se abre una ventana emergente con los datos del solicitante seleccionado.

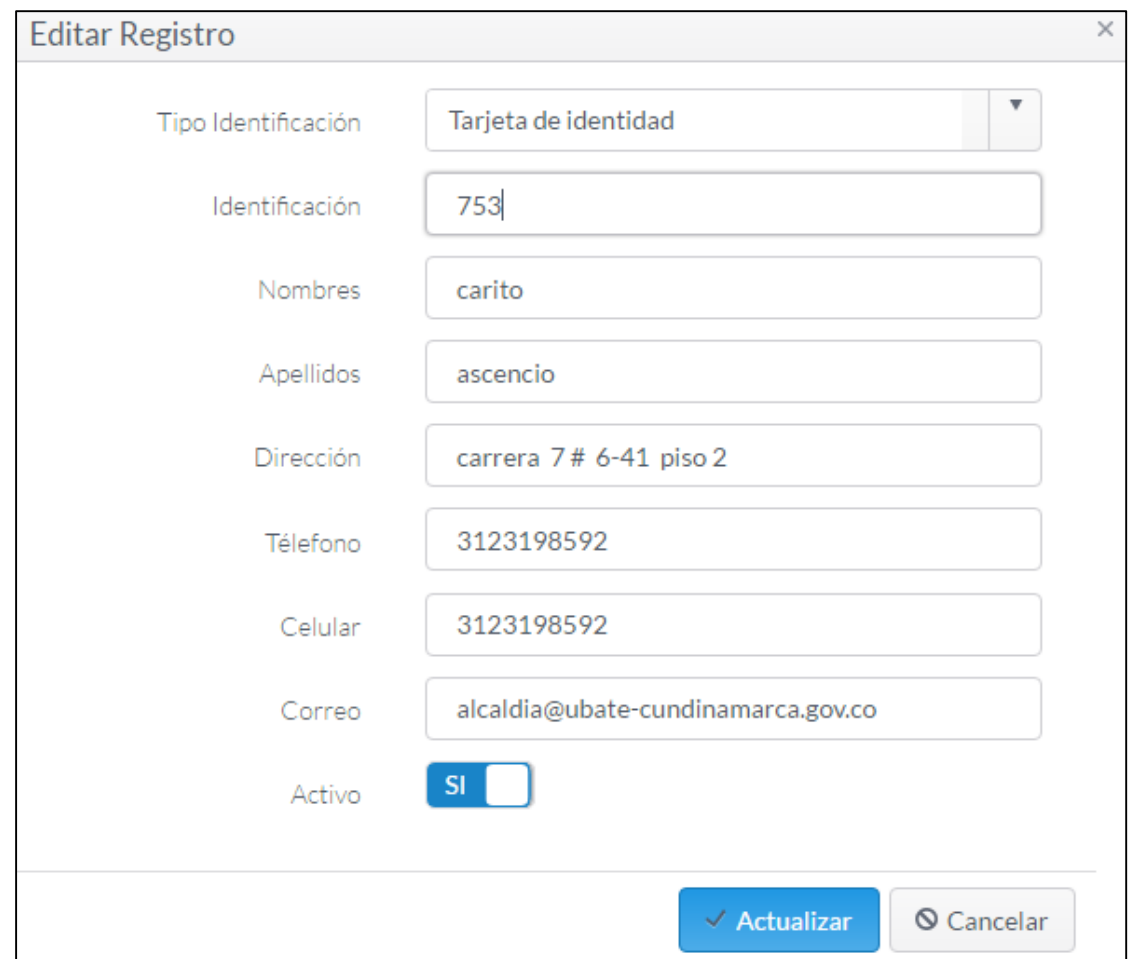

 $\checkmark$  Cambie los datos que desea modificar y pulse Actualizar.

### **Exportar a Excel datos de solicitantes**

Permite descargar un archivo en Excel con los datos de los solicitantes.

- $\checkmark$  Para descargar el archivo haga clic en el botón
- $\checkmark$  Se descargará un archivo con extensión .xlsx (Hoja de cálculo Excel), y quedará almacenado en la carpeta de Descargas del equipo. **6.2. Radicados**

图 Exportar a Excel

Esta función permite digitalizar las comunicaciones de oficiales (documentos recibidos o producidos en desarrollo de las funciones asignadas legalmente a una entidad) tanto internas como externas.

Para ingresar a este módulo haga clic en el botón Radicados , a continuación se

abre la siguiente pantalla con el listado de los radicados registrados en el sistema.

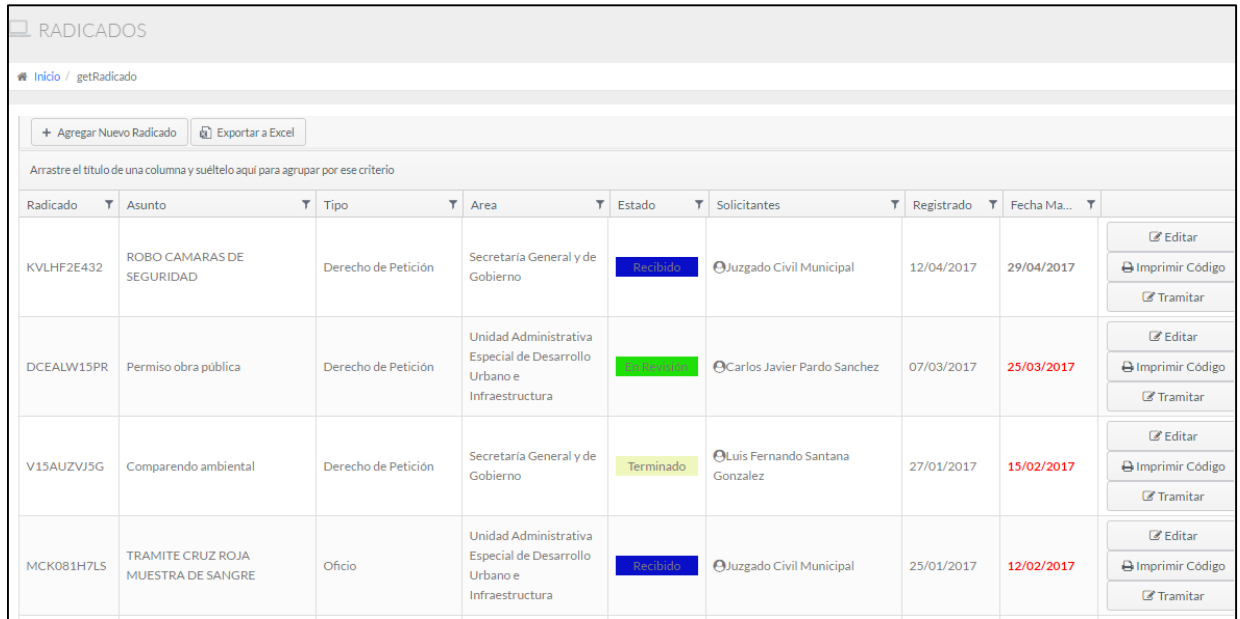

# **Agregar radicado**

Para agregar un nuevo radicado haga lo siguiente:

Seleccione el botón **Agregar Nuevo Radicado**, en seguida se abrirá la siguiente ventana:

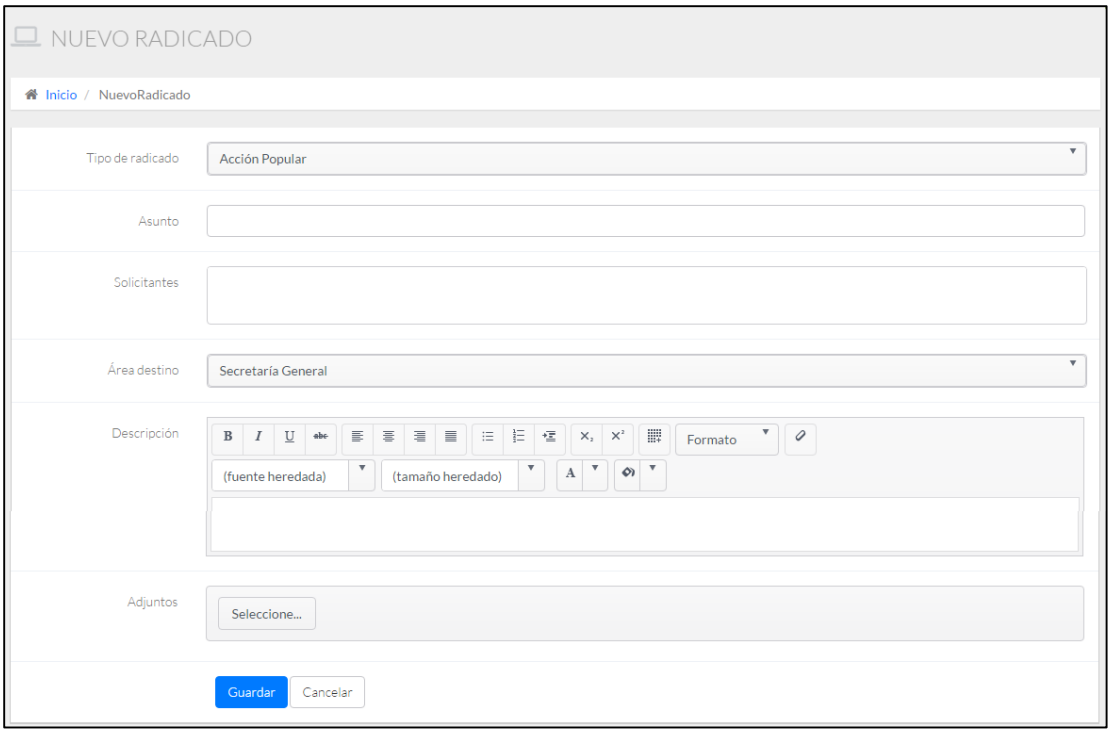

Debe llenar todos los campos.

**a) Tipo de radicado**: Elija el tipo de radicado al que pertenece el documento.

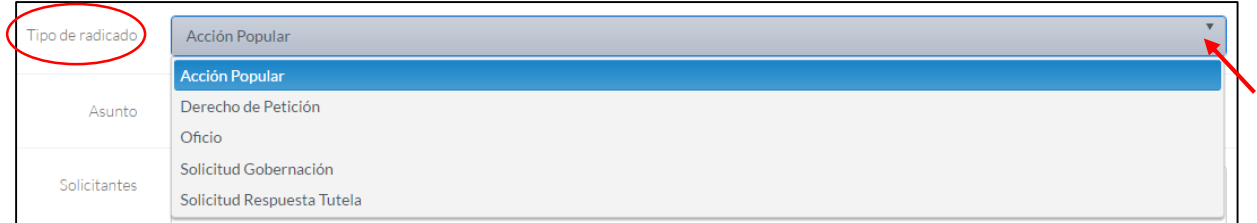

**b) Asunto:** Corresponde al asunto del documento en proceso de radicación.

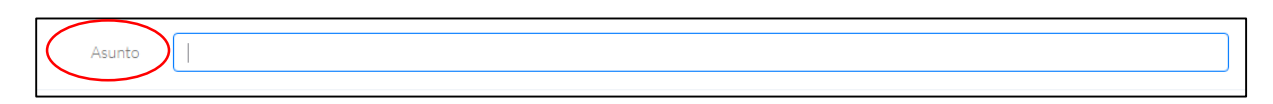

**c) Solicitantes:** Seleccione o escriba el solicitante de la radicación.

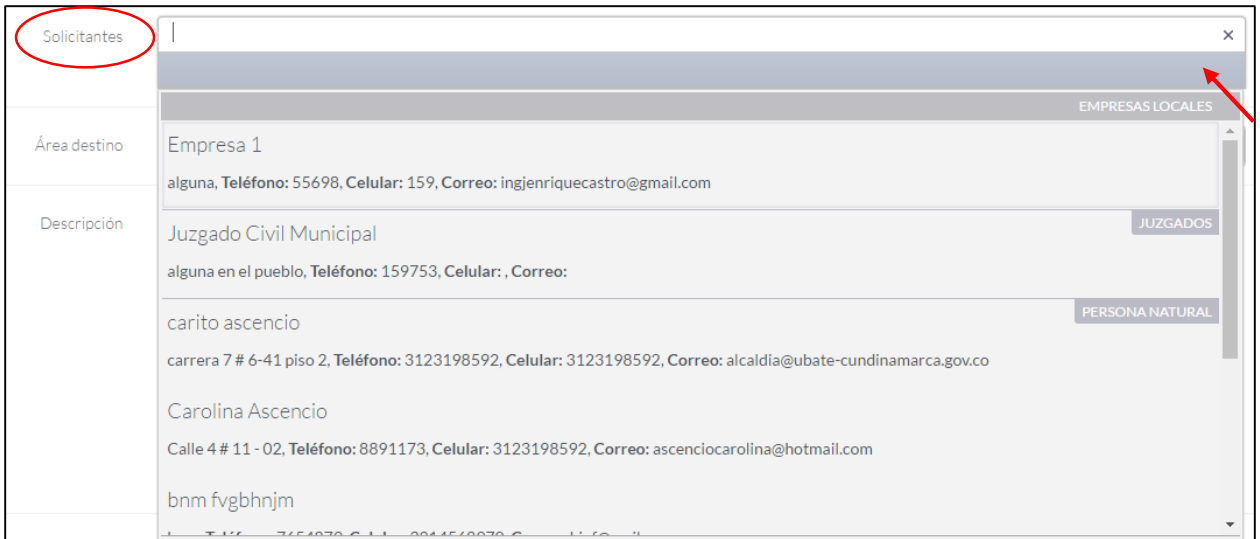

**d)** Seleccione la dependencia o área a la cual va dirigido el documento.

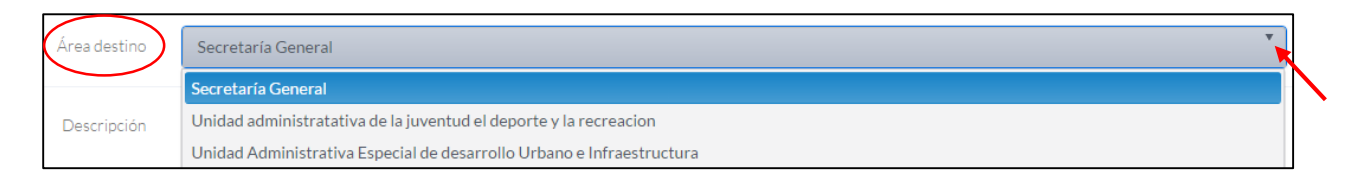

**e) Descripción:** Haga un resumen corto de contenido del documento, identificando lo más relevante. Este campo tiene diferentes formar de edición, que le permite personalizar la

descripción.

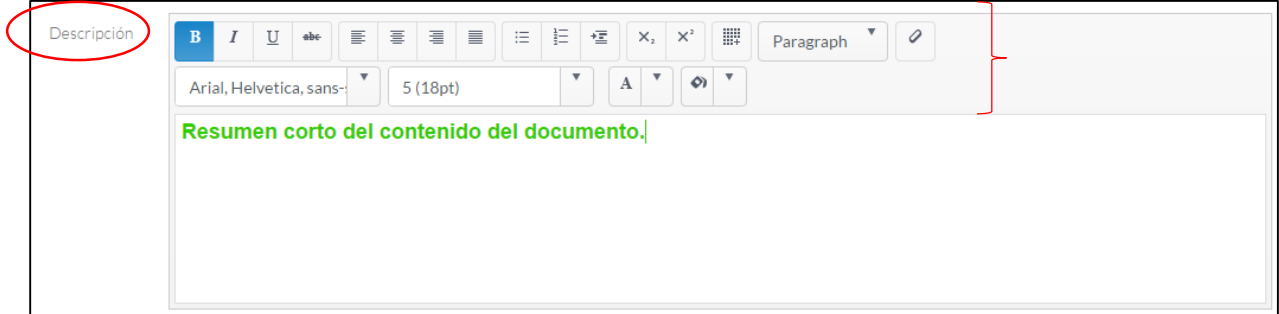

**f) Adjuntos:** En este campo se sube el archivo asociado a la radicación, es decir, el o los documento escaneados. Dé clic en el botón **Seleccione…,** se abrirá el Explorador de Archivos, elija el archivo y haga clic en el botón Abrir.

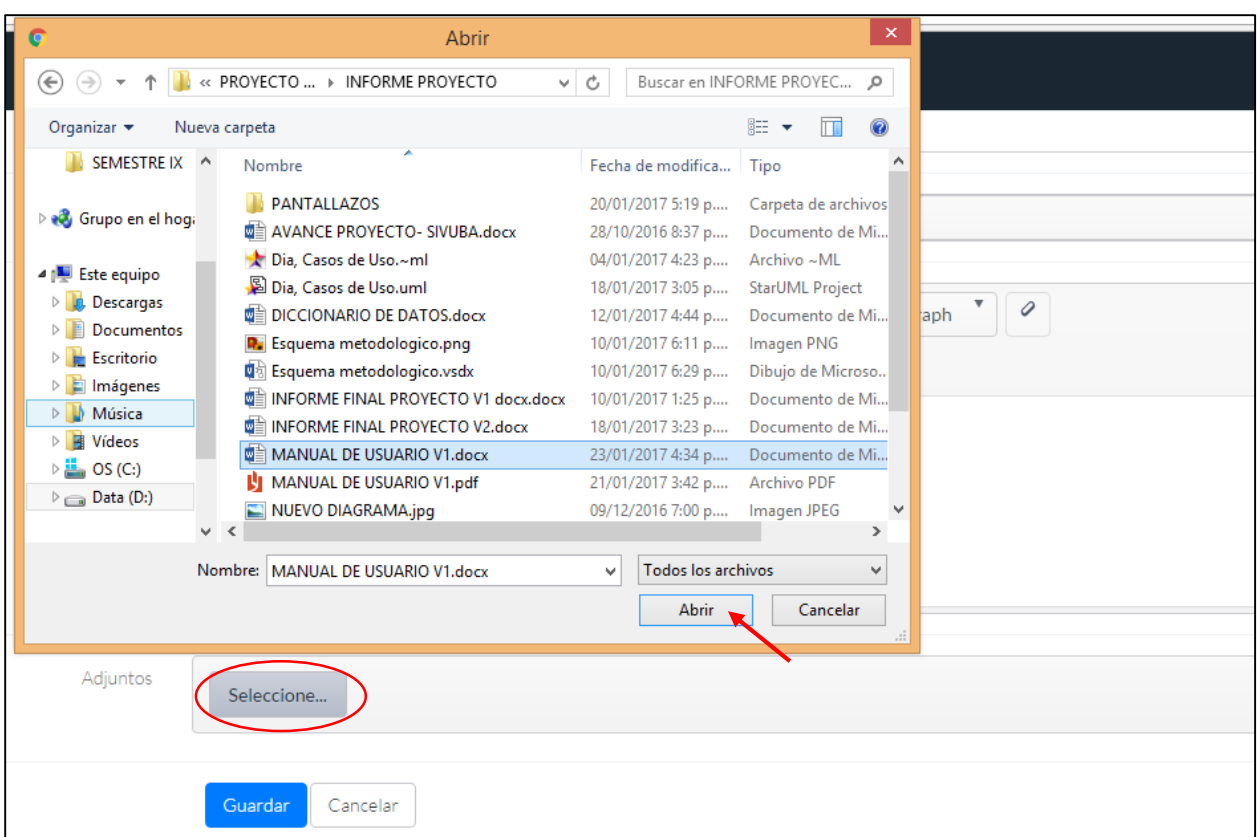

El archivo cargará automáticamente.

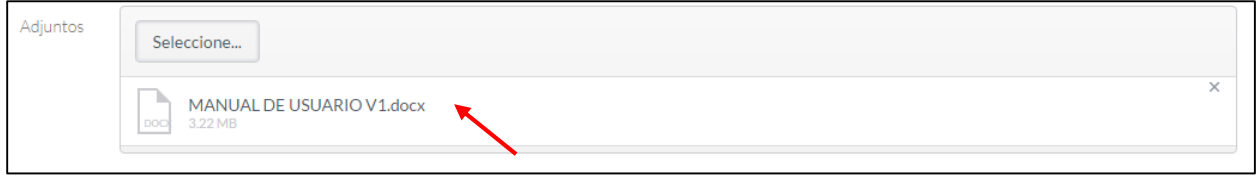

**Nota:** El tamaño máximo de los archivos adjuntos es de 4 MB por radicación.

 $\checkmark$  Haga clic en el botón Guardar para almacenar la radicación.

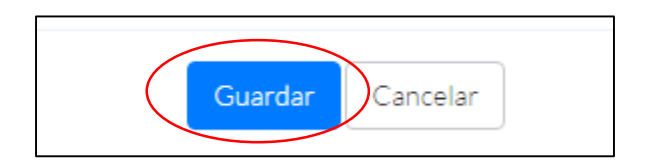

# **Editar radicado**

Para editar un radicado haga lo siguiente:

 $\checkmark$  Seleccione el radicado que desea editar y haga clic en el botón Editar.

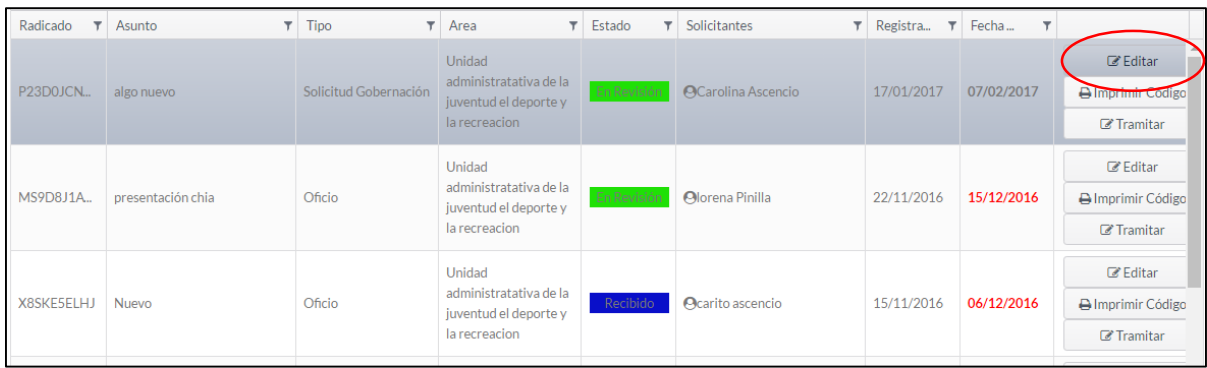

# $\checkmark$  A continuación se abre una ventana con la información del radicado seleccionado.

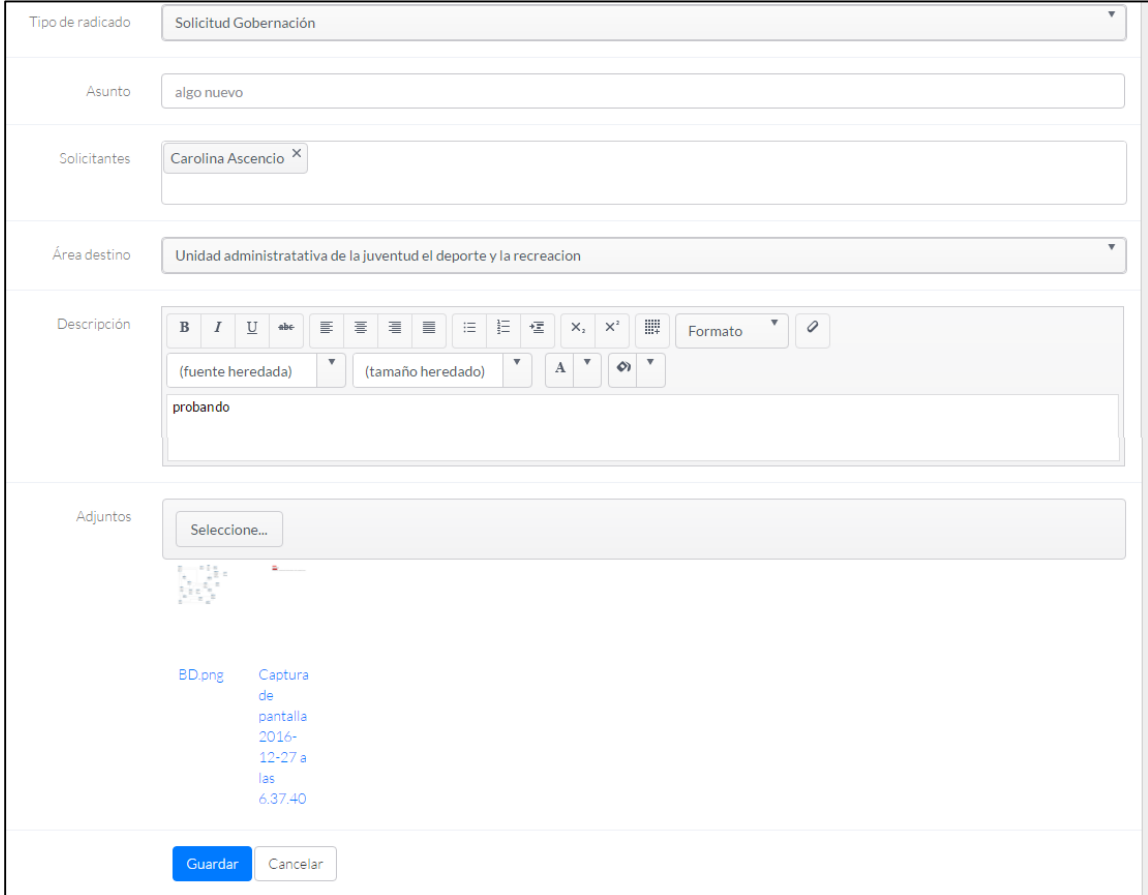

Cambie la información que desea modificar y pulse **Guardar**.

## **Exportar a Excel datos de radicado**

Permite descargar un archivo en Excel con la información de los radicados registrados.

- $\checkmark$  Para descargar el archivo haga clic en el botón
- $\checkmark$  Se descargará un archivo con extensión .xlsx (Hoja de cálculo Excel) llamado Radicados el cual quedará almacenado en la carpeta de Descargas del equipo.

图 Exportar a Excel

## **Imprimir**

El administrador podrá imprimir el código QR asignado por el sistema, el cual es una matriz en dos dimensiones formada por una serie de cuadrados negros sobre fondo blanco. Esta matriz es leída por un lector específico (Lector de QR) de los dispositivos móviles, a través del cual el usuario podrá consultar el estado de su documento radicado en la Ventanilla Única de la Alcaldía de Ubaté.

Para imprimir el código QR haga lo siguiente:

- $\checkmark$  Seleccione el radicado del cual desea imprimir el codigo.
- Haga clic en el botón **Imprimir Cod.**,en seguida se abrirá la siguiente ventana:

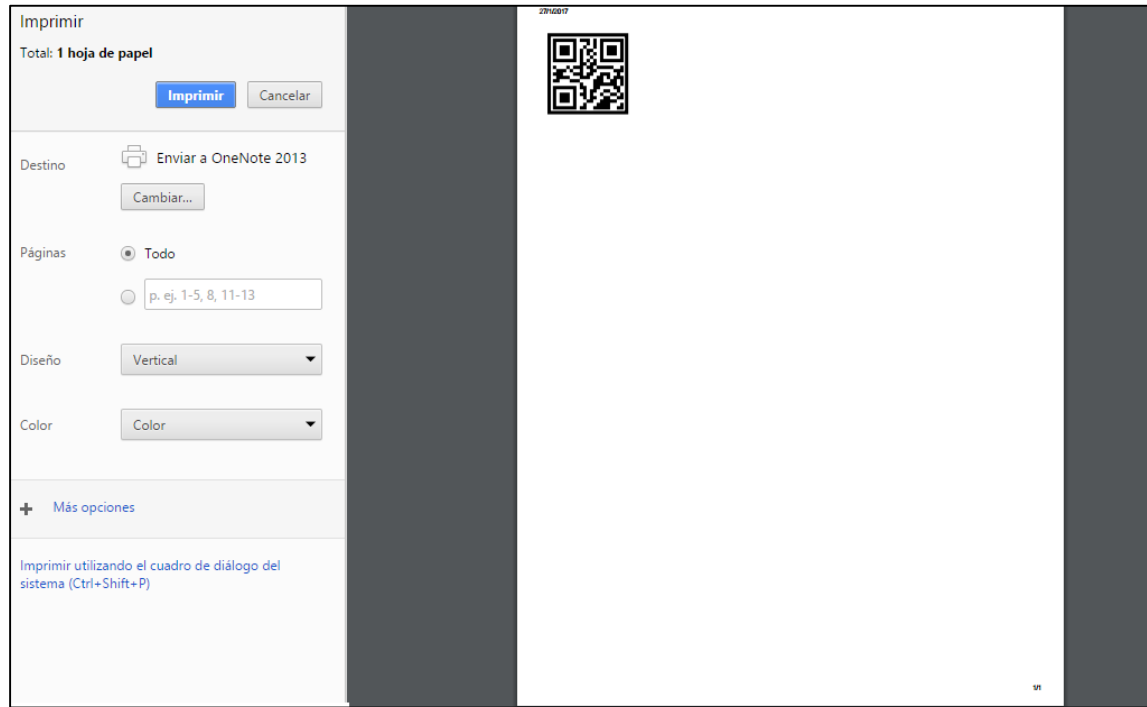

Dé clic en el botón **Imprimir**.

#### **Tramitar**

Una vez radicado el documento el administrador o usuario de la dependencia dará tramite a la documentación radicada según la configuración del sistema de información, donde se establecen como parámetros el tipo de trámite y el tipo de respuesta, se envía la información a la dependencia encargada y se adjunta la información pertinente, en esa misma instancia el sistema de información permite visualizar la hoja ruta del documento dentro del sistema de información.

Para tramitar un documento haga lo siguiente:

- Seleccione el radicado a radicar y dé en el botón **Tramitar**
- $\checkmark$  A continuación de habilita la siguiente ventana:

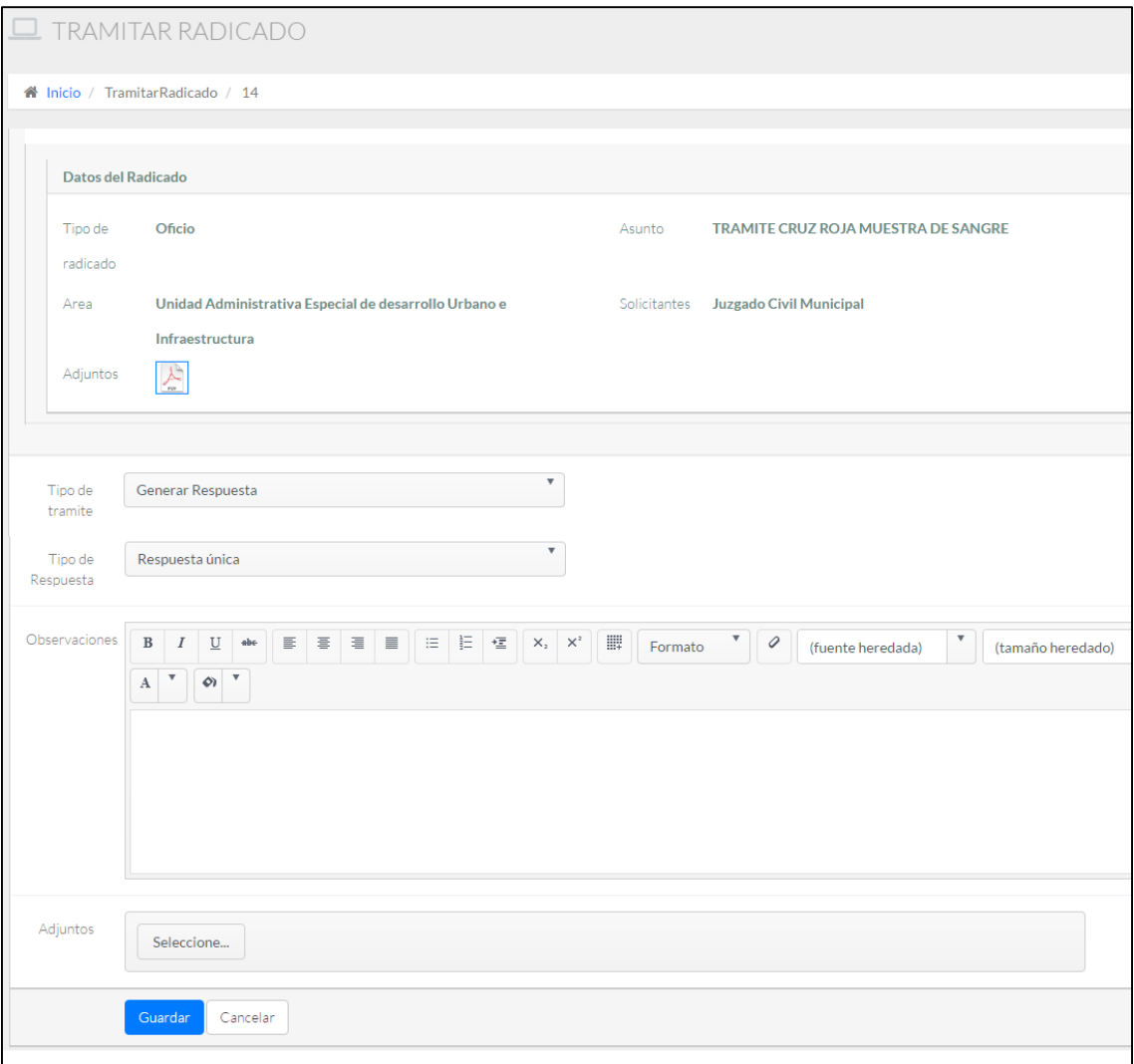

 $\checkmark$  Realice el trámite pertinente y guarde los cambios.